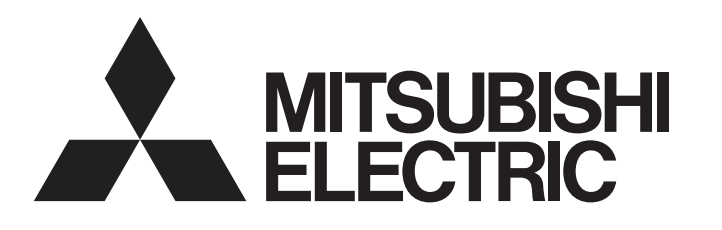

# PROGRAMMABLE CONTROLLERS **MELSEC**  $iQ$  **F**

## MELSEC iQ-F FX5 Simple Motion Module User's Manual (Advanced Synchronous Control)

FX5-40SSC-S

## <span id="page-2-0"></span>**SAFETY PRECAUTIONS**

#### (Read these precautions before use.)

Before using this product, please read this manual and the relevant manuals introduced in this manual carefully and pay full attention to safety in order to handle the product correctly.

This manual classifies the safety precautions into two categories:  $\sqrt{N}$  WARNING] and  $\sqrt{N}$  CAUTION].

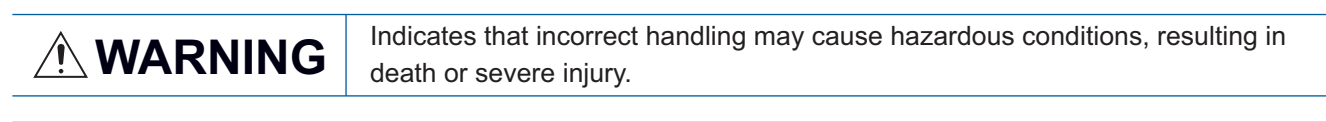

**CAUTION** Indicates that incorrect handling may cause hazardous conditions, resulting in<br> **CAUTION** minor or moderate injury or property damage minor or moderate injury or property damage.

Depending on the circumstances, procedures indicated by  $\frac{1}{2}$  CAUTION] may also cause severe injury. It is important to follow all precautions for personal safety.

Store this manual in a safe place so that it can be read whenever necessary. Always forward it to the end user.

## [DESIGN PRECAUTIONS]

### **WARNING**

- Make sure to set up the following safety circuits outside the PLC to ensure safe system operation even during external power supply problems or PLC failure. Otherwise, malfunctions may cause serious accidents.
	- Most importantly, set up the following: an emergency stop circuit, a protection circuit, an interlock circuit for opposite movements (such as forward vs. reverse rotation), and an interlock circuit to prevent damage to the equipment at the upper and lower positioning limits.
	- Note that when the CPU module detects an error, such as a watchdog timer error, during selfdiagnosis, all outputs are turned off. Also, when an error that cannot be detected by the CPU module occurs in an input/output control block, output control may be disabled. External circuits and mechanisms should be designed to ensure safe machine operation in such a case.
	- Note that the output current of the 24 V DC service power supply varies depending on the model and the absence/presence of extension modules. If an overload occurs, the voltage automatically drops, inputs in the PLC are disabled, and all outputs are turned off. External circuits and mechanisms should be designed to ensure safe machine operation in such a case.
	- Note that when an error occurs in a relay, triac or transistor of an output circuit, the output might stay on or off. For output signals that may lead to serious accidents, external circuits and mechanisms should be designed to ensure safe machine operation.
- Construct an interlock circuit in the program to ensure safe operation for the whole system when executing control (for data change) of the PLC in operation. Read the manual thoroughly and ensure complete safety before executing other controls (for program change, parameter change, forced output and operation status change) of the PLC in operation. Otherwise, the machine may be damaged and accidents may occur due to erroneous operations.
- In an output circuit, when a load current exceeding the current rating or an overcurrent caused by a load short-circuit flows for a long time, it may cause smoke and fire. To prevent this, configure an external safety circuit, such as a fuse.
- For the operating status of each station after a communication failure of the network, refer to relevant manuals for the network. Incorrect output or malfunction may result in an accident.

## **CAUTION**

- When an inductive load such as a lamp, heater, or solenoid valve is controlled, a large current (approximately ten times greater than normal) may flow when the output is turned from off to on. Take proper measures so that the flowing current does not exceed the value corresponding to the maximum load specification of the resistance load.
- After the CPU module is powered on or is reset, the time taken to enter the RUN status varies depending on the system configuration, parameter settings, and/or program size. Design circuits so that the entire system will always operate safely, regardless of this variation in time.
- Simultaneously turn on and off the power supplies of the CPU module and extension modules.
- If a long-time power failure or an abnormal voltage drop occurs, the PLC stops, and output is turned off. When the power supply is restored, it will automatically restart (when the RUN/STOP/RESET switch is on RUN).

## [INSTALLATION PRECAUTIONS]

## **WARNING**

- Make sure to cut off all phases of the power supply externally before attempting installation or wiring work. Failure to do so may cause electric shock or damage to the product.
- Use the product within the generic environment specifications described in the generic specifications of the following manual.

MELSEC iQ-F FX5 User's Manual (Hardware)

Never use the product in areas with excessive dust, oily smoke, conductive dusts, corrosive gas (salt air, Cl<sub>2</sub>, H<sub>2</sub>S, SO<sub>2</sub> or NO<sub>2</sub>), flammable gas, vibration or impacts, or expose it to high temperature, condensation, or rain and wind.

If the product is used in such conditions, electric shock, fire, malfunctions, deterioration or damage may occur.

## **CAUTION**

- Do not touch the conductive parts of the product directly. Doing so may cause device failures or malfunctions.
- When drilling screw holes or wiring, make sure that cutting and wiring debris do not enter the ventilation slits of the PLC. Failure to do so may cause fire, equipment failures or malfunctions.
- For product supplied together with a dust proof sheet, the sheet should be affixed to the ventilation slits before the installation and wiring work in order to block foreign objects such as cutting and wiring debris.

However, when the installation work is completed, make sure to remove the sheet to provide adequate ventilation. Failure to do so may cause fire, equipment failures or malfunctions.

- Install the product on a flat surface. If the mounting surface is rough, undue force will be applied to the PC board, thereby causing nonconformities.
- Install the product securely using a DIN rail or mounting screws.
- Connect the expansion board and expansion adapter securely to their designated connectors. Loose connections may cause malfunctions.
- Make sure to affix the expansion board with tapping screws. Tightening torque should follow the specifications in the manual. If the screws are tightened outside of the specified torque range, poor connections may cause malfunctions.
- Work carefully when using a screwdriver during product installation. Failure to do so may cause damage to the product or accidents.
- Connect the extension cables, peripheral device cables, input/output cables and battery connecting cable securely to their designated connectors. Loose connections may cause malfunctions.
- When using an SD memory card, insert it into the SD memory card slot. Check that it is inserted completely. Poor contact may cause malfunction.
- Turn off the power to the PLC before attaching or detaching the following devices. Failure to do so may cause device failures or malfunctions.
	- Peripheral devices, expansion board and expansion adapter
	- Extension modules and bus conversion module
	- Battery

## [WIRING PRECAUTIONS]

### **WARNING**

- Make sure to cut off all phases of the power supply externally before attempting installation or wiring work. Failure to do so may cause electric shock or damage to the product.
- Make sure to attach the terminal cover, provided as an accessory, before turning on the power or initiating operation after installation or wiring work. Failure to do so may cause electric shock.
- $\bullet$  The temperature rating of the cable should be 80 $\degree$ C or more.
- Make sure to wire the screw terminal block in accordance with the following precautions. Failure to do so may cause electric shock, equipment failures, a short-circuit, wire breakage, malfunctions, or damage to the product.
	- Wire terminals should follow the dimensions described in the manual.
	- Tightening torque should follow the specifications in the manual.
	- Tighten the screws using a Phillips-head screwdriver No. 2 (shaft diameter 6 mm (0.24") or less). Make sure that the screwdriver does not touch the partition part of the terminal block.
- Make sure to wire the terminal block (European type) in accordance with the following precautions. Failure to do so may cause electric shock, equipment failures, a short-circuit, wire breakage, malfunctions, or damage to the product.
	- Wire terminals should follow the dimensions described in the manual.
	- Tightening torque should follow the specifications in the manual.
	- Twist the ends of stranded wires and make sure that there are no loose wires.
	- Do not solder-plate the electric wire ends.
	- Do not connect more than the specified number of wires or electric wires of unspecified size.
	- Affix the electric wires so that neither the terminal block nor the connected parts are directly stressed.

## [WIRING PRECAUTIONS]

## **CAUTION**

- Do not supply power to the [24 +] and [24 V] terminals (24 V DC service power supply) on the CPU module or extension modules. Doing so may cause damage to the product.
- $\bullet$  Perform class D grounding (grounding resistance: 100  $\Omega$  or less) of the grounding terminal on the CPU module and extension modules with a wire 2  $mm<sup>2</sup>$  or thicker. However, do not use common grounding with heavy electrical systems. Refer to the following for the details.

MELSEC iQ-F FX5 User's Manual (Hardware)

- Connect the power supply wiring to the dedicated terminals described in the manual. If an AC power supply is connected to a DC input/output terminal or DC power supply terminal, the PLC will burn out.
- Do not wire vacant terminals externally. Doing so may cause damage to the product.
- Install module so that excessive force will not be applied to terminal blocks, power connectors, I/O connectors, communication connectors, or communication cables. Failure to do so may result in wire damage/breakage or PLC failure.

## **CAUTION**

- Make sure to observe the following precautions in order to prevent any damage to the machinery or accidents due to malfunction of the PLC caused by abnormal data written to the PLC due to the effects of noise.
	- Do not bundle the power line, control line and communication cables together with or lay them close to the main circuit, high-voltage line, load line or power line. As a guideline, lay the power line, control line and connection cables at least 100 mm (3.94") away from the main circuit, highvoltage line, load line or power line.
	- Ground the shield of the shield wire or shielded cable at one point on the PLC. However, do not use common grounding with heavy electrical systems.
	- Ground the shield of the analog input/output cable at one point on the signal receiving side. Do not use common grounding with heavy electrical systems.

### [STARTUP AND MAINTENANCE PRECAUTIONS]

## **WARNING**

- Do not touch any terminal while the PLC's power is on. Doing so may cause electric shock or malfunctions.
- Before cleaning or retightening terminals, cut off all phases of the power supply externally. Failure to do so may cause electric shock.
- Before modifying the program in mid-operation, forcing output, running or stopping the PLC, read through the manual carefully, and ensure complete safety. An operation error may damage the machinery or cause accidents.
- Do not change the program in the PLC from two or more peripheral equipment devices at the same time. (i.e. from an engineering tool and a GOT) Doing so may cause destruction or malfunction of the PLC program.
- Use the battery for memory backup in conformance to the following manual. MELSEC iQ-F FX5 User's Manual (Hardware)
	- Use the battery for the specified purpose only.
	- Connect the battery correctly.
	- Do not charge, disassemble, heat, put in fire, short-circuit, connect reversely, weld, swallow or burn the battery, or apply excessive force (vibration, impact, drop, etc.) to the battery.
	- Do not store or use the battery at high temperatures or expose to direct sunlight.
	- Do not expose to water, bring near fire or touch liquid leakage or other contents directly.

Incorrect handling of the battery may cause excessive heat, bursting, ignition, liquid leakage or deformation, and lead to injury, fire or failures and malfunction of facilities and other equipment.

## [STARTUP AND MAINTENANCE PRECAUTIONS]

## **CAUTION**

- Do not disassemble or modify the PLC. Doing so may cause fire, equipment failures, or malfunctions. \*For repair, contact your local Mitsubishi Electric representative.
- After the first use of the SD memory card, do not insert/remove the memory card more than 500 times. Insertion/removal 500 times or more may cause malfunction.
- Turn off the power to the PLC before connecting or disconnecting any extension cable. Failure to do so may cause device failures or malfunctions.
- Turn off the power to the PLC before attaching or detaching the following devices. Failure to do so may cause device failures or malfunctions.
	- Peripheral devices, expansion board and expansion adapter
	- Extension modules and bus conversion module
	- Battery

## [OPERATION PRECAUTIONS]

## **CAUTION**

● Construct an interlock circuit in the program to ensure safe operation for the whole system when executing control (for data change) of the PLC in operation. Read the manual thoroughly and ensure complete safety before executing other controls (for program change, parameter change, forced output and operation status change) of the PLC in operation. Otherwise, the machine may be damaged and accidents may occur by erroneous operations.

## [DISPOSAL PRECAUTIONS]

## **CAUTION**

- Please contact a certified electronic waste disposal company for the environmentally safe recycling and disposal of your device.
- When disposing of batteries, separate them from other waste according to local regulations. For details on the Battery Directive in EU countries, refer to the following. MELSEC iQ-F FX5 User's Manual (Hardware)

## **CAUTION**

- When transporting the PLC with the optional battery, turn on the PLC before shipment, confirm that the battery mode is set in PLC parameters and the BAT LED is OFF, and check the battery life. If the PLC is transported with the BAT LED on or the battery exhausted, the battery-backed data may be lost during transportation.
- The PLC is a precision instrument. During transportation, avoid impacts larger than those specified in the general specifications by using dedicated packaging boxes and shock-absorbing palettes. Failure to do so may cause failures in the PLC. After transportation, verify operation of the PLC and check for damage of the mounting part, etc. For details on the general specifications, refer to the following. MELSEC iQ-F FX5 User's Manual (Hardware)
- When transporting lithium batteries, follow required transportation regulations. For details on the regulated products, refer to the following. MELSEC iQ-F FX5 User's Manual (Hardware)
- Fumigants that contain halogen materials such as fluorine, chlorine, bromine, and iodine used for disinfecting and protecting wooden packaging from insects will cause malfunction in Mitsubishi products. Please take necessary precautions to ensure that residual fumigants do not enter the product, or treat packaging with methods other than fumigation (heat method). Additionally, disinfect and protect wood from insects before packing.

## <span id="page-9-0"></span>**CONDITIONS OF USE FOR THE PRODUCT**

(1) Mitsubishi programmable controller ("the PRODUCT") shall be used in conditions;

i) where any problem, fault or failure occurring in the PRODUCT, if any, shall not lead to any major or serious accident; and

ii) where the backup and fail-safe function are systematically or automatically provided outside of the PRODUCT for the case of any problem, fault or failure occurring in the PRODUCT.

(2) The PRODUCT has been designed and manufactured for the purpose of being used in general industries. MITSUBISHI SHALL HAVE NO RESPONSIBILITY OR LIABILITY (INCLUDING, BUT NOT LIMITED TO ANY AND ALL RESPONSIBILITY OR LIABILITY BASED ON CONTRACT, WARRANTY, TORT, PRODUCT LIABILITY) FOR ANY INJURY OR DEATH TO PERSONS OR LOSS OR DAMAGE TO PROPERTY CAUSED BY the PRODUCT THAT ARE OPERATED OR USED IN APPLICATION NOT INTENDED OR EXCLUDED BY INSTRUCTIONS, PRECAUTIONS, OR WARNING CONTAINED IN MITSUBISHI'S USER, INSTRUCTION AND/OR SAFETY MANUALS, TECHNICAL BULLETINS AND GUIDELINES FOR the PRODUCT.

("Prohibited Application")

Prohibited Applications include, but not limited to, the use of the PRODUCT in;

- Nuclear Power Plants and any other power plants operated by Power companies, and/or any other cases in which the public could be affected if any problem or fault occurs in the PRODUCT.
- Railway companies or Public service purposes, and/or any other cases in which establishment of a special quality assurance system is required by the Purchaser or End User.
- Aircraft or Aerospace, Medical applications, Train equipment, transport equipment such as Elevator and Escalator, Incineration and Fuel devices, Vehicles, Manned transportation, Equipment for Recreation and Amusement, and Safety devices, handling of Nuclear or Hazardous Materials or Chemicals, Mining and Drilling, and/or other applications where there is a significant risk of injury to the public or property.

Notwithstanding the above, restrictions Mitsubishi may in its sole discretion, authorize use of the PRODUCT in one or more of the Prohibited Applications, provided that the usage of the PRODUCT is limited only for the specific applications agreed to by Mitsubishi and provided further that no special quality assurance or fail-safe, redundant or other safety features which exceed the general specifications of the PRODUCTs are required. For details, please contact the Mitsubishi representative in your region.

## <span id="page-10-0"></span>**INTRODUCTION**

Thank you for purchasing the Mitsubishi MELSEC iQ-F series programmable controllers.

This manual describes the functions and programming of the relevant products listed below. Before using this product, please read this manual and the relevant manuals carefully and develop familiarity with the functions and performance of the MELSEC iQ-F series programmable controller to handle the product correctly.

When applying the program examples provided in this manual to an actual system, ensure the applicability and confirm that it will not cause system control problems.

Please make sure that the end users read this manual.

#### **Relevant products**

#### FX5-40SSC-S

 $Point<sup>0</sup>$ 

In this manual, buffer memories are classified using the following symbols. Each area name can represent the buffer memories corresponding to each axis.

- ï [Pr.\*\*]: Symbols indicating positioning parameter or home position return parameter items
- [Da.\*\*]: Symbols indicating positioning data or block start data items
- [Md.\*\*]: Symbols indicating monitor data items
- [Cd.\*\*]: Symbols indicating control data items

#### **Outline Precautions**

- This product has been manufactured as a general-purpose part for general industries, and has not been designed or manufactured to be incorporated in a device or system used in purposes related to human life.
- Before using the product for special purposes such as nuclear power, electric power, aerospace, medicine or passenger movement vehicles, consult Mitsubishi Electric.
- This product has been manufactured under strict quality control. However when installing the product where major accidents or losses could occur if the product fails, install appropriate backup or failsafe functions in the system.

#### **Disclaimer**

- ï If in doubt at any stage during the installation of the product, always consult a professional electrical engineer who is qualified and trained in the local and national standards. If in doubt about the operation or use, please consult the nearest Mitsubishi Electric representative.
- Since the examples indicated by this manual, technical bulletin, catalog, etc. are used as a reference, please use it after confirming the function and safety of the equipment and system. Mitsubishi Electric will accept no responsibility for actual use of the product based on these illustrative examples.
- This manual content, specification etc. may be changed, without a notice, for improvement.
- The information in this manual has been carefully checked and is believed to be accurate; however, if you notice a doubtful point, an error, etc., please contact the nearest Mitsubishi Electric representative. When doing so, please provide the manual number given at the end of this manual.

## **CONTENTS**

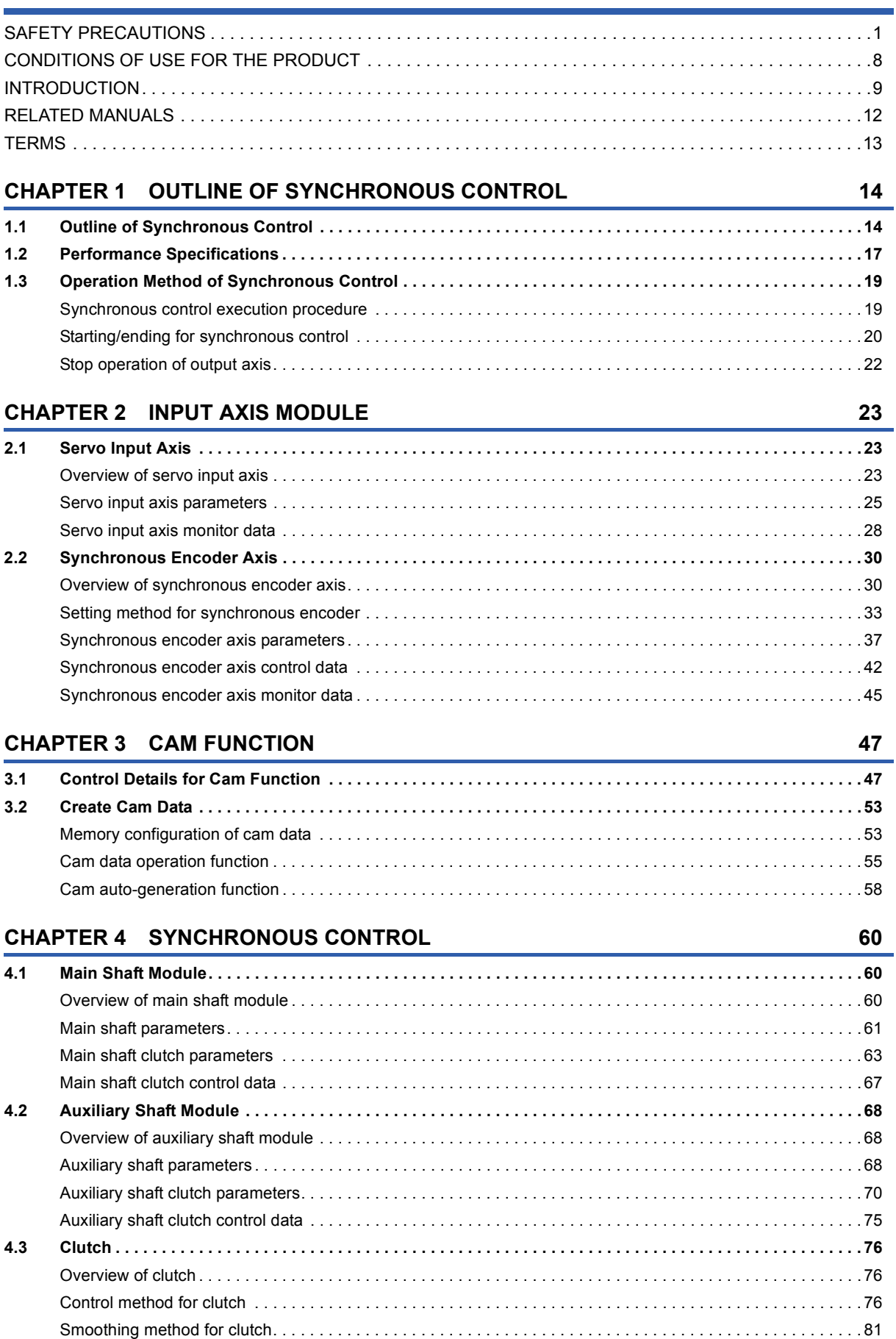

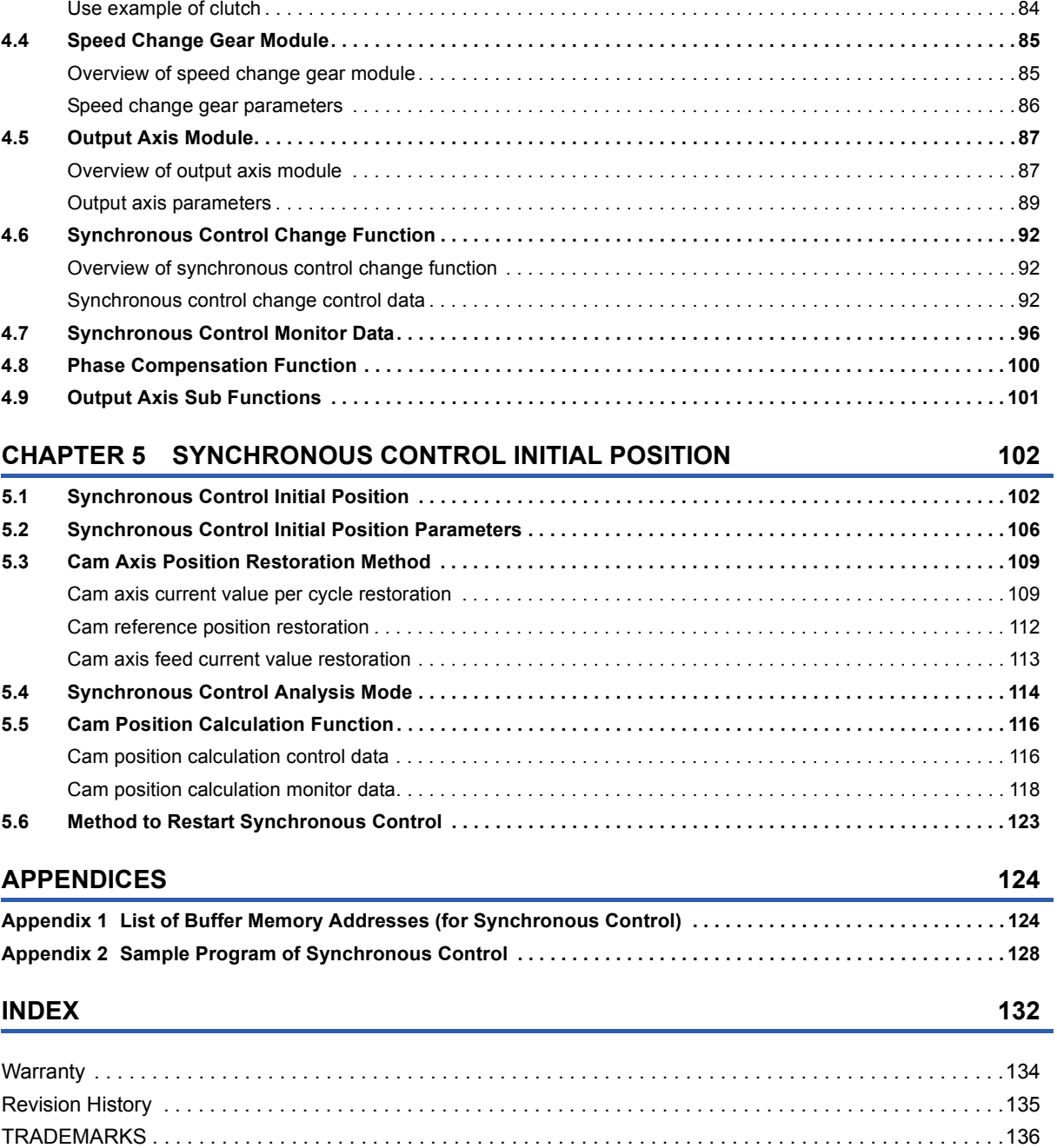

## <span id="page-13-0"></span>**RELATED MANUALS**

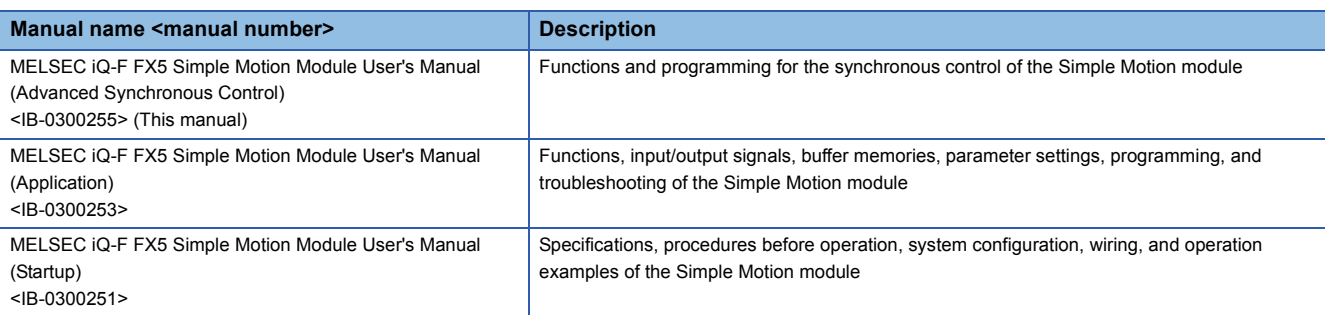

This manual does not include detailed information on the followings:

- General specifications
- Available CPU modules and the number of mountable modules
- Installation

For details, refer to the following.

MELSEC iQ-F FX5U User's Manual (Hardware)

MELSEC iQ-F FX5UC User's Manual (Hardware)

#### $Point$

e-Manual refers to the Mitsubishi FA electronic book manuals that can be browsed using a dedicated tool.

- e-Manual has the following features:
- Required information can be cross-searched in multiple manuals.
- Other manuals can be accessed from the links in the manual.
- The hardware specifications of each part can be found from the product figures.
- Pages that users often browse can be bookmarked.

## <span id="page-14-0"></span>**TERMS**

Unless otherwise specified, this manual uses the following terms.

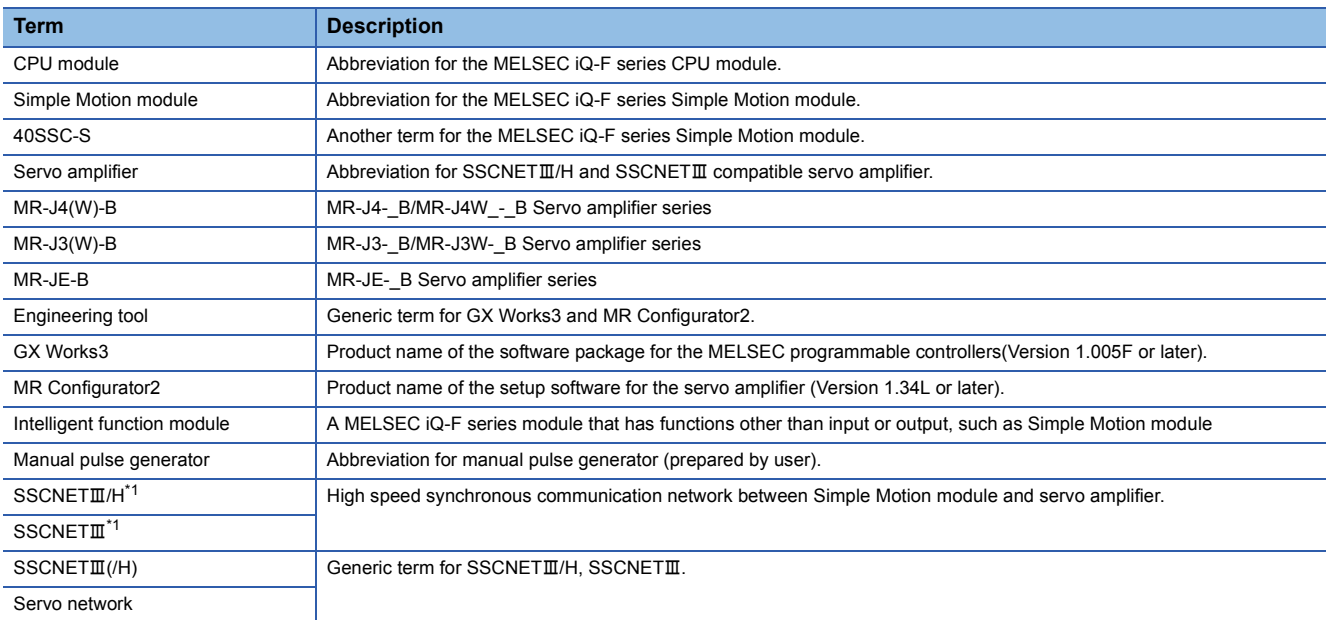

<span id="page-14-1"></span>\*1 SSCNET: Servo System Controller NETwork

# <span id="page-15-0"></span>**1 OUTLINE OF SYNCHRONOUS CONTROL**

The outline, specifications and the operation method of synchronous control using the Simple Motion module are explained in this chapter.

This chapter helps to understand what can be done using the positioning system and which procedure to use for a specific purpose.

## <span id="page-15-1"></span>**1.1 Outline of Synchronous Control**

"Synchronous control" can be achieved using software instead of controlling mechanically with gear, shaft, speed change gear or cam, etc.

"Synchronous control" synchronizes movement with the input axis (servo input axis or synchronous encoder axis), by setting "the parameters for synchronous control" and starting synchronous control on each output axis.

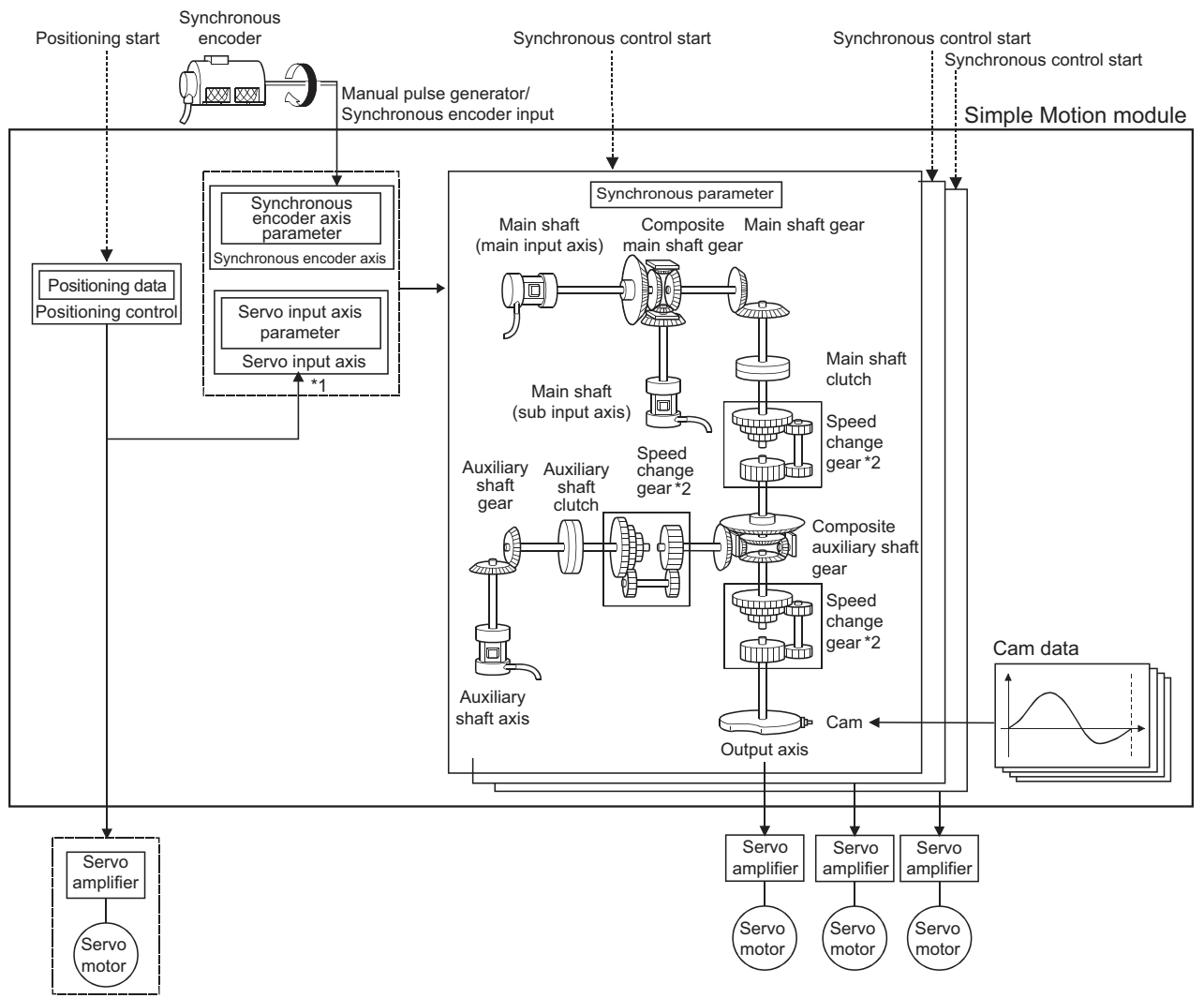

It is possible to control without amplifier by setting the virtual servo amplifier.

\*1 It is possible to drive the servo input axis except for the positioning control (home position return, manual control, speed-torque control, synchronous control).

For details on the positioning control, the home position return, the manual control and the speed-torque control, refer to the following manual of the Simple Motion module that is used.

**Lauser's Manual (Application)** 

\*2 Speed change gear can be arranged on one of "Main shaft side", "Auxiliary shaft side" or "After composite auxiliary shaft gear".

#### **List of synchronous control module**

The module is used in synchronous control as follows.

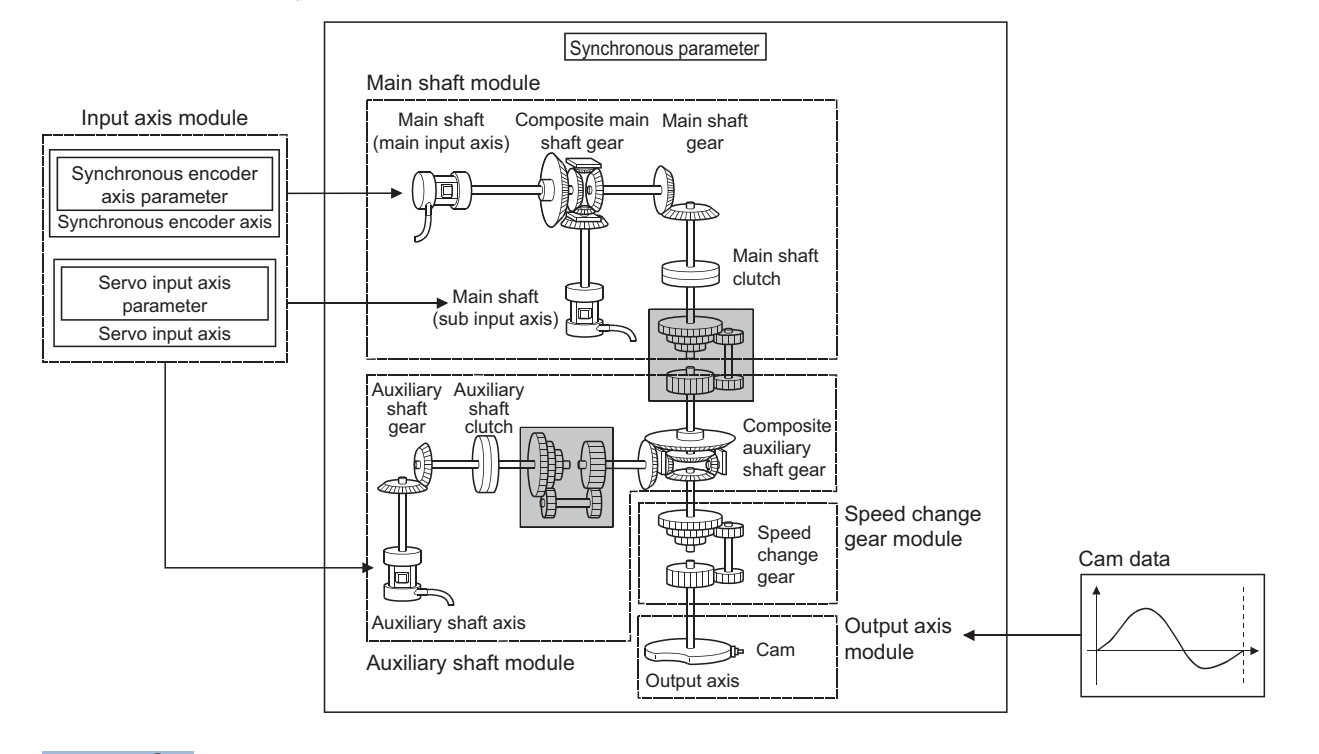

 $Point<sup>9</sup>$ 

- Input axis module can be set to one of servo input axis or synchronous encoder axis.
- Speed change gear can be arranged on one of main shaft side, auxiliary shaft side or after composite auxiliary shaft gear.
- Set the movement amount of input axis module as large as possible to prevent the speed fluctuation of output axis module in the synchronous control. If the movement amount of input axis module is small, the speed fluctuation of output axis module may occur depending on the setting for synchronous parameter.

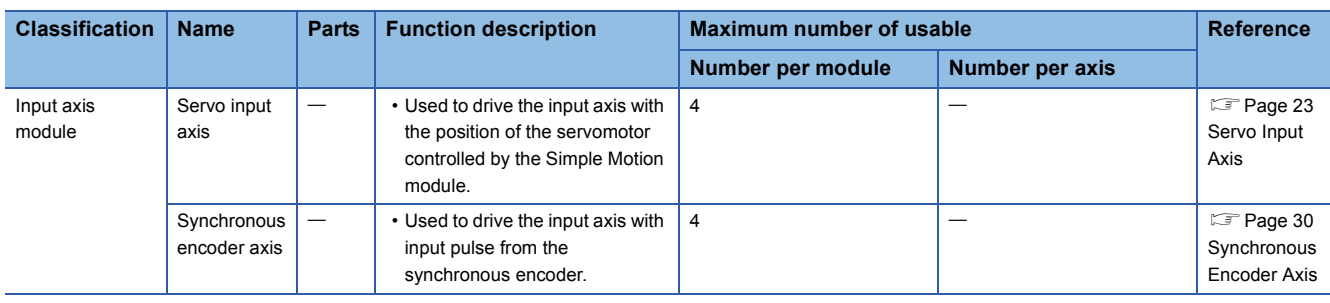

#### ■**Input axis**

#### ■**Output axis**

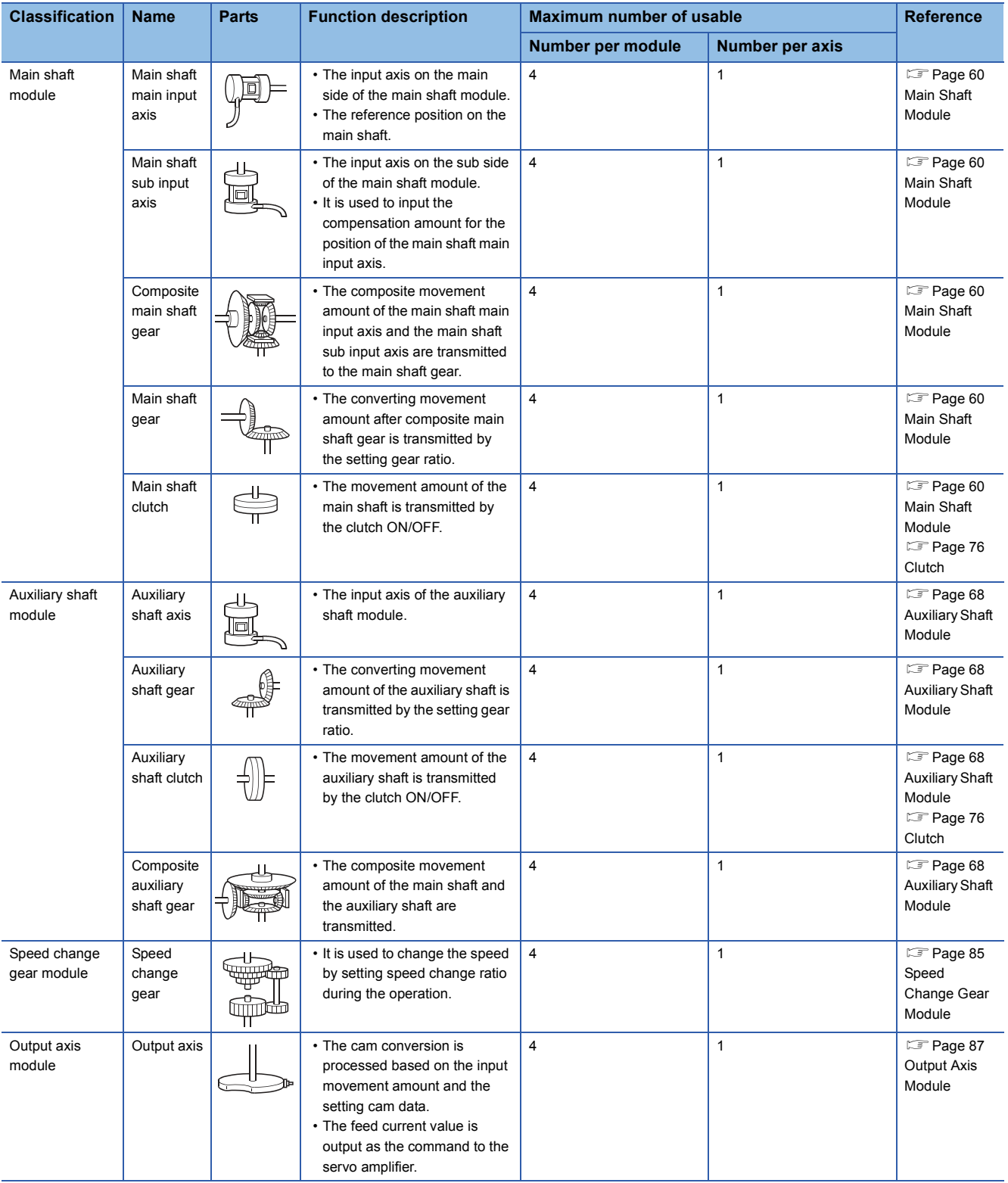

#### ■**Cam data**

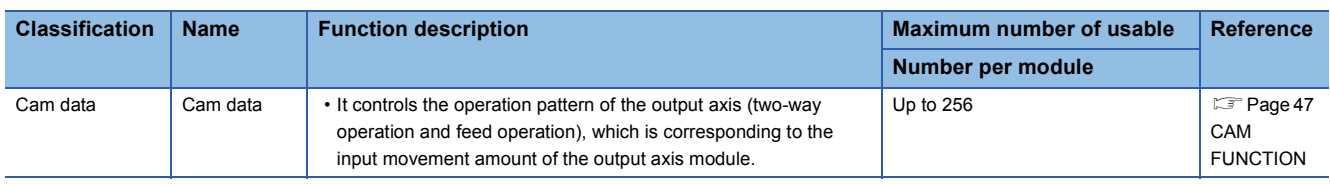

## <span id="page-18-0"></span>**1.2 Performance Specifications**

#### **Performance specifications**

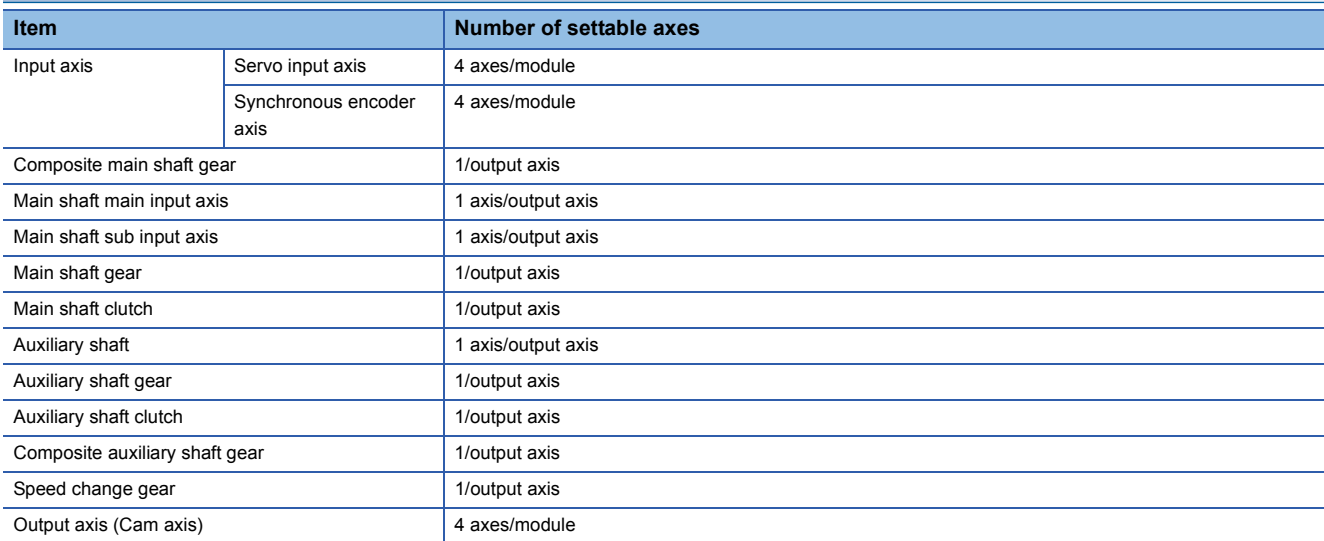

#### **Cam specifications**

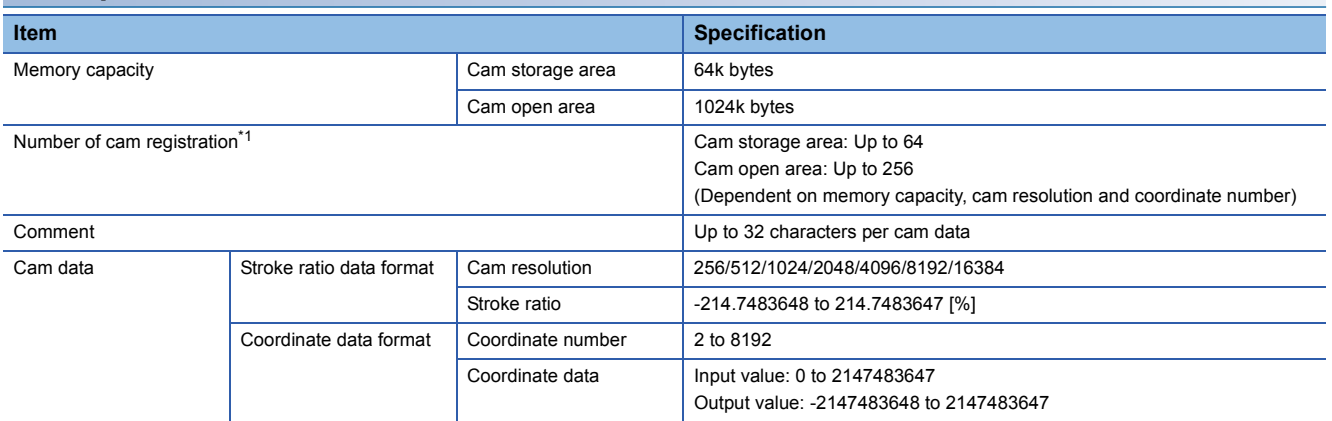

<span id="page-18-1"></span>\*1 The maximum number of cam registration by the cam resolution is shown below. (In case it created by the same cam resolution.)

#### ■**Stroke ratio data format**

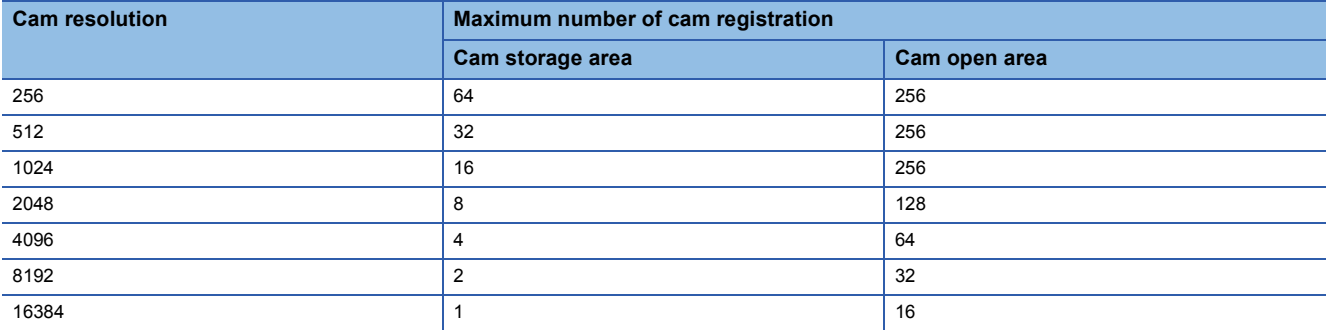

#### ■**Coordinate data format**

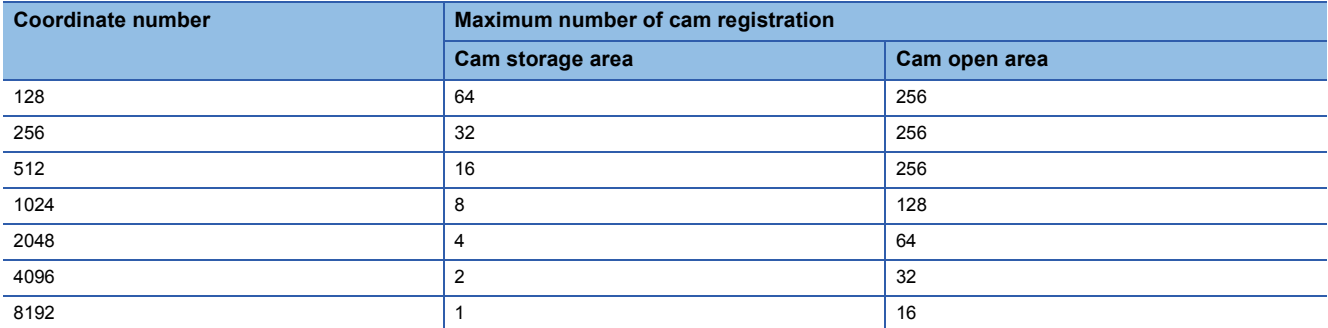

#### **Cam operation specifications**

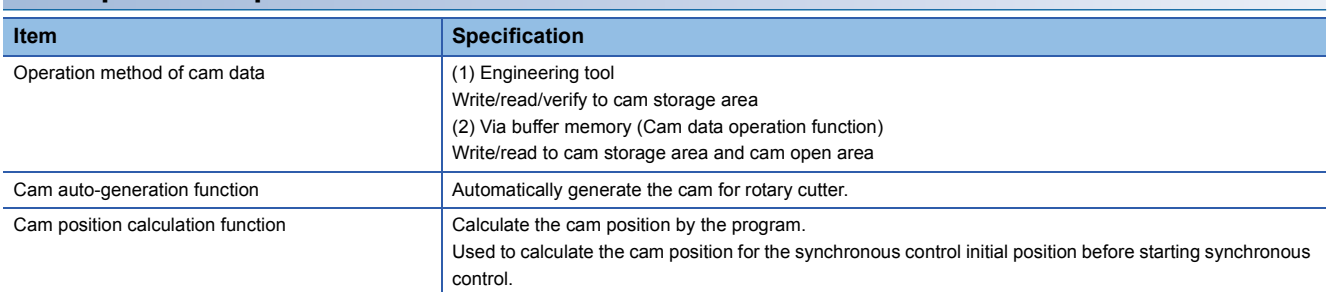

### **Synchronous encoder axis specifications**

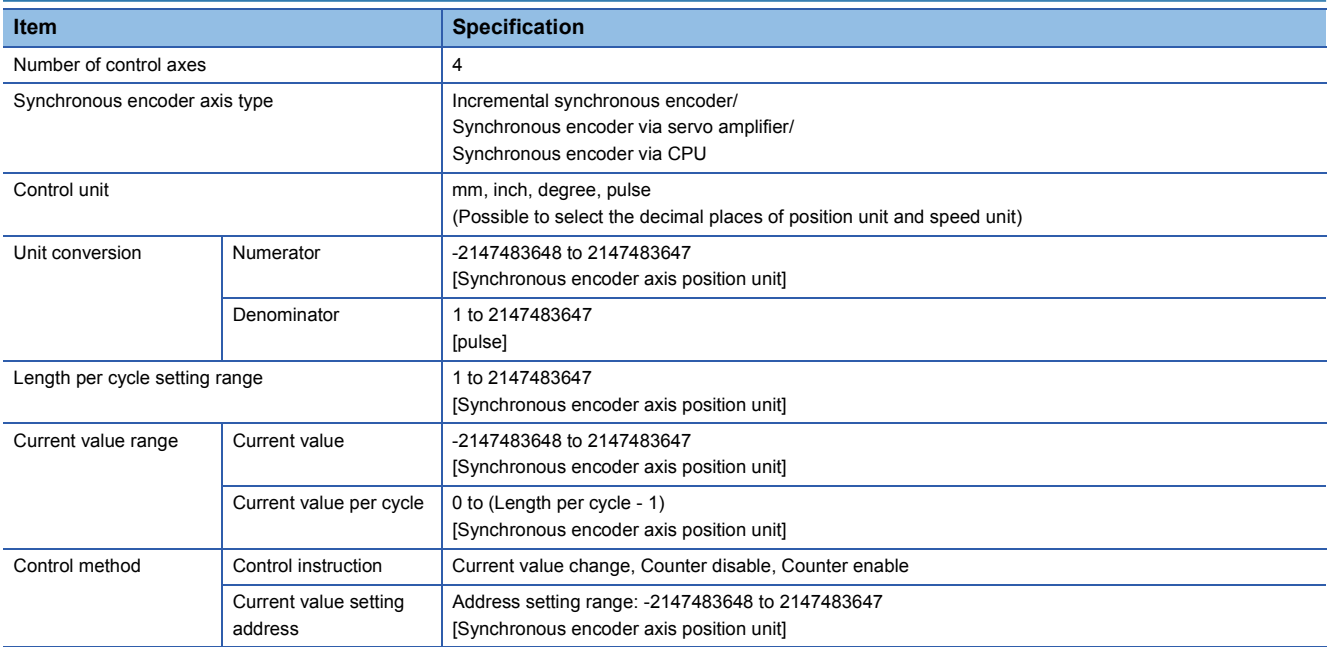

## <span id="page-20-0"></span>**1.3 Operation Method of Synchronous Control**

### <span id="page-20-1"></span>**Synchronous control execution procedure**

The synchronous control is executed using the following procedure.

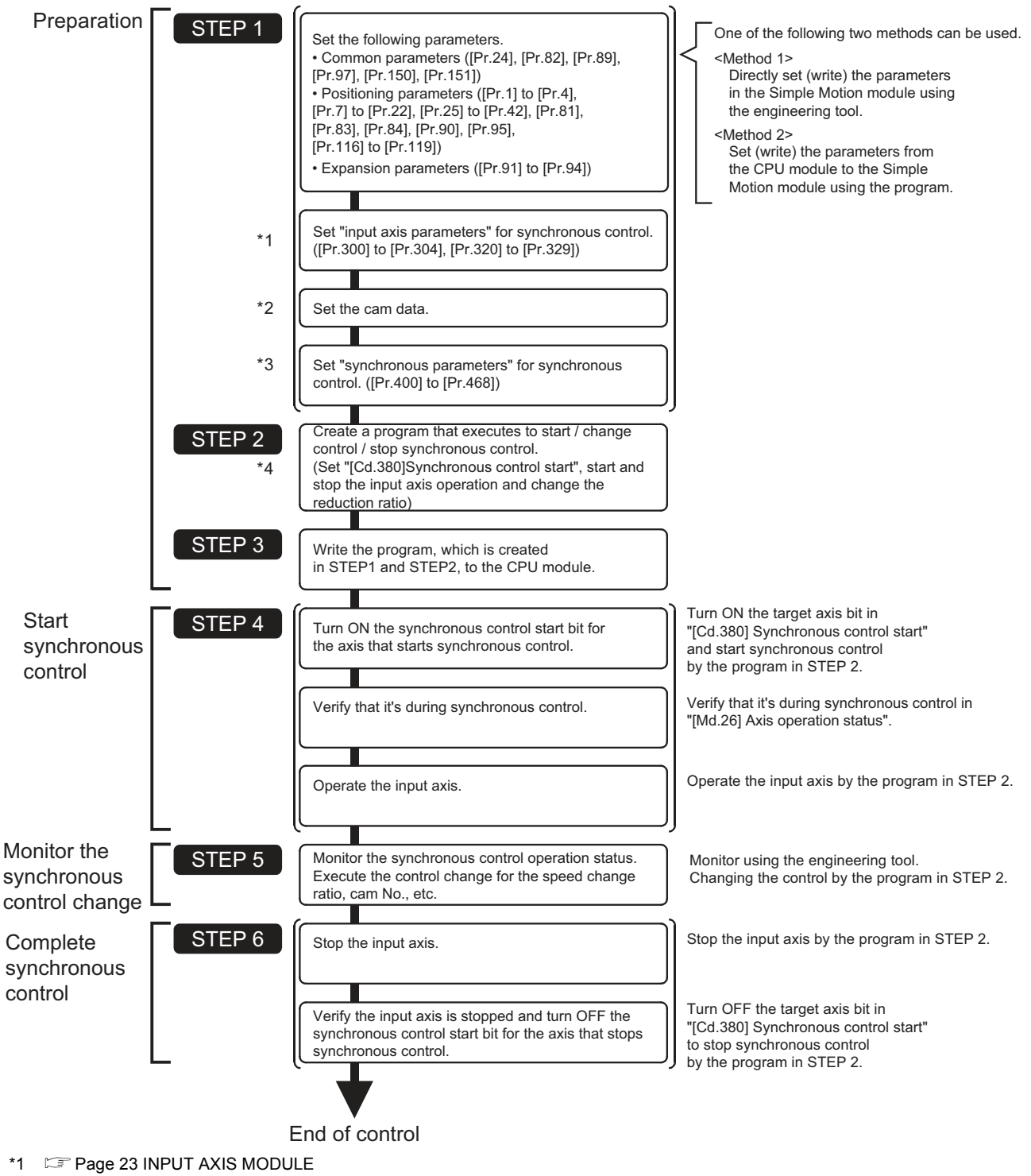

- \*2  $\Box$  [Page 47 CAM FUNCTION](#page-48-2)
- \*3 **Fage 60 SYNCHRONOUS CONTROL, [Page 106 Synchronous Control Initial Position Parameters](#page-107-1)**
- \*4  $\Box$  [Page 124 APPENDICES](#page-125-2)

#### **Precautions**

- ï Mechanical elements such as limit switches are considered as already installed.
- Parameter settings for positioning control apply for all axes with the Simple Motion module.
- Be sure to execute the home position return when the home position return request flag is ON.

### <span id="page-21-0"></span>**Starting/ending for synchronous control**

Set the parameters for synchronous control for each output axis to start synchronous control.

The status changes to synchronous control after the parameters are analyzed at the start of synchronous control, and the output axes synchronize with input axis operations.

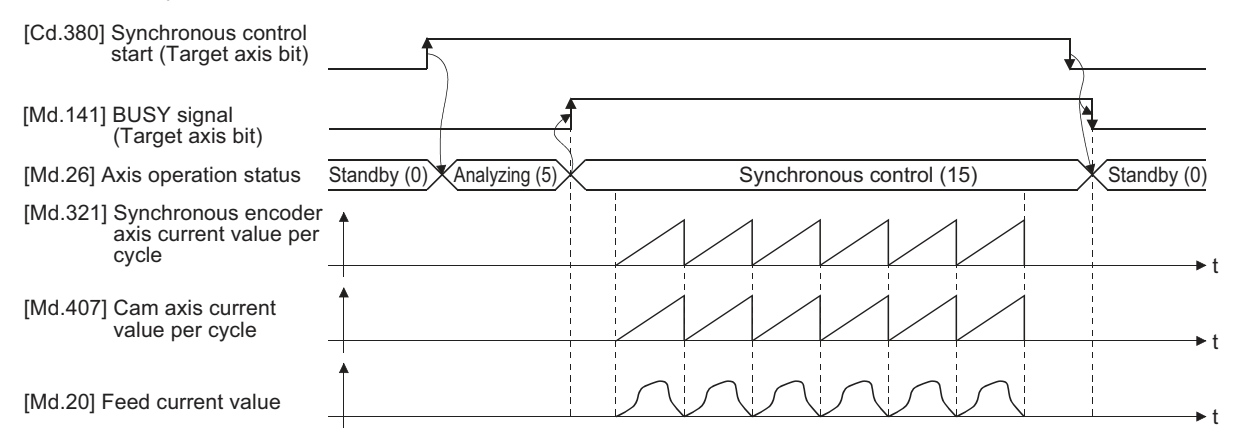

#### **Synchronous control system control data**

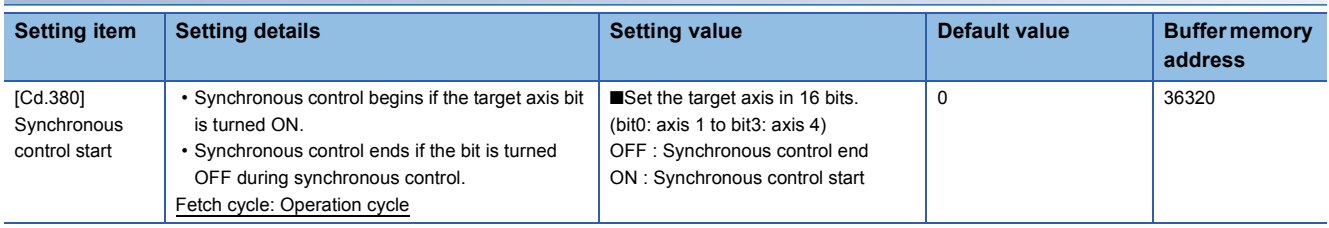

#### **Starting method for synchronous control**

Synchronous control can be started by turning the target axis bit from OFF to ON in "[Cd.380] Synchronous control start" after setting the parameters for synchronous control.

"5: Analyzing" is set in "[Md.26] Axis operation status" at the synchronous control start, and the parameters for synchronous control are analyzed. The "[Md.141] BUSY signal (Target axis bit)" turns ON after completion of analysis, and "15: Synchronous control" is set in "[Md.26] Axis operation status".

Start the input axis operation after confirming that "15: Synchronous control" is set in "[Md.26] Axis operation status".

#### **Ending method for synchronous control**

Synchronous control can be ended by turning the target axis bit from ON to OFF in "[Cd.380] Synchronous control start" after the input axis operation is stopped.

The "[Md.141] BUSY signal (Target axis bit)" turns OFF at the synchronous control end, and "0: Standby" is set in "[Md.26] Axis operation status" at the output axis stop.

Synchronous control can also be ended by turning the target axis bit from ON to OFF in "[Cd.380] Synchronous control start" during the input axis operation. However, it is recommended to end after stopping the input axis operation since the output axis stops immediately.

Refer to the following for the stop operation of output axis at the synchronous control end.

 $E =$  [Page 22 Stop operation of output axis](#page-23-0)

#### **Starting history**

The starting history is updated when starting synchronous control. "9020: Synchronous control operation" is stored in "[Md.4] Start No.".

#### **Status when starting synchronous control**

The following bits in "[Md.31] Status" are turned OFF when starting synchronous control in the same way as for the positioning control start.

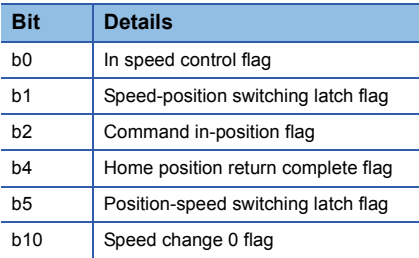

#### **Restriction**<sup>V</sup>

- ï If bit for multiple axes are turned ON simultaneously in "[Cd.380] Synchronous control start", control is not started simultaneously since the analysis is processed for each axis in numerical order. When the multiple axes must be started simultaneously, start the input axis operation after confirming that all axes are configured for the synchronous control.
- ï If the input axis operates during the analysis at the synchronous control start, the movement amount of the input axis is reflected immediately after the synchronous control start. The output axis might suddenly accelerate depending on the movement amount of the input axis. Start the input axis operation after confirming that are configured for synchronous control.
- The analysis process for synchronous control start might take time depending on the parameter setting for synchronous control. (Up to about 14 ms: When "0: Cam axis current value per cycle restoration" is set in "[Pr.462] Cam axis position restoration object" and the cam (cam resolution: 16384) is searched) Set "1: Cam reference position restoration" or "2: Cam axis feed current value restoration" in "[Pr.462] Cam axis position restoration object" to start synchronous control at high speed.
- ï When the synchronous control parameter is set to the value outside the setting range, the synchronous control does not start, and the input axis error No. is stored in the monitor data.

### <span id="page-23-0"></span>**Stop operation of output axis**

If the following causes occur in stopping the output axis during synchronous control, synchronous control is completed after stops processing for the output axis ("[Md.141] BUSY signal" is OFF, "[Md.26] Axis operation status" is standby). Synchronous alignment must be executed for the output axis to restart the synchronous control. ( $\sqrt{P}$  Page 87 Output Axis [Module](#page-88-2))

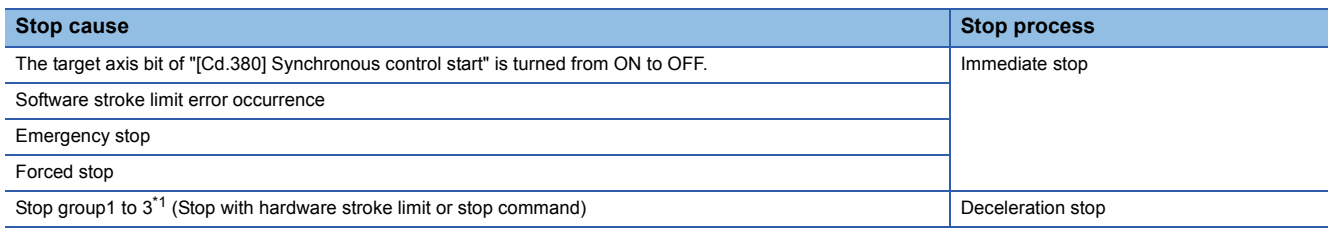

<span id="page-23-1"></span>\*1 Refer to  $\Box$  "User's Manual (Application)" of the Simple Motion module that is used.

#### **Immediate stop**

The operation stops without decelerate. The Simple Motion module immediately stops the command, but the operation will coast for the droop pulses accumulated in the deviation counter of the servo amplifier.

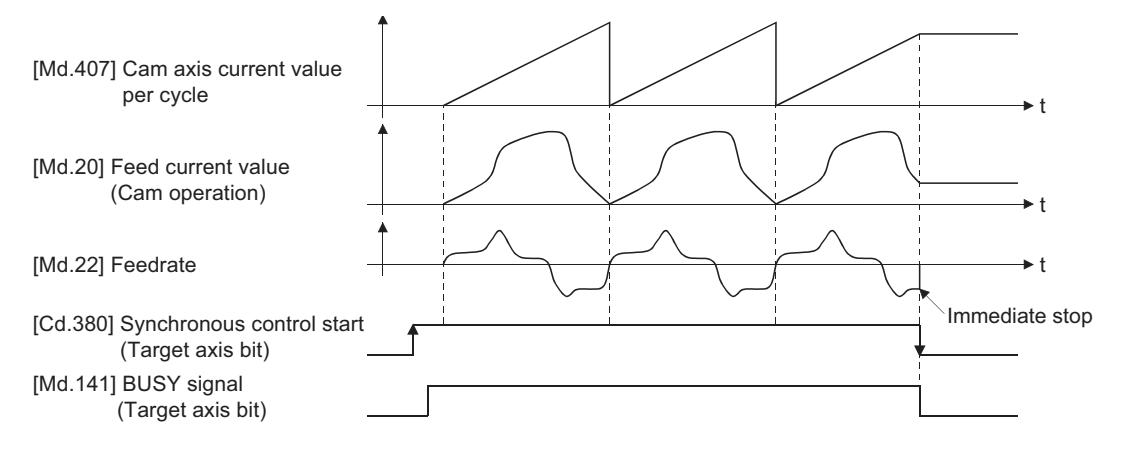

#### **Deceleration stop**

The output axis stops with deceleration according to the setting in "[Pr.37] Stop group 1 sudden stop selection" to "[Pr.39] Stop group 3 sudden stop selection". The deceleration time is set in "[Pr.446] Synchronous control deceleration time" for deceleration stop, and in "[Pr.36] Sudden stop deceleration time" for sudden stop. The slope of deceleration is as follows.

Slope of deceleration  $=$  "[Pr.8] Sped limit value" /

Deceleration time (Sudden stop deceleration time)

The cam axis current value per cycle is not updated, and only the feed current value is updated, since the deceleration stop begins. Therefore, the path of the feed current value is drawn regardless the cam operation with deceleration stop. The input axis must be stopped when the output axis is stop synchronizing with the input axis.

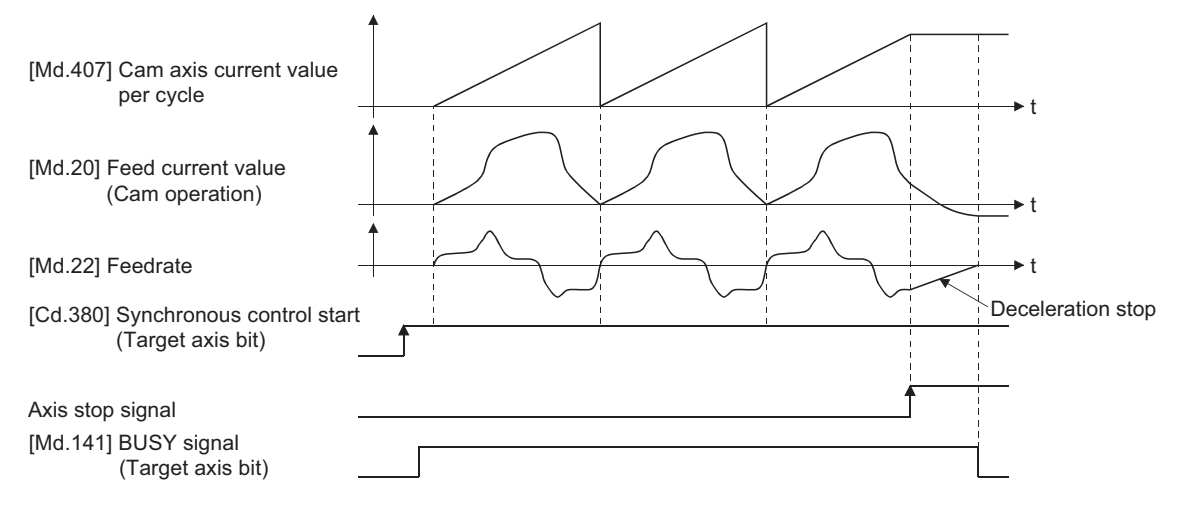

# <span id="page-24-4"></span><span id="page-24-0"></span>**2 INPUT AXIS MODULE**

The settings for the parameter and monitor data for the input axis module that used with synchronous control are explained in this chapter.

Refer to the following manual of the Simple Motion module that is used for details on the connection and control for the servo amplifier and the synchronous encoder that used for input axis module.

<span id="page-24-3"></span>User's Manual (Application)

## <span id="page-24-1"></span>**2.1 Servo Input Axis**

### <span id="page-24-2"></span>**Overview of servo input axis**

The servo input axis is used to drive the input axis based on the position of the servomotor that is being controlled by the Simple Motion module.

The status of a servo input axis can also be monitored even before the synchronous control start since the setting of a servo input axis is valid after the system's power supply ON.

The status of a servo input axis can be monitored after the system's power supply ON.

The following shows the relationship between the position of the servomotor and the servo input axis.

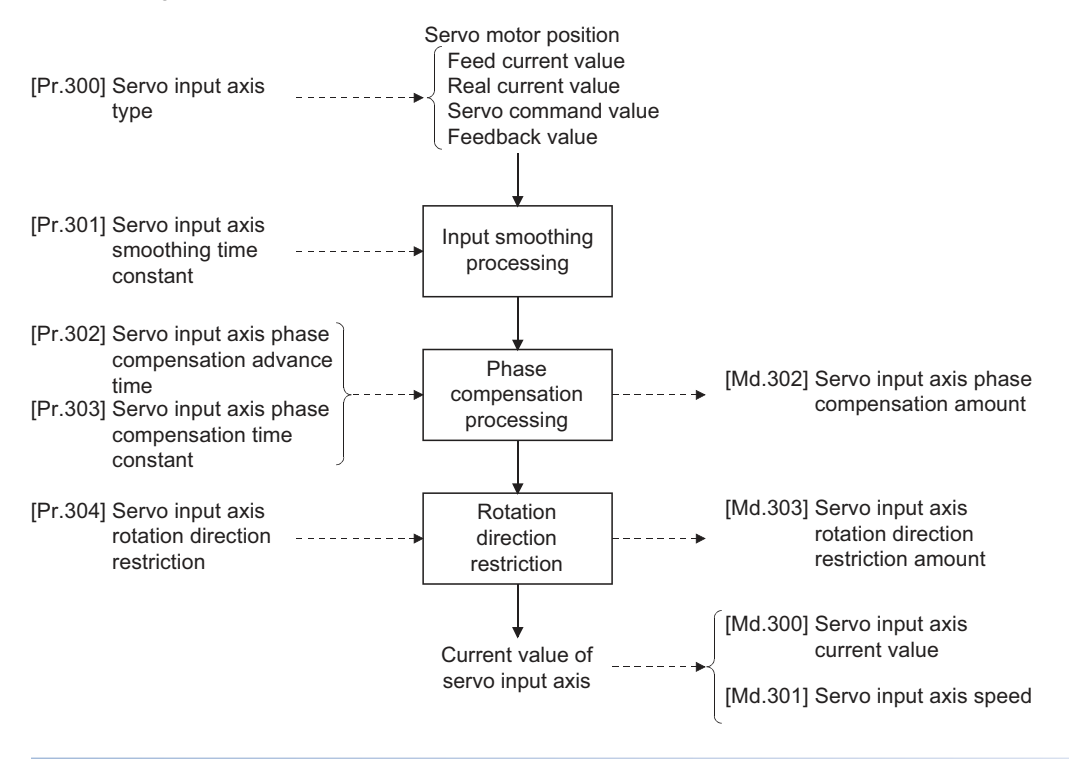

#### **Control method for servo input axis**

All controls (including synchronous control) can be executed for a servo input axis.

Refer to the following manual of the Simple Motion module that is used for the controls other than the synchronous control. **LaUser's Manual (Application)** 

Point $\mathcal P$ 

If the virtual servo amplifier function is set in the servo input axis, synchronous control can be executed by the input value as virtual.

Refer to the following manual of the Simple Motion module that is used for details on virtual servo amplifier function.

**Lauser's Manual (Application)** 

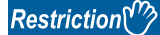

If "1: Feed current value" or "2: Real current value" is set in "[Pr.300] Servo input axis type", set "1: Update feed current value" in "[Pr.21] Feed current value during speed control" to start the speed position change control. If "0: Do not update feed current value" or "2: Clear feed current value to zero" is set in [Pr.21], the error "Speed-position switching control start in servo input axis not possible" (error code: 1BA7H) will occur and the control will not start.

#### **Units for the servo input axis**

The position units and speed units for the servo input axis are shown below for the setting "[Pr.300] Servo input axis type" and "[Pr.1] Unit setting".

#### <span id="page-25-1"></span>■**Servo input axis position units**

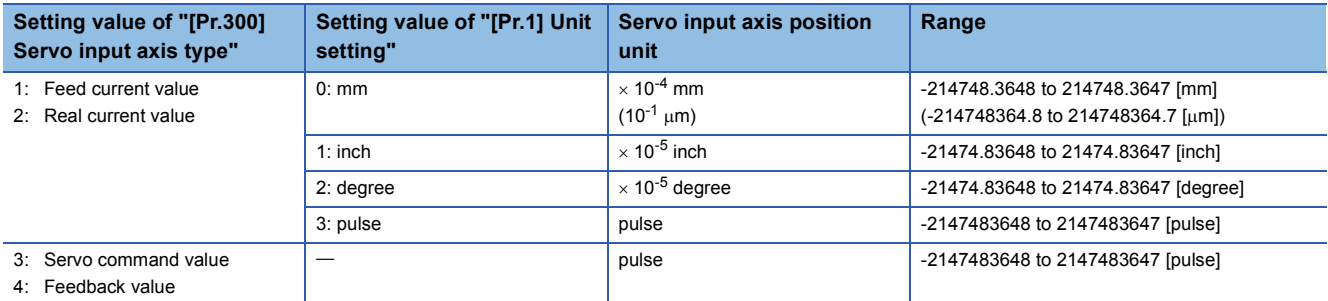

#### <span id="page-25-2"></span>■**Servo input axis speed units**

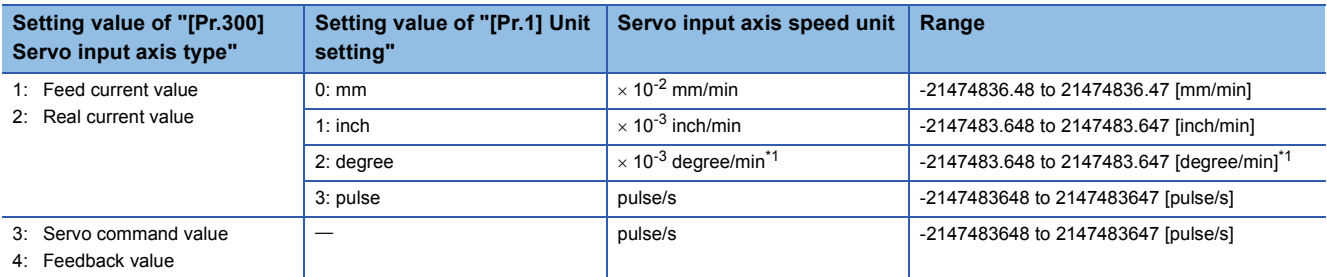

<span id="page-25-0"></span>\*1 When "[Pr.83] Speed control 10 x multiplier setting for degree axis" is valid, this will be the speed unit "  $\times$  10<sup>-2</sup> degree/min" (Range: - 21474836.48 to 21474836.47 [degree/min]).

#### $Point<sup>0</sup>$

- When "1: Feed current value" or "3: Servo command value" is set in "[Pr.300] Servo input axis type", and the servo input axis becomes servo OFF by the servo error or forced stop, the amount of value change may be large. This can be prevented by setting "2: Real current value" or "4: Feedback value" in "[Pr.300] Servo input axis type".
- ï When a home position return for the axis where "1: Feed current value" or "2: Real current value" is set in "[Pr.300] Servo input axis type" is performed, if the servo input axis operation during home position return is used as the input value, the input is stopped in the midway of home position return. When the servo input axis operation during home position return is used as the input value, set "3: Servo command value" or "4: Feedback value" in "[Pr.300] Servo input axis type".

### <span id="page-26-0"></span>**Servo input axis parameters**

#### n: Axis No. - 1

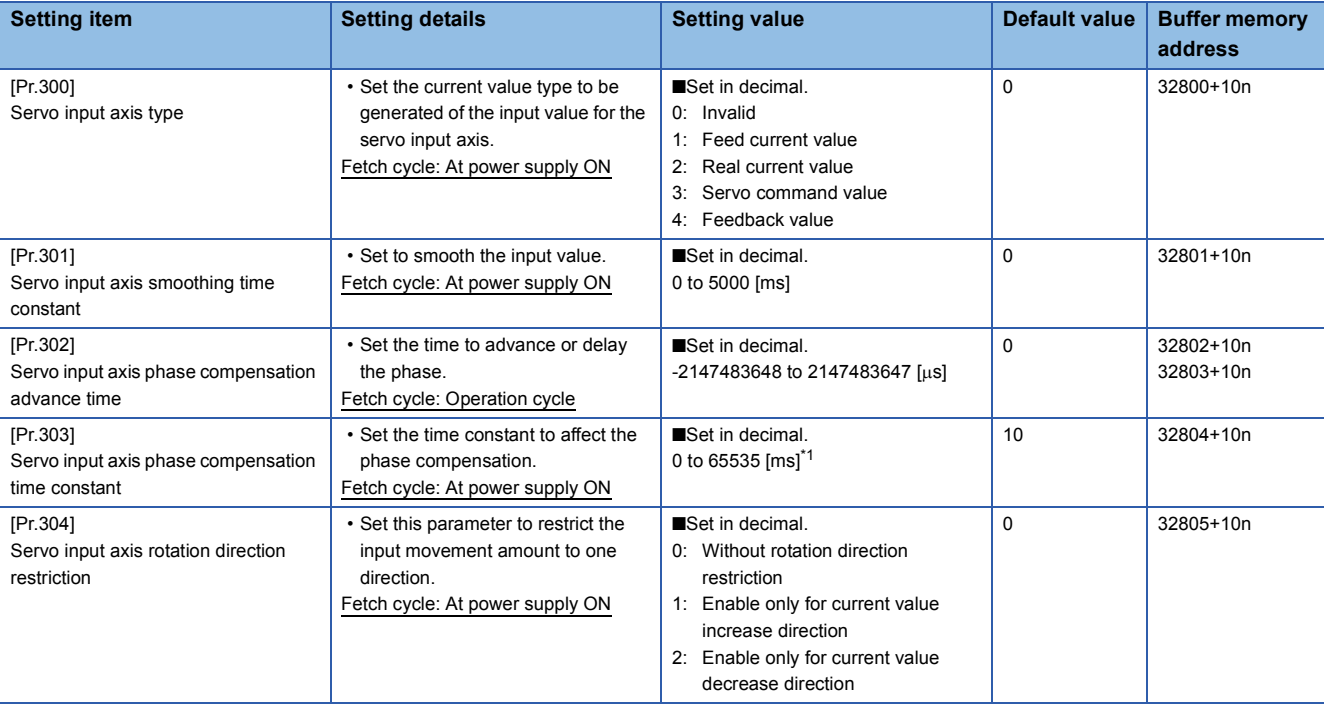

<span id="page-26-1"></span>\*1 Set the value as follows in a program. 0 to 32767: Set as a decimal. 32768 to 65535: Convert into a hexadecimal and set.

#### **[Pr.300] Servo input axis type**

Set the current value type to be generated of the input value for the servo input axis.

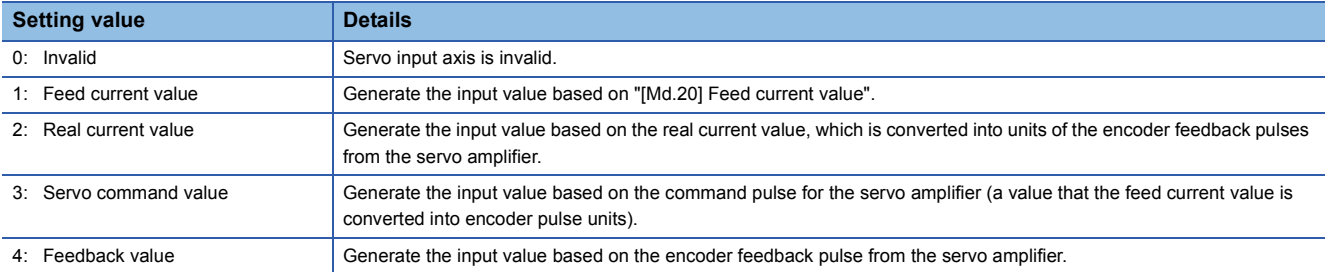

Simple Motion module

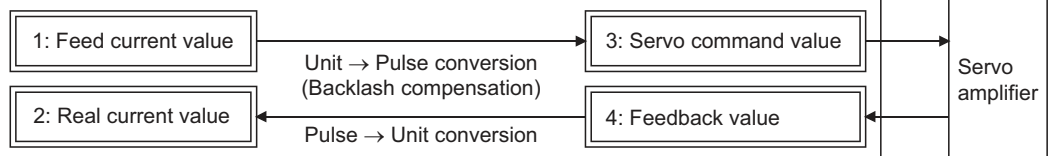

#### **[Pr.301] Servo input axis smoothing time constant**

Set the averaging time to execute a smoothing process for the input movement amount from the servo input axis. The smoothing process can moderate speed fluctuation, when the "Real current value" or "Feedback value" is used as input values. The input response is delayed depending on the time corresponding to the setting by smoothing process setting.

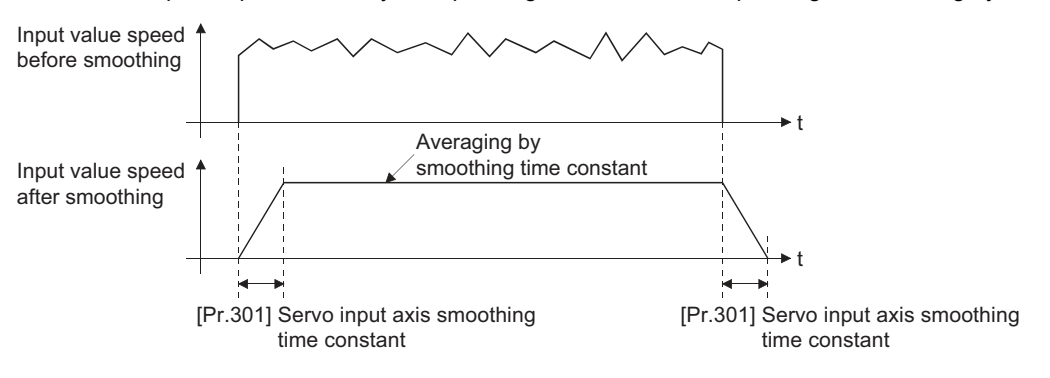

#### **[Pr.302] Servo input axis phase compensation advance time**

Set the time to advance or delay the phase (input response) of the servo input axis.

Refer to the following for the delay time inherent to the system using the servo input axis.

**Fage 100 Phase Compensation Function** 

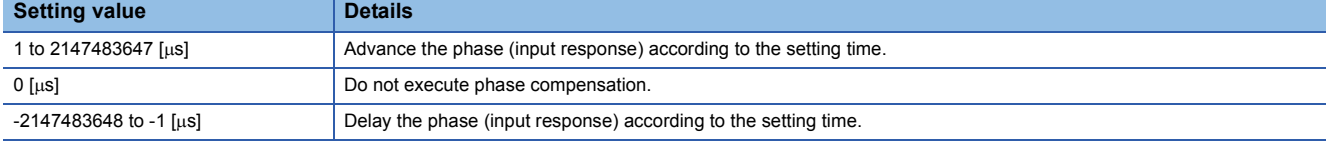

If the setting time is too long, the system experiences overshoot or undershoot at acceleration/deceleration of the input speed. In this case, set longer time to affect the phase compensation amount in "[Pr.303] Servo input axis phase compensation time constant".

#### **[Pr.303] Servo input axis phase compensation time constant**

Set the time constant to affect the phase compensation amount for the first order delay. 63 [%] of the phase compensation amount are reflected in the time constant setting.

![](_page_27_Figure_11.jpeg)

#### **[Pr.304] Servo input axis rotation direction restriction**

Set this parameter to restrict the input movement amount for the servo input axis to one direction.

This helps to avoid reverse operation caused by machine vibration, etc. when "Real current value" or "Feedback value" is used as input values.

![](_page_28_Picture_130.jpeg)

The input movement amount in the reverse direction of the enabled direction accumulates as a rotation direction restricted amount, and will be reflected when the input movement amount moves in the enabled direction again. Therefore, the current value of servo input does not deviate when the reverse operation is repeated.

The rotation direction restricted amount is set to 0 when the following operations are executed for the servo input axis.

- A servo amplifier is connected
- The home position return is executed
- The current value is changed

For "1: Enable only for current value increase direction" is set in "[Pr.304] Servo input axis rotation direction restriction".

![](_page_28_Figure_10.jpeg)

The input movement amount is accumulated as a rotation direction restricted amount, and will be reflected when the input movement amount in the enabled direction.

### <span id="page-29-0"></span>**Servo input axis monitor data**

#### n: Axis No. - 1

![](_page_29_Picture_310.jpeg)

<span id="page-29-1"></span>\*1 Servo input axis position units ( $\Box$  [Page 24 Servo input axis position units](#page-25-1))

<span id="page-29-2"></span>\*2 Servo input axis speed units (Fage 24 Servo input axis speed units)

#### **[Md.300] Servo input axis current value**

The current value for the servo input axis is stored in servo input axis position units (Fage 24 Servo input axis position [units\)](#page-25-1) as follows.

The current value for the servo input axis is the value after processing the smoothing, the phase compensation and the rotation direction restriction.

![](_page_29_Picture_311.jpeg)

#### **[Md.301] Servo input axis speed**

The speed for the servo input axis is stored in servo input axis speed units ( $E^*$  [Page 24 Servo input axis speed units\)](#page-25-2). The speed for the servo input axis is the value after processing smoothing, phase compensation, and rotation direction restriction.

#### **[Md.302] Servo input axis phase compensation amount**

The phase compensation amount for a servo input axis is stored in servo input axis position units ( $\Box$  Page 24 Servo input [axis position units\)](#page-25-1).

The phase compensation amount for a servo input axis is the value after processing smoothing and phase compensation.

#### **[Md.303] Servo input axis rotation direction restriction amount**

While the rotation direction is restricted for a servo input axis, the accumulation for input movement amount in the opposite direction of the enabled direction is stored in servo input axis position units ( $\mathbb{F}$  [Page 24 Servo input axis position units](#page-25-1)) as follows.

![](_page_30_Picture_64.jpeg)

Rotation direction restriction is processed after phase compensation processing. Therefore, if undershoot occurs from phase compensation during deceleration stop, the rotation direction restriction amount might remain.

## <span id="page-31-2"></span><span id="page-31-0"></span>**2.2 Synchronous Encoder Axis**

### <span id="page-31-1"></span>**Overview of synchronous encoder axis**

The synchronous encoder is used to drive the input axis based on input pulse from a synchronous encoder that is connected externally.

The status of a synchronous encoder axis can also be monitored after the system's power supply turns ON.

![](_page_31_Figure_4.jpeg)

#### **Synchronous encoder axis type**

The following 3 types of synchronous encoders can be used for the synchronous encoder axis.

Refer to the following for the setting method for each synchronous encoder axis.

Fage 33 Setting method for synchronous encoder

![](_page_32_Picture_198.jpeg)

#### **Control method for synchronous encoder axis**

The following controls can be executed for the synchronous encoder axis by using "[Cd.320] Synchronous encoder axis control start" and "[Cd.321] Synchronous encoder axis control method".

![](_page_32_Picture_199.jpeg)

#### **Units for the synchronous encoder axis**

The position units and speed units for the synchronous encoder axis are shown below for the setting of "[Pr.321] Synchronous encoder axis unit setting".

#### ■**Synchronous encoder axis position units**

![](_page_32_Picture_200.jpeg)

#### ■**Synchronous encoder axis speed units**

![](_page_33_Picture_161.jpeg)

#### <span id="page-34-0"></span>**Incremental synchronous encoder**

#### ■**Setting method**

Connect the synchronous encoder to the "Manual pulse generator/Incremental synchronous encoder input" of the Simple Motion module.

Set the input method for the incremental synchronous encoder signal using the following parameters. (It may be common to use the same set up for the manual pulse generator input.)

- ï "[Pr.24] Manual pulse generator/Incremental synchronous encoder input selection"
- ï "[Pr.89] Manual pulse generator/Incremental synchronous encoder input type selection"
- ï "[Pr.151] Manual pulse generator/Incremental synchronous encoder input logic selection"

 $\mathsf{Point} \mathcal{P}$ 

The synchronous encoder axis operates completely independently with the manual pulse generator operation. The parameter and control data for the manual pulse generator operation except the 3 parameters listed above has not influence on control of synchronous encoder axis. Therefore, they can also be controlled simultaneously by common input pulses.

When the synchronous encoder axis connection is valid after the system's power supply is ON, it will be "Synchronous" encoder axis current value = 0", "Synchronous encoder axis current value per cycle = 0" and "Counter enabling status".

#### ■**Setting example**

The following shows an example for setting an incremental synchronous encoder as synchronous encoder axis 2 of the Simple Motion module.

![](_page_34_Figure_13.jpeg)

Set "1: Incremental synchronous encoder" in "[Pr.320] Synchronous encoder axis type" for the synchronous encoder axis 2. And, set the input method for incremental synchronous encoder signal in the following parameters.

- ï "[Pr.24] Manual pulse generator/Incremental synchronous encoder input selection": "0: A-phase/B-phase multiplied by 4"
- ï "[Pr.89] Manual pulse generator/Incremental synchronous encoder input type selection": "0: Differential output type"
- ï "[Pr.151] Manual pulse generator/Incremental synchronous encoder input logic selection": "0: Differential output type"

#### **Synchronous encoder via servo amplifier**

There are restrictions in the function that can be used by the version of the servo amplifier MR-J4- B-RJ. Refer to the following for details.

SSCNET/H Interface AC Servo MR-J4-\_B(-RJ) MR-J4-\_B4(-RJ) MR-J4-\_B1(-RJ) Servo Amplifier Instruction Manual

#### ■**Setting method**

Used to use a serial absolute synchronous encoder and an absolute/incremental scale connected to CN2L of the servo amplifier MR-J4-\_B-RJ as a synchronous encoder axis.

A serial absolute synchronous encoder and an absolute/incremental scale connected to the specified servo amplifier axis can be used as a synchronous encoder by the following settings.

![](_page_35_Picture_235.jpeg)

When "1 H" is set in the servo parameter "Scale measurement mode selection (PA22)", the synchronous encoder axis current value and the synchronous encoder axis current value per cycle are restored after the servo amplifier axis is connected. Therefore, connection becomes valid, and will be on the counter enabling status.

When "2 H" is set in the servo parameter "Scale measurement mode selection (PA22)", "0" is set to the initial value of the synchronous encoder axis current value and the synchronous encoder axis current value per cycle after the servo amplifier axis is connected. Therefore, connection becomes valid, and will be on the counter enabling status.

If the corresponding servo amplifier axis is not connected, the connection of the synchronous encoder axis will be invalid.

#### ■**Point of the setting method**

- ï "Scale measurement mode selection (PA22)" is set to the servo amplifier set by "ABS" or "INC" from the "External synchronous encoder input" list of the amplifier setting dialog using the Simple Motion Module Setting Tool.
- ï When the servo parameter "Scale measurement mode selection (PA22)" is changed, it is required to switch the power of servo amplifier off once after the parameter is transferred to the servo amplifier, and then switch it on again.
- ï If the servo amplifier set by the servo parameter "Scale measurement mode selection (PA22)" does not support the "Scale measurement mode", "AL.37" (parameter error) will occur in the servo amplifier. Refer to the LassCNETIL/H Interface AC Servo MR-J4-\_B(-RJ) MR-J4-\_B4(-RJ) MR-J4-\_B1(-RJ) Servo Amplifier Instruction Manual for details of the servo parameter "Scale measurement mode selection (PA22)".
- The synchronous encoder via servo amplifier can be controlled up to 4. However, there is no restriction for the number of connections. Therefore, the error check is not executed even when the external synchronous encoders are set more than 4 on the system setting screen using the Simple Motion Module Setting Tool.
- The following information of the synchronous encoder via servo amplifier can be output with the optional data monitor. The setting details of the optional data monitor for the synchronous encoder information are shown below.

![](_page_35_Picture_236.jpeg)

• A serial absolute synchronous encoder Q171ENC-W8 can be used in an incremental system by setting "2 H" in the servo parameter "Scale measurement mode selection (PA22)" even if the battery of the servo amplifier is dismounted.
#### ■**Setting example**

The following shows an example for setting a serial absolute synchronous encoder Q171ENC-W8 using MR-J4- B-RJ as synchronous encoder axis 1 of the Simple Motion module.

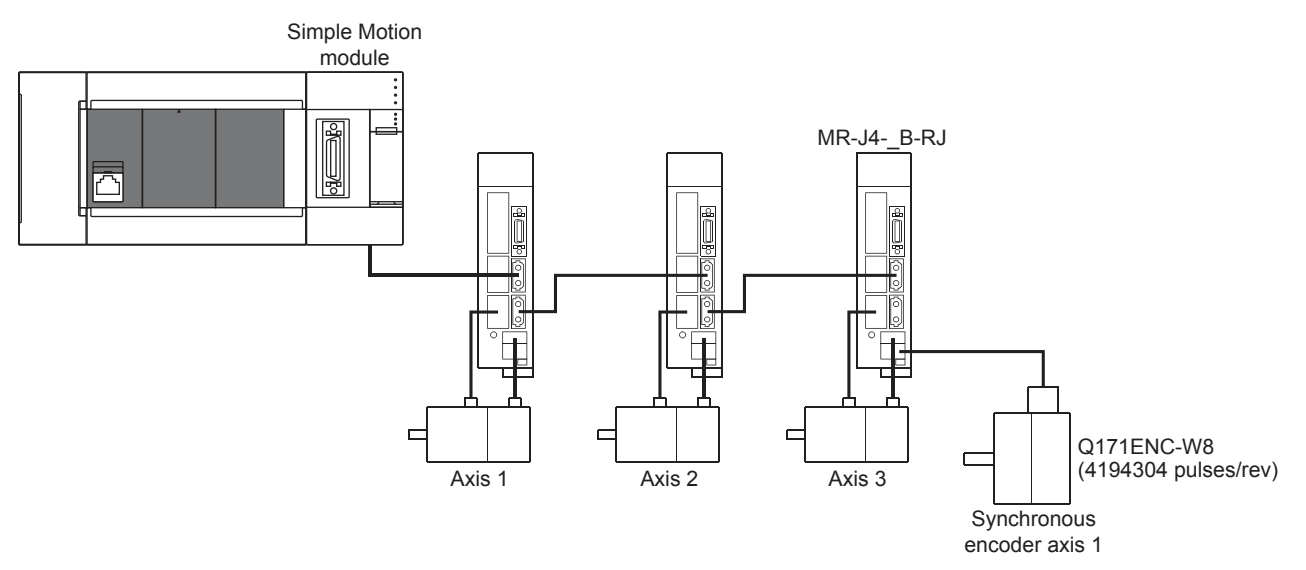

Set the parameters as below.

- Set "101: Synchronous encoder via servo amplifier (servo amplifier axis 3)" in "[Pr.320] Synchronous encoder axis type" of synchronous encoder axis 1.
- Set "32: MR-J4- B" in "[Pr.100] Servo series" of the axis to connect Q171ENC-W8.
- Set "ABS" or "INC" from the "External synchronous encoder input" list of the amplifier setting dialog using the Simple Motion Module Setting Tool. (To set using the program, set "1\_\_\_H" or "2\_\_\_H" in the servo parameter "Scale measurement mode selection (PA22)".)
- Set "1\_\_\_H" in the servo parameter "Function selection C-8 (PC26)".

#### ■**Restrictions**

- The servo amplifier axis selected as "Synchronous encoder via servo amplifier" in"[Pr.320] Synchronous encoder axis type" does not operate in the fully closed control mode even though "  $\pm$  1 H" is set in the servo parameter "Operation mode selection (PA01)".
- The information about the synchronous encoder is output to "[Md.112] Optional data monitor output 4" of the servo amplifier axis selected as "Synchronous encoder via servo amplifier" in "[Pr.320] Synchronous encoder axis type", and "[Pr.94] Optional data monitor: Data type setting 4" is ignored. (Set the total points to be within 3 words for the optional data monitor. Otherwise, the monitor setting is ignored.)
- When the servo alarms about the serial absolute synchronous encoder connection occur in the servo amplifier axis selected as "Synchronous encoder via servo amplifier" in "[Pr.320] Synchronous encoder axis type", the status becomes servo OFF. "AL.25" (Absolute position erased), "AL.70" (Load-side encoder initial communication error 1), or "AL.71" (Loadside encoder normal communication error 1) occurs in the servo amplifier.
- The error "Synchronous encoder via servo amplifier invalid error" (error code: 1BAAH) occurs in the following cases.

- ï The servo amplifier axis which is not set in the system setting is set to the servo amplifier axis No. to connect to "Synchronous encoder via servo amplifier".
- The servo axis, which "Invalid" is set to from the "External synchronous encoder input" list of the amplifier setting dialog using the Simple Motion Module Setting Tool, is set to the servo amplifier axis No. to connect to "Synchronous encoder via servo amplifier".
- ï The encoder other than Q171ENC-W8 is connected to the servo amplifier axis selected as "Synchronous encoder via servo amplifier" in "[Pr.320] Synchronous encoder axis type".

ï Other than "32: MR-J4-\_B" is set in "[Pr.100] Servo series" of the axis No. selected as "Synchronous encoder via servo amplifier" in "[Pr.320] Synchronous encoder axis type".

#### **Synchronous encoder via CPU**

#### ■**Setting method**

Used to operate a gray code encoder that is connected to the input part of the CPU module or the extension input module as a synchronous encoder axis.

By setting "201: Synchronous encoder via CPU" in "[Pr.320] Synchronous encoder axis type", the synchronous encoder is controlled by the encoder value which is the input value of "[Cd.325] Input value for synchronous encoder via CPU". The encoder value can be used as a cycle counter within the range from 0 to (Resolution of synchronous encoder via CPU -1).

Connection is invalid just after the system's power supply is ON. When "1" is set in "[Cd.324] Connection command of synchronous encoder via CPU", the synchronous encoder axis current value and the synchronous encoder axis current value per cycle are restored based on "[Cd.325] Input value for synchronous encoder via CPU". Therefore, connection becomes valid, and will be on the counter enabling status.

The synchronous encoder axis is controlled based on the amount of change of "[Cd.325] Input value for synchronous encoder via CPU" while it is connecting.

#### ■**Setting example**

The following shows an example for setting a synchronous encoder via CPU as synchronous encoder axis 4 of the Simple Motion module. (Resolution of the gray code encoder: 4096 pulses/rev)

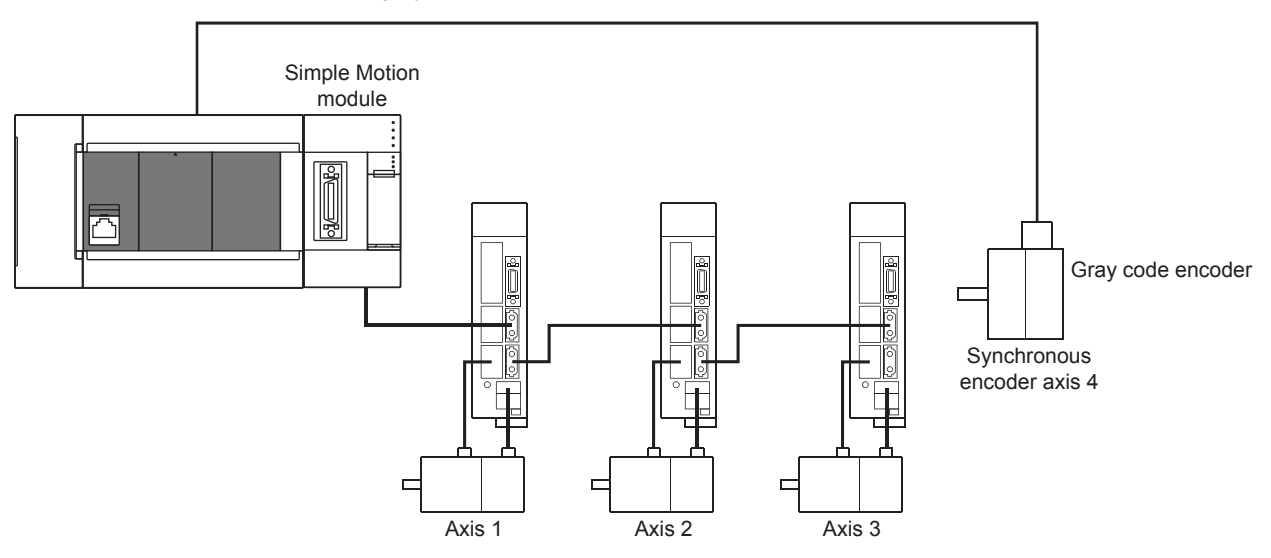

Set "201: Synchronous encoder via CPU" in "[Pr.320] Synchronous encoder axis type" of synchronous encoder axis 4. Set "4096" in "[Pr.329] Resolution of synchronous encoder via CPU" of synchronous encoder axis 4. Read the encoder value of the gray code encoder with a program, and update "[Cd.325] Input value for synchronous encoder via CPU" of the synchronous encoder axis 4 at every time.

#### ■**Restrictions**

- ï "[Cd.325] Input value for synchronous encoder via CPU" is taken every operation cycle, but it is asynchronous with the scan time of the CPU module. Therefore, speed fluctuation of the synchronous encoder axis becomes larger if the refresh cycle of "[Cd.325] Input value for synchronous encoder via CPU" becomes long. Update "[Cd.325] Input value for synchronous encoder via CPU" in a cycle less than the operation cycle or use smooth speed fluctuation with the smoothing function.
- The synchronous encoder current value that is restored for the synchronous encoder connection gets restored into a converted value from the following range based on the synchronous encoder movement amount on disconnection.

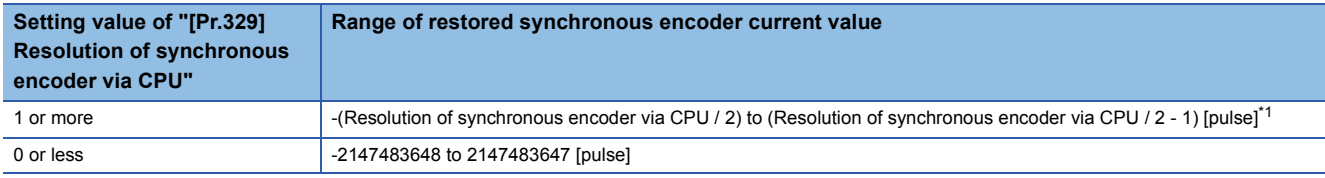

<span id="page-37-0"></span>\*1 If the resolution of a synchronous encoder via CPU is an odd number, round down a negative value after the decimal point, round up a positive value after decimal point.

# **Synchronous encoder axis parameters**

#### j: Synchronous encoder axis No. - 1

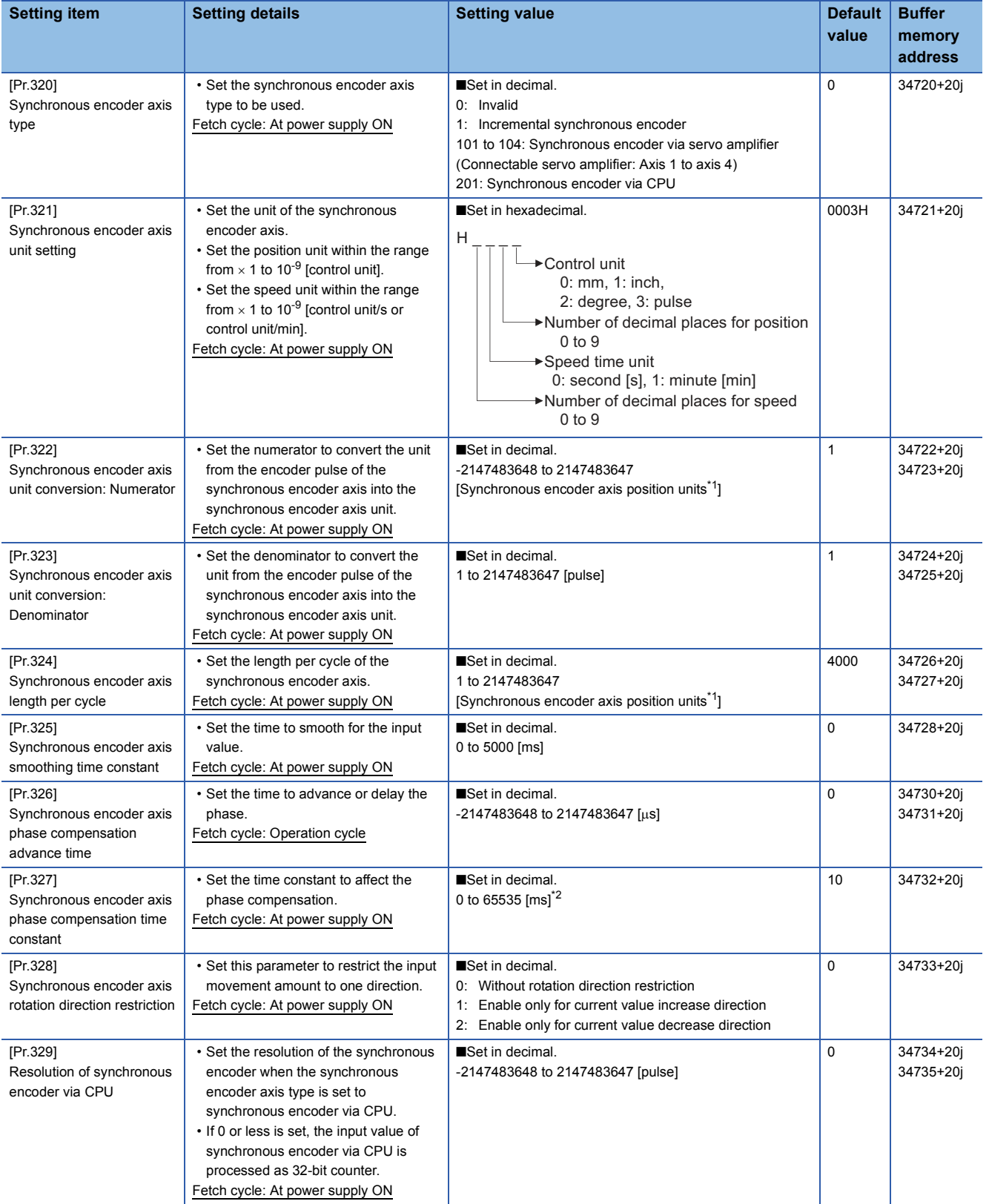

<span id="page-38-0"></span>\*1 Synchronous encoder axis position units ( $\sqrt{2}$  [Page 31 Synchronous encoder axis position units\)](#page-32-0)

<span id="page-38-1"></span>\*2 Set the value as follows in a program.

0 to 32767: Set as a decimal 32768 to 65535: Convert into a hexadecimal and set **2**

#### **[Pr.320] Synchronous encoder axis type**

Set the synchronous encoder type to be generated of the input value for the synchronous encoder axis.

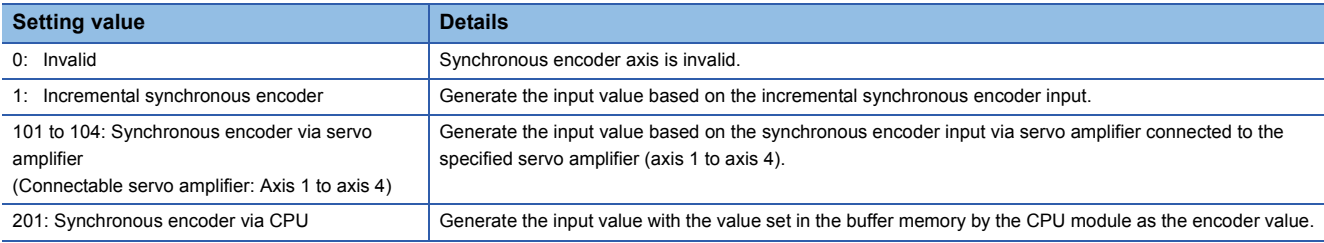

#### **[Pr.321] Synchronous encoder axis unit setting**

Set the position and speed unit of the synchronous encoder axis. Refer to the following for details.

 $E =$  [Page 31 Units for the synchronous encoder axis](#page-32-1)

#### **[Pr.322] Synchronous encoder axis unit conversion: Numerator**

The input movement amount of synchronous encoder is configured in encoder pulse units. The units can be arbitrarily converted through unit conversation with setting [Pr.322] and [Pr.323]. Set [Pr.322] and [Pr.323] according to the controlled machine.

Synchronous encoder axis movement amount (Movement amount after unit conversion)

 $=$  input movement amount  $\times$ Synchronous encoder (Encoder pulse units)

"[Pr.322] Synchronous encoder axis unit conversion: Numerator" "[Pr.323] Synchronous encoder axis

unit conversion: Denominator"

The movement amount corresponding to "[Pr.323] Synchronous encoder axis unit conversion: Denominator" is set in "[Pr.322] Synchronous encoder axis unit conversion: Numerator" in synchronous encoder axis position units (CF Page 31) [Synchronous encoder axis position units\)](#page-32-0). The input movement amount can be reversed by the setting negative values. Set "[Pr.323] Synchronous encoder axis unit conversion: Denominator" based on encoder pulse units from the synchronous encoder. Set a value within the range from 1 to 2147483647.

#### **[Pr.323] Synchronous encoder axis unit conversion: Denominator**

The input movement amount of synchronous encoder is configured in encoder pulse units. The units can be arbitrarily converted through unit conversation with setting [Pr.322] and [Pr.323]. Set [Pr.322] and [Pr.323] according to the controlled machine.

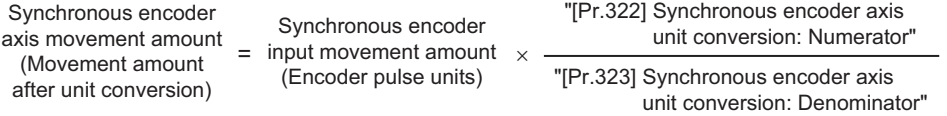

The movement amount corresponding to "[Pr.323] Synchronous encoder axis unit conversion: Denominator" is set in "[Pr.322] Synchronous encoder axis unit conversion: Numerator" in synchronous encoder axis position units (CF Page 31 [Synchronous encoder axis position units\)](#page-32-0). The input movement amount can be reversed by the setting negative values. Set "[Pr.323] Synchronous encoder axis unit conversion: Denominator" based on encoder pulse units from the synchronous encoder. Set a value within the range from 1 to 2147483647.

#### **[Pr.324] Synchronous encoder axis length per cycle**

Set the length per cycle for the synchronous encoder axis current value per cycle.

The current value of synchronous encoder axis is stored in "[Md.321] Synchronous encoder axis current value per cycle" at ring counter based on the setting value.

The unit settings are in synchronous encoder axis position units ( $\mathbb{CP}$  [Page 31 Synchronous encoder axis position units](#page-32-0)). Set a value within the range from 1 to 2147483647.

#### ■**Setting example of the unit conversion and the length per cycle.**

The following shows an example a rotary encoder is connected which resolution is 4000 [pulse/rev] to the motor axis side on the rotation table that drives by 1/5 pulley system, and the control unit is degree.

- Position unit: 0.1 [degree]
- Speed unit: 0.001 [degree/min]
- Length per cycle: 360.0 [degree] (1 cycle of the rotation table)

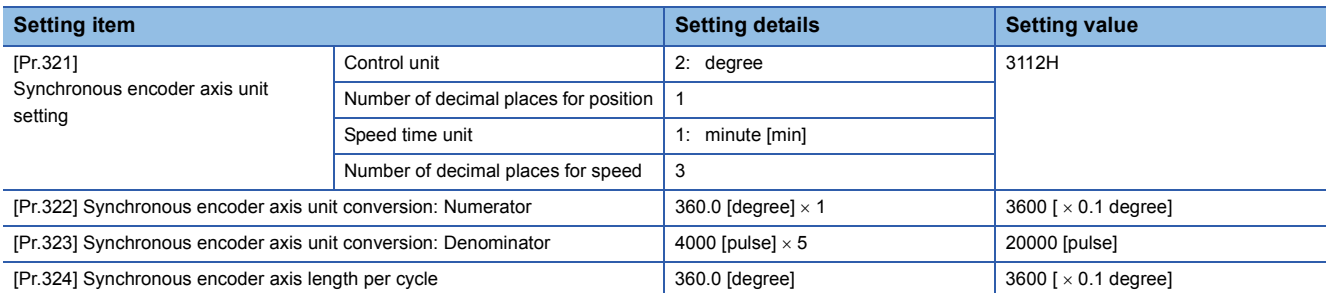

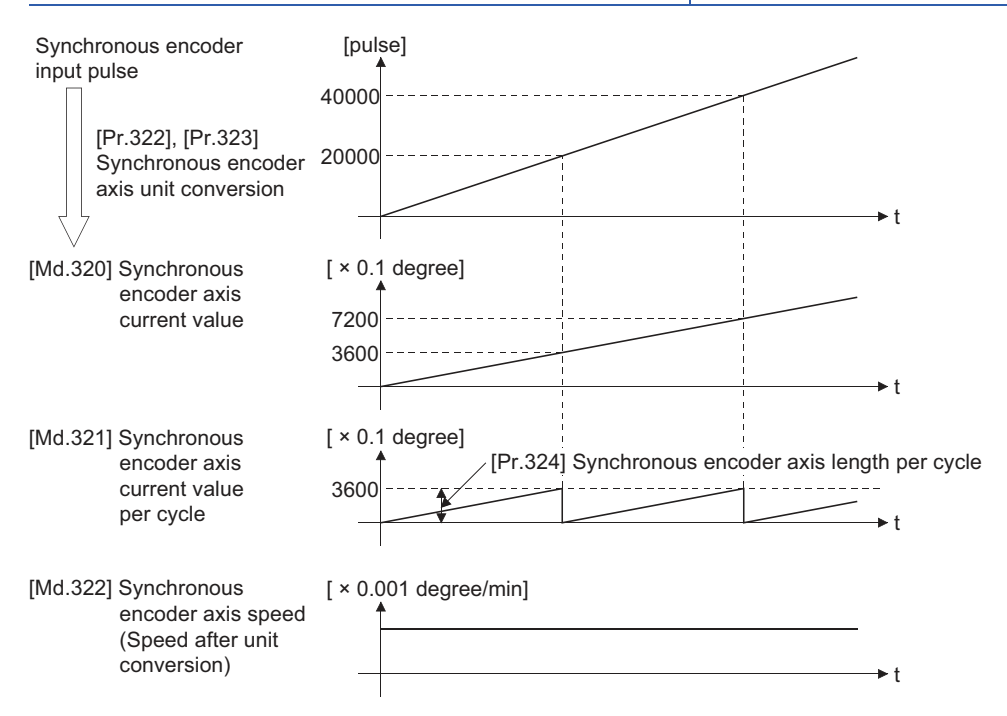

#### **[Pr.325] Synchronous encoder axis smoothing time constant**

Set the averaging time to execute a smoothing process for the input movement amount from synchronous encoder.

The smoothing process can moderate speed fluctuation of the synchronous encoder input.

The input response is delayed depending on the time corresponding to the setting by smoothing process setting.

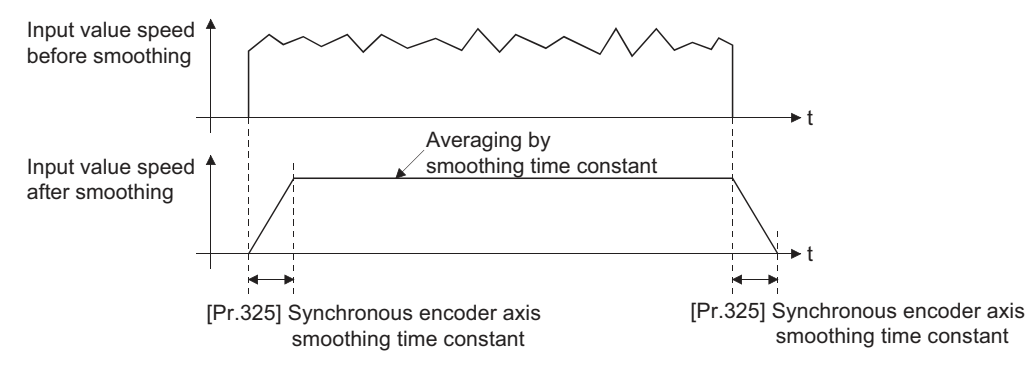

#### **[Pr.326] Synchronous encoder axis phase compensation advance time**

Set the time to advance or delay the phase (input response) of the synchronous encoder axis.

Refer to the following for the delay time inherent to the system using the synchronous encoder axis.

**F** [Page 100 Phase Compensation Function](#page-101-0)

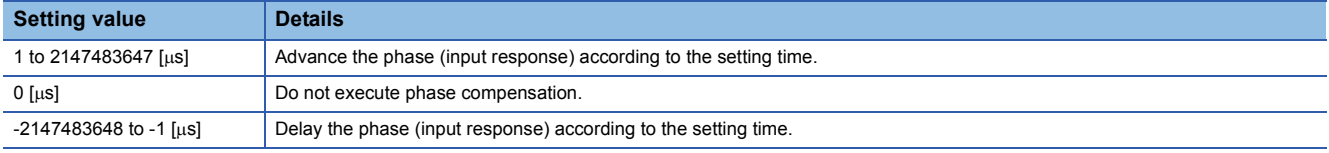

If the setting time is too long, the system experiences overshoot or undershoot at acceleration/deceleration of the input speed. In this case, set a longer time to affect the phase compensation amount in "[Pr.327] Synchronous encoder axis phase compensation time constant".

#### **[Pr.327] Synchronous encoder axis phase compensation time constant**

Set the time constant to affect the phase compensation amount for the first order delay. 63 [%] of the phase compensation amount are reflected in the time constant setting.

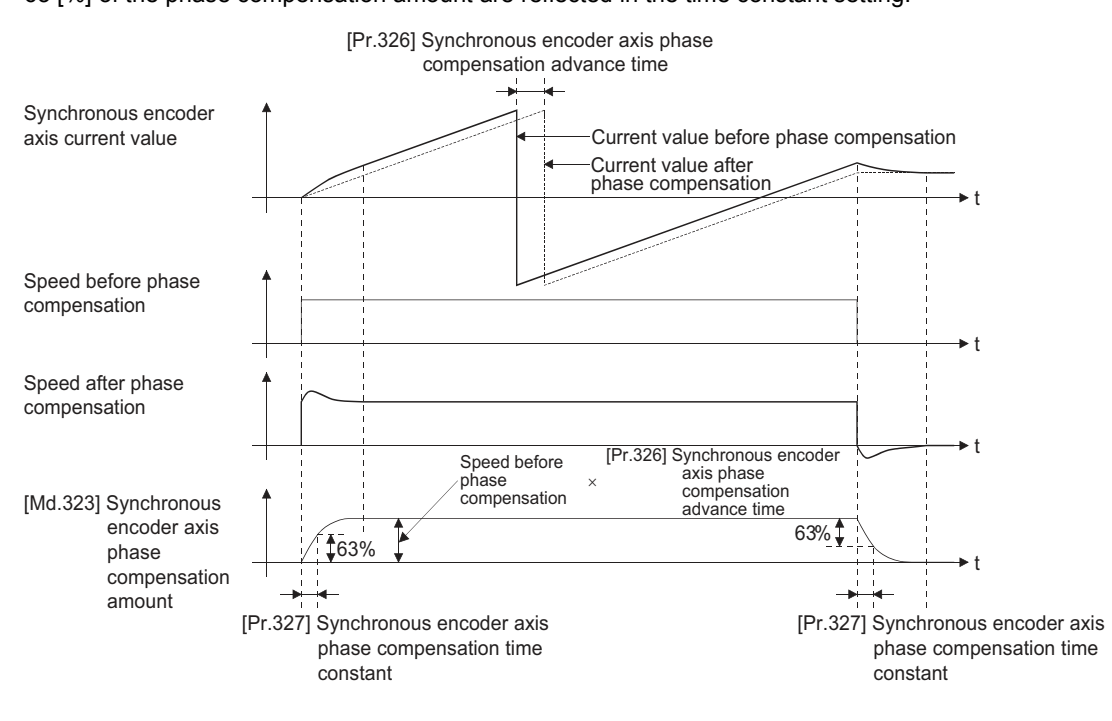

#### **[Pr.328] Synchronous encoder axis rotation direction restriction**

Set this parameter to restrict the input movement amount for the synchronous encoder axis to one direction. This helps to avoid reverse operation caused by machine vibration, etc. when "Real current value" or "Feedback value" is used as input values.

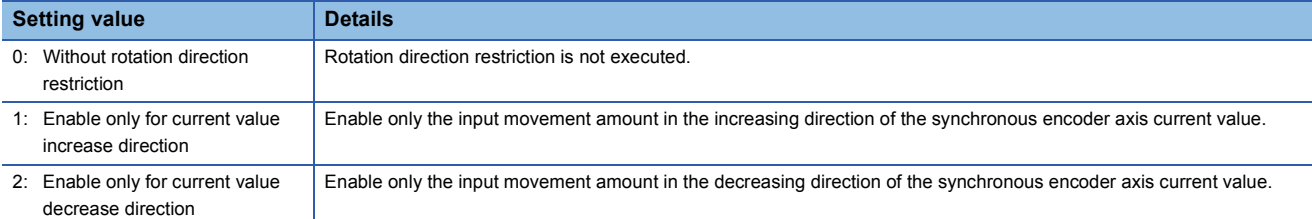

The input movement amount in the reverse direction of the enabled direction accumulates as a rotation direction restricted amount, and it will be reflected when the input movement amount moves in the enabled direction again. Therefore, the current value of synchronous encoder axis does not deviate when the reverse operation is repeated.

The rotation direction restricted amount is set to 0 at the synchronous encoder axis connection and current value change.

For "1: Enable only for current value increase direction" is set in " [Pr.328] Synchronous encoder axis rotation direction restriction".

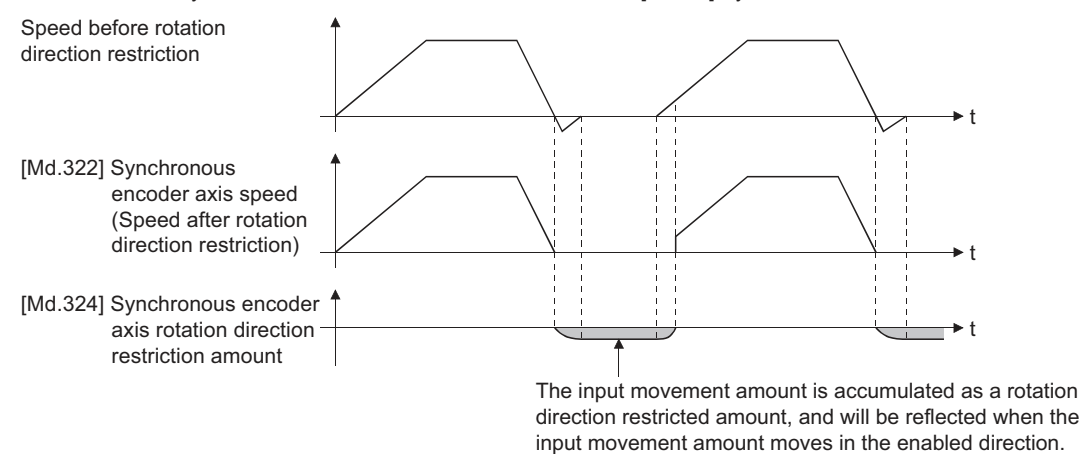

#### **[Pr.329] Resolution of synchronous encoder via CPU**

Set the resolution of connected synchronous encoder when "201: Synchronous encoder via CPU" is set in "[Pr.320] Synchronous encoder axis type".

If 1 or more is set, "[Cd.325] Input value for synchronous encoder via CPU" is processed as the cycle counter within the range from 0 to (resolution of synchronous encoder via CPU - 1).

If 0 or less is set, "[Cd.325] Input value for synchronous encoder via CPU" is processed as 32 bit counter within the range from -2147483648 to 2147483647.

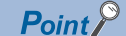

If 1 or more is set in "[Pr.329] Resolution of synchronous encoder via CPU", set the cycle counter from 0 to (resolution of synchronous encoder via CPU - 1) in "[Cd.325] Input value for synchronous encoder via CPU" as the input value.

# <span id="page-43-2"></span>**Synchronous encoder axis control data**

#### j: Synchronous encoder axis No. - 1

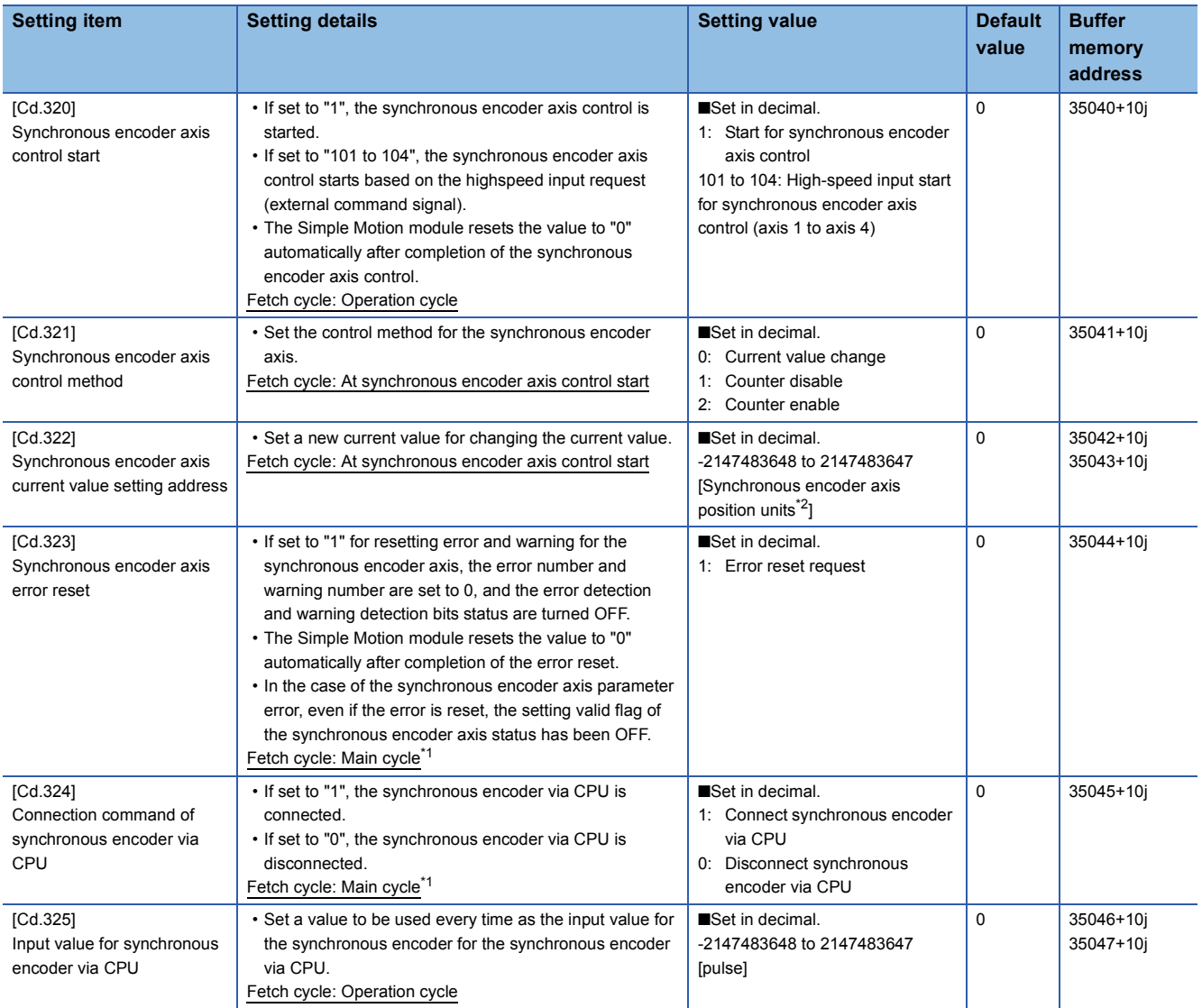

<span id="page-43-1"></span>\*1 With the exception of positioning control, main cycle processing is executed during the next available time. It changes by status of axis start.

<span id="page-43-0"></span>\*2 Synchronous encoder axis position units (Fage 31 Synchronous encoder axis position units)

#### **[Cd.320] Synchronous encoder axis control start**

If set to "1", the synchronous encoder axis control is started.

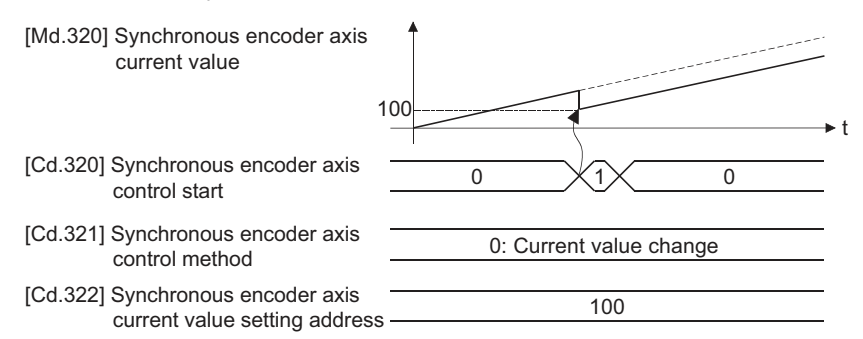

If set to "101 to 104", the synchronous encoder axis control starts based on the high-speed input request [DI] for the specified servo amplifier axis.

Set "4: High speed input request" in "[Pr.42] External command function selection" and set "1: Validates an external

command" in "[Cd.8] External command valid" for the specified servo amplifier axis to start from a high speed input request [DI]. Also, set the external command signal to be used in "[Pr.95] External command signal selection".

Set the control method for the synchronous encoder axis in "[Cd.321] Synchronous encoder axis control method".

The Simple Motion module resets the value to "0" automatically after completion of the synchronous encoder axis control.

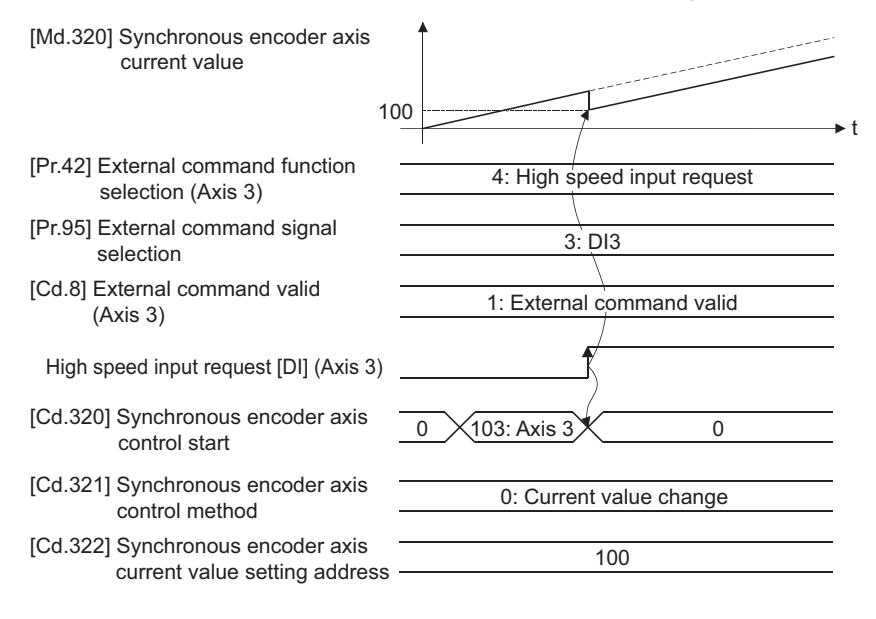

#### **[Cd.321] Synchronous encoder axis control method**

Set the control method for the synchronous encoder axis.

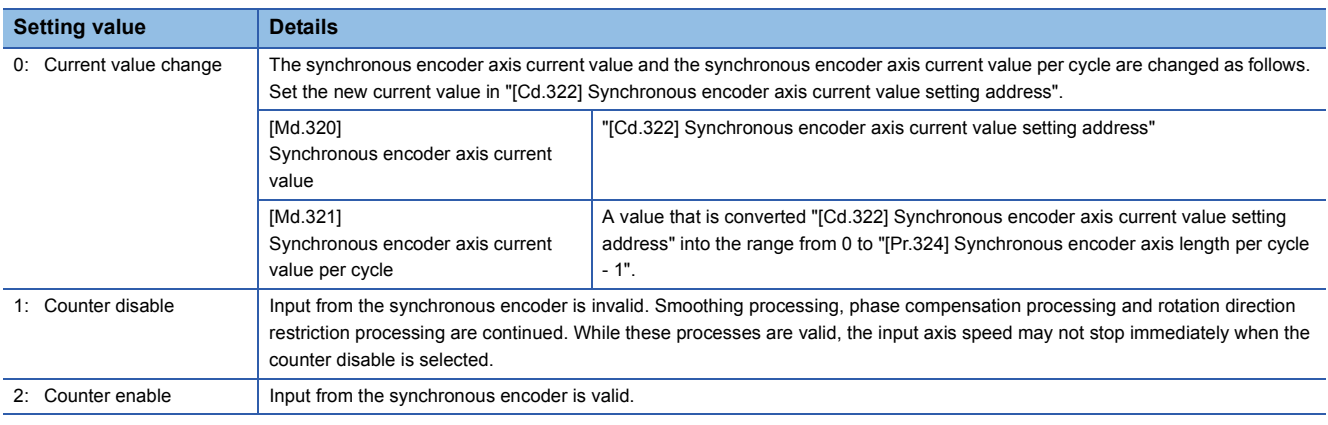

#### **[Cd.322] Synchronous encoder axis current value setting address**

Set a new current value in synchronous encoder axis position units to apply to the current value change for the synchronous encoder axis ( $\sqrt{P}$  [Page 31 Synchronous encoder axis position units\)](#page-32-0).

#### **[Cd.323] Synchronous encoder axis error reset**

If set to "1", "[Md.326] Synchronous encoder axis error No." and "[Md.327] Synchronous encoder axis warning No." are set to 0 and then "b4: Error detection flag" and "b5: Warning detection flag" of "[Md.325] Synchronous encoder axis status" are turned OFF. A synchronous encoder connection becomes valid if there is no error.

The Simple Motion module resets the value to "0" automatically after completion of the error reset.

However, the setting of the synchronous encoder axis will not be valid even if the error is reset for the setting error of the synchronous encoder axis parameter. Reconfigure the parameter and turn the power supply ON again.

#### **[Cd.324] Connection command of synchronous encoder via CPU**

Use this data when "201: Synchronous encoder via CPU" is set in "[Pr.320] Synchronous encoder axis type". If set to"1", the synchronous encoder axis is connected. Once connected, the synchronous encoder current value is restored based on the "[Cd.325] Input value for synchronous encoder via CPU". If set to "0", the synchronous encoder axis is disconnected.

#### **[Cd.325] Input value for synchronous encoder via CPU**

Use this data when "201: Synchronous encoder via CPU" is set in "[Pr.320] Synchronous encoder axis type".

Set a value to be used every time as the input value for the synchronous encoder in encoder pulse units.

If 1 or more is set in "[Pr.329] Resolution of synchronous encoder via CPU", it is processed as a cycle counter within the range from 0 to (resolution of synchronous encoder via CPU - 1).

### **Synchronous encoder axis monitor data**

j: Synchronous encoder axis No. - 1

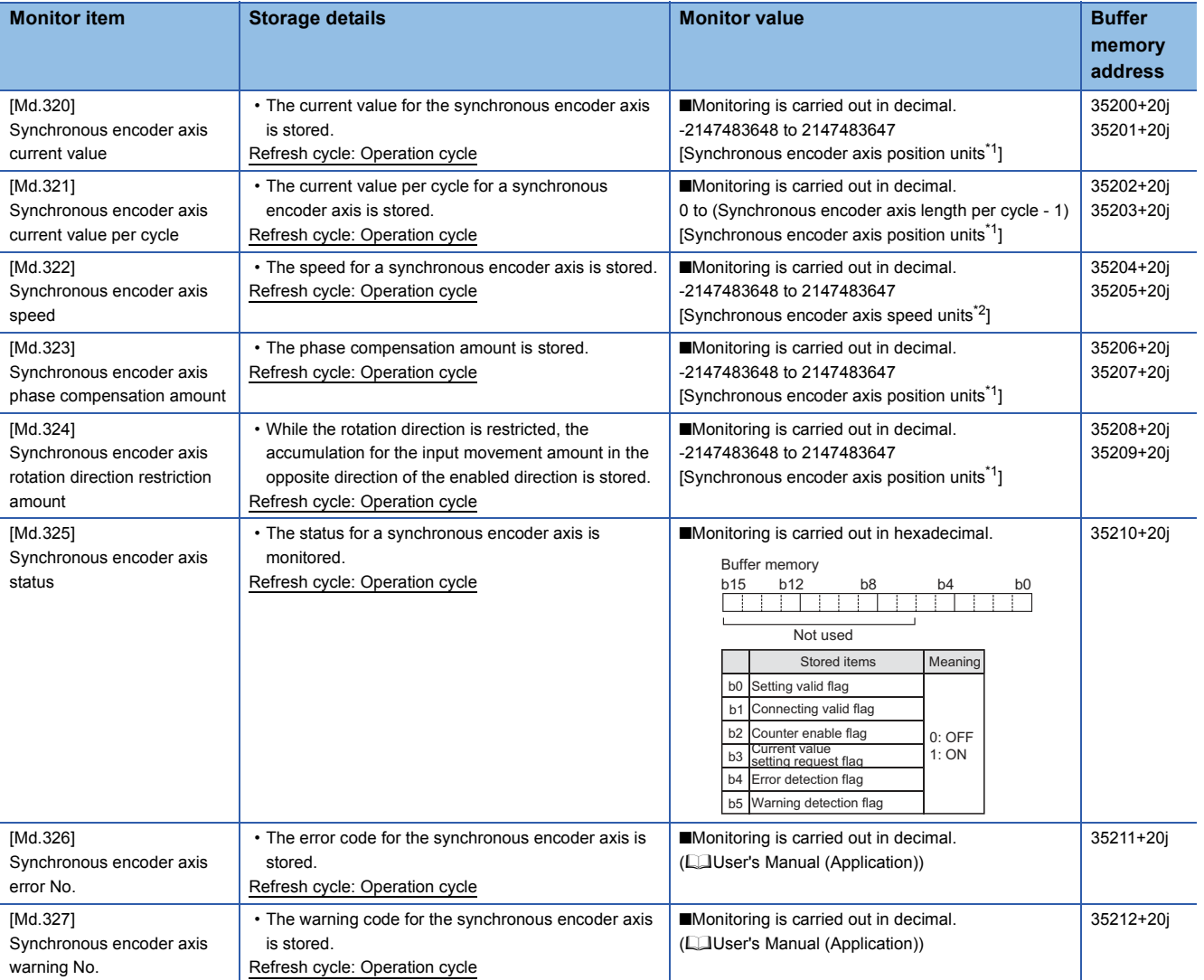

<span id="page-46-0"></span>Synchronous encoder axis position units ( $\mathbb{CP}$  [Page 31 Synchronous encoder axis position units\)](#page-32-0)

<span id="page-46-1"></span>\*2 Synchronous encoder axis speed units ( $\Box$  [Page 32 Synchronous encoder axis speed units](#page-33-0))

#### **[Md.320] Synchronous encoder axis current value**

The current value for the synchronous encoder axis is stored in synchronous encoder axis position units ( $\subset \subset \subset \subset$  Page 31 [Synchronous encoder axis position units\)](#page-32-0).

The synchronous encoder position for an incremental synchronous encoder is "0" immediately after the power supply ON.

#### **[Md.321] Synchronous encoder axis current value per cycle**

The current value per cycle for a synchronous encoder axis is stored in the range from 0 to ("[Pr.324] Synchronous encoder axis length per cycle" - 1).

The unit is synchronous encoder axis position units ( $\Box$  [Page 31 Synchronous encoder axis position units\)](#page-32-0).

#### **[Md.322] Synchronous encoder axis speed**

The speed for a synchronous encoder axis is stored in synchronous encoder axis speed units ( $\mathbb{CP}$  Page 32 Synchronous [encoder axis speed units](#page-33-0)).

If the speed for a synchronous encoder axis exceeds the monitor range ( $\sqrt{P}$  Page 30 Overview of synchronous encoder [axis\)](#page-31-0), the warning "Input axis speed display over" (warning code: 0BD2H) will occur. In this case, use a smaller number of decimal places for the speed in "[Pr.321] Synchronous encoder axis unit setting" or set the speed time units to "0: second [s]".

#### **[Md.323] Synchronous encoder axis phase compensation amount**

The phase compensation amount for a synchronous encoder axis is stored in the synchronous encoder axis position units ( $E =$ [Page 31 Synchronous encoder axis position units](#page-32-0)).

The phase compensation amount for a synchronous encoder axis is the value after smoothing processing and phase compensation processing.

#### **[Md.324] Synchronous encoder axis rotation direction restriction amount**

While the rotation direction is restricted for a synchronous encoder axis, the accumulation for input movement amount in the opposite direction of the enabled direction is stored in synchronous encoder axis position units (FF Page 31 Synchronous [encoder axis position units\)](#page-32-0) as follows.

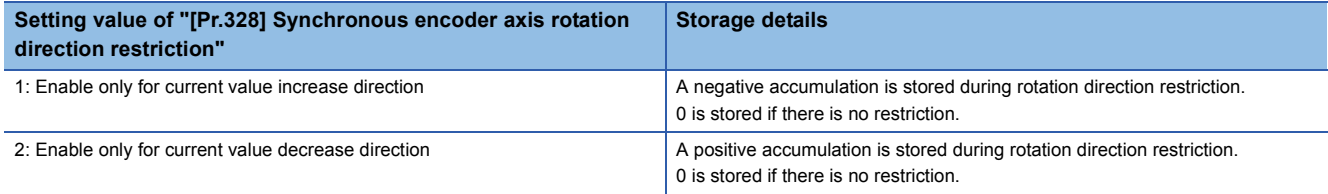

Rotation direction restriction is processed after phase compensation processing. Therefore, if undershoot occurs from phase compensation during deceleration stop, the rotation direction restriction amount might remain.

#### **[Md.325] Synchronous encoder axis status**

The each status for a synchronous encoder axis is monitored with the following each bits.

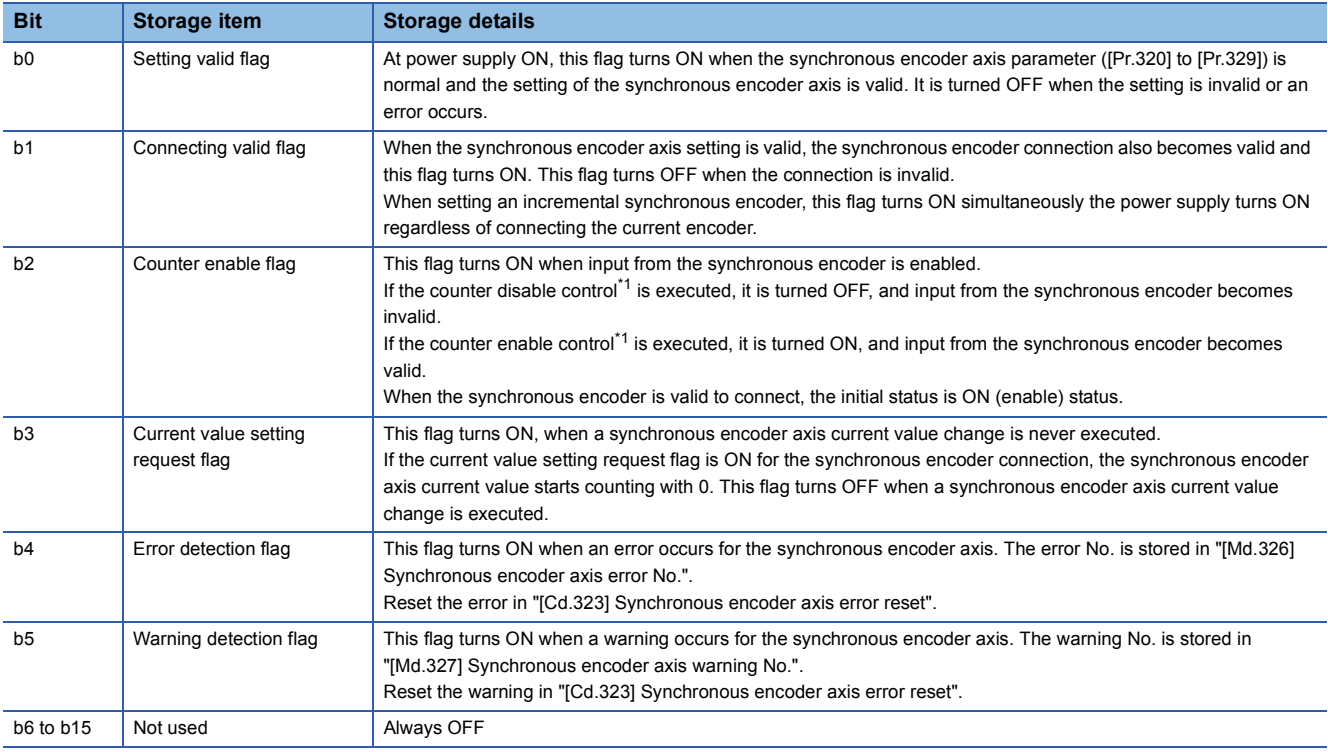

<span id="page-47-0"></span>\*1 Set the control method for synchronous encoder in "[Cd.321] Synchronous encoder axis control method". (C= Page 42 Synchronous [encoder axis control data\)](#page-43-2)

#### **[Md.326] Synchronous encoder axis error No.**

When an error for a synchronous encoder axis is detected, the error code corresponding to he error details is stored. If set to "1" in "[Cd.323]Synchronous encoder axis error reset", the value is set to "0".

#### **[Md.327] Synchronous encoder axis warning No.**

When a warning for a synchronous encoder axis is detected, the warning code corresponding to the warning details is stored. If set to "1" in "[Cd.323] Synchronous encoder axis error reset", the value is set to "0".

# **3 CAM FUNCTION**

The details on cam data and operation for cam function in output axis (cam axis) are explained in this chapter.

The cam function controls output axis by creating cam data that corresponds to the operation.

The functions to operate cam data include "Cam data operation function", "Cam auto-generation function", and "Cam position calculation function".

Refer to the following for the setting of the output axis.

**[Page 60 SYNCHRONOUS CONTROL](#page-61-0)** 

Refer to the following for the cam position calculation function.

**F** [Page 116 Cam Position Calculation Function](#page-117-0)

# **3.1 Control Details for Cam Function**

The output axis for synchronous control is operated with a cam.

The following operations can be performed with cam functions.

- Two-way operation: Reciprocating operation with a constant cam strokes range.
- Feed operation: Cam reference position is updated every cycle.
- Linear operation: Linear operation (cam No.0) in the cycle as the stroke ratio is 100%.

The output axis is controlled by a value (feed current value), which is converted from the input value (cam axis current value per cycle) by cam data.

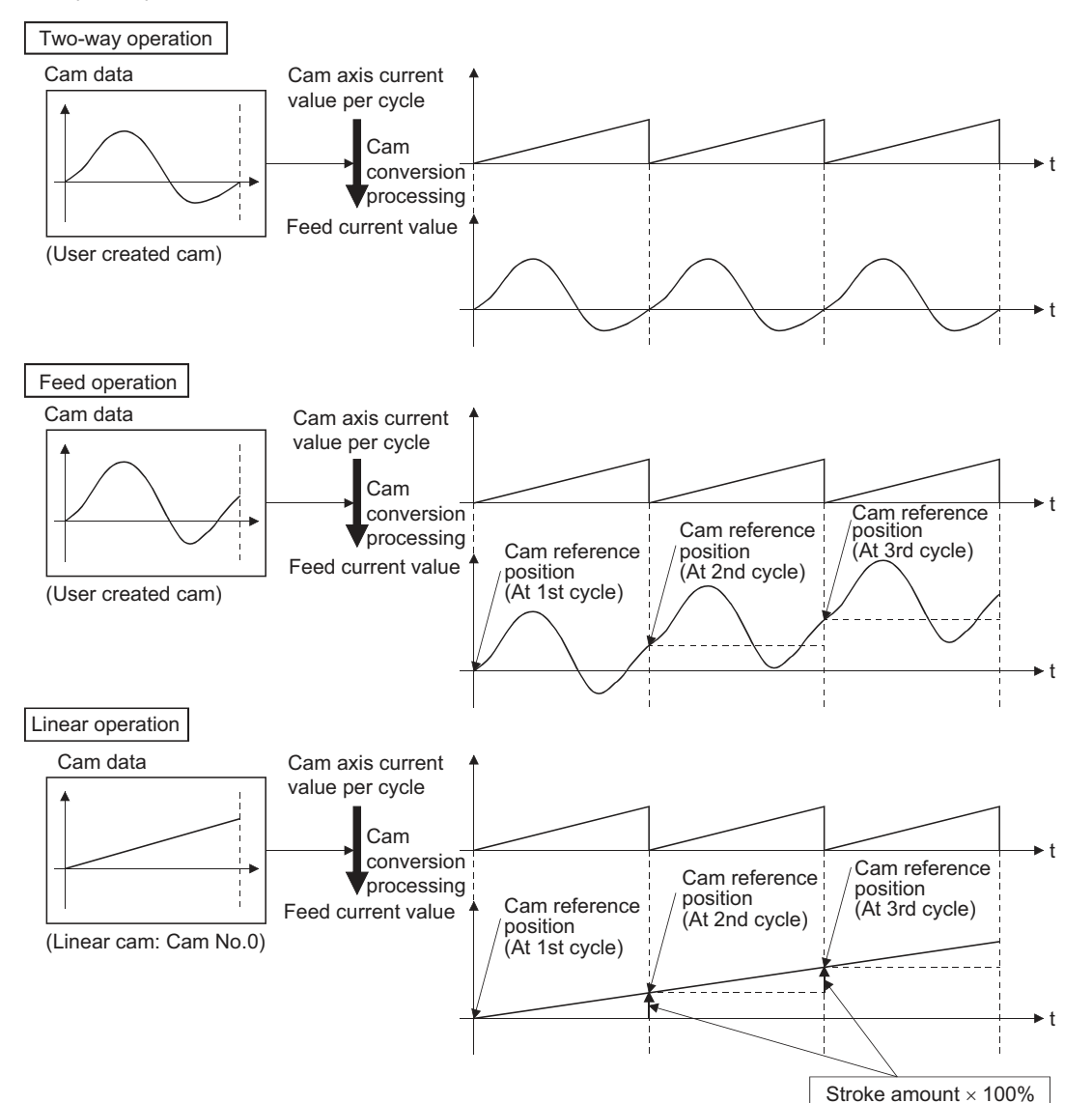

#### **Cam data**

#### ■**Stroke ratio data format**

The stroke ratio data format is defined in equal divisions for one cam cycle based on the cam resolution, and configured with stroke ratio data from points within the cam resolution.

Refer to the following for setting methods for cam data.

**F** [Page 53 Create Cam Data](#page-54-0)

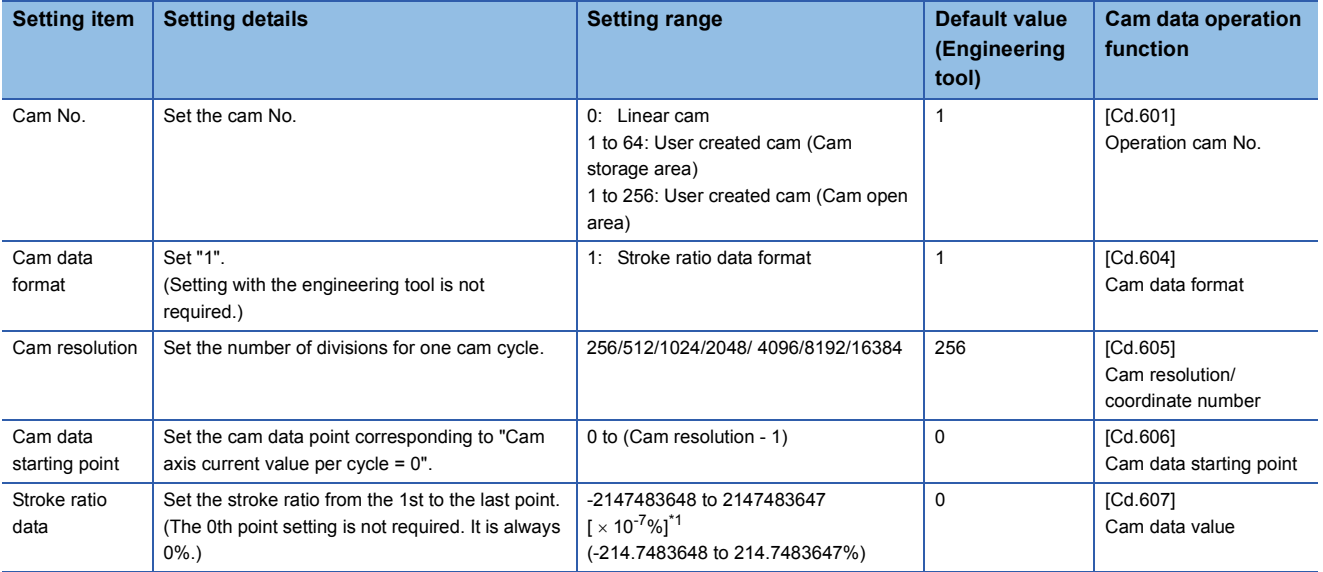

<span id="page-49-0"></span>\*1 For setting the stroke ratio out of range ±100% with the engineering tool (Simple Motion Module Setting Tool), check the "Display Advanced Cam Graph Stroke" by selecting the [Cam Data] of [Project] on the options screen displayed by the menu bar [Tools] - [Options].

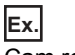

Cam resolution: 512

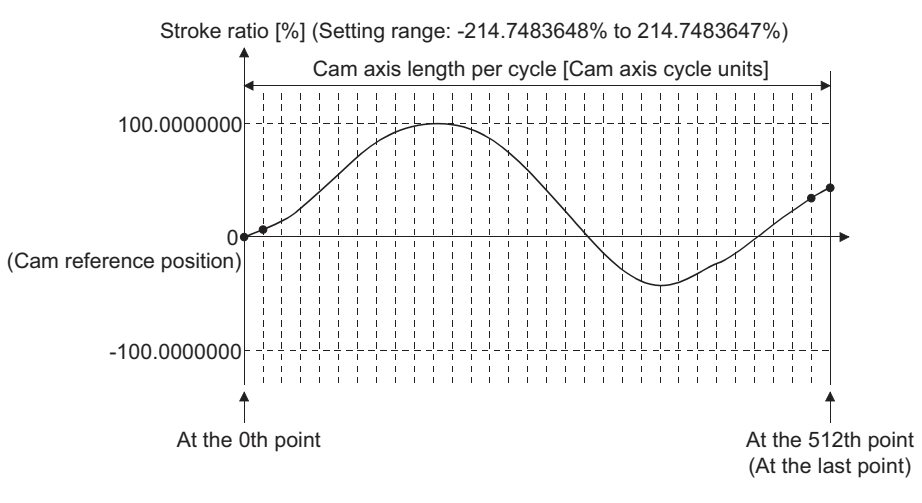

#### ■**Coordinate data format**

The coordinate data format is defined in coordinates of more than 2 points for one cam cycle. The coordinate data is

represented as "(Input value, Output value)".

Input value: Cam axis current value per cycle

Output value: Stroke position from cam reference position

With this format, "[Pr.441] Cam stroke amount" of output axis parameter is ignored and output value of the coordinate data becomes cam stroke position.

Refer to the following for setting methods for cam data.

**F** [Page 53 Create Cam Data](#page-54-0)

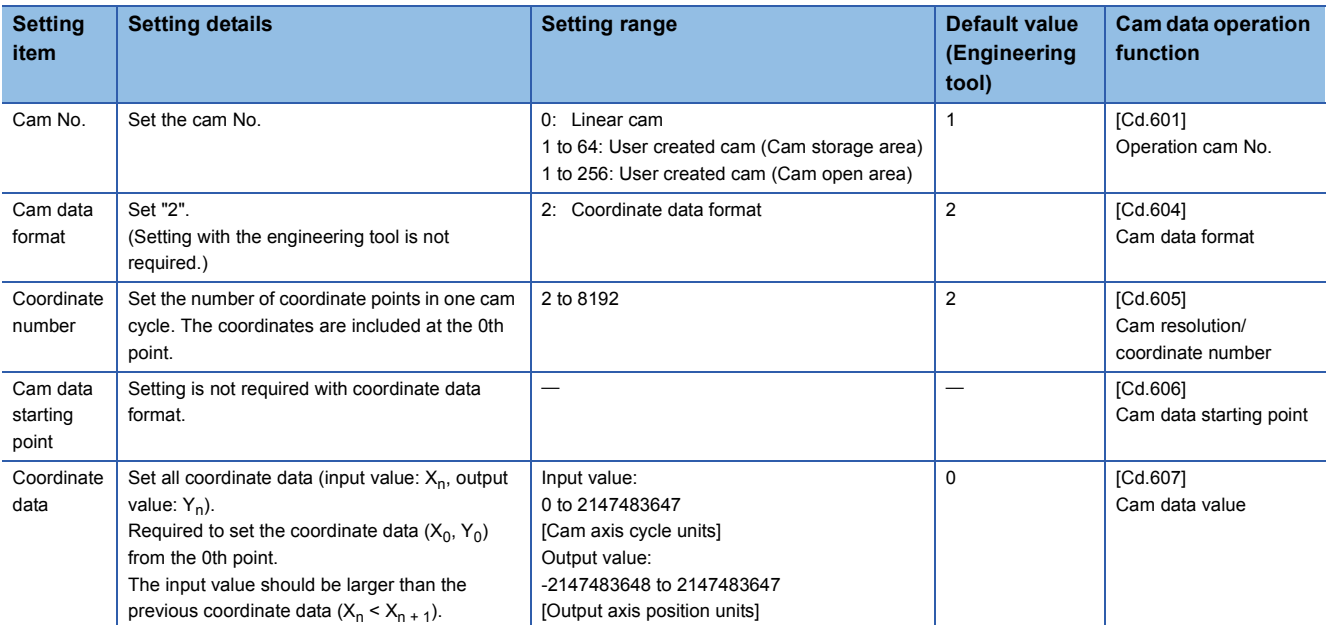

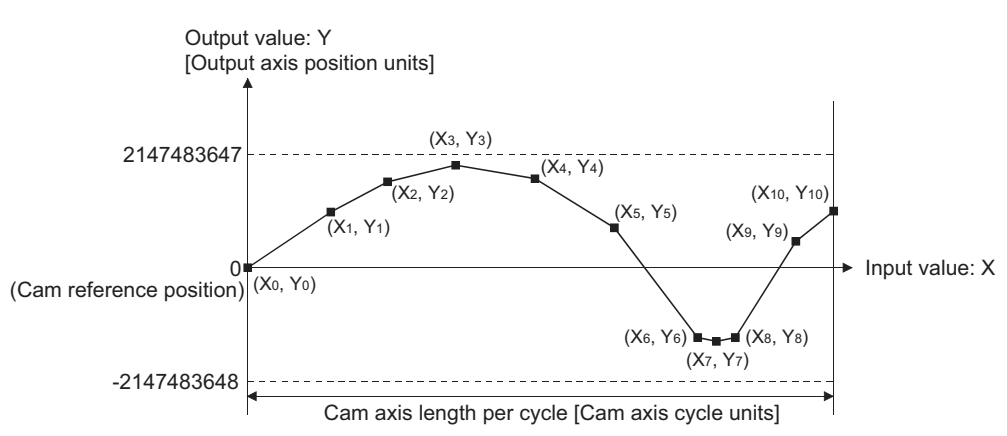

When an input value that is 0 or the cam axis length per cycle does not exist in the coordinate data, the coordinate is calculated from the line segment between the nearest two coordinates.

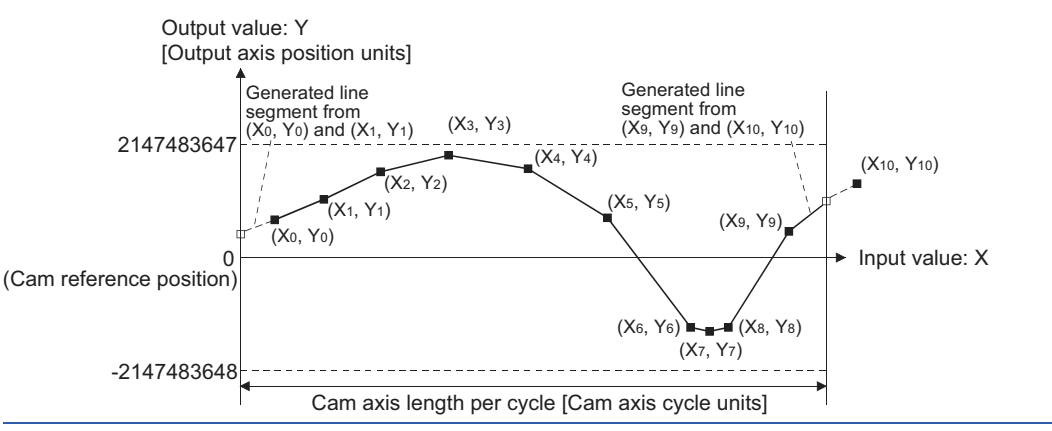

#### **CAUTION** ∕≬

ï If the cam data is set incorrectly, such as simply setting a target value and command speed similar to positioning control, the position and speed command to the servo amplifier increases, and may cause machine interface and servo alarms such as "AL.31" (Overspeed) or "AL.35" (Command frequency error) in the servo amplifier. When creating and changing cam data, execute a trial operation and provide the appropriate adjustments. Refer to  $\overline{\mathbb{S}}$  "[SAFETY PRECAUTIONS"](#page-2-0) for precautions on test operations and adjustments.

#### **Feed current value of cam axis**

The feed current value is calculated as shown below.

#### ■**Stroke ratio data format**

Feed current value = Cam reference position  $+$  (Cam stroke amount  $\times$  Stroke ratio corresponding to cam axis current value per cycle)

#### ■**Coordinate data format**

Feed current value = Cam reference position + Output value corresponding to cam axis current value per cycle When the cam axis current value per cycle is in the middle of the defined cam data (Stroke ratio data/Coordinate data), the middle value is calculated from the nearest cam data.

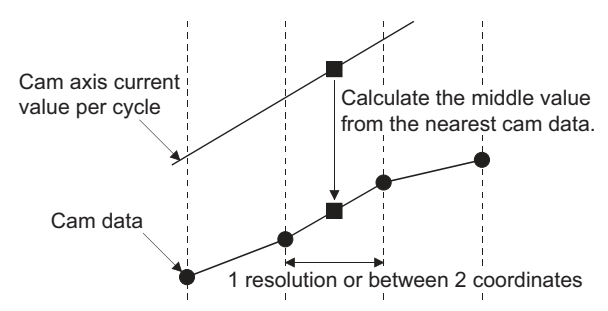

#### **Cam reference position**

The cam reference position is calculated as shown below.

#### ■**Stroke ratio data format**

Cam reference position = The preceding cam reference position + (Cam stroke amount  $\times$  Stroke ratio at the last point)

#### ■**Coordinate data format**

Cam reference position = The preceding cam reference position + Output value corresponding to "Input value = Cam axis length per cycle" - Output value corresponding to "Input value = 0"

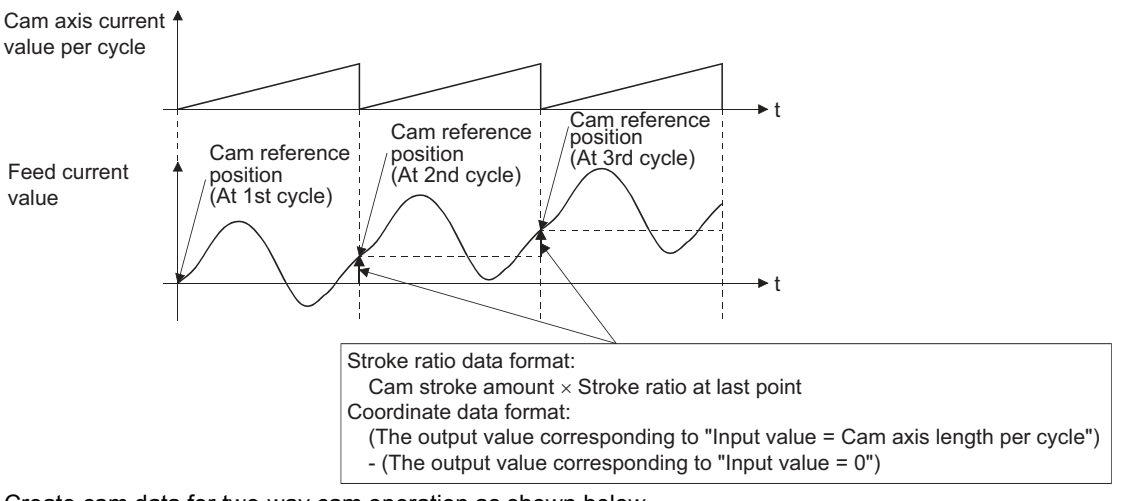

Create cam data for two-way cam operation as shown below.

#### ■**Stroke ratio data format**

Create cam data so that the stroke ratio is 0% at the last point.

#### ■**Coordinate data format**

Create cam data with the same output value for the point where the input value is 0 and the input value is equal to the cam axis length per cycle.

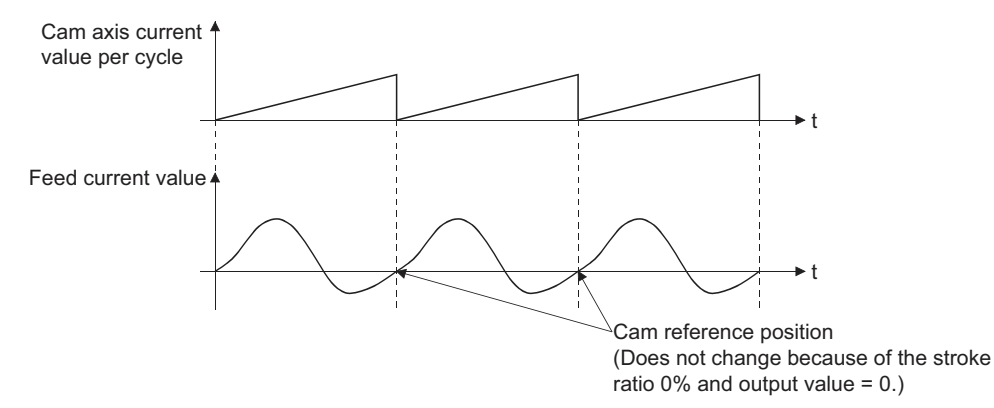

#### **Cam data starting point**

This setting is only valid for cam data using the stroke ratio data format.

The cam data point corresponding to "Cam axis current value per cycle = 0" can be set as the cam data starting point.

The default value of the cam data starting point is 0. (The cam axis is controlled with cam data starting from the 0th point (stroke ratio 0%).)

When a value other than 0 is set for the cam data starting point, cam control is started from the point where the stroke ratio is not 0%.

The cam data starting point is set for each cam data. The setting range is from 0 to (cam resolution - 1).

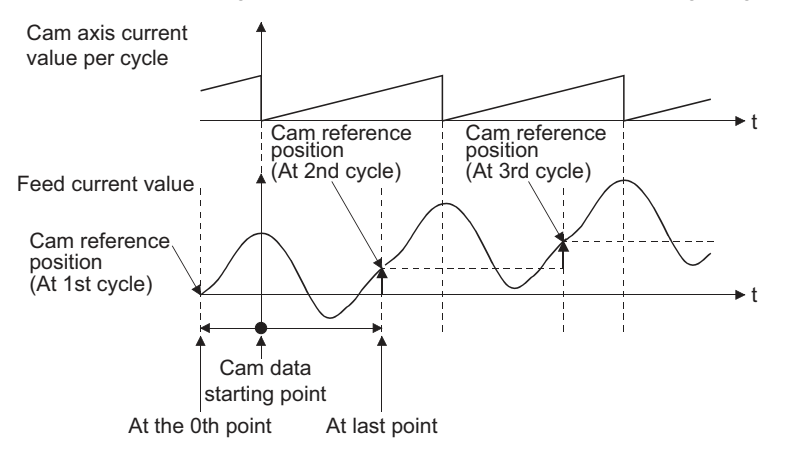

#### **Timing of applying cam control data**

#### ■**Stroke ratio data format**

If "[Pr.440] Cam No." or "[Pr.441] Cam stroke amount" is changed during synchronous control, the new value is accepted and applied when the cam axis current value per cycle passes through the 0th point of cam data, or is on the 0th point. The cam reference position is updated when the cam axis current value per cycle passes through the 0th point of cam data.

#### ■**Coordinate data format**

If "[Pr.440] Cam No." is changed during synchronous control, the new value is accepted and applied when the cam axis current value per cycle passes through 0, or is on 0.

The cam reference position is updated when the cam axis current value per cycle passes through 0.

#### **Linear cam control**

When "0" is set for "[Pr.440] Cam No.", the cam data operates as a straight line with a 100% stroke ratio at the last point.

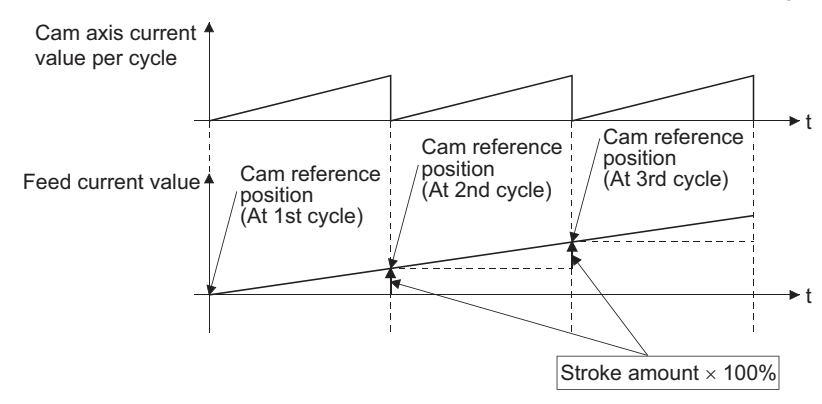

### <span id="page-54-0"></span>**Memory configuration of cam data**

Cam data is arranged in the following 2 areas.

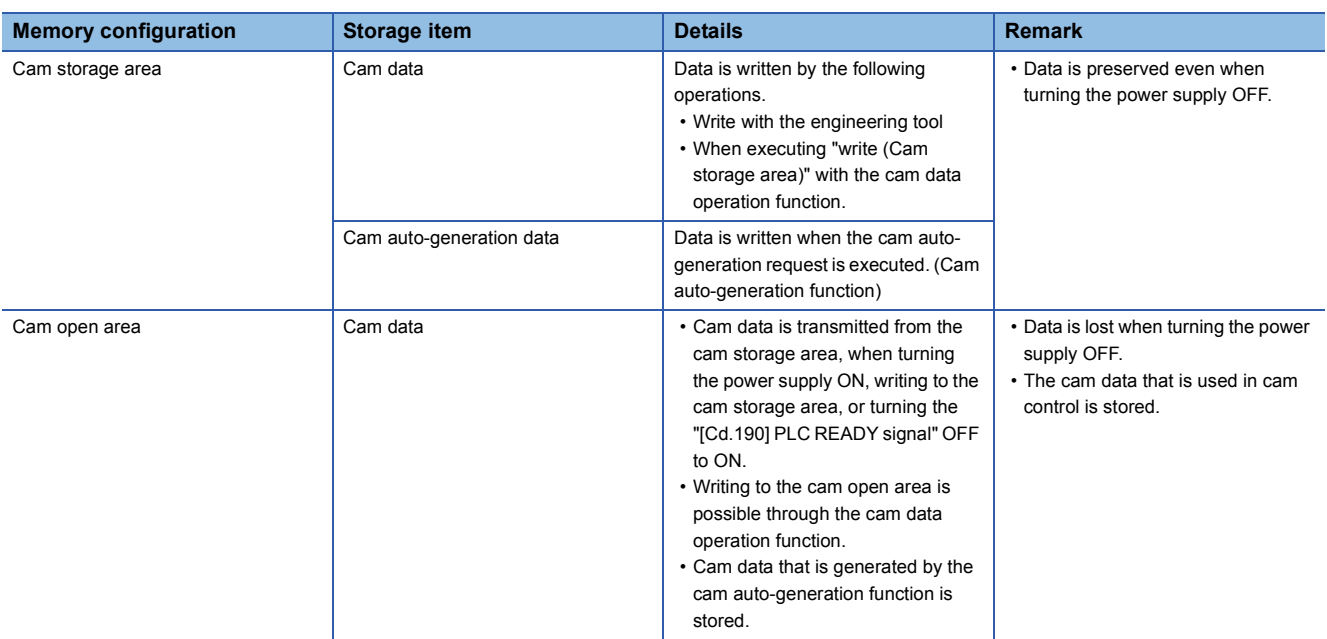

Previously written cam data can be used after turning the power supply OFF by writing data in the cam storage area. Cam data should be written in the cam storage area for normal use.

It is possible to write directly to the cam open area via buffer memory when registering cam data that exceeds the memory capacity in the cam storage area, etc. ( $\Box$  [Page 55 Cam data operation function](#page-56-0)) Writing must be executed to the cam open area due to transmitting from the cam storage area when turning the power supply ON again, updating the cam storage area, or turning the "[Cd.190] PLC READY signal" OFF to ON.

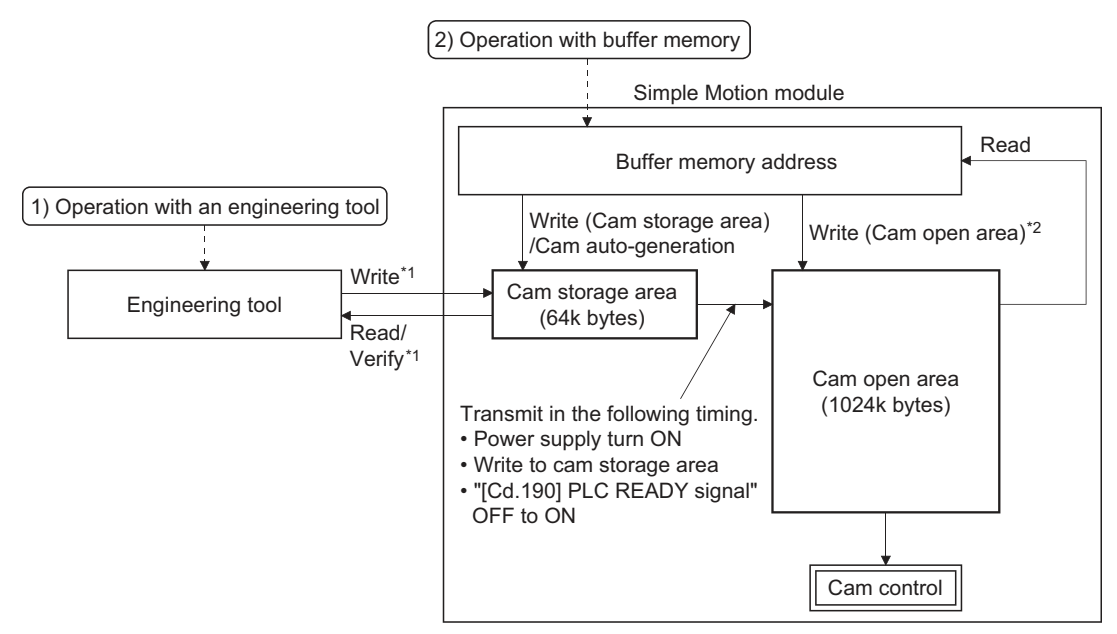

- \*1 Write/read/verify from the engineering tool is executed toward cam storage area.
- \*2 The directly writing in cam open area is not transmitted to cam storage area. The data in cam open area will be returned as cam storage area such as the power supply ON again.

#### **Cam data operation with an engineering tool**

Cam data can be modified while viewing the waveform with the engineering tool.

The cam data is written/read/verified to the cam storage area with the engineering tool, however it cannot be executed to the cam open area.

The waveform generated by the cam auto-generation function can be confirmed on the "Cam graph" of the "Cam data window" through reading with the engineering tool.

#### **Cam data operation with buffer memory**

It is possible to specify the area where cam data is written. The cam data is read from the cam open area. ( $\Box$ ) Page 55 Cam [data operation function](#page-56-0))

With the cam auto-generation function, auto-generation data is saved in the cam storage area, and the cam data is generated into the cam open area.

#### **Cam data capacity**

The size of the created cam data is shown below for the cam storage area/cam open area.

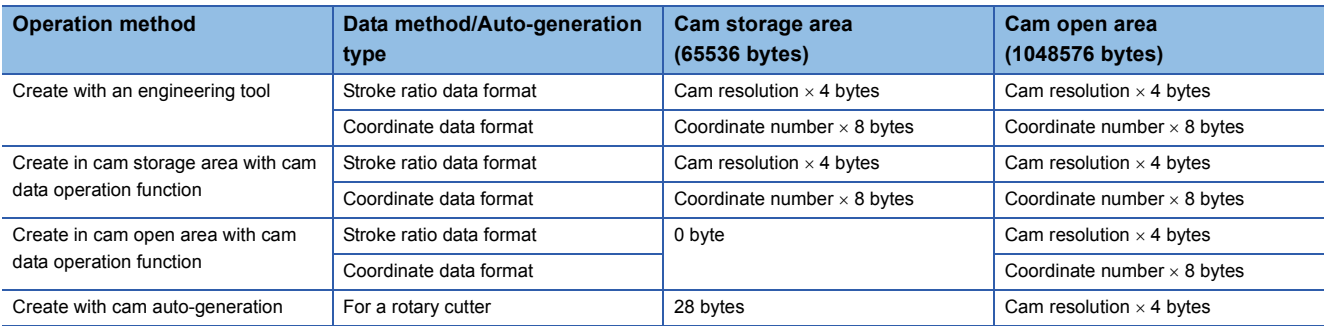

When writing with the cam data operation function or when the cam auto-generation function is executed, the writing area free capacity size may decrease since the size changes depending on the cam resolution change, etc. In this case, write the cam data with the engineering tool or delete them once.

#### **Delete method of cam data**

The data of cam storage area/cam open area can be deleted (initialize) by the parameter initialization function with a parameter setting and positioning data. The parameter initialization function is executed by setting "1" in "[Cd.2] Parameter initialization request".

Write the empty data in the cam storage area with the engineering tool to delete only cam data.

#### **Password protection for cam data**

The cam data can be protected as shown below by password setting.

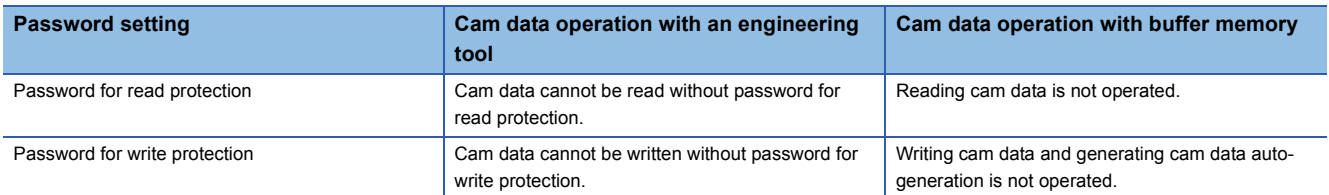

The password for cam data is deleted with cam data by "[Cd.2] Parameter initialization request".

## <span id="page-56-0"></span>**Cam data operation function**

This function is used to write/read cam data via buffer memory with the cam operation control data. The amount of data for each operation is 4096 points with the stroke ratio data format, and 2048 points with the coordinate data format. If it is more than that, the operation should be executed separately.

#### **Cam operation control data**

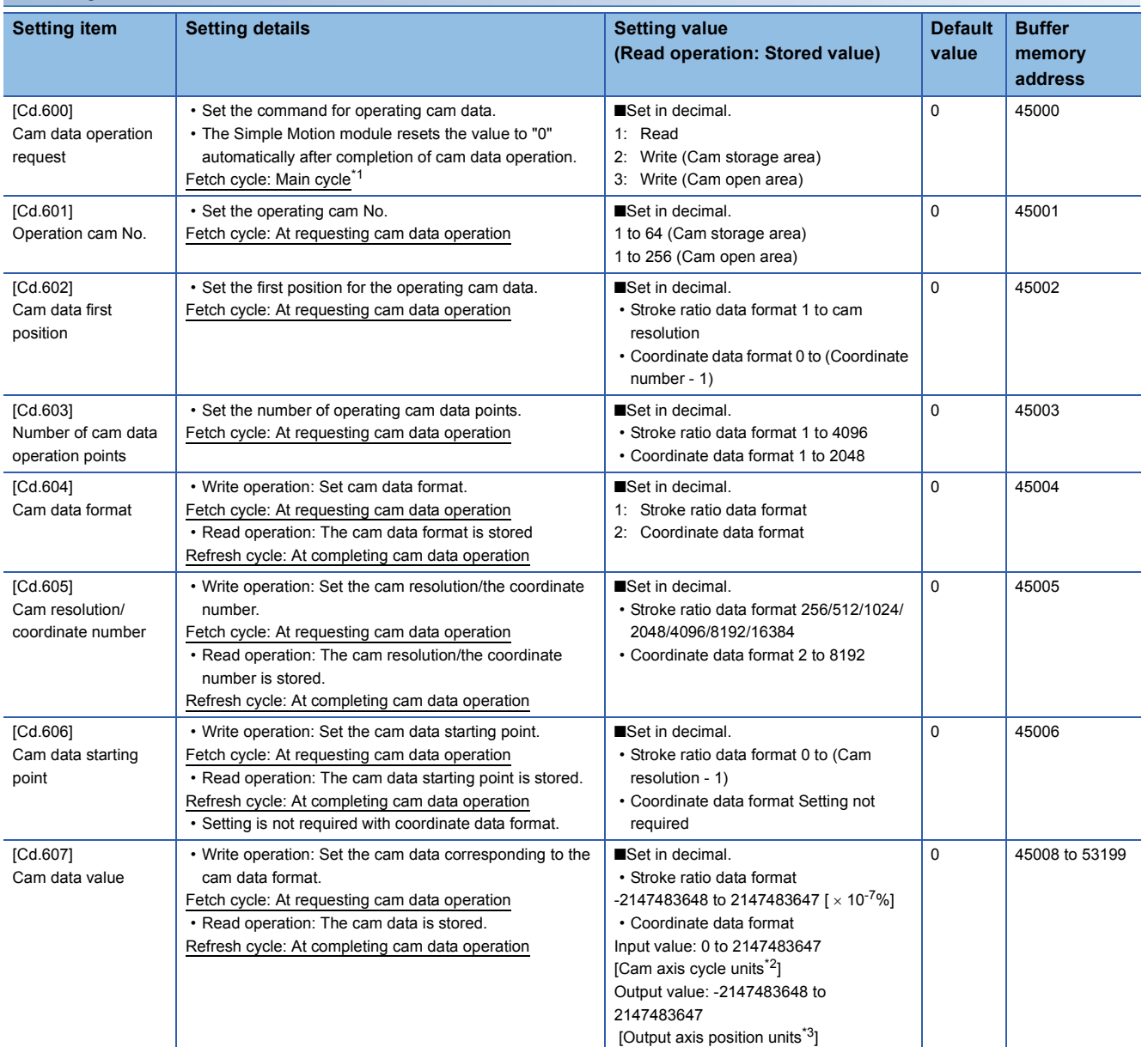

<span id="page-56-1"></span>\*1 With the exception of positioning control, main cycle processing is executed during the next available time. It changes by status of axis start.

<span id="page-56-2"></span>\*2 Cam axis cycle units ( $\sqrt{P}$  [Page 88 Units for the output axis\)](#page-89-0)

<span id="page-56-3"></span>\*3 Output axis position units ( $C =$  [Page 88 Units for the output axis\)](#page-89-0)

#### **[Cd.600] Cam data operation request**

Set the following commands to write/read cam data.

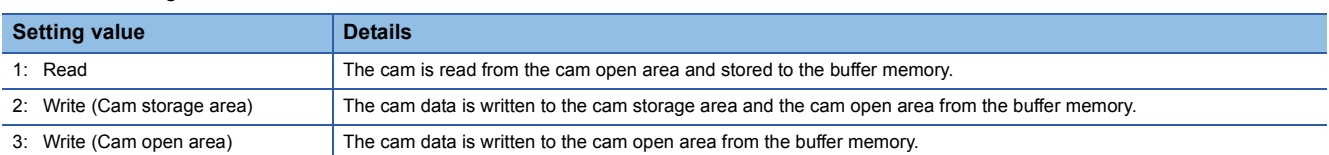

The setting value is reset to "0" automatically after completion of cam data operation.

If a warning occurs when requesting cam data operation, the warning number is stored in "[Md.24] Axis warning No." of axis 1, and the setting value is reset to "0" automatically.

When another request command is set, the operation does not get executed and the setting value is reset to "0" automatically.

#### **[Cd.601] Operation cam No.**

Set the cam No. to write/read.

#### **[Cd.602] Cam data first position**

Set the first position of the cam data to write/read.

Set the cam data first position within the range from 1 to the cam resolution in cam resolution units using the stroke ratio data format. The stroke ratio of the 0th cam data is 0% fixed, and this data cannot be written/read.

Set a value within the range from 0 to (Coordinate number - 1) with the coordinate data format.

#### **[Cd.603] Number of cam data operation points**

Set the number of operation points to write/read starting from the first position of cam data.

• Stroke ratio data format

The following shows the operation details when the value of "Cam data first position + Cam data operation points - 1" is larger than the cam resolution in the stroke ratio data format.

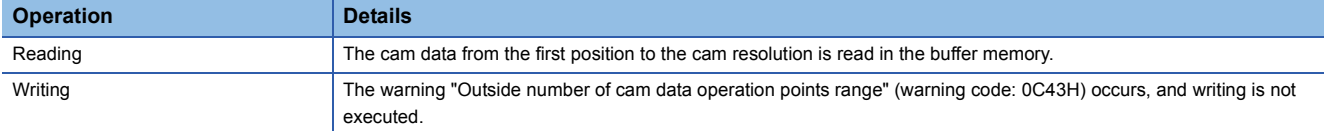

• Coordinate data format

The following shows the operation details when the value of "Cam data first position + Cam data operation points" is larger than the coordinate number with the coordinate data format.

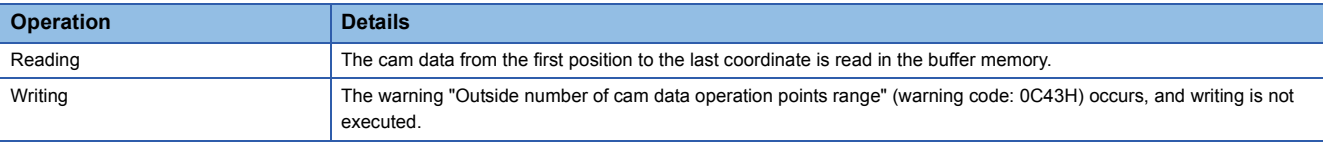

#### **[Cd.604] Cam data format**

Set one of the following cam data formats.

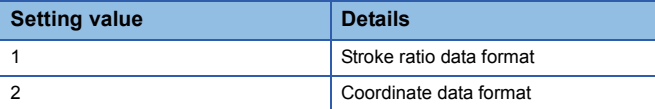

#### **[Cd.605] Cam resolution/coordinate number**

Set/load the cam resolution/the coordinate number.

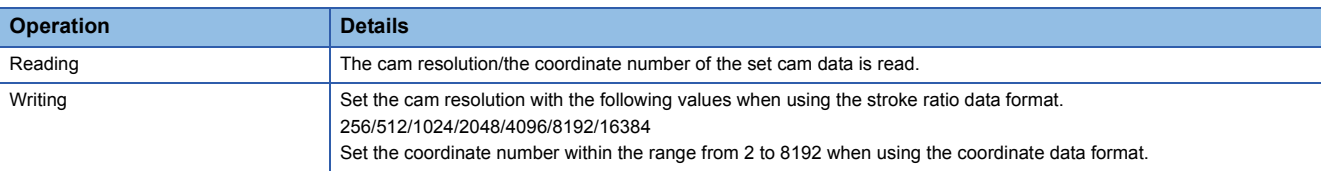

#### **[Cd.606] Cam data starting point**

Set/load the cam data starting point. This is used with the stroke ratio data format.

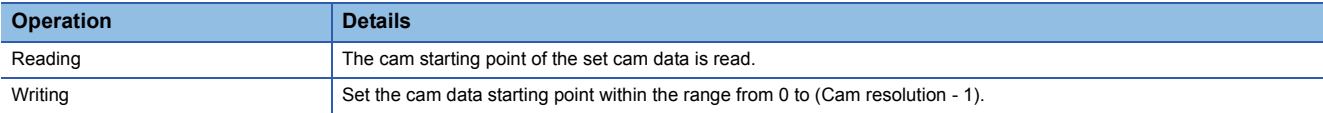

#### **[Cd.607] Cam data value**

Set/load the cam data operation points according to one of the following formats.

#### ■**Stroke ratio data format**

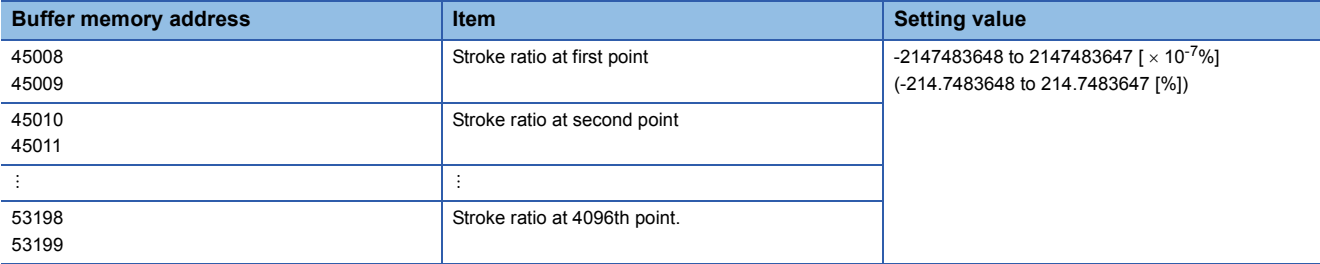

#### ■**Coordinate data format**

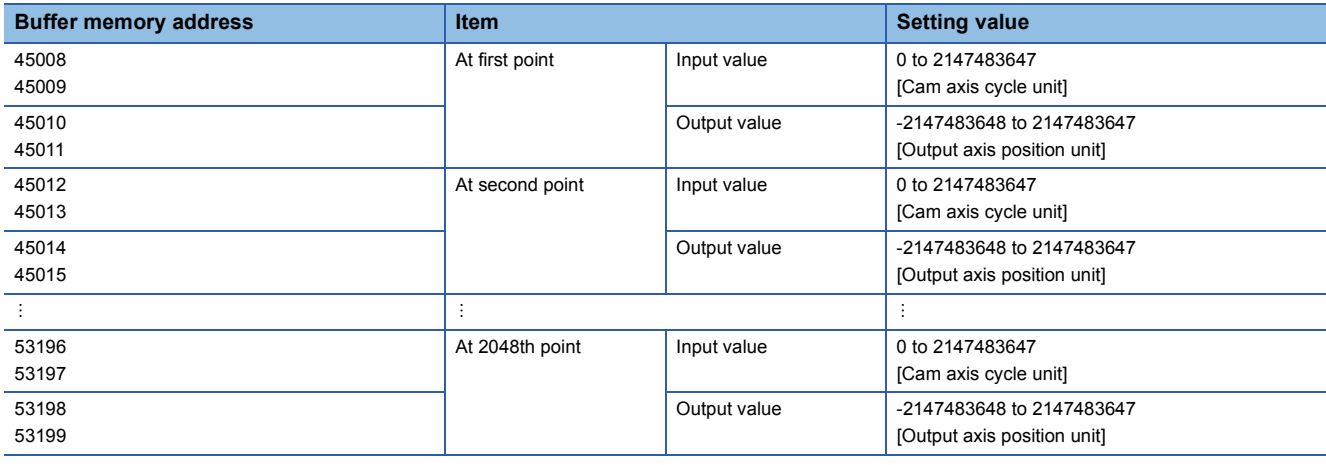

[Cd.601] to [Cd.607] Cam data Not set  $\times$  Set

[Cd.600] Cam data operation request  $0 \times 2 \times 0$ 

## **Cam auto-generation function**

The cam auto-generation function is used to generate cam data automatically for specific purposes based on parameter settings.

With this function, cam data is generated in the cam open area.

It is possible to generate up to 1 Mbyte including the regular cam data. (Example: 64 cam data (with the stroke ratio format, resolution is 4096) can be automatically generated.)

The processing time of cam auto-generation takes longer if the data point is larger. Also, the real processing time changes by status of axis start etc.

(Reference) Relationship between the cam resolution and processing time in the cam auto-generation (Stroke ratio data format)

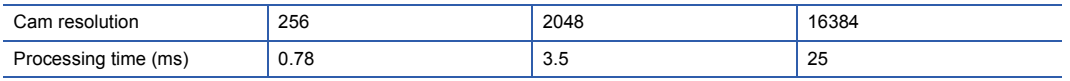

#### **Cam operation control data**

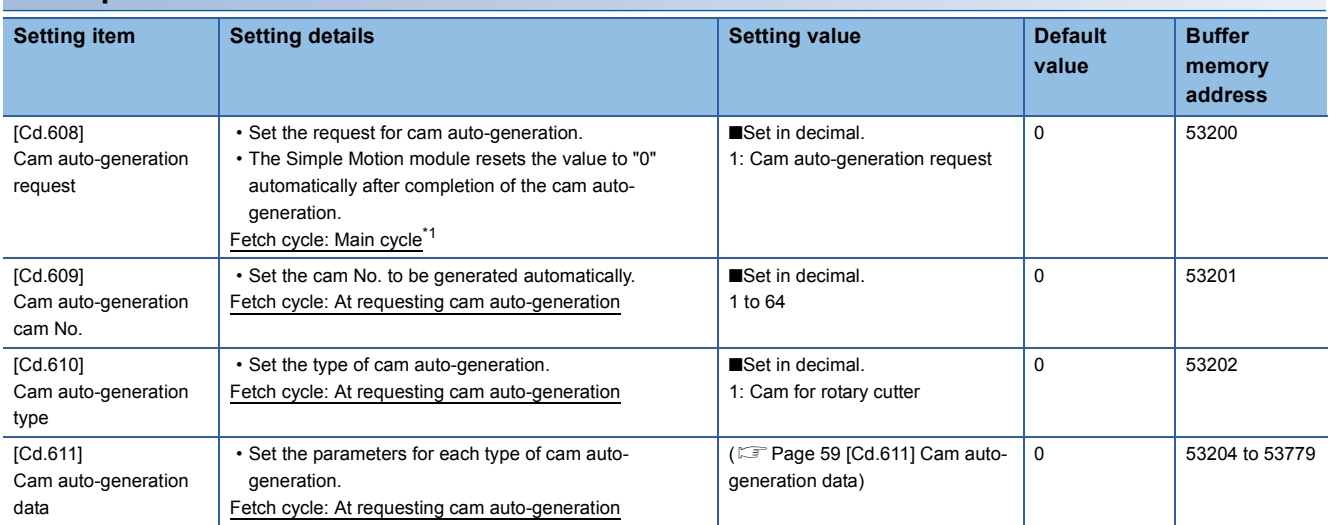

<span id="page-59-0"></span>\*1 With the exception of positioning control, main cycle processing is executed during the next available time. It changes by status of axis start.

#### **[Cd.608] Cam auto-generation request**

Set "1: Cam auto-generation request" to execute cam auto-generation.

Cam data is generated in the cam open area of the specified cam No. based on the cam auto-generation data.

The setting value is reset to "0" automatically after completing the process.

The cam auto-generation data is saved in the cam storage area. The cam auto-generation is executed automatically again when the next power supply turns ON or "[Cd.190] PLC READY signal" OFF to ON.

If a warning occurs when requesting cam auto-generation, the warning number is stored in "[Md.24] Axis warning No." of axis 1, and the setting value is reset to "0" automatically.

When another request command is set, this function does not get executed and the setting value is reset to "0" automatically.

#### **[Cd.609] Cam auto-generation cam No.**

Set the cam No. to be generated automatically.

#### **[Cd.610] Cam auto-generation type**

Set the type of cam auto-generation.

**Setting value Details** 

1 Cam for rotary cutter

#### <span id="page-60-0"></span>**[Cd.611] Cam auto-generation data**

Set the cam auto-generation data corresponding to "[Cd.610] Cam auto-generation type".

#### ■**For a rotary cutter**

The cam data starting point for a rotary cutter is 0.

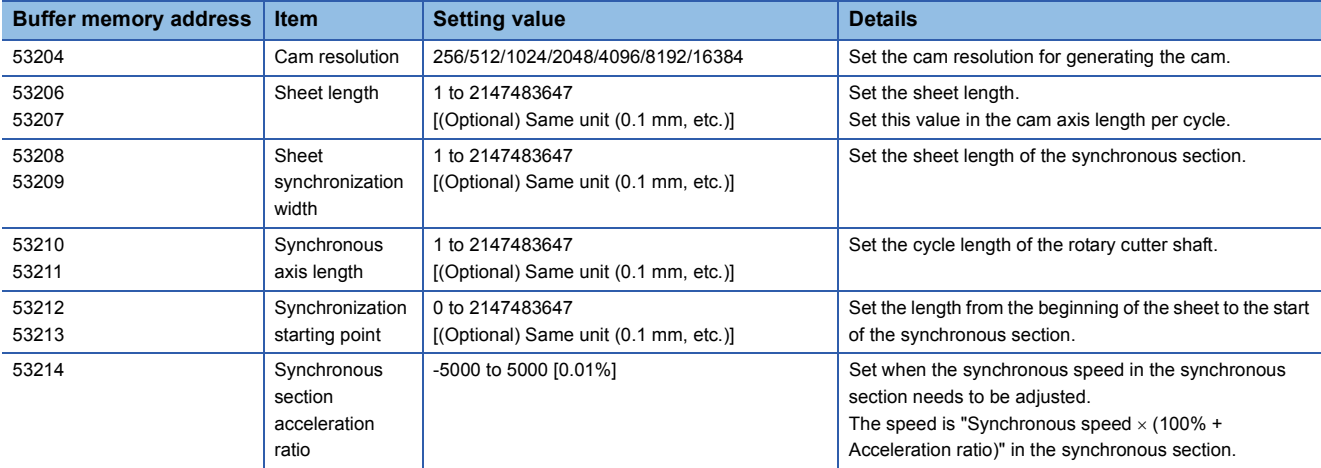

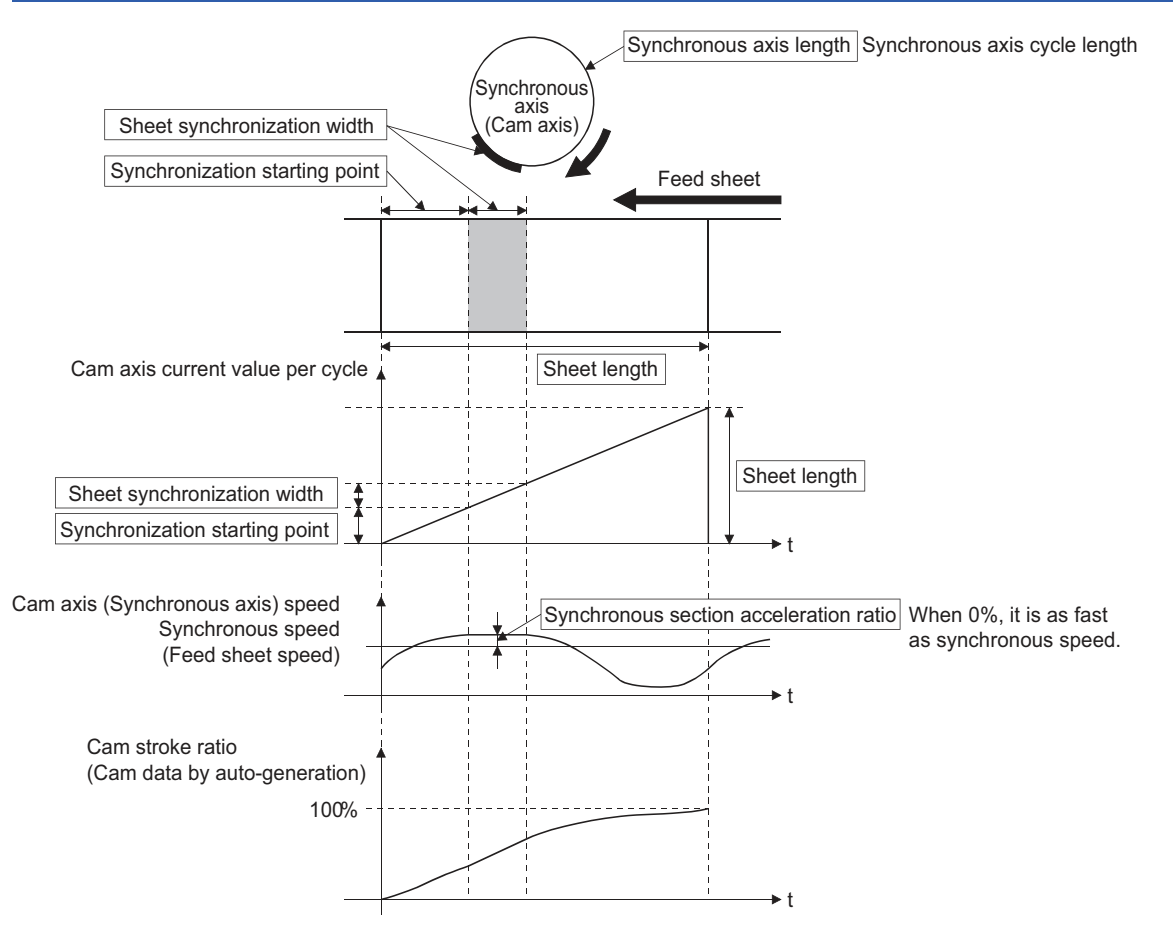

# <span id="page-61-0"></span>**4 SYNCHRONOUS CONTROL**

The parameters and monitor data for synchronous control such as "Main shaft module", "Speed change gear module", and "Output axis module" are explained in this chapter.

Configure the required settings according to the control and application requirements for each module.

# **4.1 Main Shaft Module**

# **Overview of main shaft module**

For the main shaft module, the input value is generated as a composite value from two input axes (the main and sub input axis) through the composite main shaft gear. The composite input value can be converted by the main shaft gear that provides the deceleration ratio and the rotation direction for the machine system, etc.

Refer to the followings for details on setting for the main shaft module.

 $\Box$  [Page 61 Main shaft parameters,](#page-62-0) [Page 63 Main shaft clutch parameters](#page-64-0)

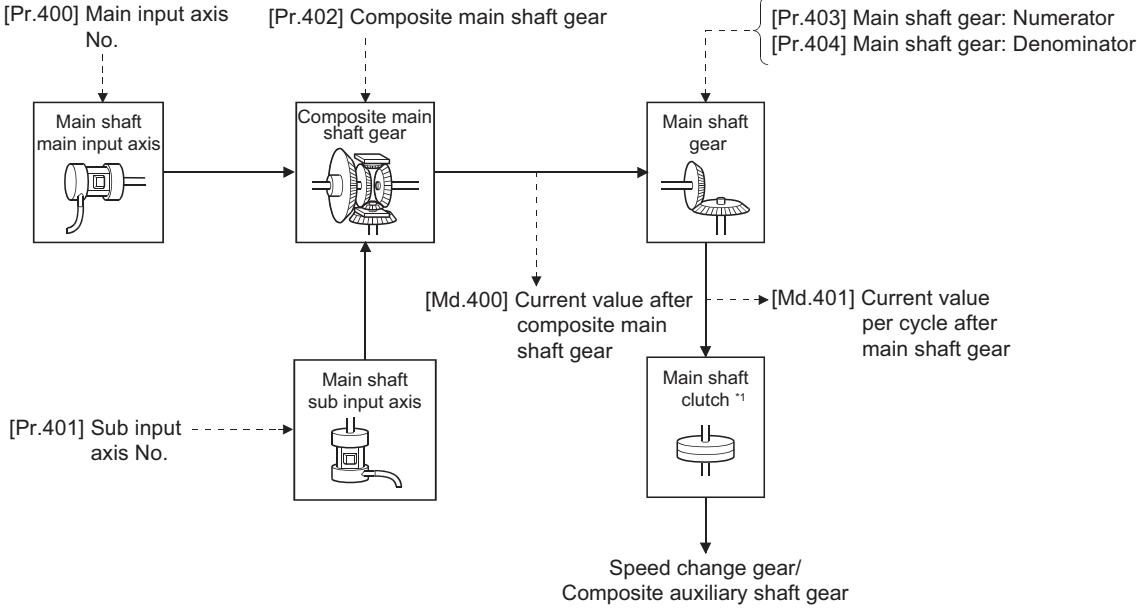

\*1 **F** [Page 76 Clutch](#page-77-0)

# <span id="page-62-0"></span>**Main shaft parameters**

n: Axis No. - 1

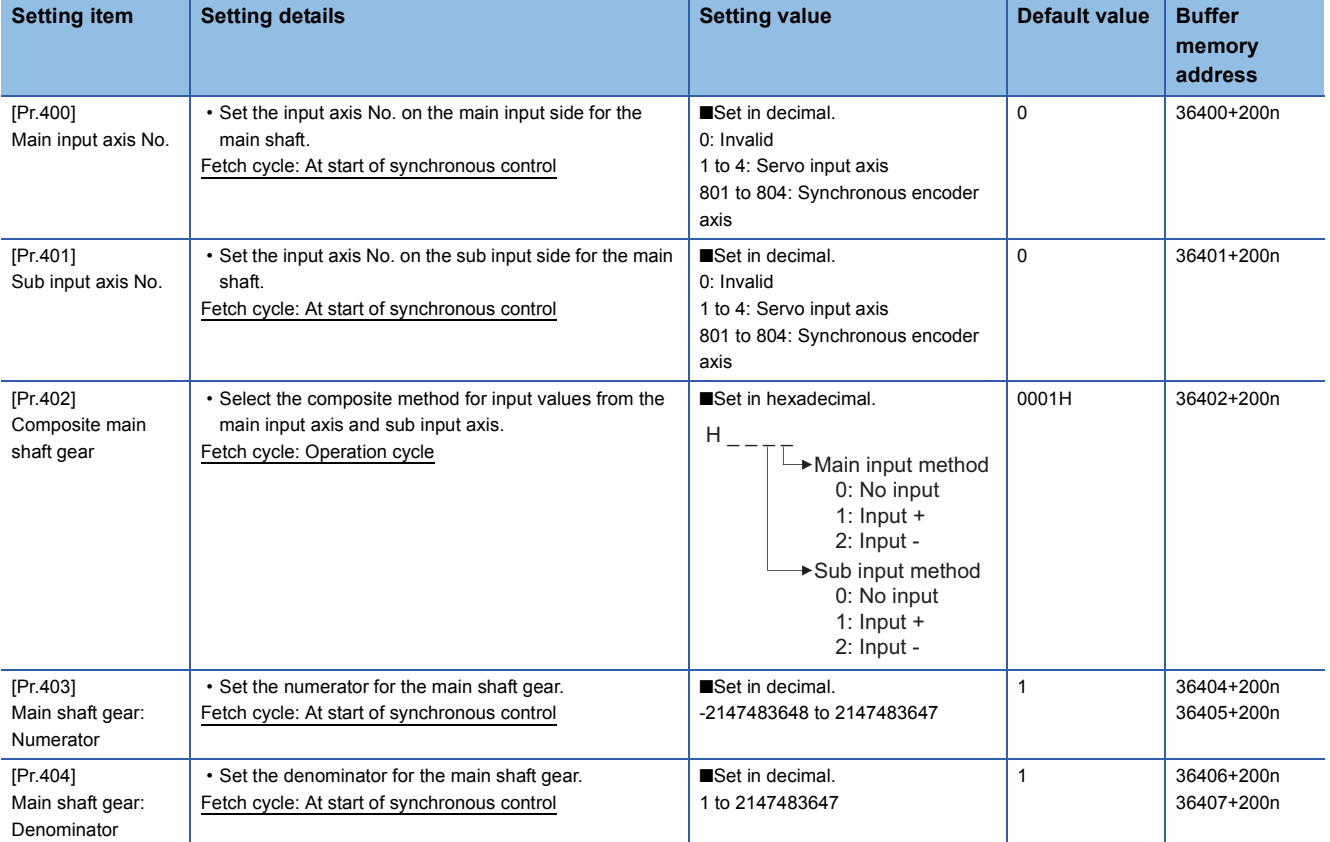

## **[Pr.400] Main input axis No., [Pr.401] Sub input axis No.**

Set the main input axis No. and the sub input axis No. for the main shaft.

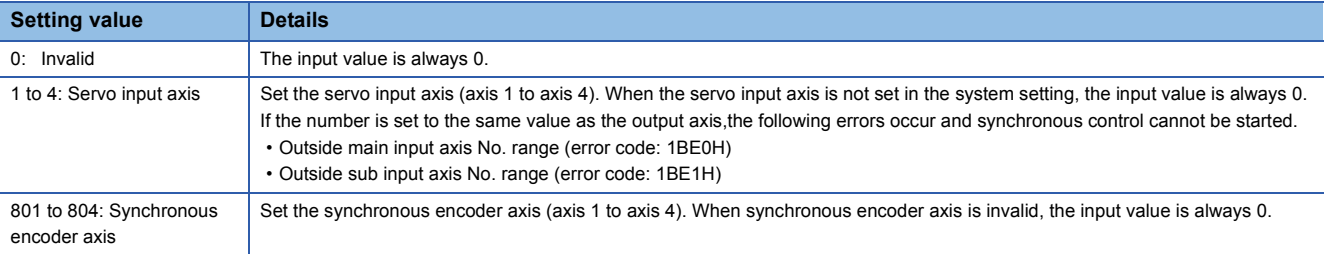

#### **[Pr.402] Composite main shaft gear**

Set the composite method for input values from the main and sub input axes. The setting values for each axis are shown as follows.

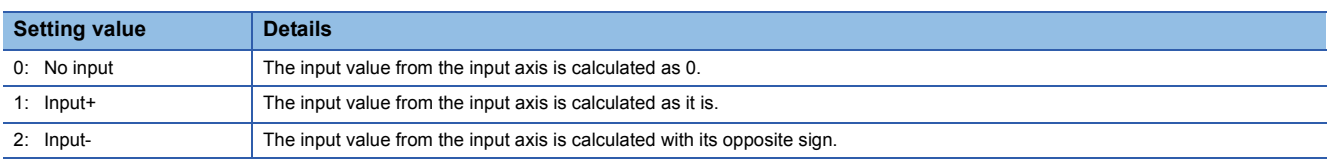

Operation assumes "0: No input" if the value is set out of the range from 0 to 2.

The composite method for the composite main shaft gear can be changed during synchronous control. It is used as a clutch to switch input values between the main and the sub input axes.

#### **[Pr.403] Main shaft gear: Numerator, [Pr.404] Main shaft gear: Denominator**

Set the numerator and the denominator for the main shaft gear to convert the input value. The input value is converted as follows.

Input value after conversion = Input value before conversion  $\times$  [Pr.403] Main shaft gear: Numerator **IPr.404] Main shaft gear: Denominator** 

The input value direction can be reversed by setting a negative value in the numerator of the main shaft gear. Set the denominator of the main shaft gear to a value within the range from 1 to 2147483647.

**Ex.**

Convert the cam axis per cycle to be controlled in intervals of 0.1 mm (0.00394 inch). The cam axis synchronizes with a conveyer that moves 100 mm (3.937 inch) for every (360.00000 degree) of the main shaft.

"[Pr.403] Main shaft gear: Numerator" : 1000 [ $\times$  0.1 mm]

"[Pr.404] Main shaft gear: Denominator": 36000000 [ $\times$  10<sup>-5</sup> degree]

 $Point$ <sup> $\circ$ </sup>

# <span id="page-64-0"></span>**Main shaft clutch parameters**

#### n: Axis No. - 1

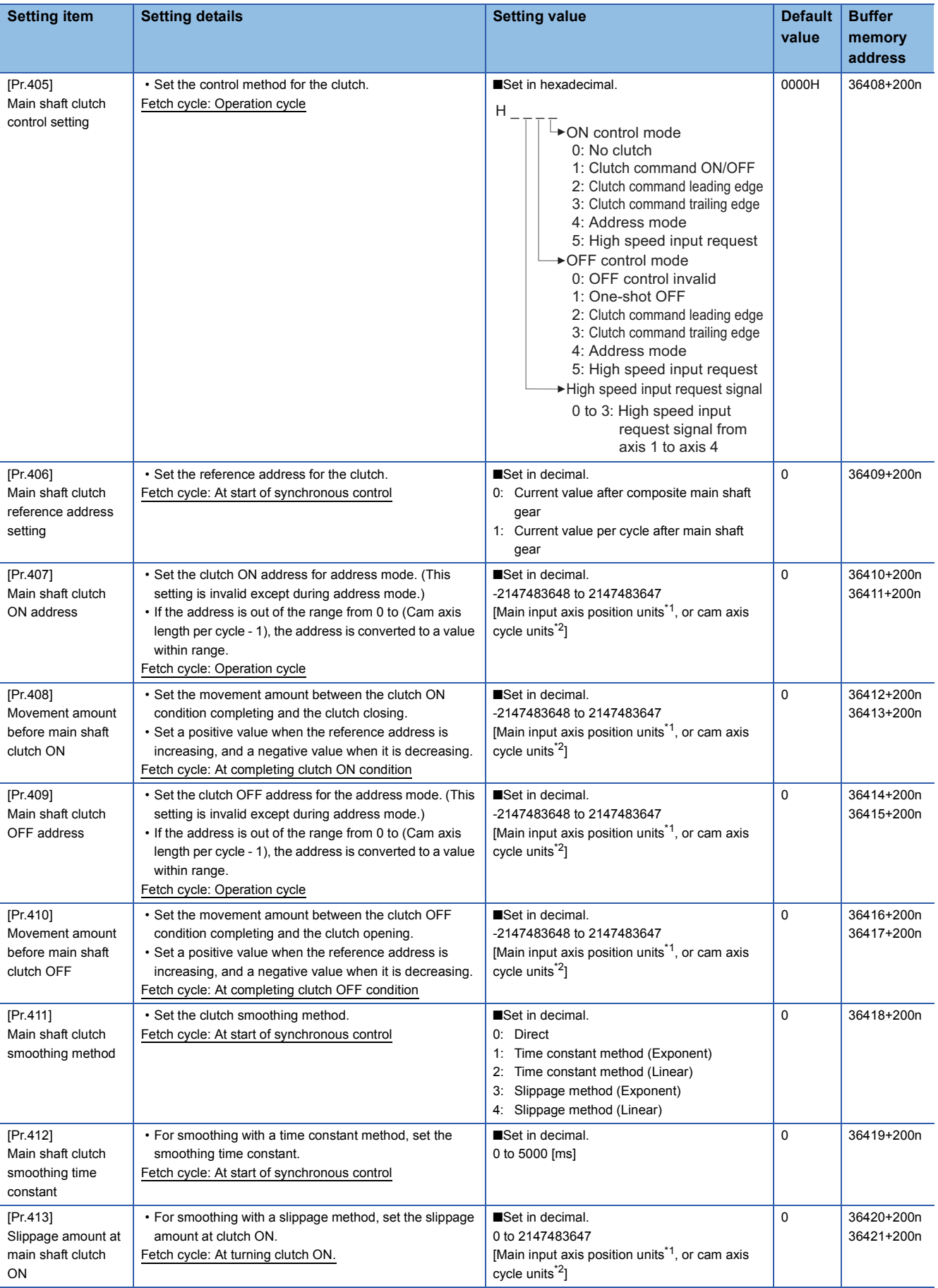

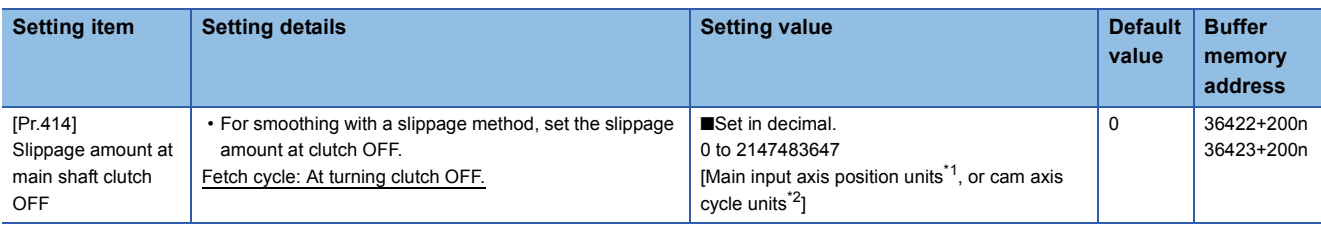

<span id="page-65-0"></span>\*1 Main input axis position units  $($   $\sqrt{p}$  [Page 23 INPUT AXIS MODULE\)](#page-24-0)

<span id="page-65-1"></span>\*2 Cam axis cycle units ( $\sqrt{P}$  [Page 88 Units for the output axis\)](#page-89-1)

#### **[Pr.405] Main shaft clutch control setting**

Set the ON and OFF control methods separately for the main shaft clutch.

The clutch control setting can be changed during synchronous control, however, the setting "No clutch" (Direct coupled operation) cannot be selected during synchronous control after already selecting another setting.

Refer to the following for operation details on the clutch control.

**F** [Page 76 Control method for clutch](#page-77-1)

#### ■**ON control mode**

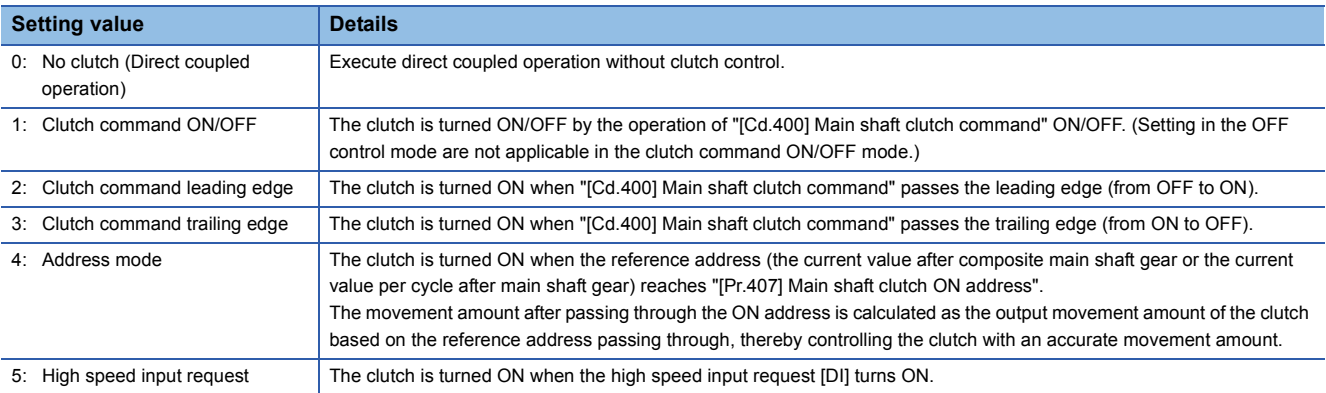

### $Point$

Other clutch parameters are not applicable during direct coupled operation by setting "0: No clutch". "[Cd.402] Main shaft clutch forced OFF command" and the change of the clutch control setting are ignored during direct coupled operation.

#### ■**OFF control mode**

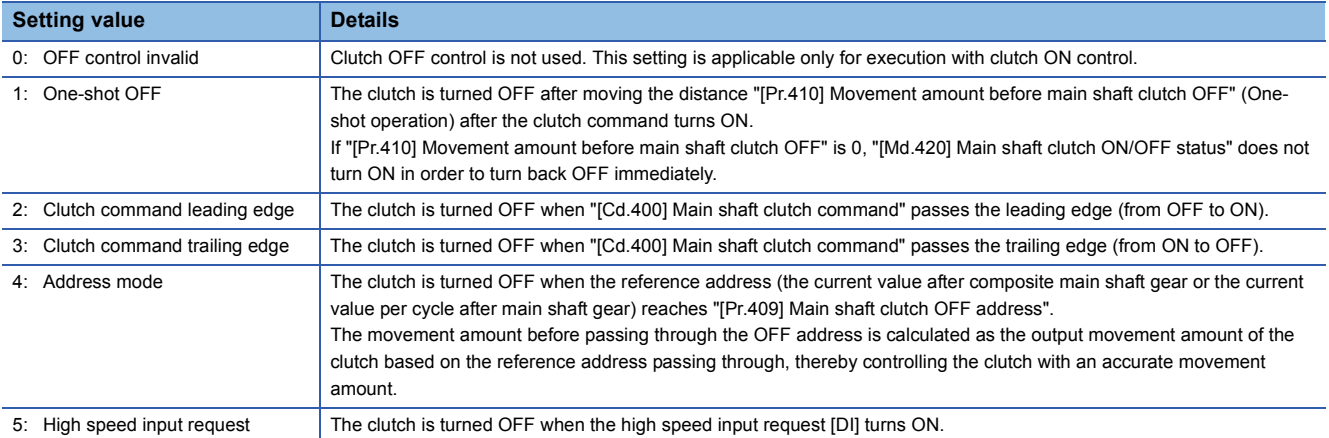

#### ■**High speed input request signal**

Set the high speed input request signal No. for the ON control mode (1) and the OFF control mode (2) when using the setting "5: High speed input request".

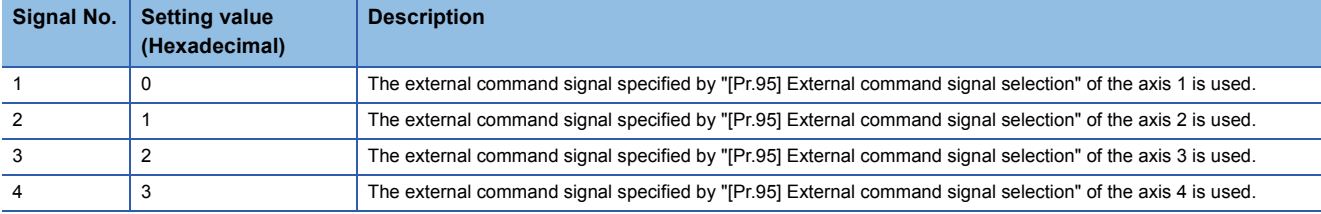

#### **[Pr.406] Main shaft clutch reference address setting**

Select the address type to be used as the reference address for clutch control. Note that the processing order of the main shaft gear and the main shaft clutch will change depending on the reference address setting.

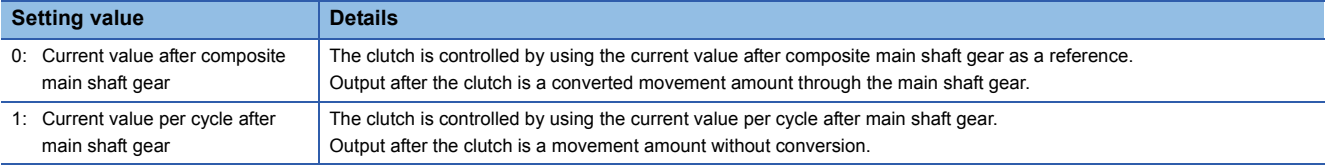

The setting values for the following parameters are in units based on the reference address setting.

- ï "[Pr.407] Main shaft clutch ON address"
- ï "[Pr.409] Main shaft clutch OFF address"
- ï "[Pr.408] Movement amount before main shaft clutch ON", "[Pr.410] Movement amount before main shaft clutch OFF"
- ï "[Pr.413] Slippage amount at main shaft clutch ON", "[Pr.414] Slippage amount at main shaft clutch OFF"

#### **[Pr.407] Main shaft clutch ON address**

Set the clutch ON address when address mode is configured for the ON control mode of the main shaft clutch.

When the reference address is the current value per cycle after main shaft gear, the setting address is converted for control within the range from 0 to (Cam axis length per cycle - 1).

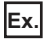

Cam axis length per cycle: 20000 pulses

The ON address is controlled as 19000 pulses when the setting value is "-1000".

#### **[Pr.408] Movement amount before main shaft clutch ON**

Set the movement amount of the reference address with a signed value between the clutch ON condition completing and the clutch closing.

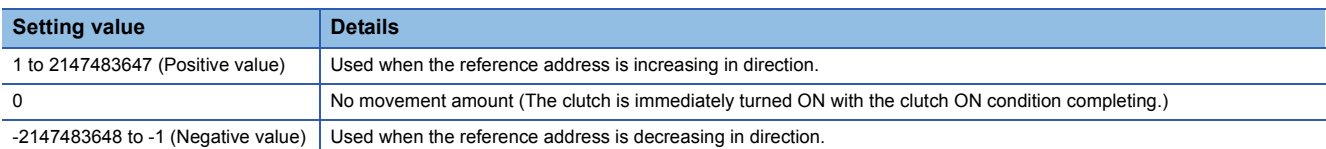

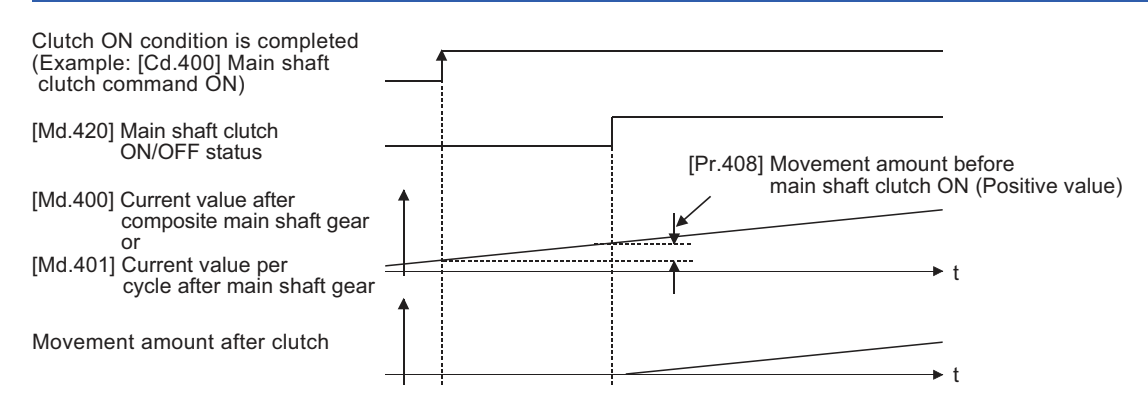

**4**

#### **[Pr.409] Main shaft clutch OFF address**

Set the clutch OFF address when address mode is configured for the OFF control mode of the main shaft clutch. When the reference address is the current value per cycle after main shaft gear, the setting address is converted for control within the range from 0 to (Cam axis length per cycle - 1).

#### **Ex.**

Cam axis length per cycle: 20000 pulses

The OFF address is controlled as 60 pulses when the setting value is "40060".

#### **[Pr.410] Movement amount before main shaft clutch OFF**

Set the movement amount of the reference address with a signed value between the clutch OFF condition completing and the clutch opening.

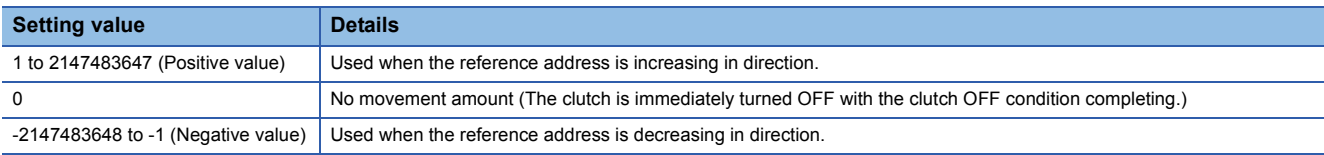

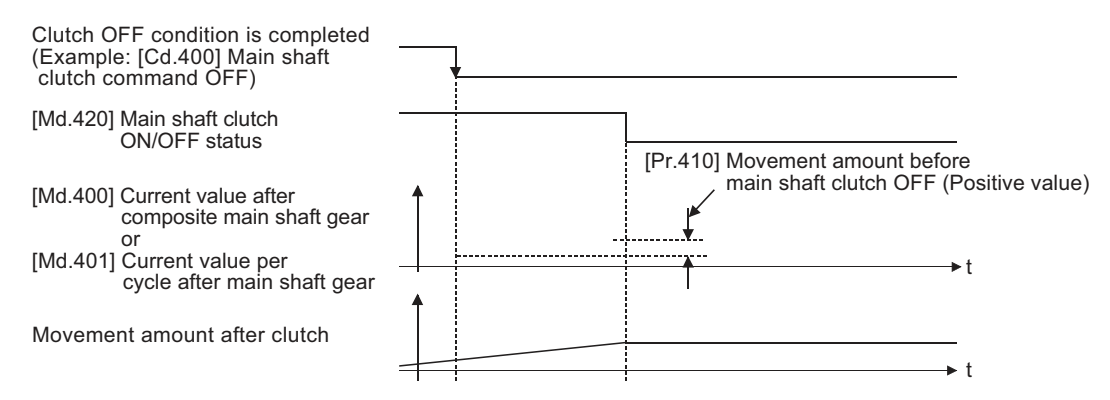

#### **[Pr.411] Main shaft clutch smoothing method**

Set the smoothing method for clutch ON/OFF.

#### Refer to the following.

**Fage 81 Smoothing method for clutch** 

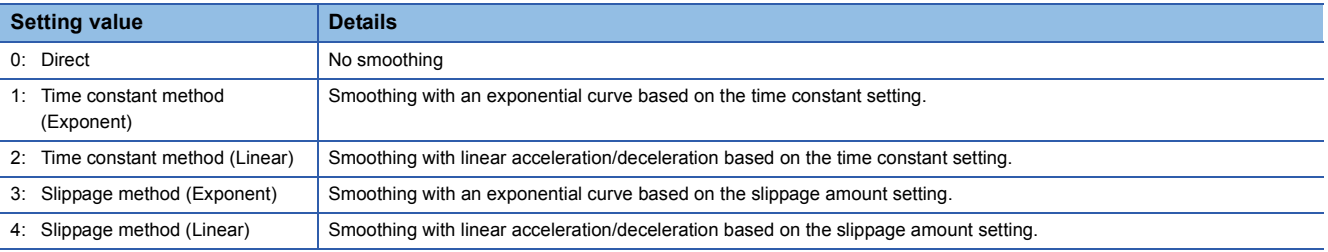

#### **[Pr.412] Main shaft clutch smoothing time constant**

Set a time constant when the time constant method is set in "[Pr.411] Main shaft clutch smoothing method". The time constant setting applies for clutch ON/OFF.

#### **[Pr.413] Slippage amount at main shaft clutch ON**

Set the slippage amount at clutch ON when the slippage method is set in "[Pr.411] Main shaft clutch smoothing method". The slippage amount is set in units based on the current value selected in "[Pr.406] Main shaft clutch reference address setting".

If the set amount is negative, slippage amount at clutch ON is controlled as 0 (direct).

#### **[Pr.414] Slippage amount at main shaft clutch OFF**

Set the slippage amount at clutch OFF when the slippage method is set in "[Pr.411] Main shaft clutch smoothing method". The slippage amount is set in units based on the current value selected in "[Pr.406] Main shaft clutch reference address setting".

If the set amount is negative, slippage amount at clutch OFF is controlled as 0 (direct).

# **Main shaft clutch control data**

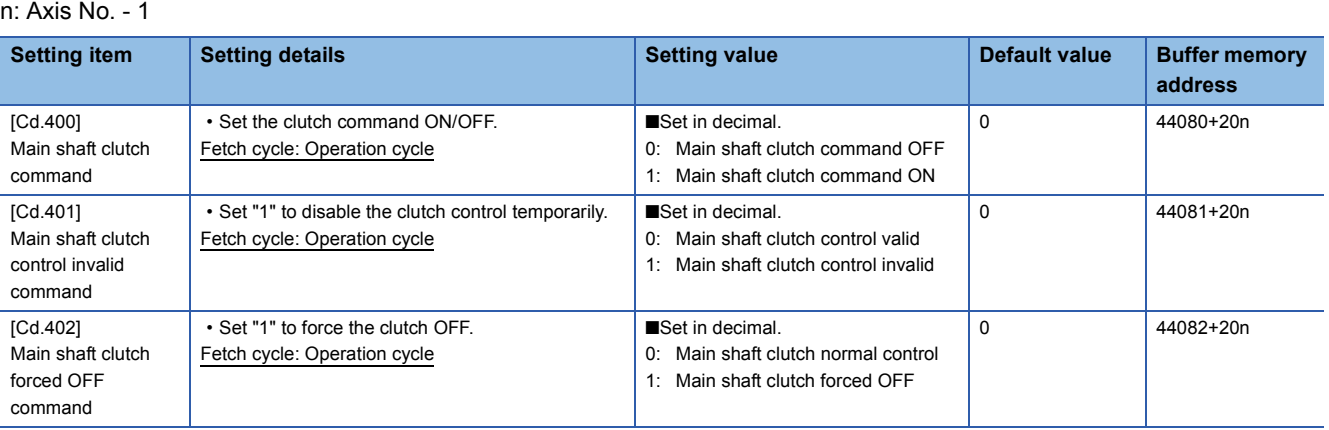

#### **[Cd.400] Main shaft clutch command**

Set ON/OFF for the main shaft clutch command. This command is used when the clutch ON control mode is "1: Clutch command ON/OFF", "2: Clutch command leading edge" or "3: Clutch command trailing edge" and the clutch OFF control mode is "2: Clutch command leading edge" or "3: Clutch command trailing edge".

Status is considered as clutch command OFF just before starting synchronous control. If synchronous control is started while the clutch command is ON, the condition is established just after starting synchronous control, by setting "2: Clutch command leading edge". The condition is not established just after starting, by setting "3: Clutch command trailing edge".

#### **[Cd.401] Main shaft clutch control invalid command**

The main shaft clutch control is invalid if "1" is set. The previous clutch ON/OFF status remains before clutch control becomes invalid.

Clutch control will not become invalid during the movement before clutch ON and clutch OFF. Instead, clutch control will become invalid after movement is completed.

#### **[Cd.402] Main shaft clutch forced OFF command**

Set "1" to force the clutch OFF. The output value from the clutch becomes 0 immediately, even during clutch smoothing. The slippage (accumulative) amount is set to 0 if smoothing with a slippage method.

Reset to "0" to restart the clutch control from the clutch OFF status after using the clutch forced OFF command.

# **4.2 Auxiliary Shaft Module**

# **Overview of auxiliary shaft module**

For the auxiliary shaft module, the input value is generated from the auxiliary shaft. The input value can be converted by the auxiliary shaft gear that provides the deceleration ratio and the rotation direction for the machine system, etc. Refer to the followings for details on setting for the auxiliary shaft module.

Fage 68 Auxiliary shaft parameters, [Page 70 Auxiliary shaft clutch parameters](#page-71-0)

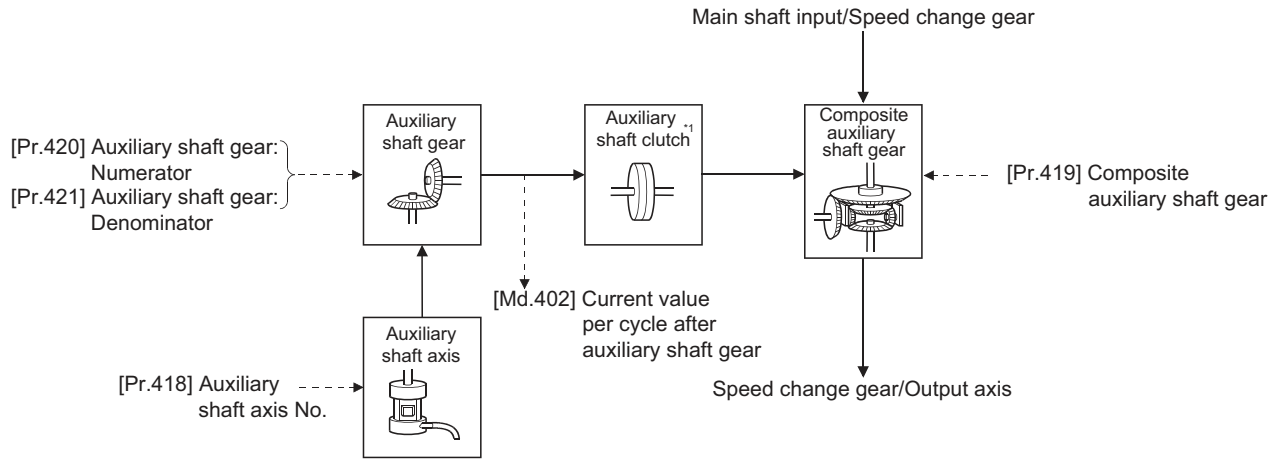

\*1  $\mathbb{F}$  [Page 76 Clutch](#page-77-0)

# <span id="page-69-0"></span>**Auxiliary shaft parameters**

#### n: Axis No. - 1

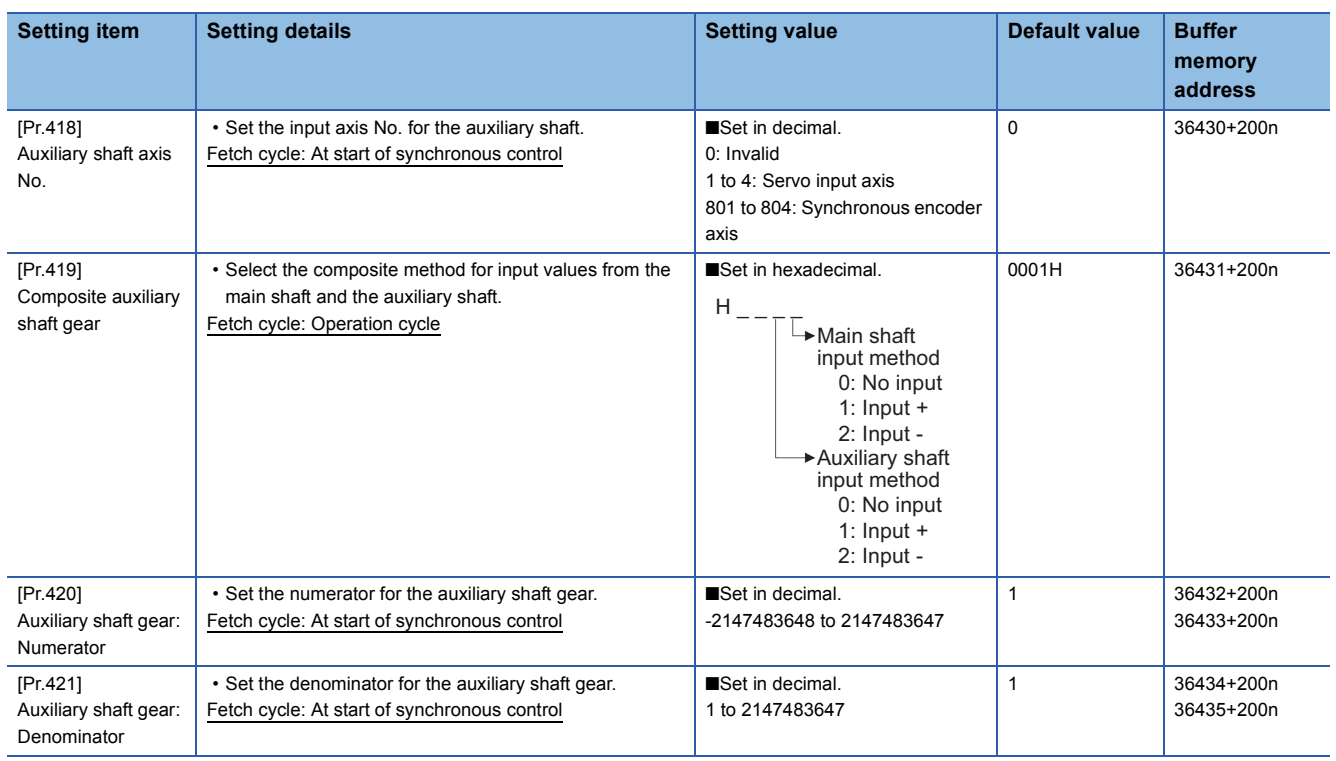

#### **[Pr.418] Auxiliary shaft axis No.**

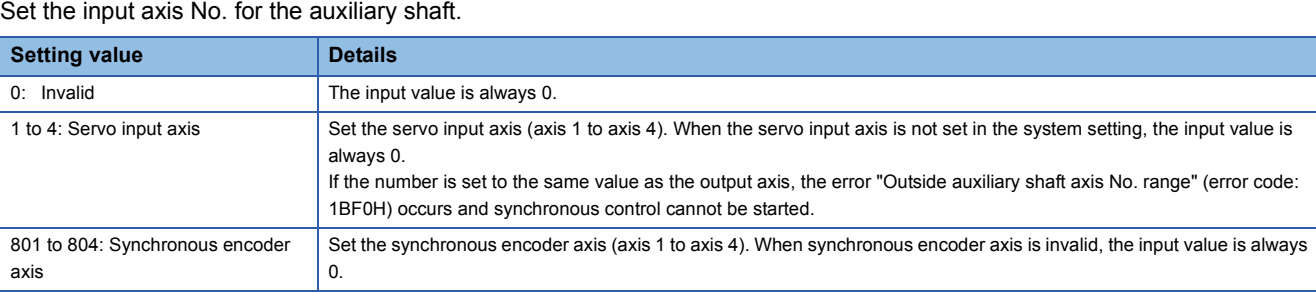

#### **[Pr.419] Composite auxiliary shaft gear**

Set the composite method for input values from the main and auxiliary shafts. The setting values for each axis are shown as follows.

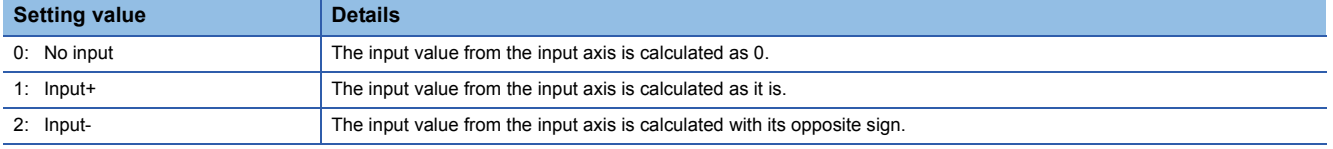

Operation assumes "0: No input" if the value is set out of the range from 0 to 2.

#### $Point$

The composite method for the composite auxiliary shaft gear can be changed during synchronous control. It is used as a clutch to switch input values between the main and the auxiliary shafts.

#### **[Pr.420] Auxiliary shaft gear: Numerator, [Pr.421] Auxiliary shaft gear: Denominator**

Set the numerator and the denominator for auxiliary shaft gear to convert the input value. The input value is converted as follows.

Input value after conversion = Input value before conversion  $\times$ [Pr.420] Auxiliary shaft gear: Numerator

The input value direction can be reversed by setting a negative value in the numerator of the auxiliary shaft gear. [Pr.421] Auxiliary shaft gear: Denominator

Set the denominator of the auxiliary shaft gear to a value within the range from 1 to 2147483647.

# <span id="page-71-0"></span>**Auxiliary shaft clutch parameters**

#### n: Axis No. - 1

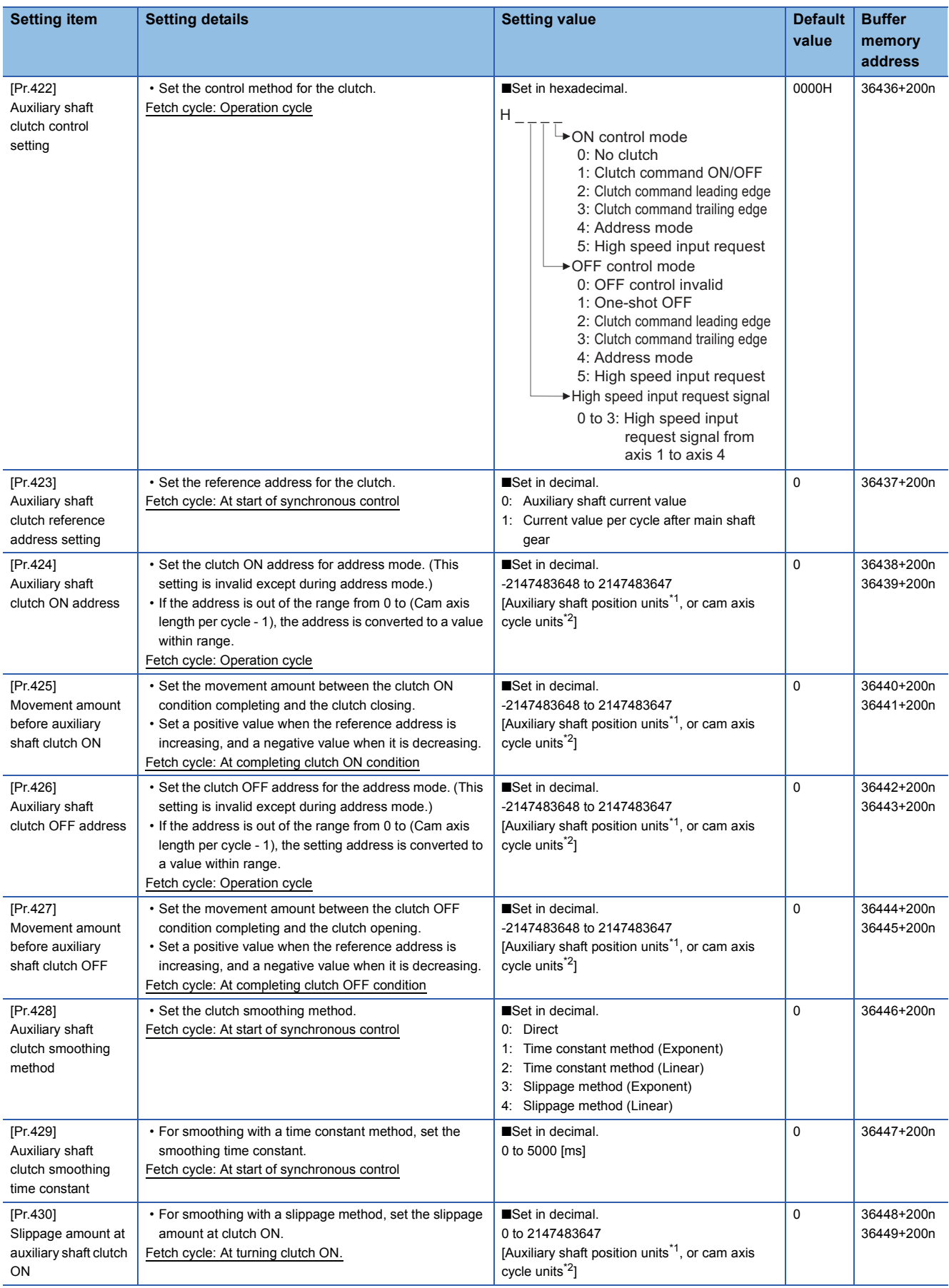
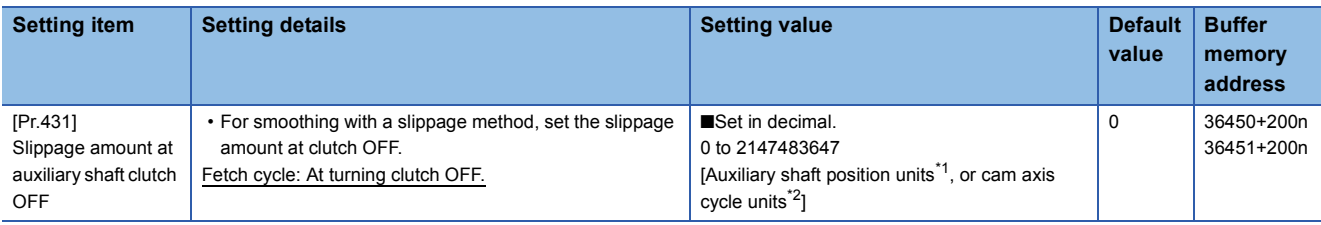

<span id="page-72-0"></span>\*1 Auxiliary shaft position units  $(}')$  [Page 23 INPUT AXIS MODULE](#page-24-0))

<span id="page-72-1"></span>\*2 Cam axis cycle units ( $\sqrt{P}$  [Page 88 Units for the output axis\)](#page-89-0)

#### **[Pr.422] Auxiliary shaft clutch control setting**

Set the ON and OFF control methods separately for the auxiliary shaft.

The clutch control setting can be changed during synchronous control, however the setting to "No clutch" (Direct coupled operation) cannot be selected during synchronous control after already selecting another setting.

Refer to the following for operation details on the clutch control.

**F** [Page 76 Control method for clutch](#page-77-0)

#### ■**ON control mode**

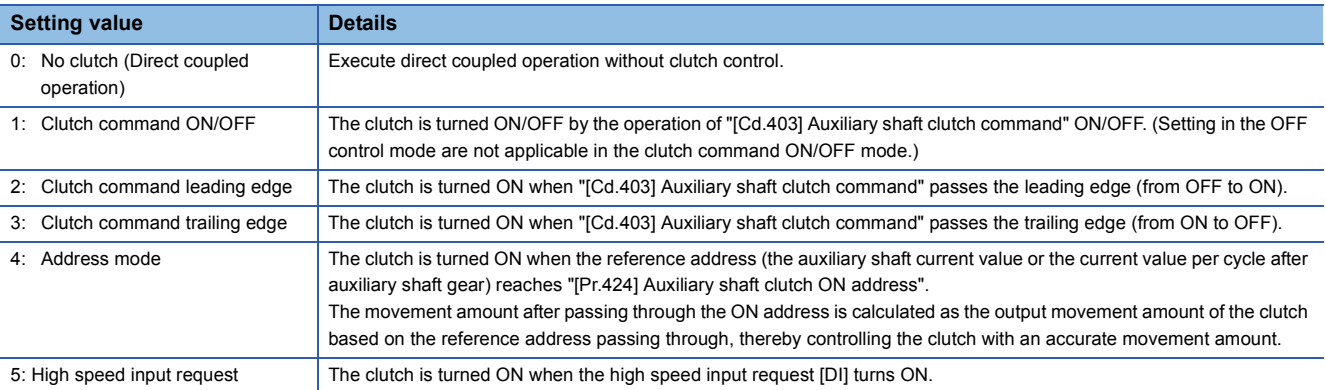

### $Point$

Other clutch parameters are not applicable during direct coupled operation by setting "0: No clutch". "[Cd.405] Auxiliary shaft clutch forced OFF command" and the change of the clutch control setting are ignored during direct coupled operation.

#### ■**OFF control mode**

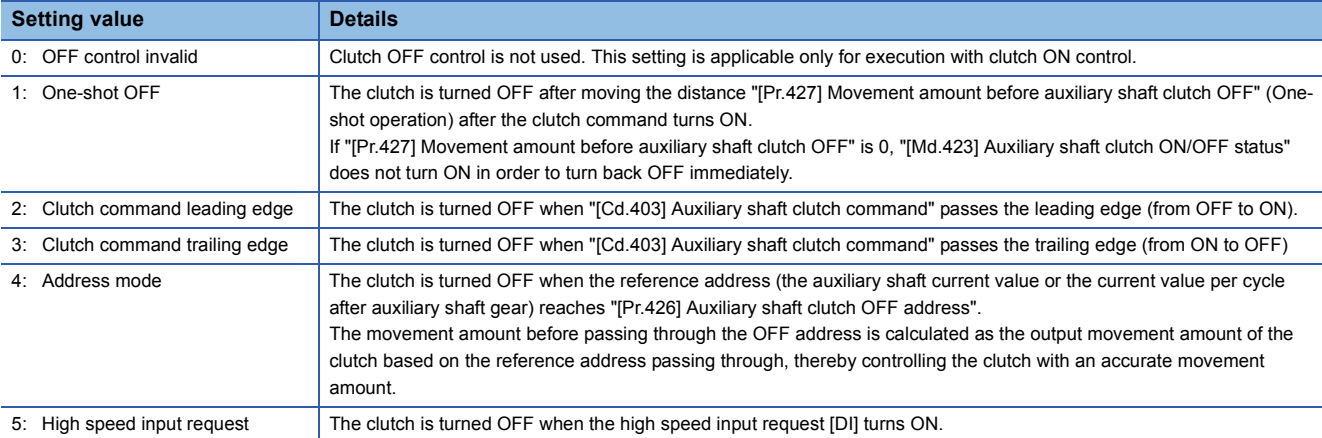

#### ■**High speed input request signal**

Set the high speed input request signal No. for the ON control mode (1) and the OFF control mode (2) when using the setting "5: High speed input request"

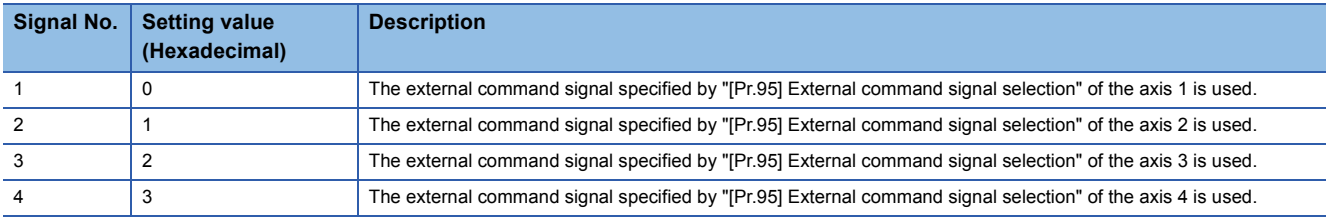

#### **[Pr.423] Auxiliary shaft clutch reference address setting**

Select the address type to be used as the reference address for clutch control. Note that the processing order of the auxiliary shaft gear and the auxiliary shaft clutch will change depending on the reference address setting.

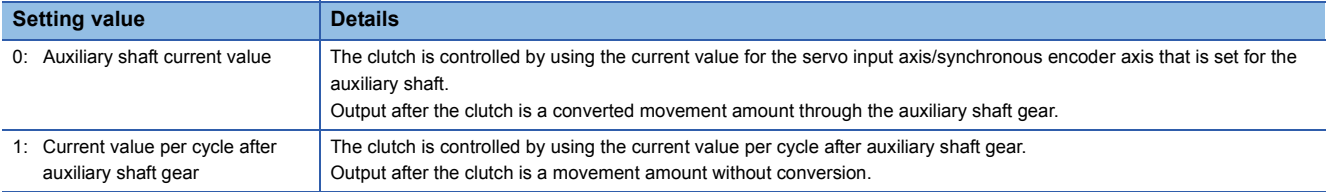

The setting values for the following parameters are in units based on the reference address setting.

- ï "[Pr.424] Auxiliary shaft clutch ON address"
- ï "[Pr.426] Auxiliary shaft clutch OFF address"
- ï "[Pr.425] Movement amount before auxiliary shaft clutch ON", "[Pr.427] Movement amount before auxiliary shaft clutch OFF"
- ï "[Pr.430] Slippage amount at auxiliary shaft clutch ON", "[Pr.431] Slippage amount at auxiliary shaft clutch OFF"

#### **[Pr.424] Auxiliary shaft clutch ON address**

Set the clutch ON address when address mode is configured for the ON control mode of the auxiliary shaft clutch. When the reference address is the current value per cycle after auxiliary shaft gear, the setting address is converted for control within the range from 0 to (Cam axis length per cycle - 1).

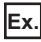

Cam axis length per cycle: 20000 pulses

The ON address is controlled as 19000 pulses when the setting value is "-1000".

#### **[Pr.425] Movement amount before auxiliary shaft clutch ON**

Set the movement amount of the reference address with a signed value between the clutch ON condition completing and the clutch closing.

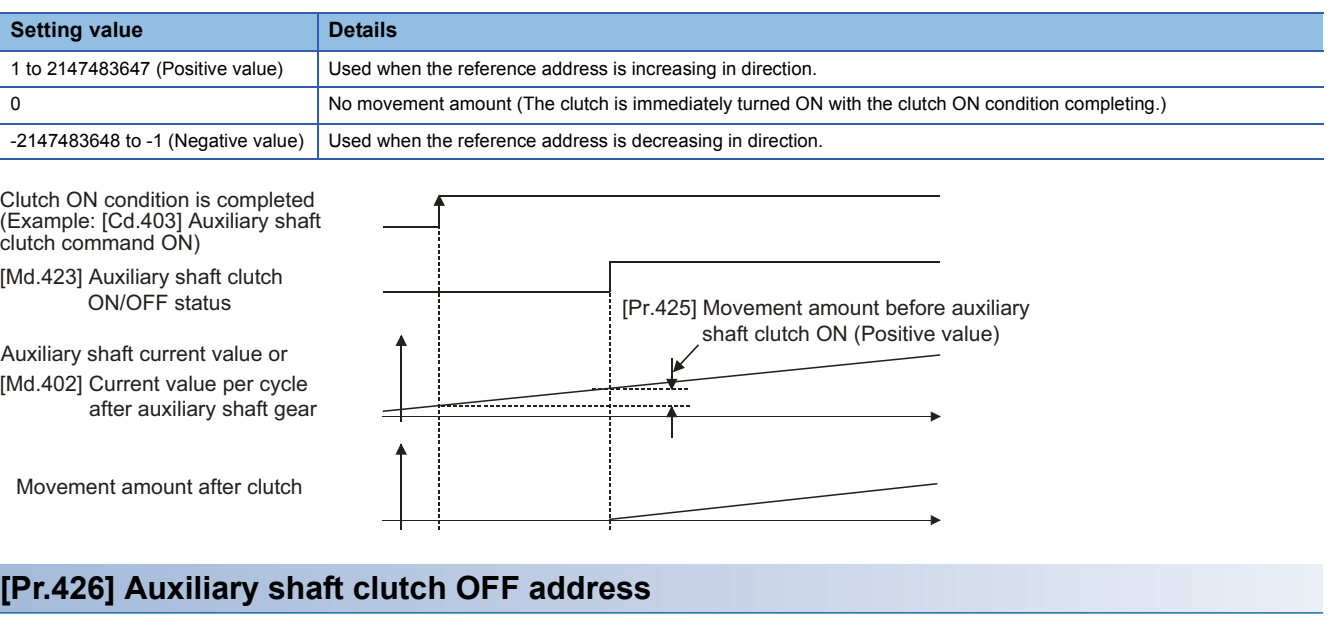

Set the clutch OFF address when address mode is configured for the OFF control mode of the auxiliary shaft clutch. When the reference address is the current value per cycle after auxiliary shaft gear, the setting address is converted for control within the range from 0 to (Cam axis length per cycle - 1).

**Ex.**

Cam axis length per cycle: 20000 pulses

The OFF address is controlled as 60 pulses when the setting value is "40060".

#### **[Pr.427] Movement amount before auxiliary shaft clutch OFF**

Set the movement amount of the reference address with a signed value between the clutch OFF condition completing and the clutch opening.

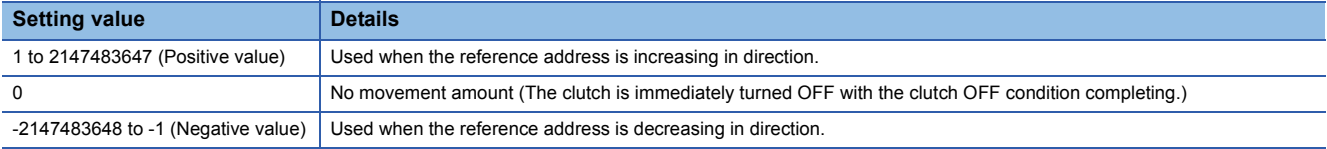

Clutch OFF condition is completed (Example: [Cd.403] Auxiliary shaft clutch command OFF)

[Md.423] Auxiliary shaft clutch ON/OFF status

[Md.402] Current value per cycle after auxiliary shaft gear Auxiliary shaft current value or

Movement amount after clutch

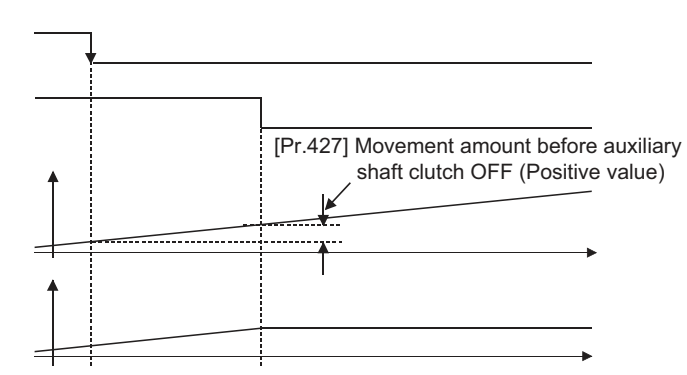

#### **[Pr.428] Auxiliary shaft clutch smoothing method**

Set the smoothing method for clutch ON/OFF. Refer to the following.

**Fage 81 Smoothing method for clutch** 

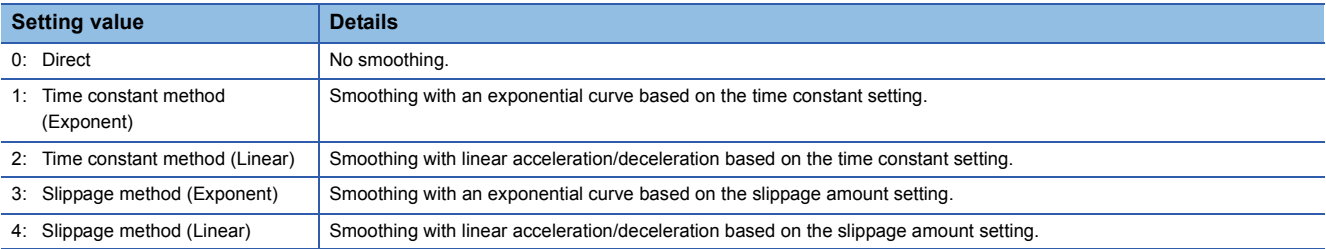

#### **[Pr.429] Auxiliary shaft clutch smoothing time constant**

Set a time constant when the time constant method is set in "[Pr.428] Auxiliary shaft clutch smoothing method". The time constant setting applies for clutch ON/OFF.

#### **[Pr.430] Slippage amount at auxiliary shaft clutch ON**

Set the slippage amount at clutch ON when the slippage method is set in "[Pr.428] Auxiliary shaft clutch smoothing method". The slippage amount is set in units based on the current value selected in "[Pr.423] Auxiliary shaft clutch reference address setting".

If the set amount is negative, the slippage amount at clutch ON is controlled as 0 (direct).

#### **[Pr.431] Slippage amount at auxiliary shaft clutch OFF**

Set the slippage amount at clutch OFF when the slippage method is set in "[Pr.428] Auxiliary shaft clutch smoothing method". The slippage amount is set in units based on the current value selected in "[Pr.423] Auxiliary shaft clutch reference address setting".

If the set amount is negative, the slippage amount at clutch OFF is controlled as 0 (direct).

## **Auxiliary shaft clutch control data**

n: Axis No. - 1

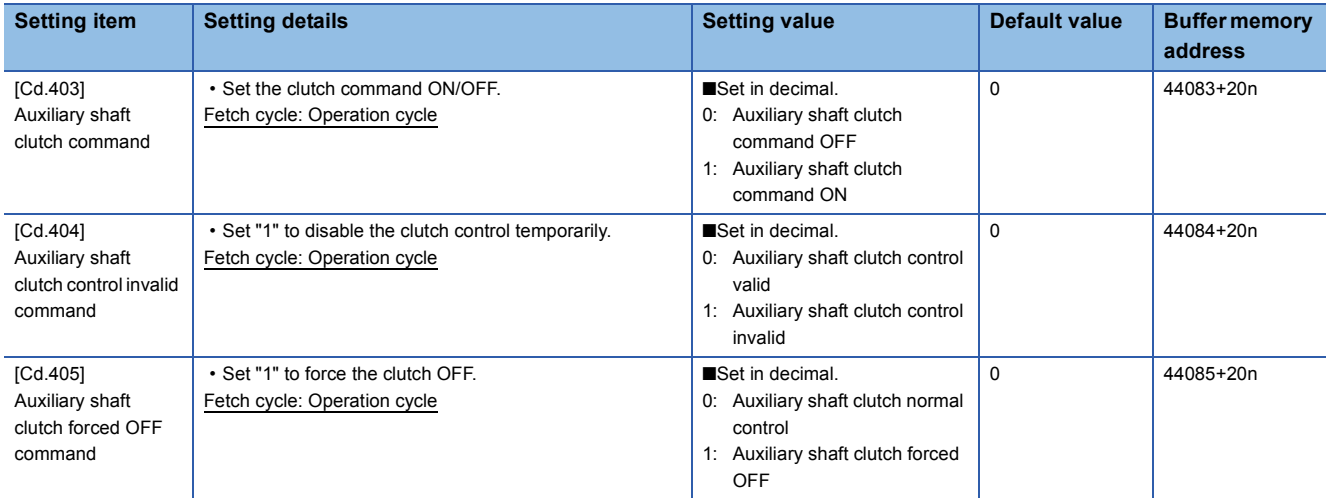

#### **[Cd.403] Auxiliary shaft clutch command**

Set ON/OFF for the auxiliary shaft clutch command. This command is used when the clutch ON control mode is "1: Clutch command ON/OFF", "2: Clutch command leading edge" or "3: Clutch command trailing edge" and the clutch OFF control mode is "2: Clutch command leading edge" or "3: Clutch command trailing edge".

Status is considered as clutch command OFF just before starting synchronous control. If synchronous control is started while the clutch command is ON, the condition is established just after starting synchronous control, by setting "2: Clutch command leading edge". The condition is not established after starting, by setting "3: Clutch command trailing edge."

#### **[Cd.404] Auxiliary shaft clutch control invalid command**

The auxiliary shaft clutch control is invalid if "1" is set. The previous clutch ON/OFF status remains before clutch control becomes invalid.

Clutch control will not become invalid during the movement before clutch ON and clutch OFF. Instead, clutch control will become invalid after the movement is completed.

#### **[Cd.405] Auxiliary shaft clutch forced OFF command**

Set "1" to force the clutch OFF. The output value from the clutch becomes 0 immediately, even during clutch smoothing. The slippage (accumulative) amount is set to 0 if smoothing with a slippage method.

Reset to "0" to restart the clutch control from the clutch OFF status after using the clutch forced OFF command.

## **4.3 Clutch**

### **Overview of clutch**

The clutch is used to transmit/disengage command pulses from the main/auxiliary shaft input side to the output axis module through turning the clutch ON/OFF, which controls the operation/stop of the servomotor. A clutch can be configured for the main and auxiliary shafts.

## <span id="page-77-0"></span>**Control method for clutch**

Set the ON and OFF control methods separately in "[Pr.405] Main shaft clutch control setting" and "[Pr.422] Auxiliary shaft clutch control setting".

Although the clutch control setting can be changed during synchronous control, however, the setting "No clutch" (Direct coupled operation) cannot be selected during synchronous control after already selecting another setting.

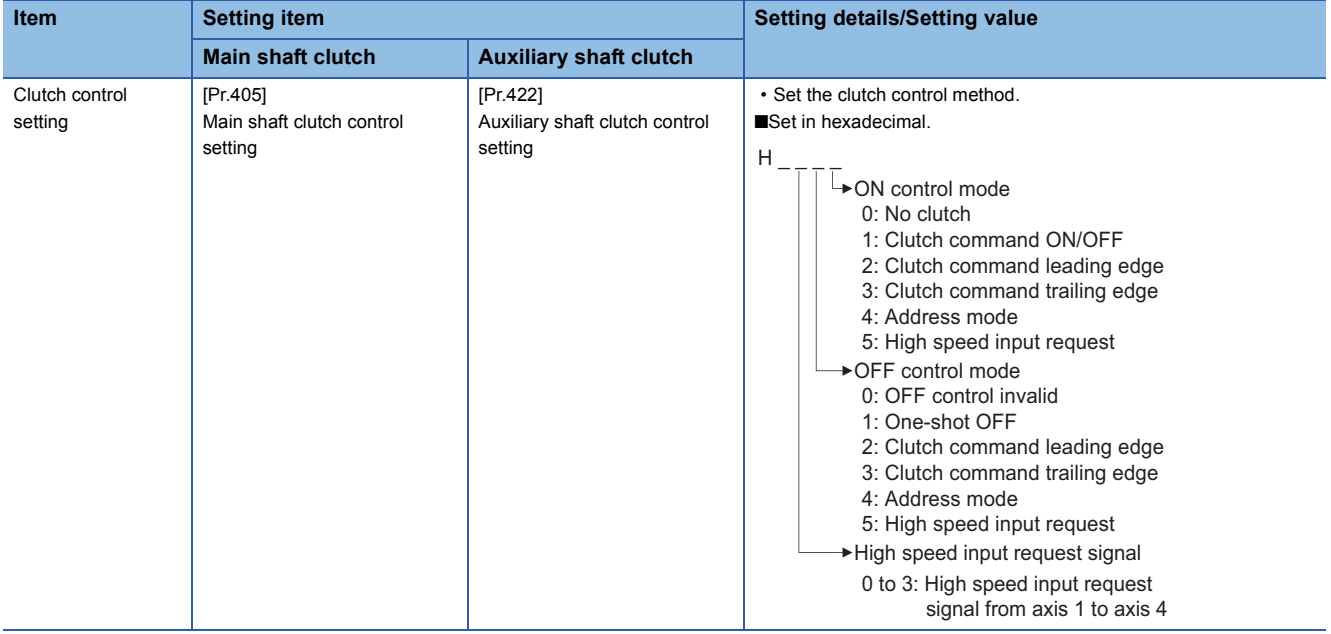

When the clutch ON condition and the clutch OFF condition are completed simultaneously within one operation cycle, both clutch ON and OFF processing are executed within one operation cycle. Therefore, the clutch is from OFF to ON and again to OFF at the clutch OFF status, and it is from ON to OFF and again to ON at the clutch ON status.

The following shows the operations for the clutch ON/OFF by the setting of the ON control mode and the OFF control mode.

#### **ON control mode**

#### ■**No clutch (Direct coupled operation)**

Execute direct coupled operation without clutch control.

#### $Point<sup>°</sup>$

Other clutch parameters are not applicable during direct coupled operation by setting "0: No clutch". "Clutch forced OFF command" and the change of the clutch control setting are ignored during direct coupled operation.

#### ■**Clutch command ON/OFF**

The clutch is turned ON/OFF by the operation of clutch command ON/OFF.

(Setting in the OFF control mode are not applicable in the clutch command ON/OFF mode.)

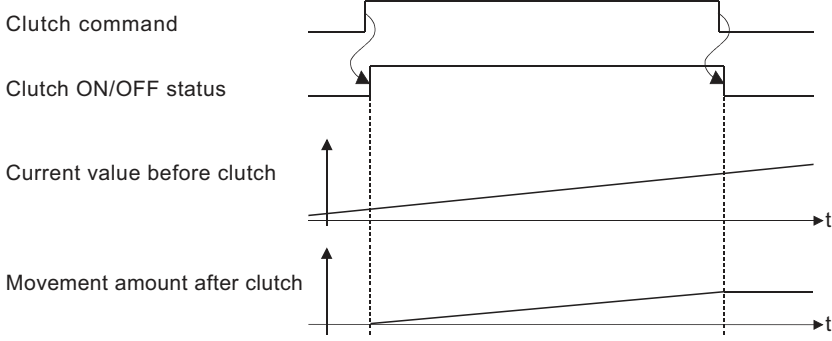

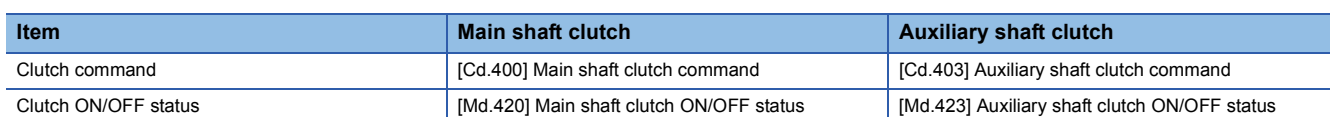

#### ■**Clutch command leading edge**

The clutch is turned ON when the clutch command passes the leading edge (from OFF to ON).

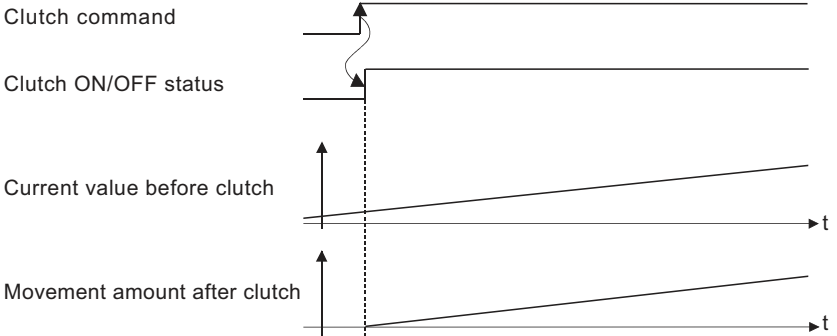

#### ■**Clutch command trailing edge**

The clutch is turned ON when the clutch command passes the trailing edge (from ON to OFF).

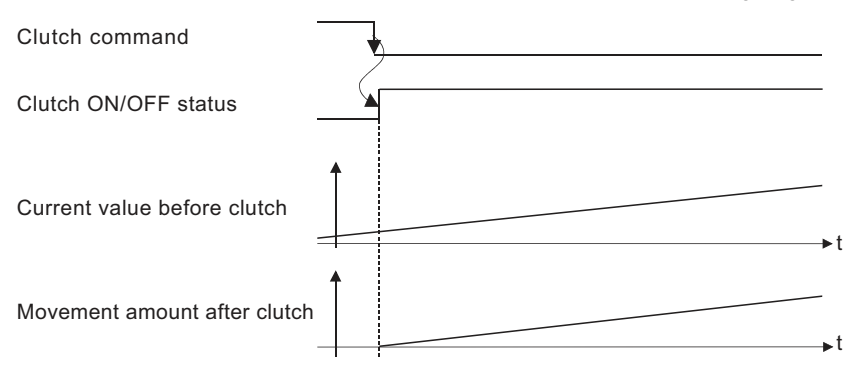

#### ■**Address mode**

The clutch is turned ON when the reference address reaches "Clutch ON address".

The movement amount after passing through the ON address is calculated as the output movement amount of the clutch based on the reference address passing through, thereby controlling the clutch with an accurate movement amount.

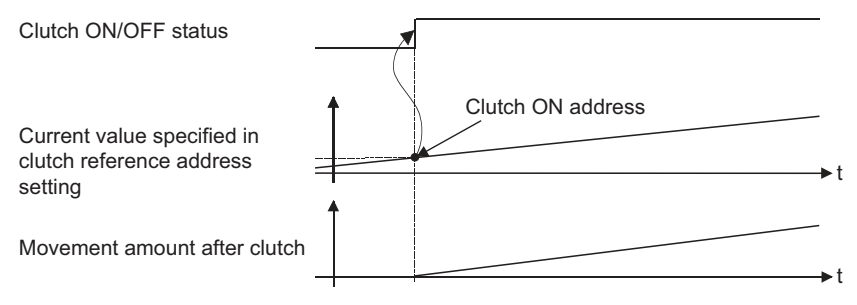

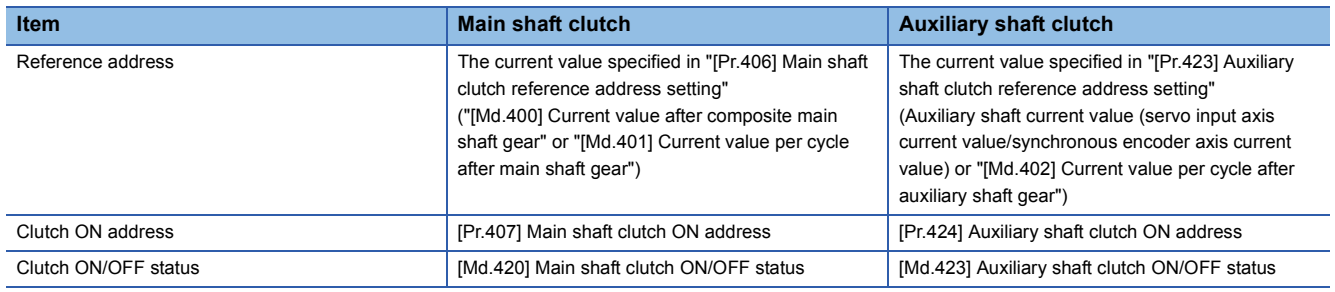

#### ■**High speed input request**

The clutch is turned ON when the high speed input request [DI] turns ON.

The following actions are required when using the high speed input request.

- Set the signal No. for the "High speed input request signal" clutch control setting.
- Set the external command signal used in "[Pr.95] External command signal selection", "4: High speed input request" in "[Pr.42] External command function selection" and "1: Validates an external command" in "[Cd.8] External command valid" for the applicable axis.

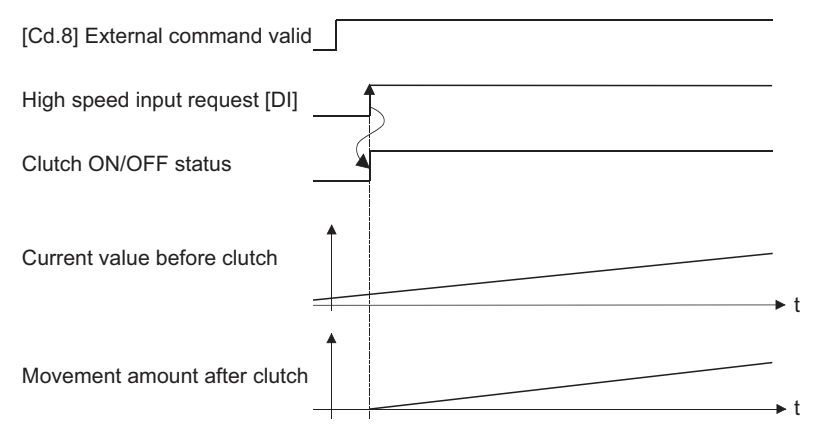

#### **OFF control mode**

#### ■**OFF control invalid**

Clutch OFF control is not used. This setting is applicable only for execution with clutch ON control.

#### ■**One-shot OFF**

The clutch is turned OFF after moving the distance "Movement amount before clutch OFF" (One-shot operation) after the clutch command turn ON.

If "Movement amount before clutch OFF" is 0, "Clutch ON/OFF status" does not turn ON in order to turn back OFF immediately.

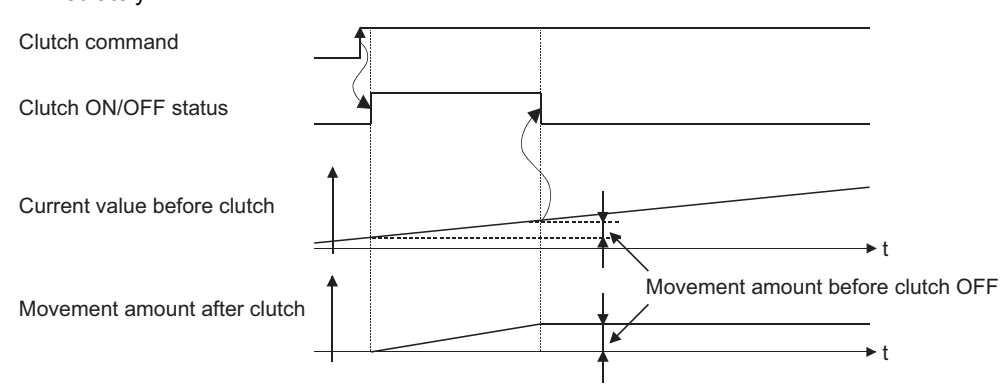

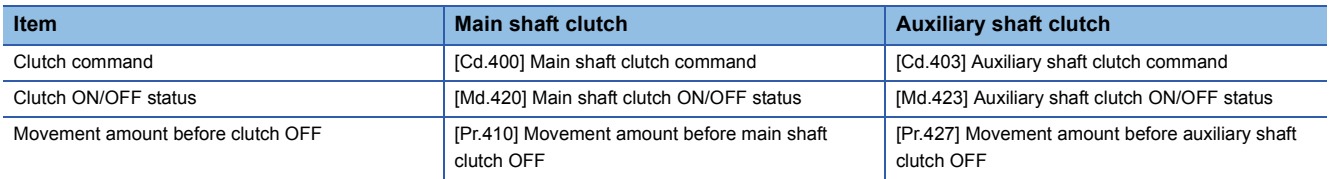

#### ■**Clutch command leading edge**

The clutch is turned OFF when the clutch command passes the leading edge (from OFF to ON).

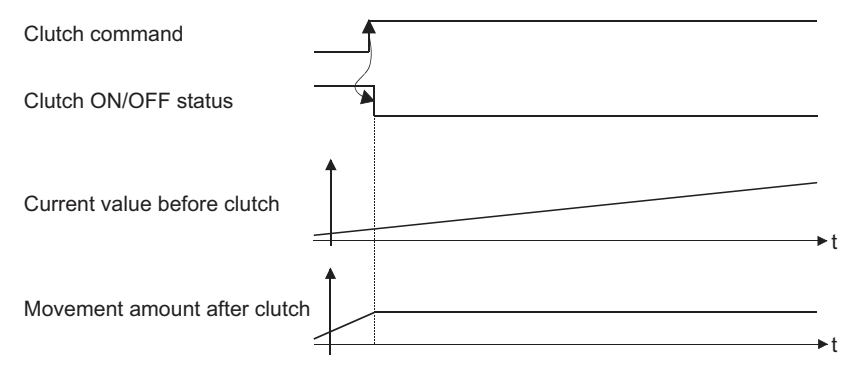

#### ■**Clutch command trailing edge**

The clutch is turned OFF when the clutch command passes the trailing edge (from ON to OFF).

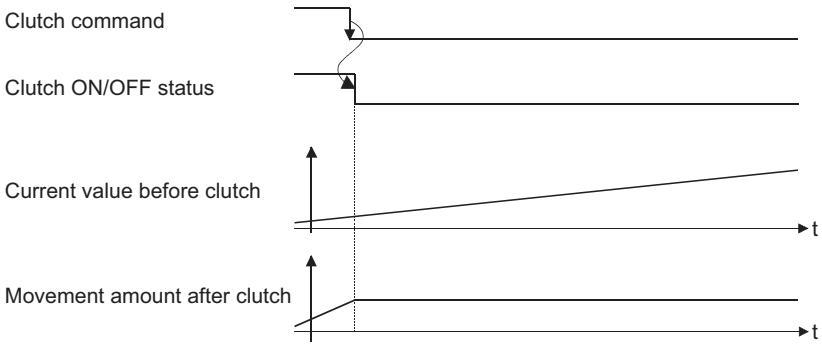

#### ■**Address mode**

The clutch is turned OFF when the reference address reaches "Clutch OFF address".

The movement amount before passing through the OFF address is calculated as the output movement amount of the clutch based on the reference address passing through, thereby controlling the clutch with an accurate movement amount.

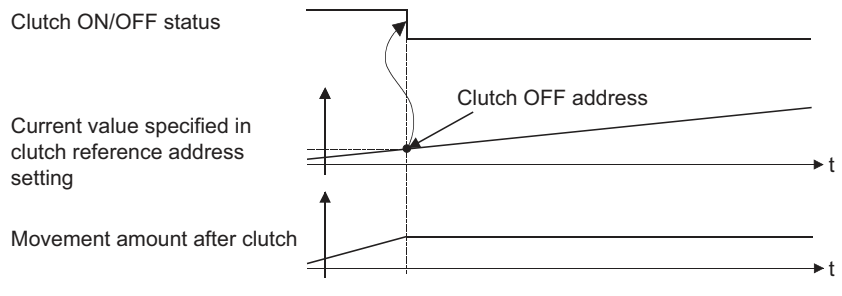

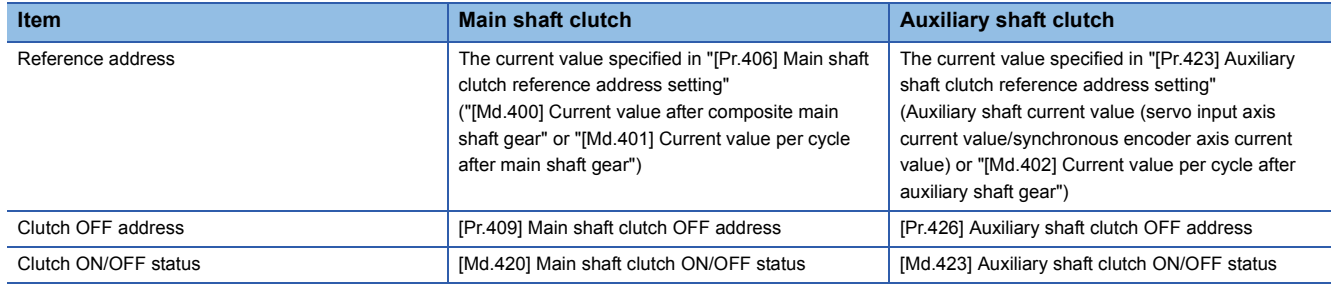

#### ■**High speed input request**

The clutch is turned OFF when the high speed input request [DI] turns ON.

The following actions are required when using the high speed input request.

- Set the signal No. for the "High speed input request signal" clutch control setting.
- Set the external command signal used in "[Pr.95] External command signal selection", "4: High speed input request" in "[Pr.42] External command function selection" and "1: Validates an external command" in "[Cd.8] External command valid" for the applicable axis.

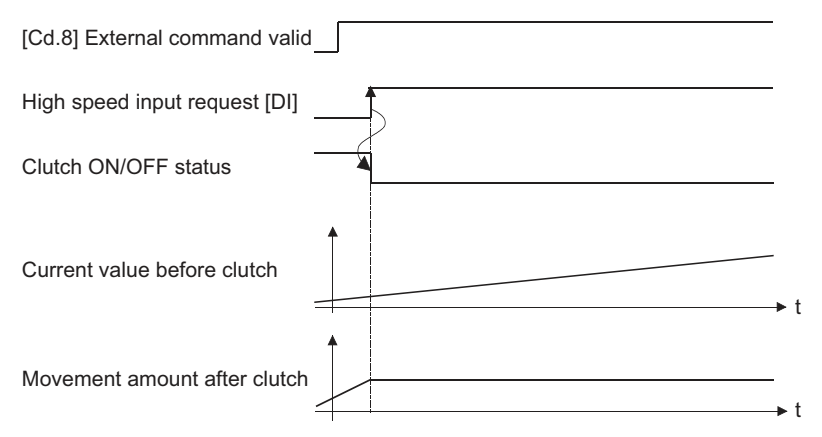

## <span id="page-82-0"></span>**Smoothing method for clutch**

Set the clutch smoothing method in "[Pr.411] Main shaft clutch smoothing method" and "[Pr.428] Auxiliary shaft clutch smoothing method".

The 2 types of clutch smoothing include the following.

- Time constant method smoothing
- Slippage method smoothing

When not using clutch smoothing, set "0: Direct" in the clutch smoothing method.

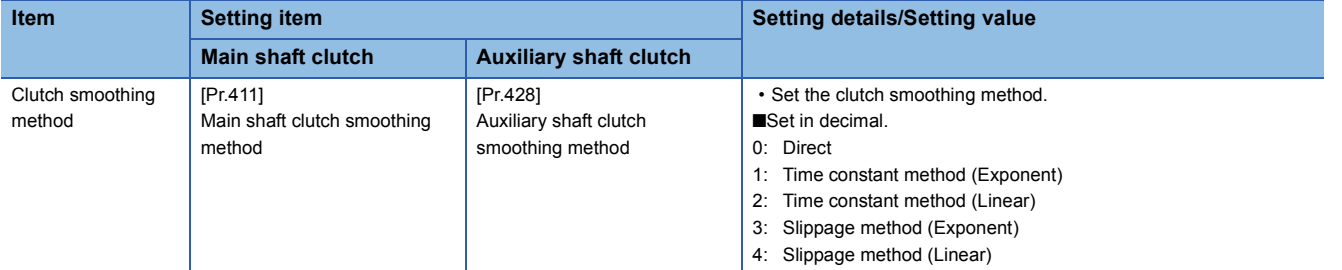

The operation of each smoothing method is shown below.

#### **Time constant method smoothing**

Smoothing is processed with the time constant setting value in the smoothing time constant at clutch ON/OFF. After clutch ON smoothing is complete, smoothing is processed with the time constant setting value when the speed of the input values changes.

The movement amount between the clutch turning ON and OFF is not changed with smoothing.

Movement amount after clutch smoothing = Movement amount before clutch smoothing

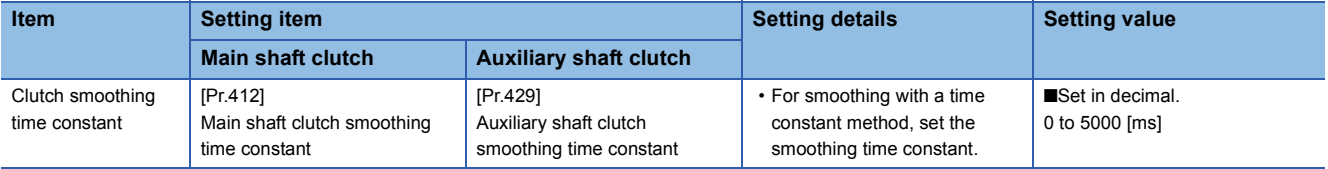

#### ■**Time constant method exponential curve smoothing**

Set "1: Time constant method (Exponential)" in the clutch smoothing method.

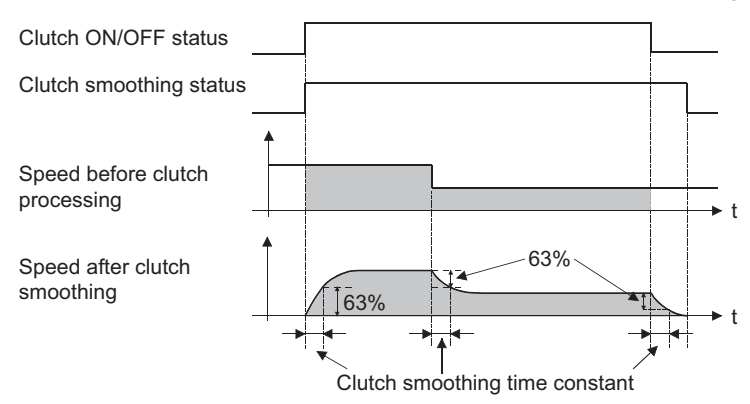

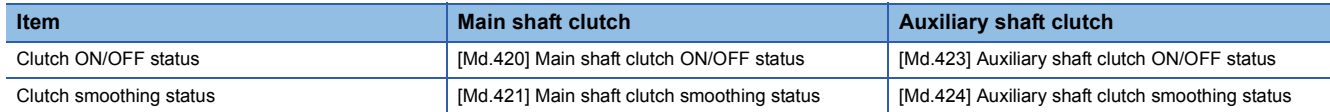

#### ■**Time constant method linear acceleration/deceleration smoothing**

Set "2: Time constant method (Linear)" in the clutch smoothing method.

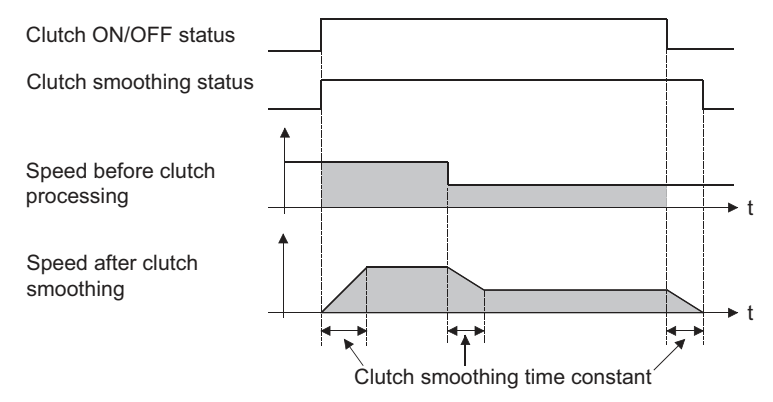

#### **Slippage method smoothing**

Smoothing is processed with the value in slippage at clutch ON when the clutch turns ON, and with slippage at clutch OFF when the clutch turns OFF.

Smoothing is also processed with the slippage amount setting when the input speed to the clutch changes, therefore,

positioning control at clutch ON/OFF is not affected by speed changes.

Processing proceeds with direct operation after completing clutch ON smoothing.

The movement amount between the clutch turning ON and OFF is as follows after clutch smoothing.

Movement amount after clutch smoothing = Movement amount before clutch smoothing + (Slippage amount at OFF -Slippage amount at ON)

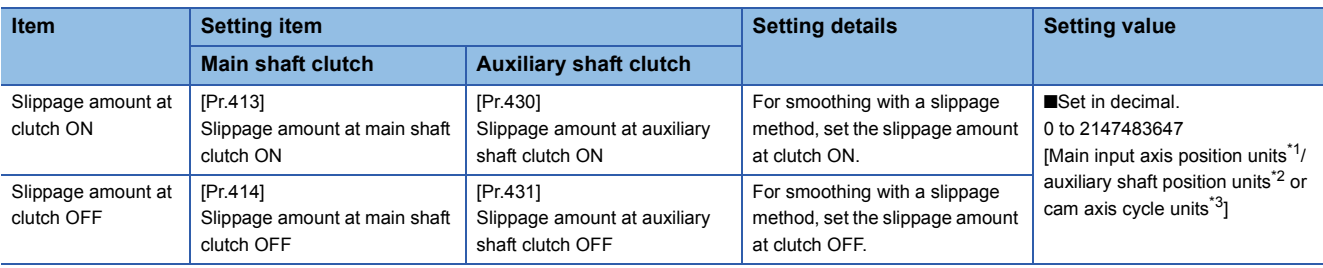

<span id="page-83-0"></span>\*1 Main input axis position units ( $\sqrt{P}$  [Page 23 INPUT AXIS MODULE\)](#page-24-0)

<span id="page-83-1"></span>\*2 Auxiliary shaft position units ( $\mathbb{CP}$  [Page 23 INPUT AXIS MODULE](#page-24-0))

<span id="page-83-2"></span>\*3 Cam axis cycle units ( $\sqrt{P}$  [Page 88 Units for the output axis\)](#page-89-0)

#### ■**Slippage method exponential curve smoothing**

Set "3: Slippage (Exponential)" in the clutch smoothing method.

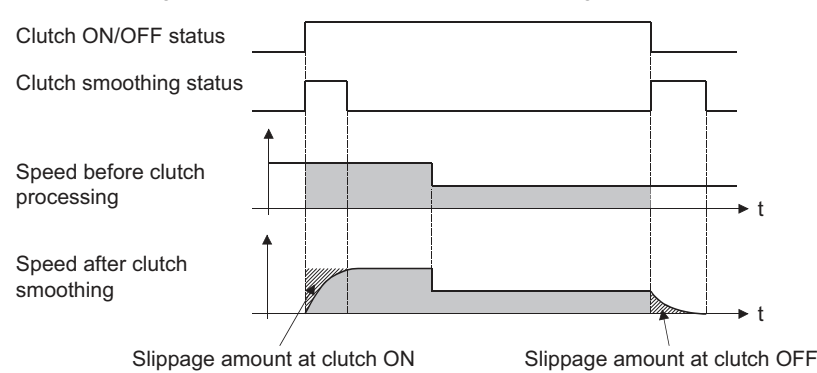

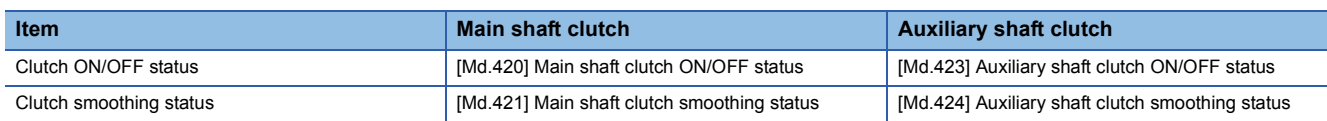

#### ■**Slippage method linear acceleration/deceleration smoothing**

Set "4: Slippage method (Linear)" in the clutch smoothing method.

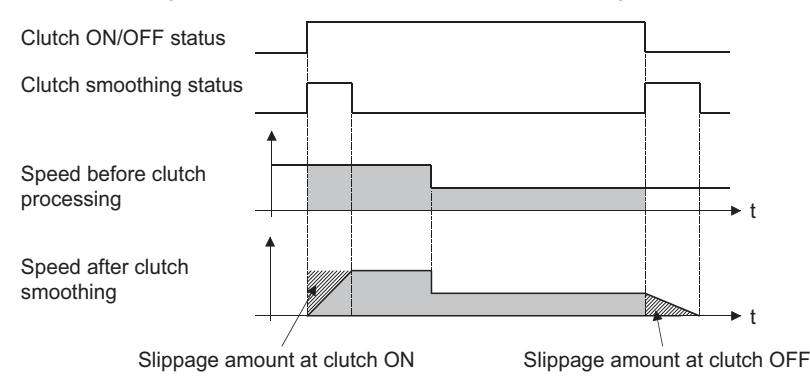

#### ■**Operation at input speed deceleration during slippage method smoothing**

When the speed before clutch processing decreases, the speed after clutch smoothing is controlled without exceeding the speed before clutch processing.

If slippage amount remains when the speed before clutch processing becomes 0, the smoothing process will be continued.

Then, the clutch smoothing process will be executed with the remaining slippage amount when the speed before clutch processing gets faster than the speed after clutch smoothing.

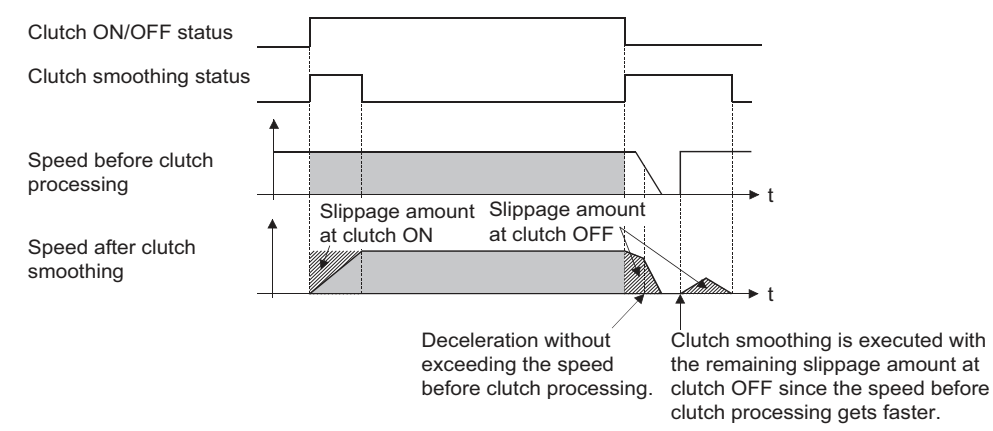

## **Use example of clutch**

The following machine shows an example using clutch control for a flying shear cutting system that synchronizes off a start

signal from a sensor input.

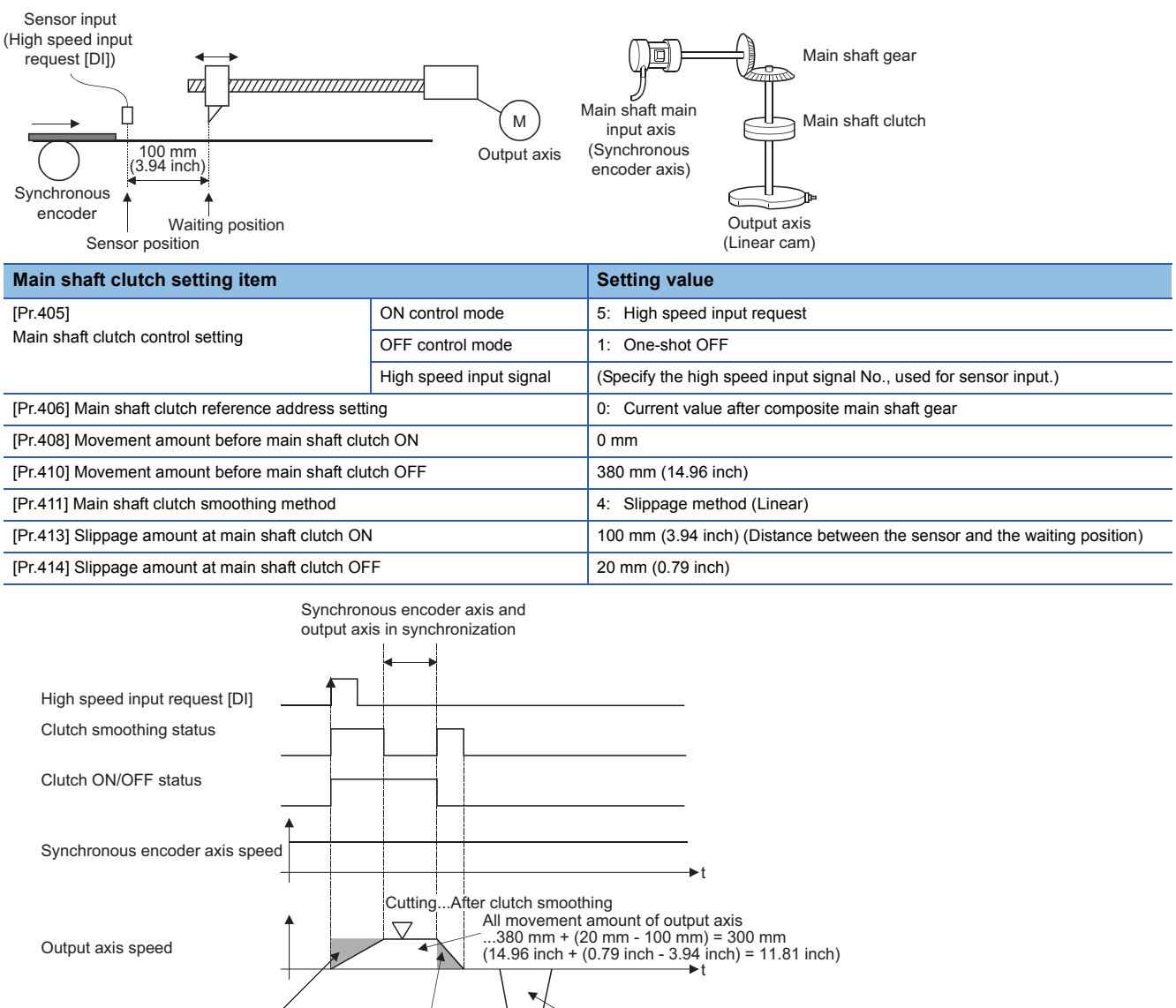

Slippage amount at clutch ON Distance between the sensor and the waiting position (100 mm(3.94 inch)) Slippage amount at clutch OFF ...Set as 20 mm (0.79 inch) to stop early. Complete synchronous control and return to the waiting position by positioning control. (It can be returned by auxiliary shaft without changing synchronous control.)

## **4.4 Speed Change Gear Module**

### **Overview of speed change gear module**

A speed change gear module is used to change the input speed from the main shaft/auxiliary shaft/composite auxiliary shaft gear during operation. When not using a speed change gear module, set "0: No speed change gear" in "[Pr.434] Speed change gear".

With speed change from a speed change gear module, operation is executed with linear acceleration/deceleration based on the setting for the speed change gear smoothing time constant.

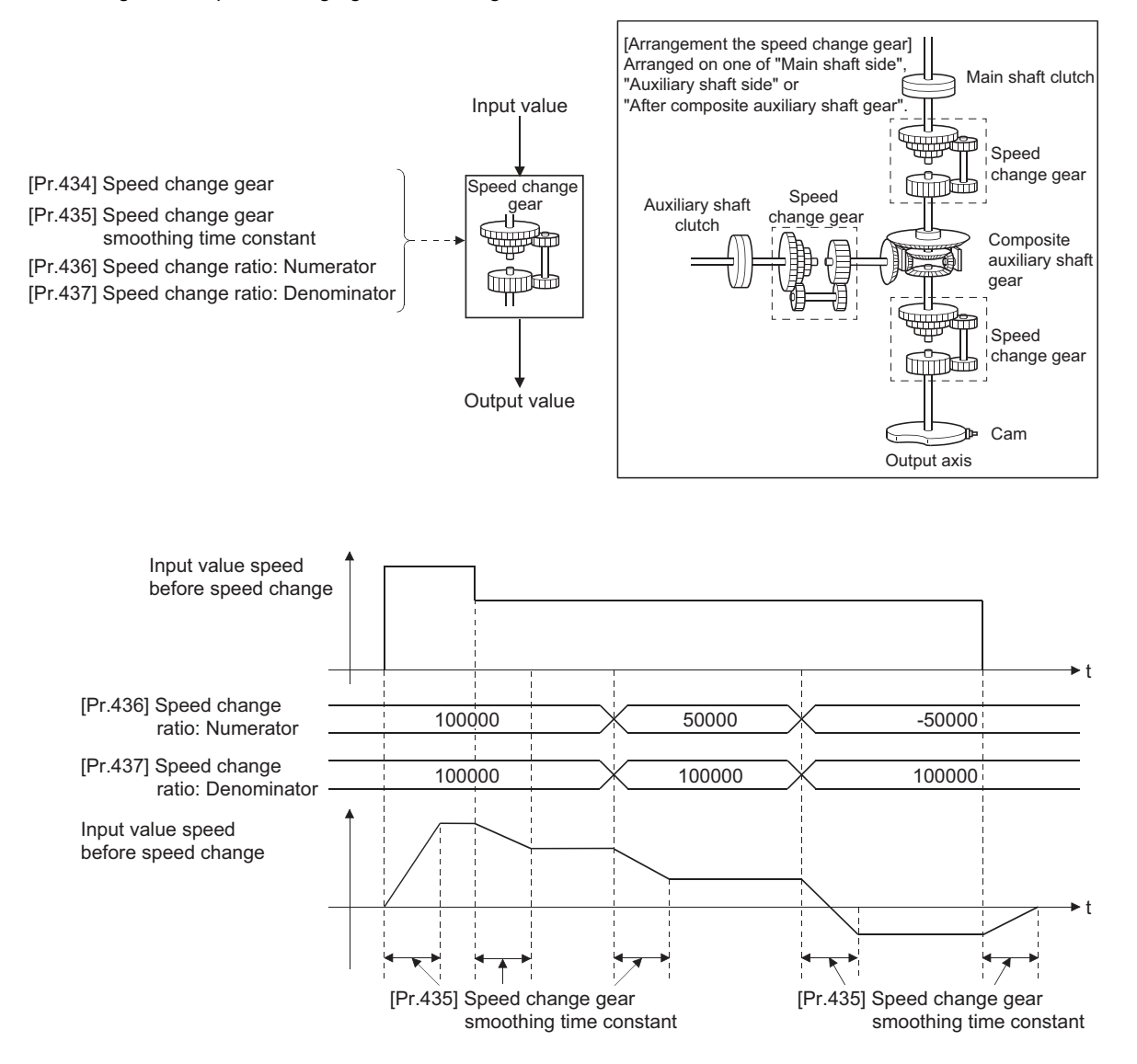

### **Speed change gear parameters**

#### n: Axis No. - 1

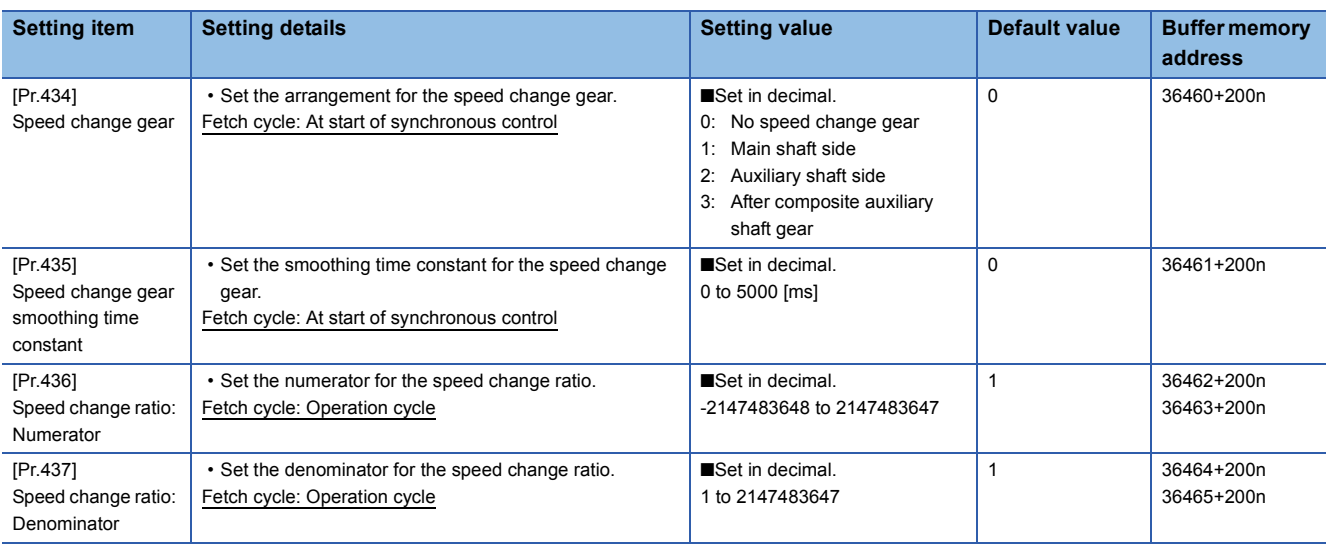

#### **[Pr.434] Speed change gear**

Set the arrangement for the speed change gear.

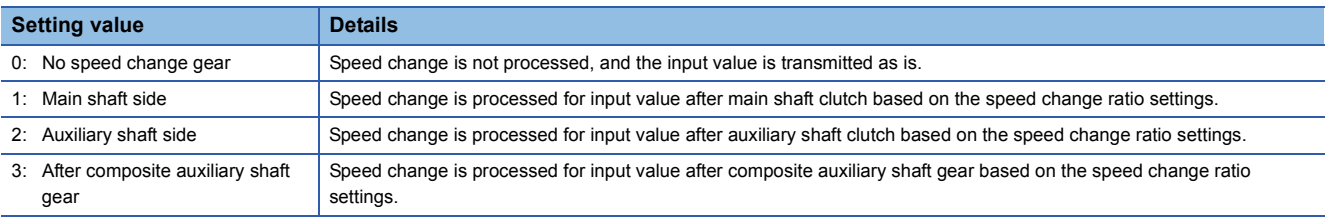

#### **[Pr.435] Speed change gear smoothing time constant**

Set the averaging time to execute a smoothing process for the speed change for the speed change gear. The input response is delayed depending on the time set in the speed change gear smoothing time constant. Speed is changed directly when "0" is set.

#### **[Pr.436] Speed change ratio: Numerator, [Pr.437] Speed change ratio: Denominator**

Set the numerator and the denominator for the speed change ratio.

"[Pr.436] Speed change ratio: Numerator" and "[Pr.437] Speed change ratio: Denominator" can be changed during synchronous control.

Input values for speed change are processed as follows.

Input value after change = Input value before change  $X = [Pr.436]$  Speed change ratio: Numerator

[Pr.437] Speed change ratio: Denominator

The input speed can be reversed by setting a negative value in " [Pr.436] Speed change ratio: Numerator".

"[Pr.437] Speed change ratio: Denominator" is set within the range from 1 to 2147483647.

## **4.5 Output Axis Module**

### <span id="page-88-0"></span>**Overview of output axis module**

For the output axis module, the cam axis current value per cycle is calculated based on the input value (the output value from a speed change gear), and is converted based on the set cam data. The feed current value which is a command is output to the servo amplifier.

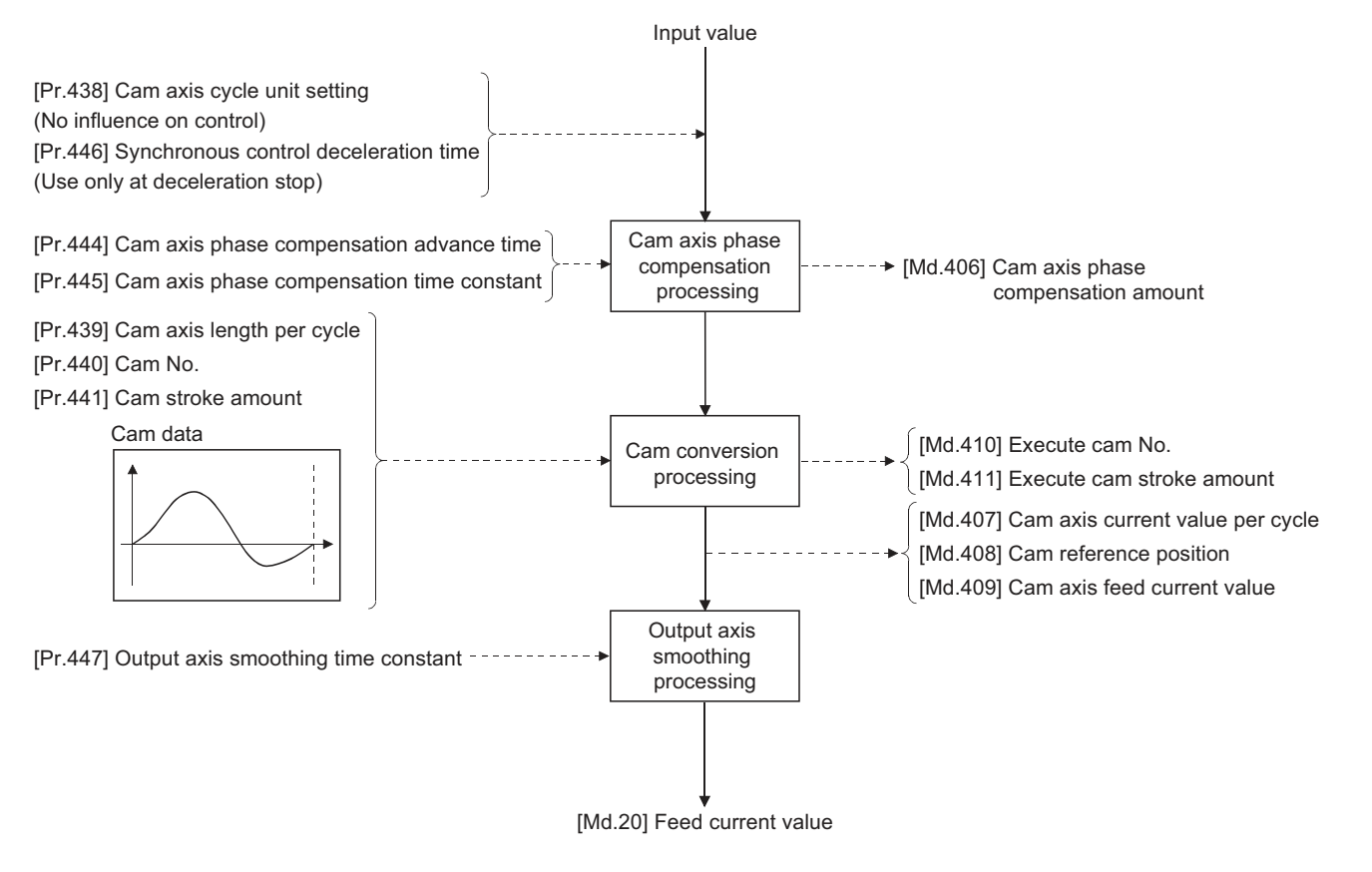

#### <span id="page-89-1"></span><span id="page-89-0"></span>**Units for the output axis**

The position units for the output axis are shown below based on the setting "[Pr.1] Unit setting".

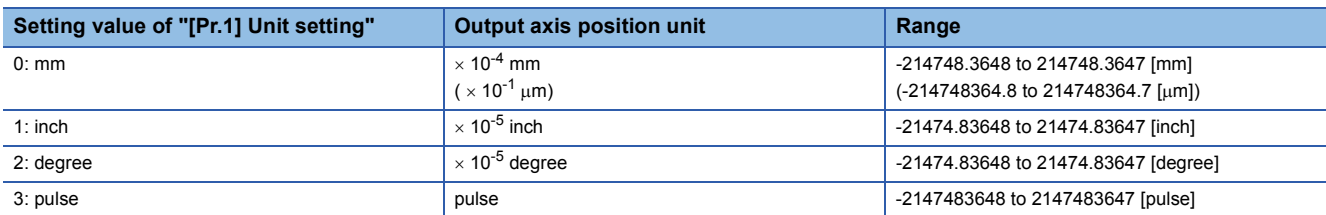

Cam axis cycle units are shown below based on the setting "[Pr.438] Cam axis cycle unit setting".

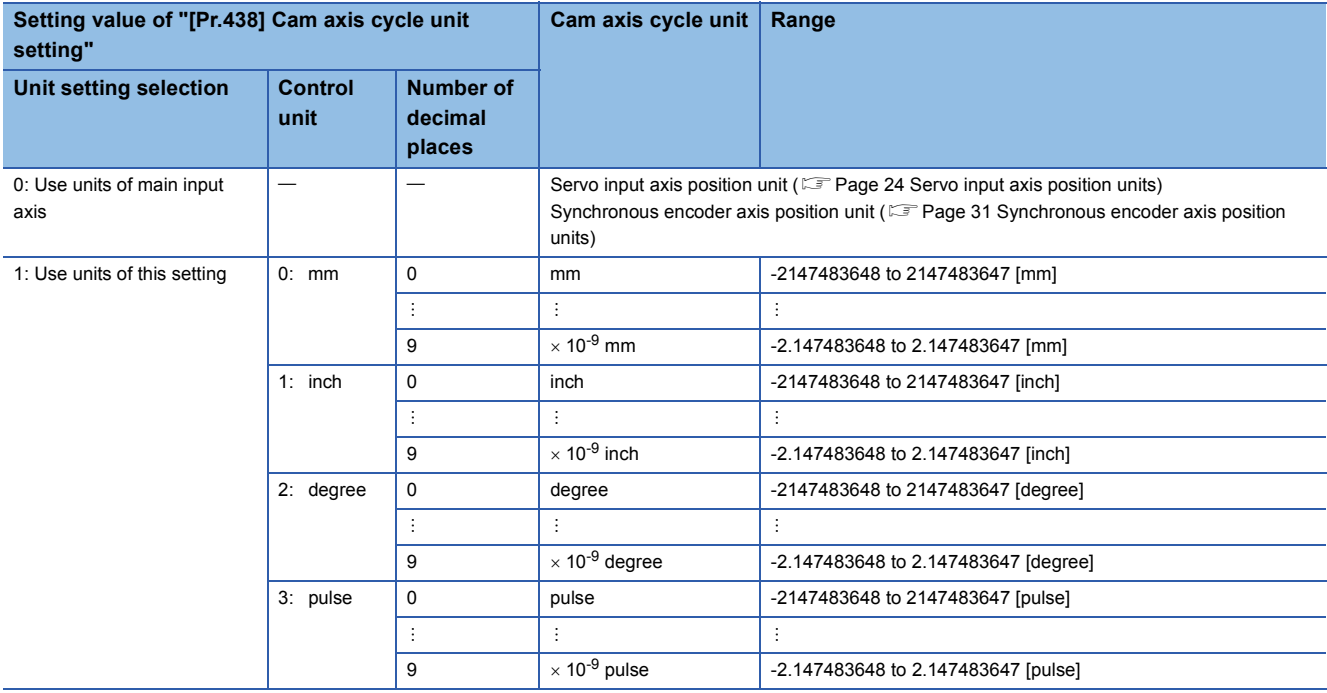

## **Output axis parameters**

#### n: Axis No. - 1

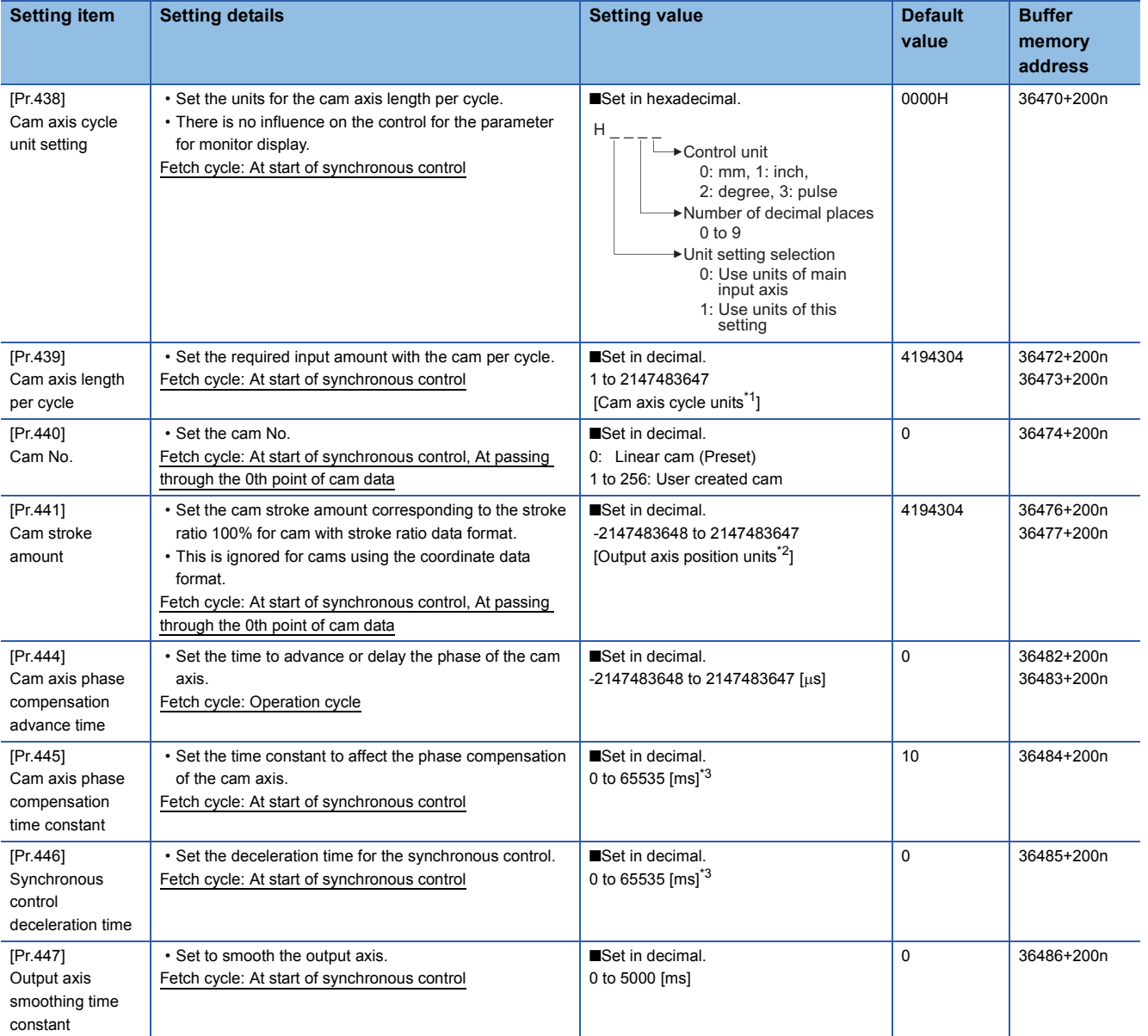

<span id="page-90-0"></span>\*1 Cam axis cycle units ( $\sqrt{P}$  [Page 88 Units for the output axis\)](#page-89-0)

<span id="page-90-1"></span>\*2 Output axis position units ( $\sqrt{p}$  [Page 88 Units for the output axis\)](#page-89-0)

<span id="page-90-2"></span>\*3 Set the value as follows in a program. 0 to 32767: Set as a decimal

32768 to 65535: Convert into a hexadecimal and set

#### **[Pr.438] Cam axis cycle unit setting**

Set the command units for the cam axis input per cycle to be used for cam control.

These units are used for setting the cam axis length per cycle and the cam axis current value per cycle.

There is no influence on the control for the parameter for monitor display.

Refer to the following.

 $E =$  [Page 87 Overview of output axis module](#page-88-0)

#### **[Pr.439] Cam axis length per cycle**

Set the length per cycle of the cam axis to generate the cam axis current value per cycle.

The unit settings are in the cam axis cycle units ( $\sqrt{P}$  [Page 88 Units for the output axis\)](#page-89-0).

Set a value within the range from 1 to 2147483647.

#### **[Pr.440] Cam No.**

Set the cam No. for cam control.

Cam No.0 is preset in the Simple Motion module, and it operates as a linear cam for 100% of its stroke ratio along the cam axis length per cycle.

The cam No. can be changed during synchronous control.

The value set in "[Pr.440] Cam No." is valid when the cam axis current value per cycle passes through the 0th point of cam data, or is on the 0th point.

#### **[Pr.441] Cam stroke amount**

Set the cam stroke amount corresponding to a 100% stroke ratio in output axis position units ( $\mathbb{F}$  Page 88 Units for the [output axis](#page-89-0)) for cam control using the stroke ratio data format.

The cam stroke amount can be changed during synchronous control.

The value set in "[Pr.441] Cam stroke amount" is valid when the cam axis current value per cycle passes through the 0th point of cam data, or is on the 0th point.

The setting value is ignored for a cam using the coordinate data format.

#### **[Pr.444] Cam axis phase compensation advance time**

Set the time to advance or delay the phase of the cam axis current value per cycle in the cam control.

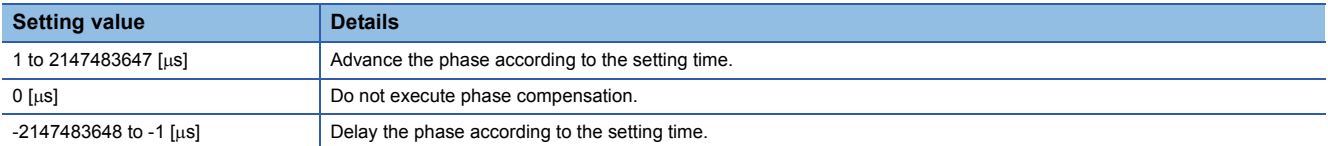

If the setting time is too long, the system experiences overshoot or undershoot at acceleration/deceleration of the input speed. In this case, set a longer time to affect the phase compensation amount in "[Pr.445] Cam axis phase compensation time constant".

#### **[Pr.445] Cam axis phase compensation time constant**

Set the time constant to affect the phase compensation amount for the first order delay. 63 [%] of the phase compensation amount is reflected in the time constant setting.

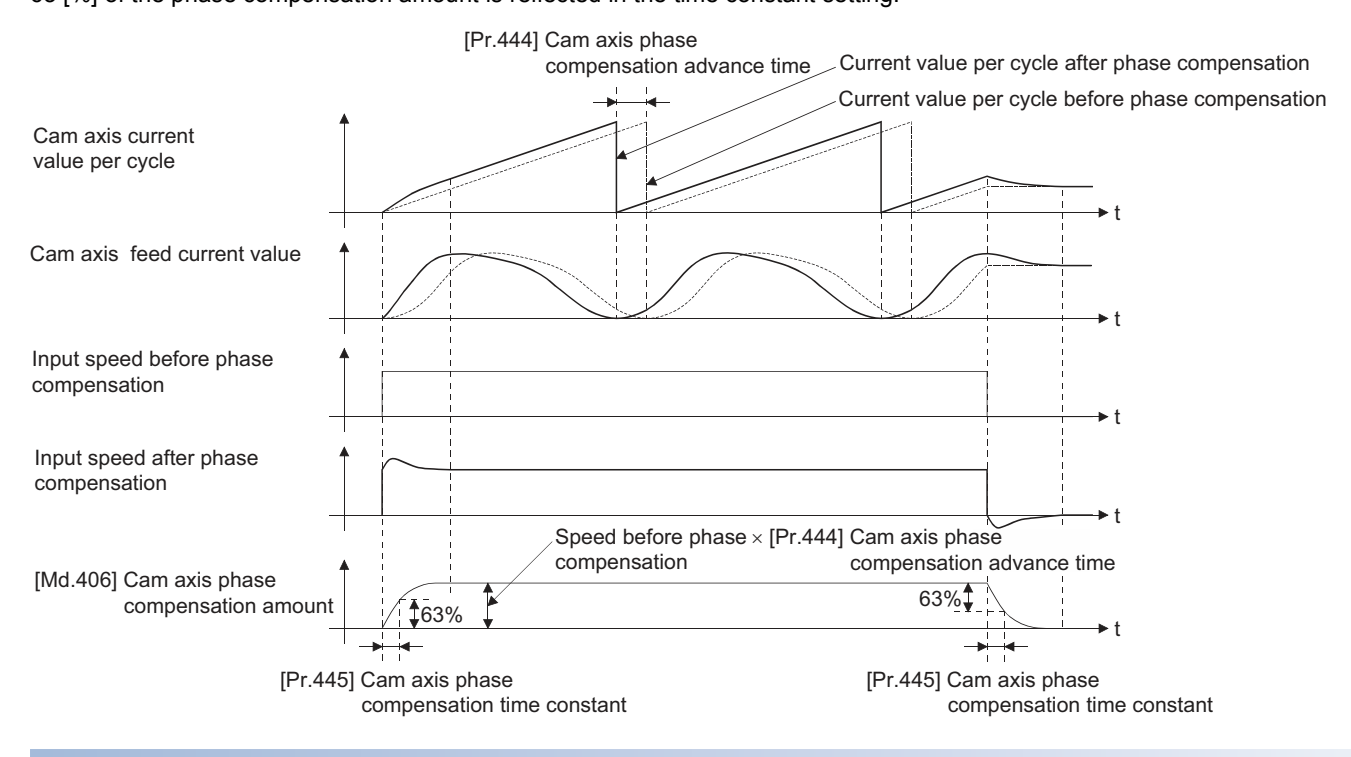

#### **[Pr.446] Synchronous control deceleration time**

Set the time to decelerate to a stop when deceleration stop occurs during synchronous control.

Set the time from "[Pr.8] Speed limit value" until the speed becomes 0 in units of ms. Operation assumes an immediate stop when "0" is set.

#### **[Pr.447] Output axis smoothing time constant**

Set the averaging time to execute a smoothing process for the movement amount of the output axis after cam data conversion.

The smoothing process can moderate sudden speed fluctuation for cams using the coordinate data format, etc.

The input response is delayed depending on the time corresponding to the setting by smoothing process setting.

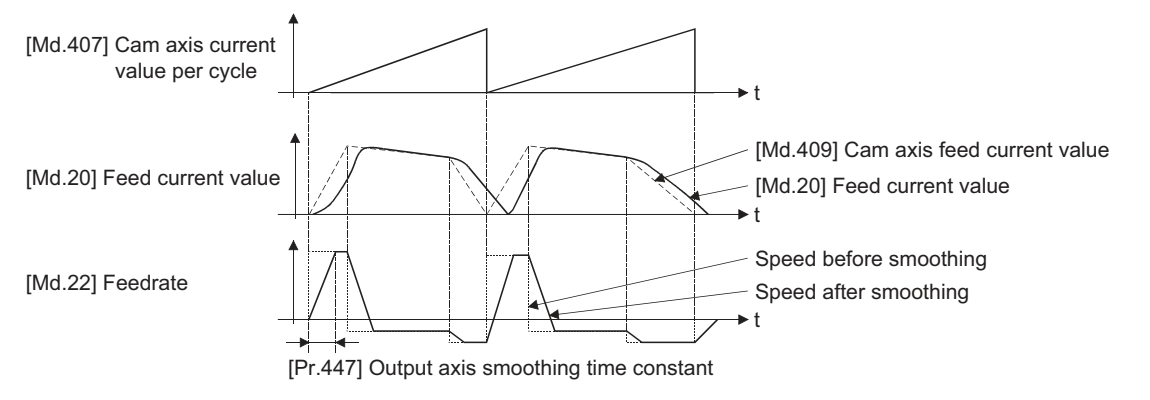

## **4.6 Synchronous Control Change Function**

### **Overview of synchronous control change function**

This function can change the cam reference position, the cam axis current value per cycle and the current value per cycle after the main/auxiliary shaft gear during the synchronous control.

The following 5 methods exist for the synchronous control change function. Refer to the following on each change command. Fage 92 Synchronous control change control data

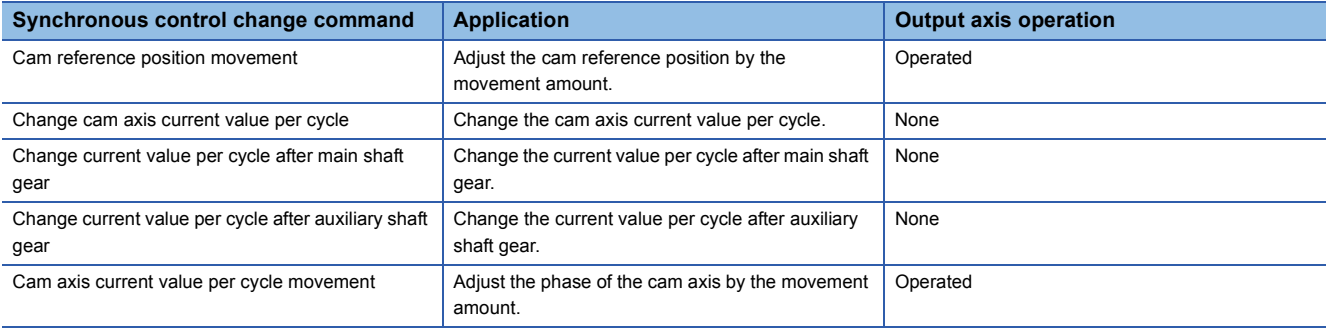

### <span id="page-93-0"></span>**Synchronous control change control data**

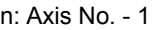

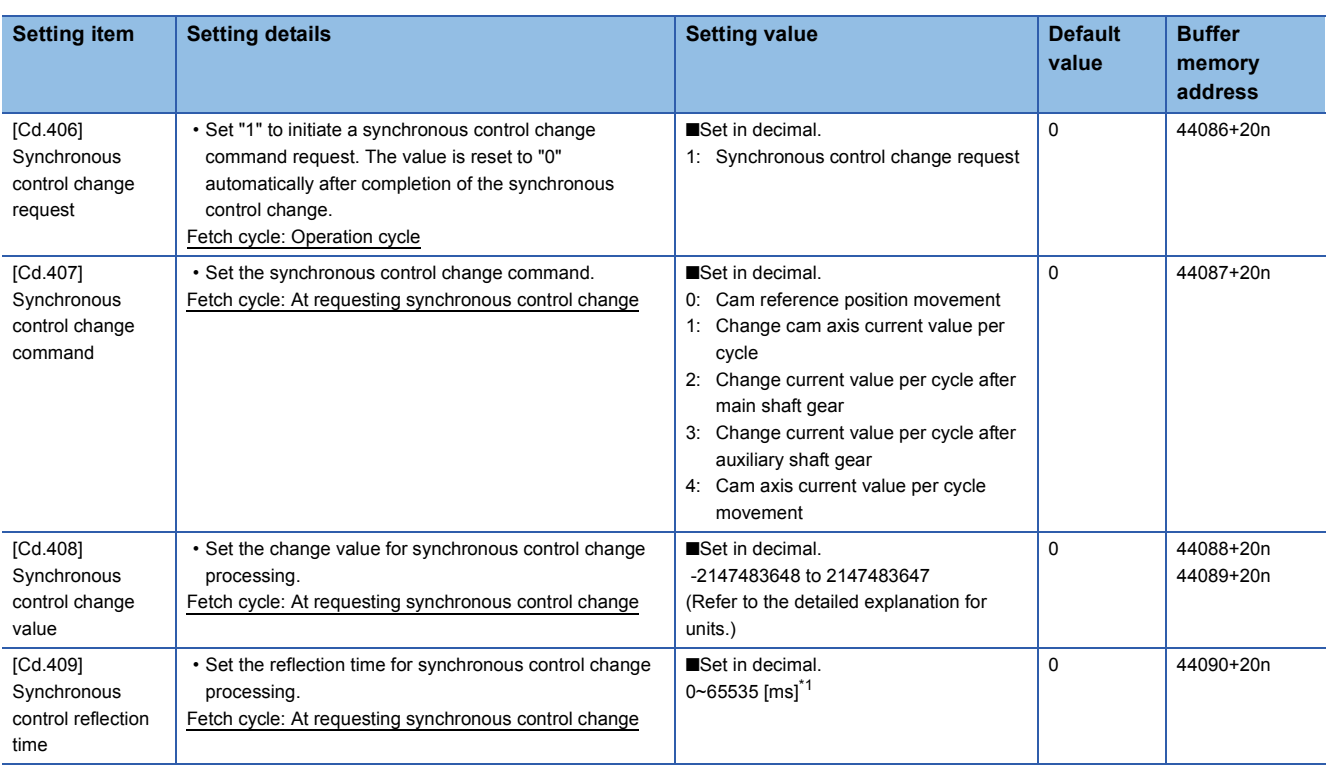

<span id="page-93-1"></span>\*1 Set the value as follows in a program.

0 to 32767: Set as a decimal.

32768 to 65535: Convert into a hexadecimal and set.

#### **[Cd.406] Synchronous control change request**

Set "1" to initiate "[Cd.407] Synchronous control change command". The Simple Motion module resets the value to "0" automatically after completion of the synchronous control change.

The setting is initialized to "0" when starting synchronous control.

#### **[Cd.407] Synchronous control change command**

Set the synchronous control change command.

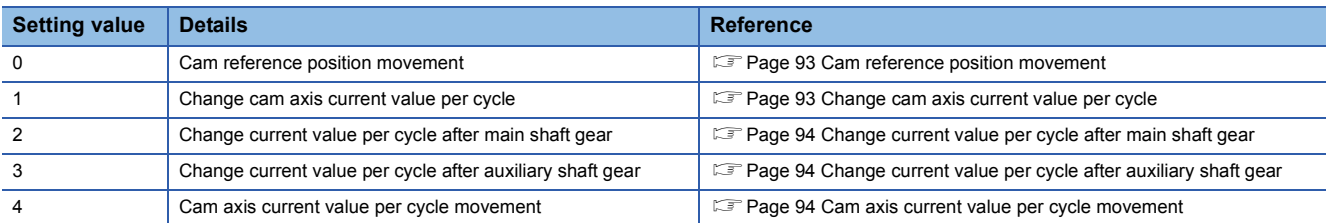

#### <span id="page-94-0"></span>■**Cam reference position movement**

This command is executed to move the cam reference position through adding the setting movement amount of "[Cd.408] Synchronous control change value". The movement amount to be added is averaged in "[Cd.409] Synchronous control reflection time" for its output. Set a long reflection time when a large movement amount is used since the cam axis feed current value moves with the movement amount.

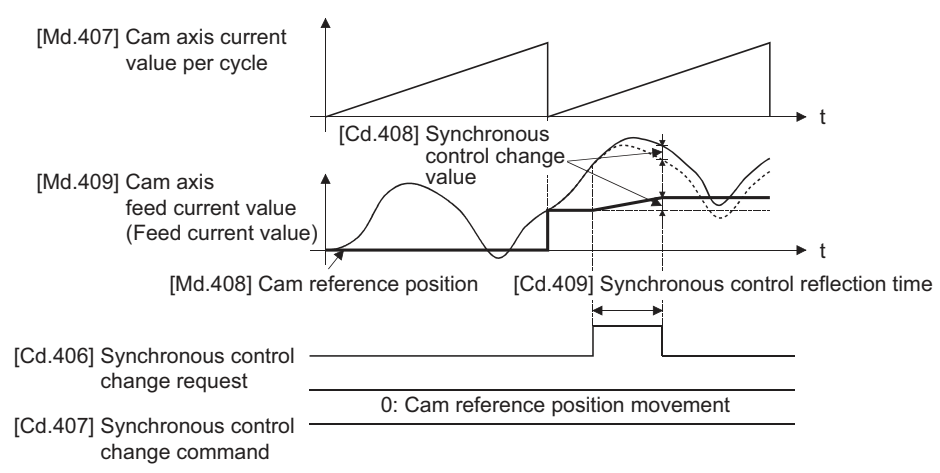

When "[Cd.406] Synchronous control change request" is reset to "0" while executing the cam reference position movement instruction, operation is stopped midway. If the cam reference position movement instruction is executed again, the remainder movement amount is not reflected, and the operation starts with "[Cd.408] Synchronous control change value" to be used again.

If synchronous control is stopped while the cam reference position movement instruction is being executed, operation also stops midway. If synchronous control is restarted, the remainder movement amount is not reflected.

#### <span id="page-94-1"></span>■**Change cam axis current value per cycle**

The cam axis current value per cycle is changed to "[Cd.408] Synchronous control change value". The cam reference position will be also changed to correspond to the changed cam axis current value per cycle.

This operation is completed within one operation cycle.

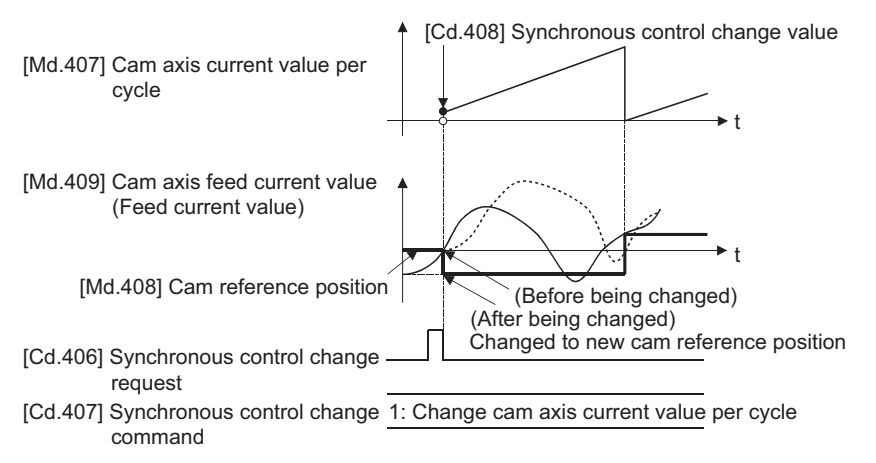

#### <span id="page-95-0"></span>■**Change current value per cycle after main shaft gear**

The current value per cycle after main shaft gear is changed to the value set in "[Cd.408] Synchronous control change value". This operation is completed within one operation cycle.

Clutch control is not executed if the current value per cycle after main shaft gear (the value before being changed and after being changed) has already passed through the ON/OFF address in address mode.

#### <span id="page-95-1"></span>■**Change current value per cycle after auxiliary shaft gear**

The current value per cycle after auxiliary shaft gear is changed to the value set in "[Cd.408] Synchronous control change value".

This operation is completed within one operation cycle.

Clutch control is not executed if the current value per cycle after the auxiliary shaft gear (the value before being changed and after being changed) has already passed through the ON/OFF address in address mode.

#### <span id="page-95-2"></span>■**Cam axis current value per cycle movement**

This command is executed to move the cam axis current value per cycle through adding the setting movement amount of "[Cd.408] Synchronous control change value". The movement amount to be added is averaged in "[Cd.409] Synchronous control reflection time" for its output.

Set a long reflection time when a large movement amount is used since the cam axis feed current value moves with the movement amount.

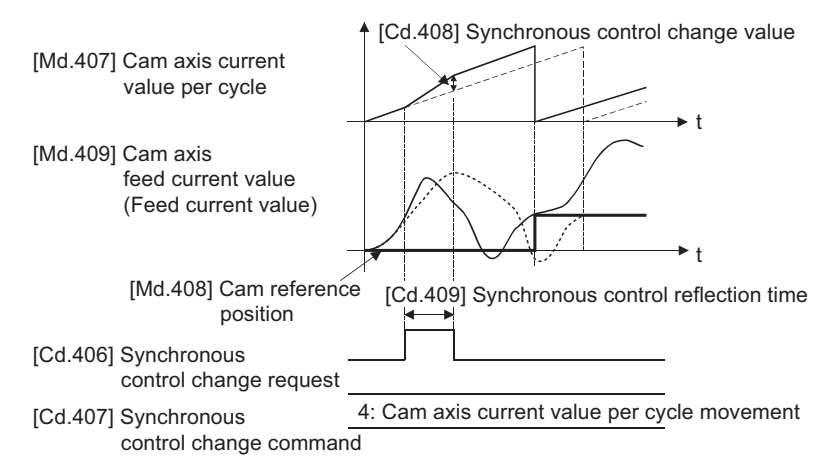

#### **[Cd.408] Synchronous control change value**

Set the change value for synchronous control change processing as follows.

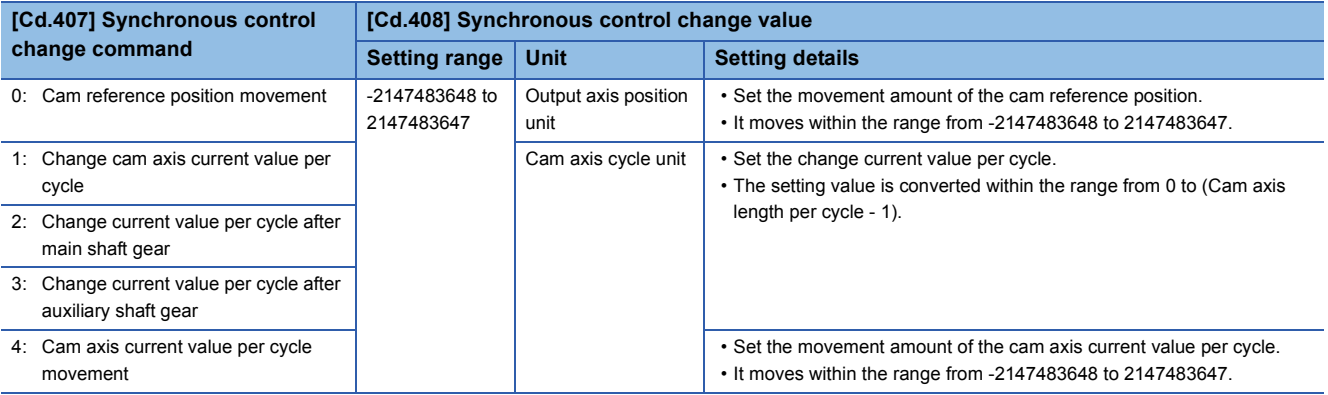

#### **[Cd.409] Synchronous control reflection time**

**[Cd.407] Synchronous control change command Setting details for "[Cd.409] Synchronous control reflection time** 0: Cam reference position movement The time to reflect the movement amount to the cam reference position. 1: Change cam axis current value per cycle Setting not required. 2: Change current value per cycle after main shaft gear 3: Change current value per cycle after auxiliary shaft gear 4: Cam axis current value per cycle movement The time to reflect the movement amount to the cam axis current value per cycle.

Set the reflection time for synchronous control change processing as follows.

## **4.7 Synchronous Control Monitor Data**

Synchronous control monitor data is updated only during synchronous control.

The monitor values ([Md.400], [Md.401], [Md.402], [Md.407], [Md.408], and [Md.409]) from the last synchronous control session are restored the next time the system's power supply turns ON. Restarting operation status from the last synchronous control session is possible through returning to the last position via positioning control (Fage 102 SYNCHRONOUS [CONTROL INITIAL POSITION](#page-103-0)).

"The last synchronous control session" indicates status just before the last synchronous control session was stopped as follows. These are listed with the last synchronization status.

- Just before "[Cd.380] Synchronous control start" turns from ON to OFF.
- Just before deceleration stop by a stop command or an error, etc.
- Just before the system's power supply turned OFF to the Simple Motion module.

n: Axis No. - 1

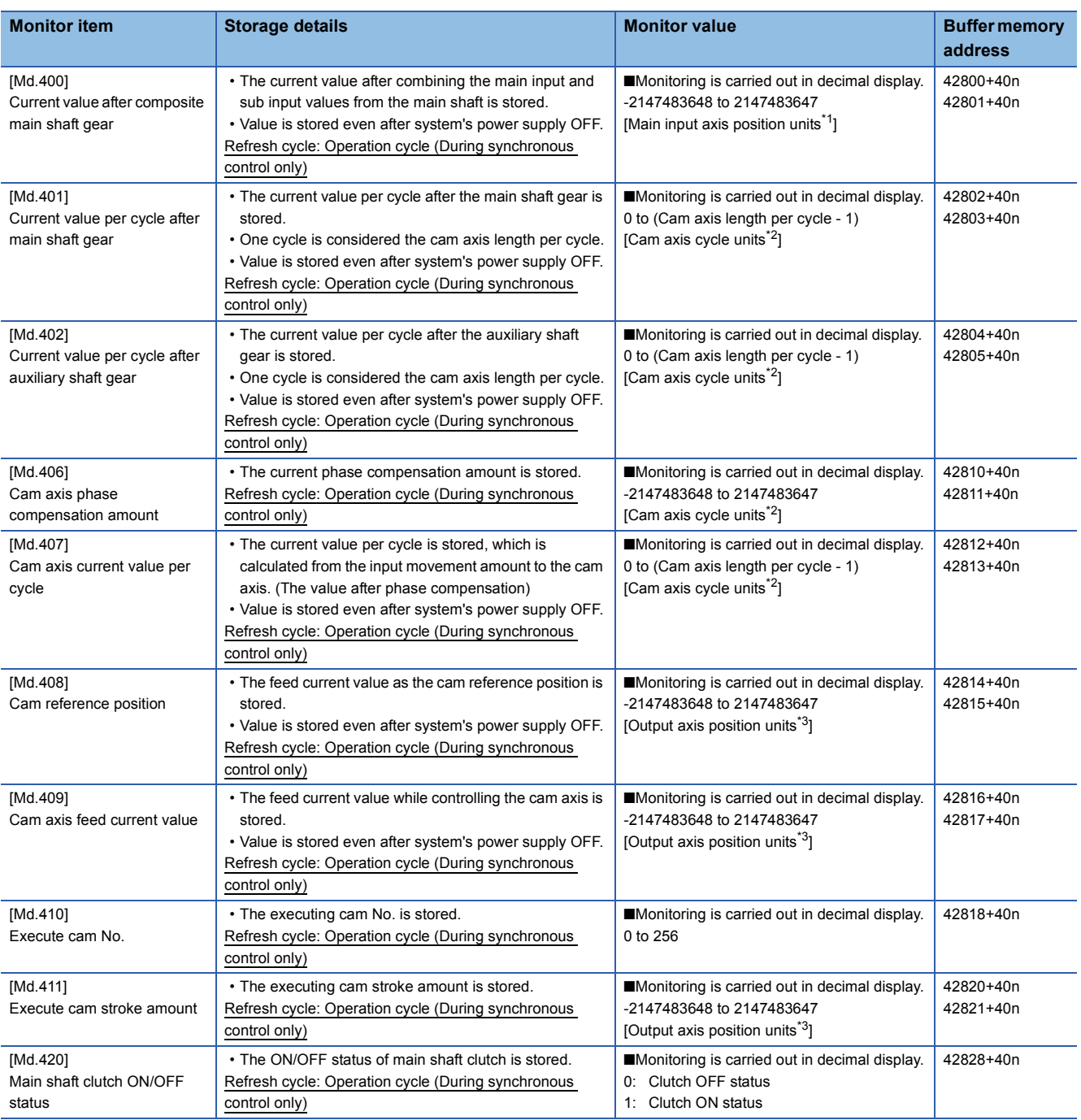

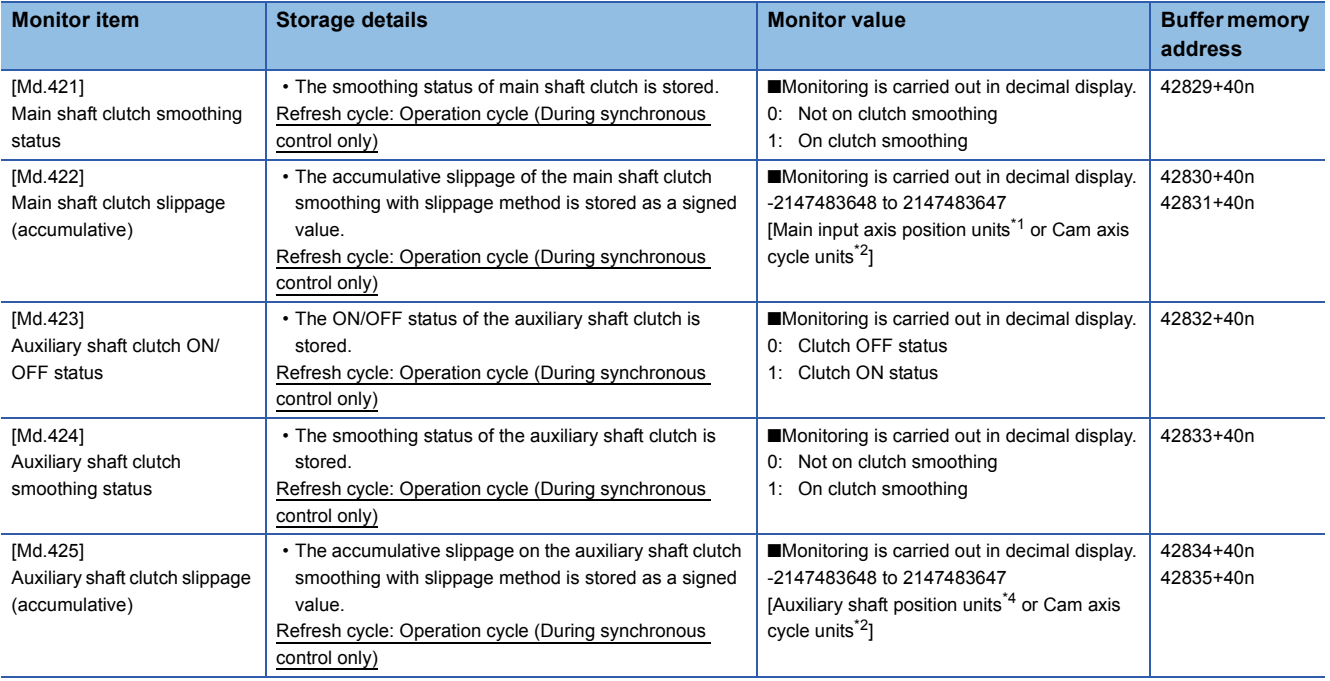

<span id="page-98-0"></span>\*1 Main input axis position units ( $\mathbb{CP}$  [Page 23 INPUT AXIS MODULE\)](#page-24-0)

<span id="page-98-1"></span>\*2 Cam axis cycle units ( $\sqrt{P}$  [Page 88 Units for the output axis\)](#page-89-0)

<span id="page-98-2"></span>\*3 Output axis position units ( $C =$  [Page 88 Units for the output axis\)](#page-89-0)

<span id="page-98-3"></span>\*4 Auxiliary shaft position units ( $\mathbb{CP}$  [Page 23 INPUT AXIS MODULE](#page-24-0))

#### **[Md.400] Current value after composite main shaft gear**

The current value after combining the main input and the sub input values going into the composite main shaft gear is stored as an accumulative value.

Units are in position units of the main input axis ( $\mathbb{CP}$  [Page 23 INPUT AXIS MODULE](#page-24-0)). The unit is pulse if the main input axis is invalid.

The current value after composite main shaft gear will be changed when the following operations are executed in the main input axis during synchronous control.

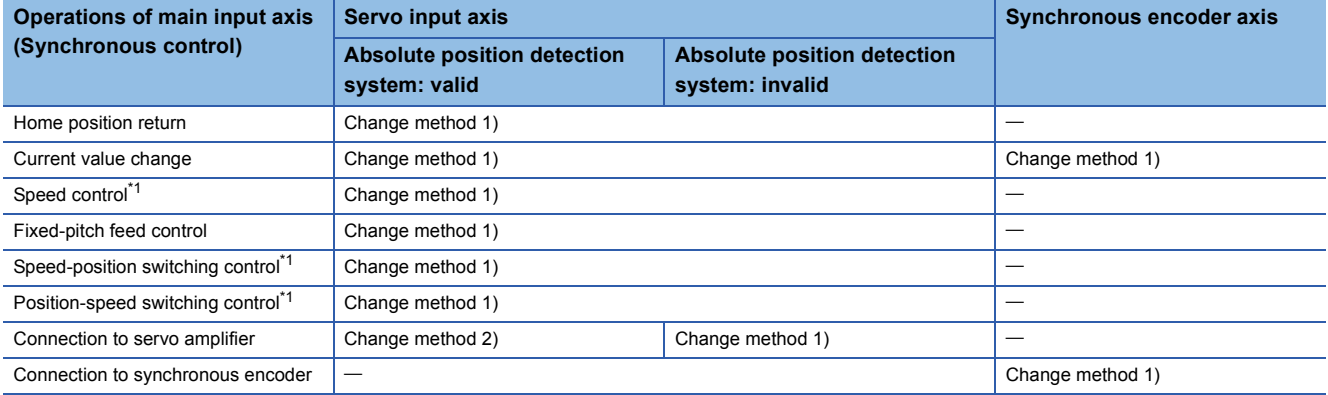

<span id="page-98-4"></span>\*1 When "2: Clear feed current value to zero" is set in "[Pr.21] Feed current value during speed control" only.

Change method 1): The new current value after composite main shaft gear is calculated based on the current value of the main input axis.

Current value after composite main shaft gear = Main input direction of composite main shaft gear  $\times$  Main input axis current value

Change method 2): The movement amount of the main input axis from the last synchronous control session is reflected to the current value after composite main shaft gear.

Current value after composite main shaft gear = Current value after composite main shaft gear  $\times$  Movement amount of main input axis from the last synchronous control session

#### **[Md.401] Current value per cycle after main shaft gear**

The input movement amount after the main shaft gear is stored within the range from 0 to (Cam axis length per cycle - 1). The unit is in cam axis cycle units ( $\mathbb{F}$  [Page 88 Units for the output axis\)](#page-89-0).

The value is restored according to "[Pr.460] Setting method of current value per cycle after main shaft gear" when starting synchronous control. ( $\sqrt{p}$  [Page 102 Synchronous Control Initial Position\)](#page-103-1)

#### **[Md.402] Current value per cycle after auxiliary shaft gear**

The input movement amount after the auxiliary shaft gear is stored within the range from 0 to (Cam axis length per cycle - 1). The unit is in cam axis cycle units ( $\mathbb{F}$  [Page 88 Units for the output axis\)](#page-89-0).

The value is restored according to "[Pr.461] Setting method of current value per cycle after auxiliary shaft gear" when starting synchronous control. ( $\sqrt{p}$  [Page 102 Synchronous Control Initial Position\)](#page-103-1)

#### **[Md.406] Cam axis phase compensation amount**

The phase compensation amount for the cam axis is stored with cam axis cycle units ( $\sqrt{P}$  [Page 88 Units for the output axis\)](#page-89-0). The phase compensation amount after smoothing processing with " [Pr.445] Cam axis phase compensation time constant" is stored.

#### **[Md.407] Cam axis current value per cycle**

The cam axis current value per cycle is stored within the range from 0 to (Cam axis length per cycle - 1).

The current value after cam axis phase compensation processing can be monitored. The unit is in cam axis cycle units ( $\sqrt{p}$  [Page 88 Units for the output axis\)](#page-89-0).

The value is restored according to "[Pr.462] Cam axis position restoration object" when starting synchronous control.

( $E \equiv$  [Page 102 Synchronous Control Initial Position](#page-103-1))

#### **[Md.408] Cam reference position**

The feed current value is stored as the cam reference position. The unit is in output axis position units ( $\mathbb{F}$  Page 88 Units for [the output axis](#page-89-0)). When the unit is in degrees, a range from 0 to 35999999 is used.

The value is restored according to "[Pr.462] Cam axis position restoration object" when starting synchronous control. ( $\sqrt{p}$  [Page 102 Synchronous Control Initial Position](#page-103-1))

#### **[Md.409] Cam axis feed current value**

The feed current value of the cam axis is stored. The value is the same as "[Md.20] Feed current value" during synchronous control.

#### **[Md.410] Execute cam No.**

The executing cam No. is stored.

When "[Pr.440] Cam No." is changed during synchronous control, this is updated when the controlling cam No. switches.

#### **[Md.411] Execute cam stroke amount**

The executing cam stroke amount is stored.

When "[Pr.441] Cam stroke amount" is changed during synchronous control, this is updated when the controlling cam stroke amount switches.

#### **[Md.420] Main shaft clutch ON/OFF status**

The clutch ON/OFF status is stored.

#### **[Md.421] Main shaft clutch smoothing status**

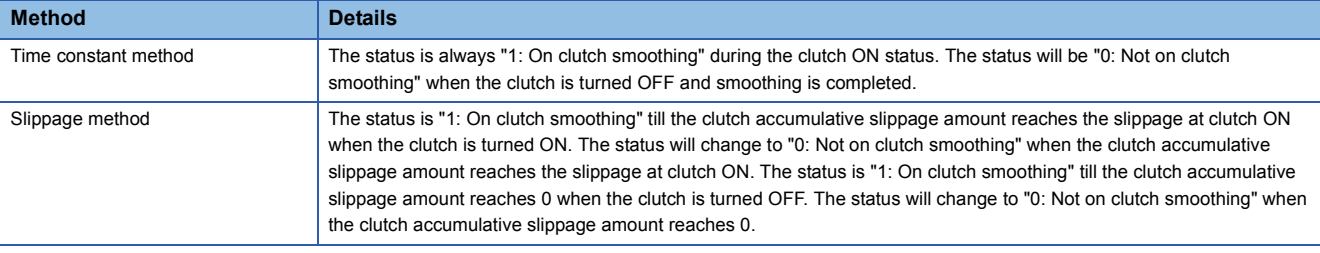

The smoothing status of the clutch is stored. The status is updated by the clutch smoothing method as follows.

#### **[Md.422] Main shaft clutch slippage (accumulative)**

The accumulative slippage amount with the slippage method is stored as a signed value.

The absolute value of the accumulative slippage increases to reach the slippage at clutch ON during clutch ON.

The absolute value of the accumulative slippage decreases to reach 0 during clutch OFF.

Monitoring of the accumulative slippage is used to check the smoothing progress with the slippage method.

#### **[Md.423] Auxiliary shaft clutch ON/OFF status**

The clutch ON/OFF status is stored.

#### **[Md.424] Auxiliary shaft clutch smoothing status**

The smoothing status of the clutch is stored. The status is updated by the clutch smoothing method as follows.

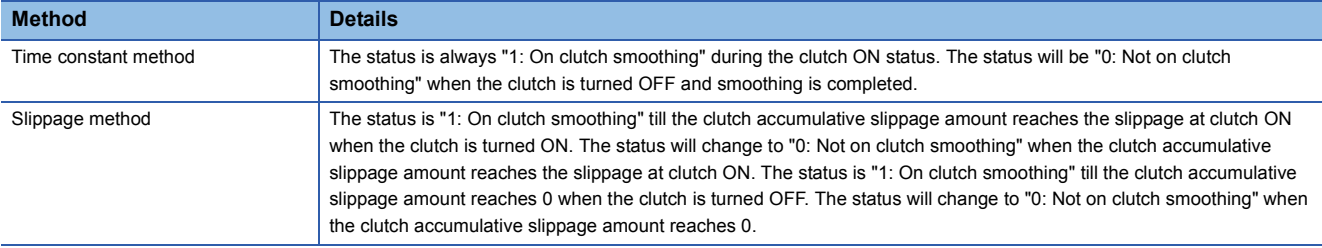

#### **[Md.425] Auxiliary shaft clutch slippage (accumulative)**

The accumulative slippage amount with the slippage method is stored as a signed value.

The absolute value of the accumulative slippage increases to reach the slippage at clutch ON during clutch ON.

The absolute value of the accumulative slippage decreases to reach 0 during clutch OFF.

Monitoring of the accumulative slippage is used to check the smoothing progress with the slippage method.

## **4.8 Phase Compensation Function**

In synchronous control, delays in progresses, etc. cause the phase to deviate at the output axis motor shaft end with respect to the input axis (servo input axis or synchronous encoder axis). The phase compensation function compensates in this case so that the phase does not deviate.

Phase compensation can be set for the input and the output axis. It is possible to compensate using the delay time inherent to the system based on the servo input axis or the synchronous encoder axis on the input axis side. It is also possible to use a compensation delay time equivalent to the position deviation for each servo amplifier on the output axis side.

#### **Phase compensation on delay time of the input axis**

Set delay time inherent to the system in the phase compensation advance time of the input axis ("[Pr.302] Servo input axis phase compensation advance time", "[Pr.326] Synchronous encoder axis phase compensation advance time"). The delay time inherent to the system is shown below.

#### ■**Delay time inherent to the system for a servo input axis**

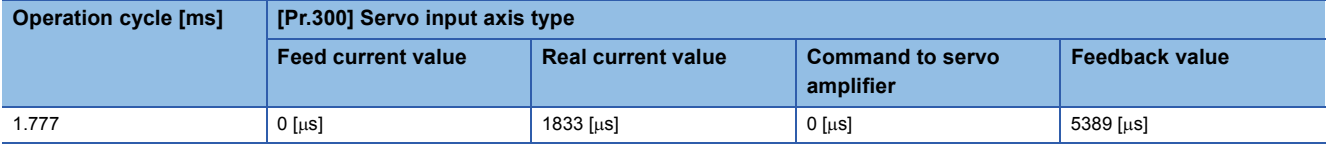

#### ■**Delay time inherent to the system for a synchronous encoder axis**

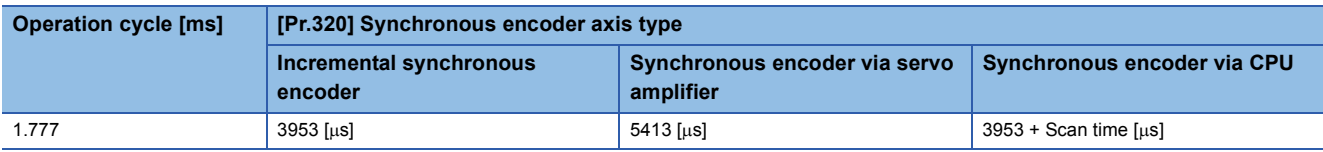

#### **Phase compensation of delay time of the output axis**

Set delay time equivalent to the position deviation on the servo amplifier in "[Pr.444] Cam axis phase compensation advance time" for the output axis. The delay time equivalent to position deviation of the servo amplifier is calculated using the following formula. (When using MR-J3-B, MR-J4-B, and MR-JE-B)

Delay time [us] = 1000000 / Servo parameter "Model loop gain (PB07)"

When the feed forward gain is set, the delay time is set to a smaller value than the value listed above.

The model loop gain will change when the gain adjustment method is auto tuning mode 1 or 2. The model loop gain must not be changed on the axis executing phase compensation through preventing change with the manual mode or interpolation mode setting.

#### **Setting example**

When axis 1 is synchronized with an incremental synchronous encoder axis, the phase compensation advance time is set as follows.

(If the operation cycle is as 1.77 [ms] and model loop gain of axis 1 is as 80.)

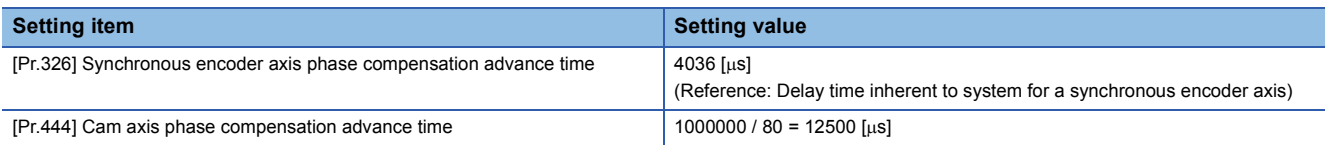

When overshoot or undershoot occurs during acceleration/deceleration, set a longer time for the phase compensation time constant.

## **4.9 Output Axis Sub Functions**

The following shows which sub functions apply for the output axis in synchronous control.

 $\bigcirc$ : Valid,  $\rightharpoonup$ : Invalid

| <b>Sub function</b>                                                    | <b>Output</b><br>axis    | <b>Details</b>                                                                                                    |
|------------------------------------------------------------------------|--------------------------|----------------------------------------------------------------------------------------------------|
| Backlash compensation function                                         | $\circ$                  | The same control as other methods.                                                                                                    |
| Electronic gear function                                               | $\circ$                  |                                                                                                    |
| Speed limit function                                                   |                          | Setting is ignored.<br>("[Pr.8] Speed limit value" must be set to use "[Pr.446] Synchronous control deceleration time".)                                                                   |
| Torque limit function                                                  | $\circ$                  | Controlled with "[Pr.17] Torque limit setting value" or "[Cd.101] Torque output setting value" similar to<br>other methods.                                                                |
| Software stroke limit function                                         | $\circ$                  | The axis stops immediately when exceeding the software stroke limit range.<br>To disable the software stroke limit, set the setting value so that "Upper limit value = Lower limit value". |
| Hardware stroke limit function                                         | $\circ$                  | Controlled the same as positioning control.                                                                                                    |
| Forced stop function                                                   | O                        | Same control as other methods.                                                                                                    |
| Speed change function                                                  |                          | Setting is ignored.                                                                                                    |
| Override function                                                      |                          |                                                                                                    |
| Acceleration/deceleration time change<br>function                      | —                        |                                                                                                    |
| Torque change function                                                 | $\circ$                  | Same control as other methods.                                                                                                    |
| Absolute system                                                        | $\circ$                  |                                                                                                    |
| Step function                                                          |                          | Setting is ignored.                                                                                                    |
| Skip function                                                          |                          |                                                                                                    |
| M code output function                                                 |                          | M code is not able to output.                                                                                                    |
| Teaching function                                                      | О                        | Same control as other methods.                                                                                                    |
| Target position change function                                        |                          | Setting is ignored.                                                                                                    |
| Command in-position function                                           | $\overline{\phantom{0}}$ |                                                                                                    |
| Acceleration/deceleration processing<br>function                       | $\circ$                  | Valid at deceleration stop only.<br>Deceleration time is set in "[Pr.446] Synchronous control deceleration time".                                                                          |
| Pre-reading start function                                             |                          | Setting is ignored.                                                                                                    |
| Deceleration start flag function                                       |                          |                                                                                                    |
| Stop command processing for<br>deceleration stop function              |                          |                                                                                                    |
| Speed control 10 x multiplier setting for<br>degree axis function      | $\circ$                  | Reflected on monitor data.                                                                                                    |
| Operation setting for incompletion of<br>home position return function | $\circ$                  | Controlled the same as positioning control.<br>For a system that needs alignment, start synchronous control after establishing an a home position.                                         |
| Servo ON/OFF                                                           | $\circ$                  | Servo OFF request is ignored during synchronous control s imilar to positioning control.                                                                                                   |

 $Point$ 

Sub functions for an input axis in synchronous control conform to the specification of each control (Home position return control, Positioning control, Manual control, Speed torque control). Refer to the following manual of the Simple Motion module that is used.

**LaUser's Manual (Application)** 

# <span id="page-103-0"></span>**5 SYNCHRONOUS CONTROL INITIAL POSITION**

The initial position for synchronous control is explained in this chapter.

<span id="page-103-1"></span>Configure these settings for situations that require initial position alignment for synchronous control.

## **5.1 Synchronous Control Initial Position**

The following synchronous control monitor data can be aligned to a set position when starting synchronous control, as the initial position for synchronous control.

The alignment to a synchronous control initial position is useful for restoring a system based on the last control status along with restarting synchronous control after canceling midway.

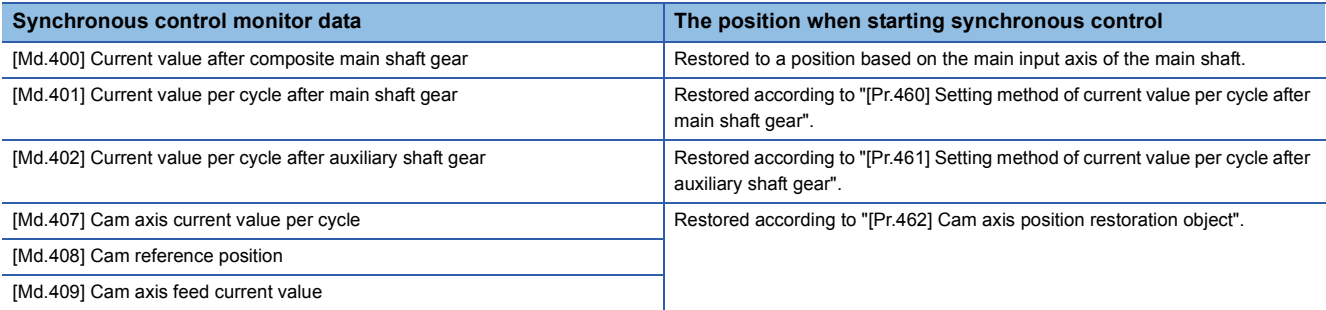

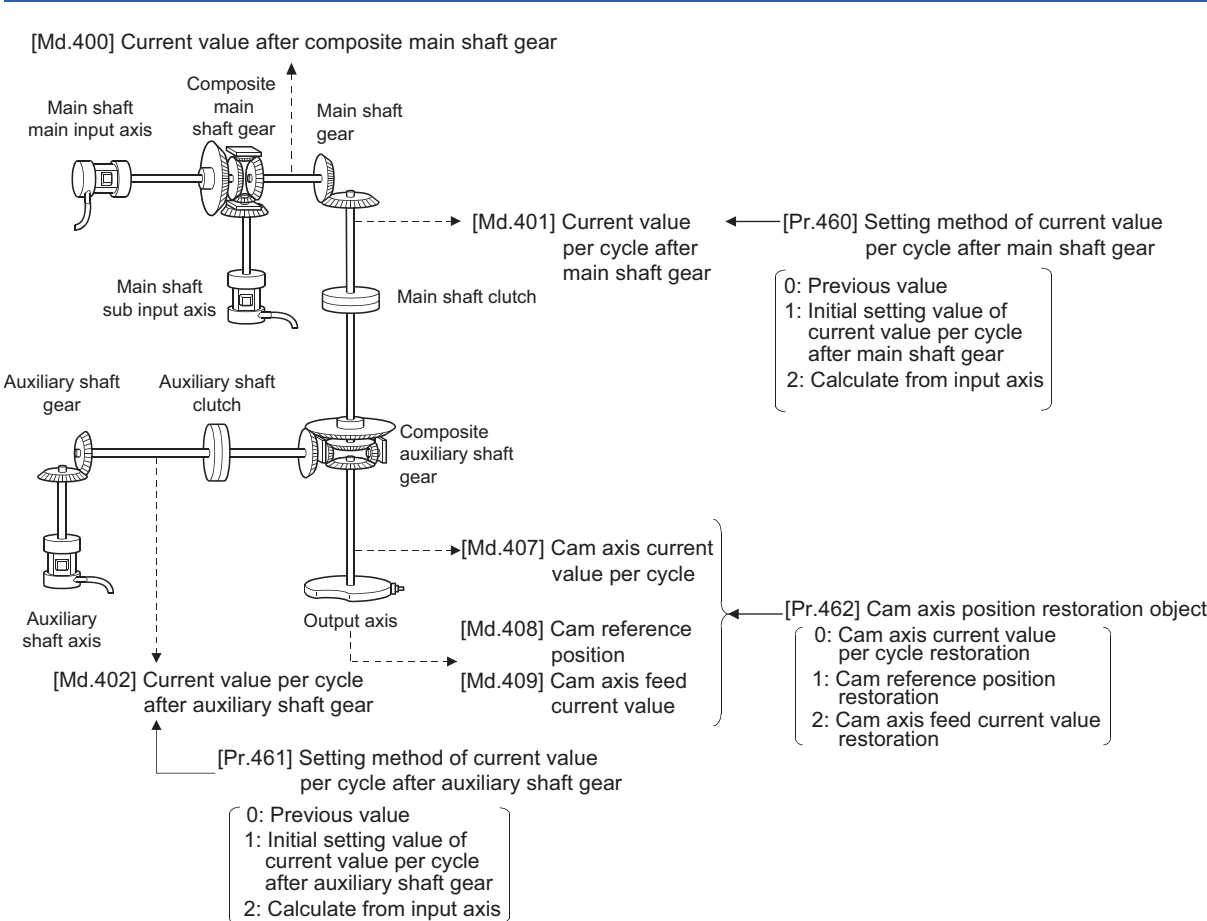

#### **Current value after composite main shaft gear at synchronous control start**

The current value after composite main shaft gear is restored as follows according to the main input axis operation executed before starting synchronous control.

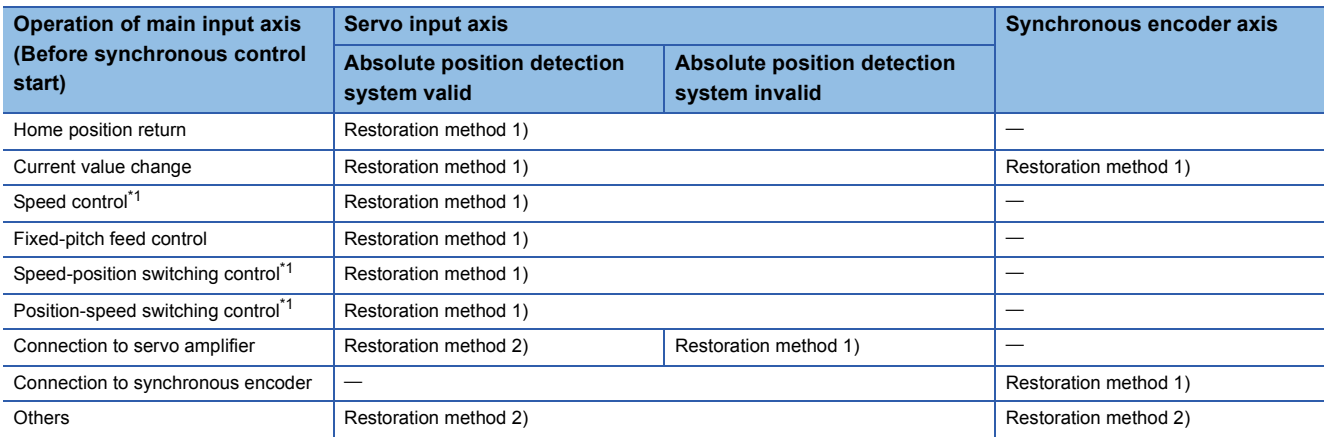

<span id="page-104-0"></span>\*1 When "[Pr.300] Servo input axis type" is either "1: Feed current value" or "2: Real current value", and when "[Pr.21] Feed current value during speed control" is "2: Clear feed current value to zero" only.

Restoration method 1): The new current value after composite main shaft gear is calculated based on the current value of the main input axis.

Current value after composite main shaft gear =

Main input direction of composite main shaft gear  $\times$  Main input axis current value

Restoration method 2): The movement amount of the main input axis from the last synchronous control session is reflected to the current value after composite main shaft gear.

Current value after composite main shaft gear =

Current value after composite main shaft gear at the last synchronous control session + Main input direction of composite main shaft gear x Amount of change of main input axis current value from the last synchronous control session

The current value after composite main shaft gear at the last synchronous control session is restored when "0: Invalid" is set in "[Pr.400] Main input axis No.", or when a servo input axis or a synchronous encoder axis as the main input axis is not connected.

 $Point$ <sup> $\varphi$ </sup>

"The last synchronous control session" indicates status just before the last synchronous control session was stopped as follows. These are listed with the last synchronization status.

- Just before "[Cd.380] Synchronous control start" turns from ON to OFF.
- Just before deceleration stop by a stop command or an error, etc.
- Just before the system's power supply turned OFF to the Simple Motion module.

#### **Current value per cycle after main/auxiliary shaft gear at synchronous control start**

The current value per cycle after main shaft gear/current value per cycle after auxiliary shaft gear is restored as follows according to the main input axis/auxiliary shaft operation executed before starting synchronous control.

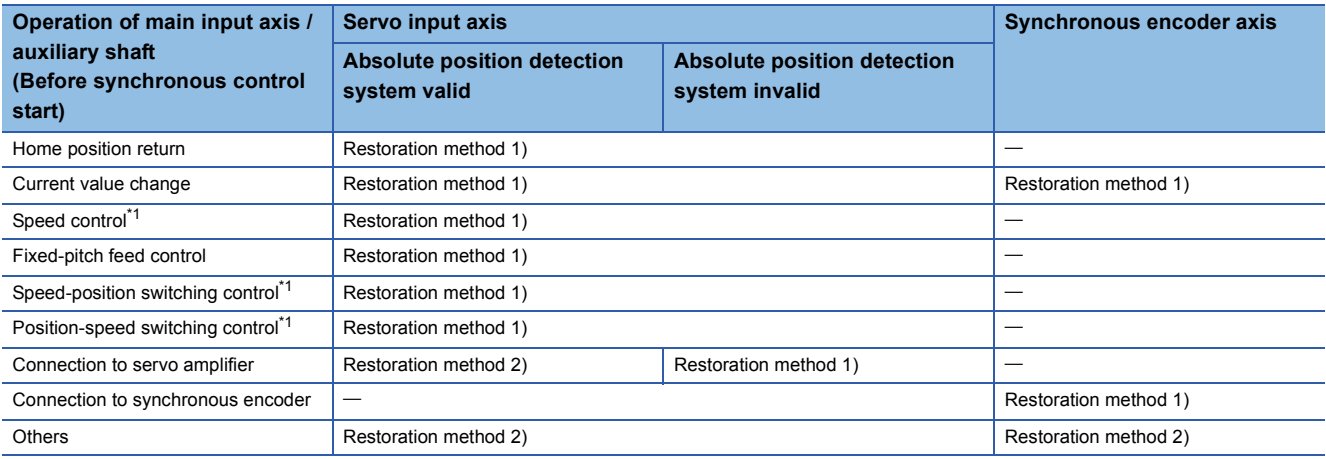

<span id="page-105-0"></span>\*1 When "[Pr.300] Servo input axis type" is either "1: Feed current value" or "2: Real current value", and when "[Pr.21] Feed current value during speed control" is "2: Clear feed current value to zero" only.

Restoration method 1): The new value of the current value per cycle after main shaft gear/current value per cycle after auxiliary shaft gear is calculated based on the current value after composite main shaft gear/auxiliary shaft current value. [Main shaft]

Current value per cycle after main shaft gear = Main shaft gear ratio x Current value after composite main shaft gear [Auxiliary shaft]

Current value per cycle after auxiliary shaft gear = Auxiliary shaft gear ratio  $\times$  Auxiliary shaft current value

Restoration method 2): The movement amount from the last synchronous control session is reflected to the current value per cycle after main shaft gear/current value per cycle after auxiliary shaft gear.

[Main shaft]

Current value per cycle after main shaft gear =

Current value per cycle after main shaft gear at the last synchronous control session  $+$  Main shaft gear ratio  $\times$  Amount of change of current value after composite main shaft gear from the last synchronous control session

[Auxiliary shaft]

Current value per cycle after auxiliary shaft gear =

Current value per cycle after auxiliary shaft gear at the last synchronous control session + Auxiliary shaft gear ratio  $\times$  Amount of change of auxiliary shaft current value from the last synchronous control session

The current value per cycle after main shaft gear/current value per cycle after auxiliary shaft gear at the last synchronous control session is restored when "0: Invalid" is set in "[Pr.400] Main input axis No."/"[Pr.418] Auxiliary shaft axis No.", or when a servo input axis or a synchronous encoder axis as the main input axis/auxiliary shaft is not connected.

#### **Cam axis position at synchronous control start**

The cam axis position is composed of the relationship of 3 positions "Cam axis current value per cycle", "Cam reference position" and "Cam axis feed current value". One of positions can be restored by defining 2 positions when starting synchronous control.

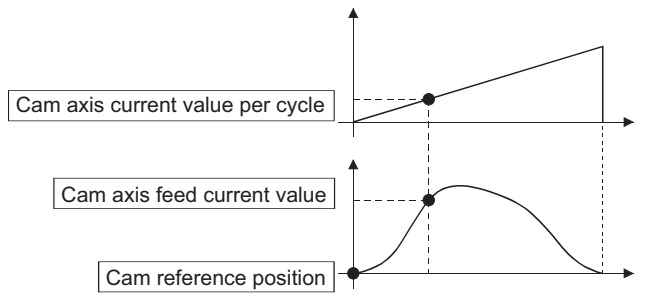

Select from 3 objects as follows in "[Pr.462] Cam axis position restoration object" which position is to be restored. (Refer to  $\sqrt{p}$  [Page 109 Cam Axis Position Restoration Method](#page-110-0) for details on the restoration method.)

- Cam axis current value per cycle restoration
- Cam reference position restoration
- Cam axis feed current value restoration

Various parameters need to be set for the cam axis position restoration as shown below. (Refer to  $\mathbb{F}$  Page 106 Synchronous [Control Initial Position Parameters](#page-107-0) for the setting details.)

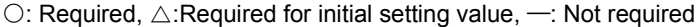

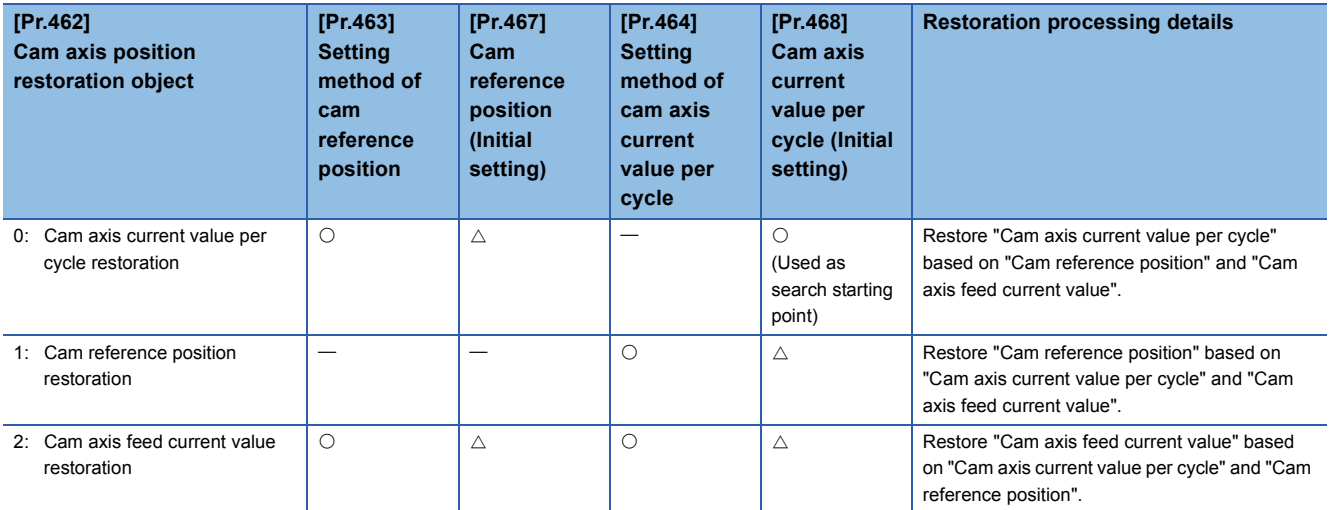

## <span id="page-107-0"></span>**5.2 Synchronous Control Initial Position Parameters**

n: Axis No. - 1

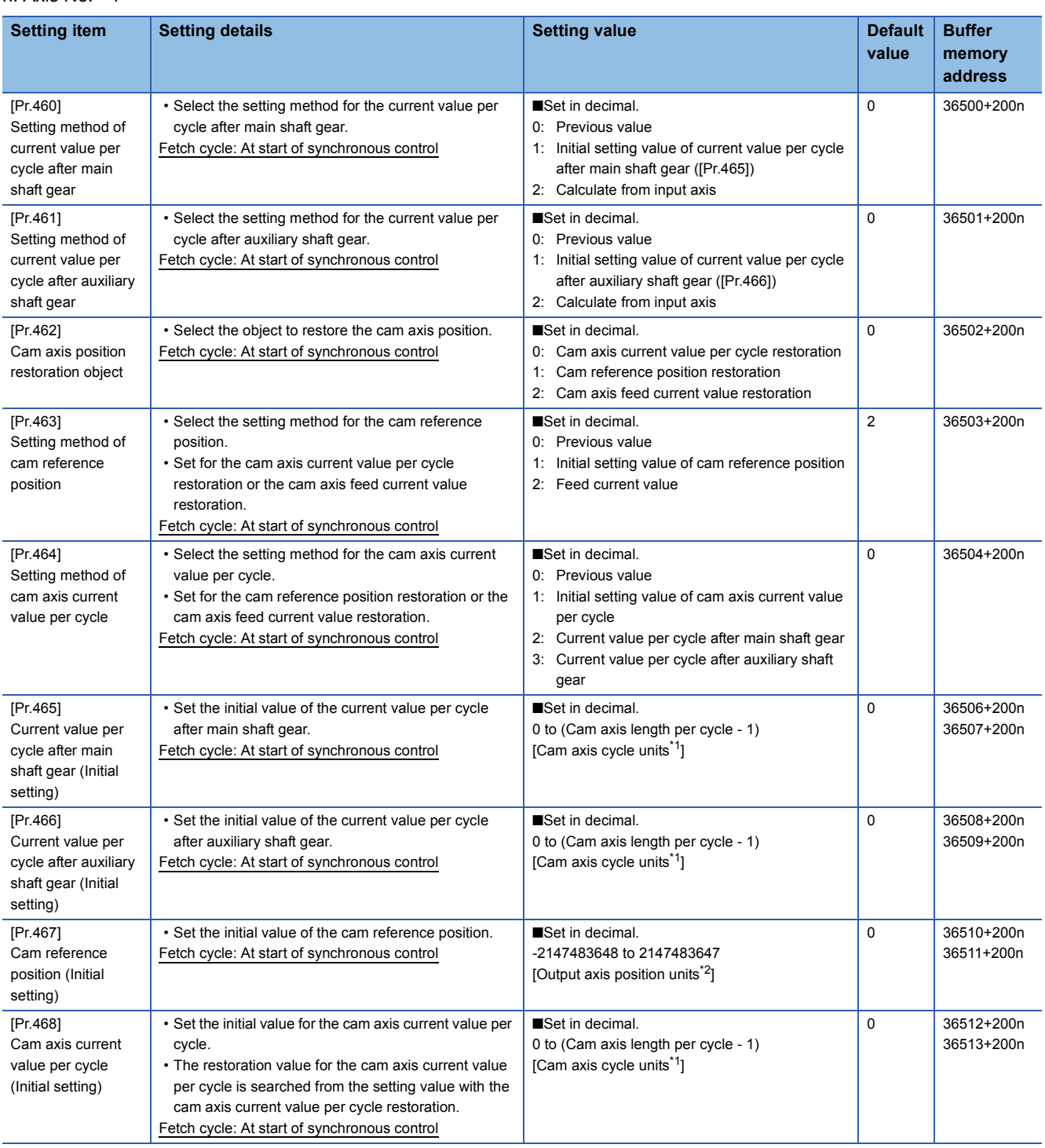

<span id="page-107-1"></span>\*1 Cam axis cycle units ( $\sqrt{P}$  [Page 88 Units for the output axis\)](#page-89-1)

<span id="page-107-2"></span>\*2 Output axis position units ( $\sqrt{P}$  [Page 88 Units for the output axis\)](#page-89-1)

#### **[Pr.460] Setting method of current value per cycle after main shaft gear**

Select the setting method of "[Md.401] Current value per cycle after main shaft gear" when starting synchronous control.

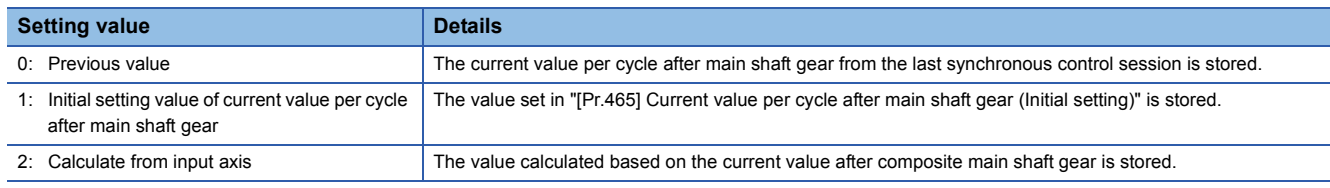
#### <span id="page-108-4"></span>**[Pr.461] Setting method of current value per cycle after auxiliary shaft gear**

Select the setting method of "[Md.402] Current value per cycle after auxiliary shaft gear" when starting synchronous control.

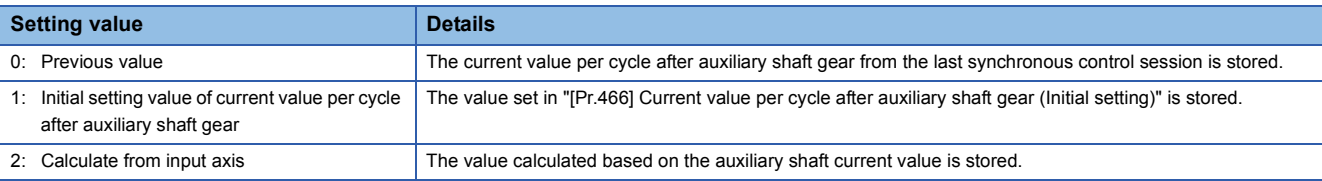

#### <span id="page-108-0"></span>**[Pr.462] Cam axis position restoration object**

Select the object to be restored from "Cam axis current value per cycle", "Cam reference position" or "Cam axis feed current value" when starting synchronous control.

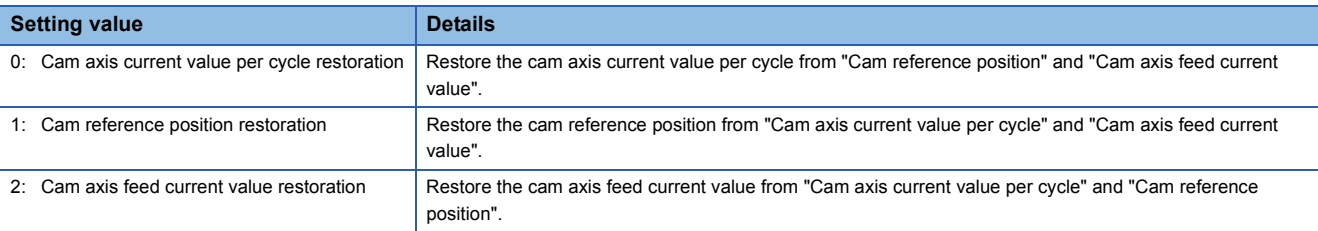

#### <span id="page-108-3"></span>**[Pr.463] Setting method of cam reference position**

Select the method for the cam reference position to be restored when "[Pr.462] Cam axis position restoration object" is set to "0: Cam axis current value per cycle restoration" or "2: Cam axis feed current value restoration".

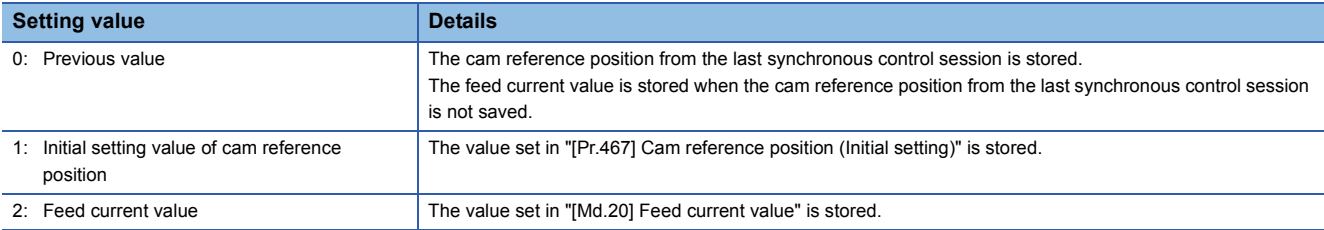

#### <span id="page-108-2"></span>**[Pr.464] Setting method of cam axis current value per cycle**

Select the method for the cam axis current value per cycle to be restored when "[Pr.462] Cam axis position restoration object" is set to "1: Cam reference position restoration" or "2: Cam axis feed current value restoration".

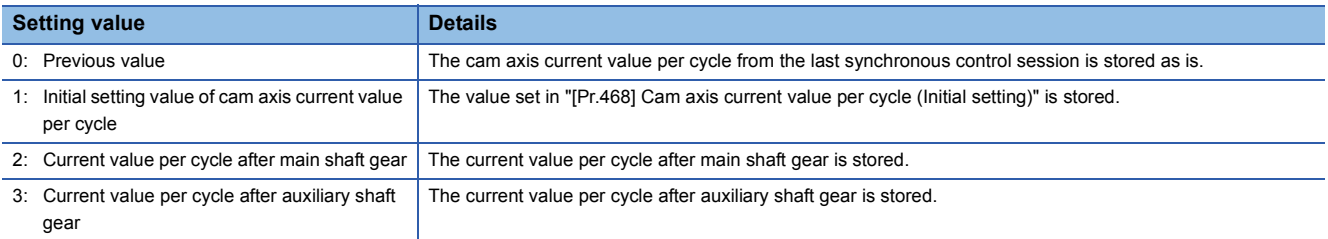

#### <span id="page-108-1"></span>**[Pr.465] Current value per cycle after main shaft gear (Initial setting)**

Set the initial setting value of the current value per cycle after main shaft gear when "[Pr.460] Setting method of current value per cycle after main shaft gear" is set to "1: Current value per cycle after main shaft gear (Initial setting)".

The unit settings are in cam axis cycle units ( $\sqrt{P}$  [Page 88 Units for the output axis\)](#page-89-0). Set within the range from 0 to (Cam axis length per cycle - 1).

#### <span id="page-109-2"></span>**[Pr.466] Current value per cycle after auxiliary shaft gear (Initial setting)**

Set the initial setting value of the current value per cycle after auxiliary shaft gear when "[Pr.461] Setting method of current value per cycle after auxiliary shaft gear" is set to "1: Current value per cycle after auxiliary shaft gear (Initial setting)". The unit settings are in cam axis cycle units ( $\sqrt{P}$  [Page 88 Units for the output axis\)](#page-89-0). Set within the range from 0 to (Cam axis length per cycle - 1).

#### <span id="page-109-1"></span>**[Pr.467] Cam reference position (Initial setting)**

Set the initial setting value of the cam reference position in output axis position units (Fage 88 Units for the output axis) when "[Pr.463] Setting method of cam reference position" is set to "1: Cam reference position (Initial setting)".

#### <span id="page-109-0"></span>**[Pr.468] Cam axis current value per cycle (Initial setting)**

Set a value according to the setting for "[Pr.462] Cam axis position restoration object".

The unit settings are in cam axis cycle units ( $\sqrt{P}$  [Page 88 Units for the output axis\)](#page-89-0). Set within the range from 0 to (Cam axis length per cycle - 1).

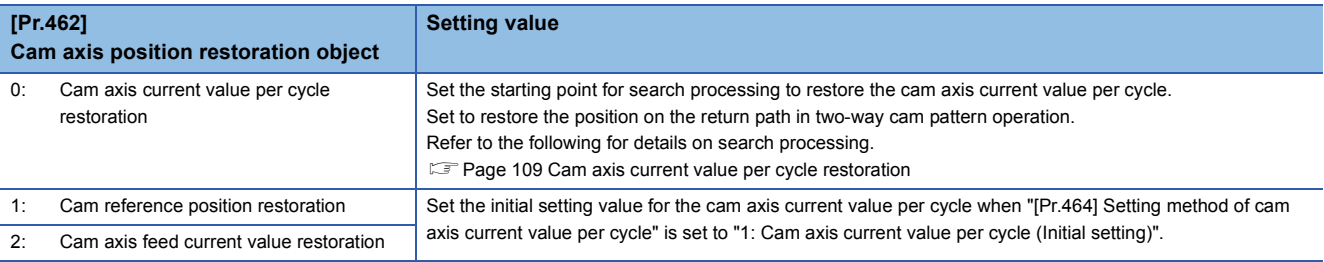

# **5.3 Cam Axis Position Restoration Method**

### <span id="page-110-0"></span>**Cam axis current value per cycle restoration**

If "[Pr.462] Cam axis position restoration object" is set to "0: Cam axis current value per cycle restoration" when starting synchronous control, the cam axis current value per cycle is restored based on the cam reference position and the cam axis feed current value.

Select the method for the cam reference position to be restored. The feed current value when starting synchronous control is used as the cam axis feed current value.

The cam axis current value per cycle is restored by searching for the corresponding value from the beginning to the end of the cam pattern. Set the starting point from where to search the cam pattern in "[Pr.468] Cam axis current value per cycle (Initial setting)". (It is also possible to search the return path in a two-way cam pattern operation.)

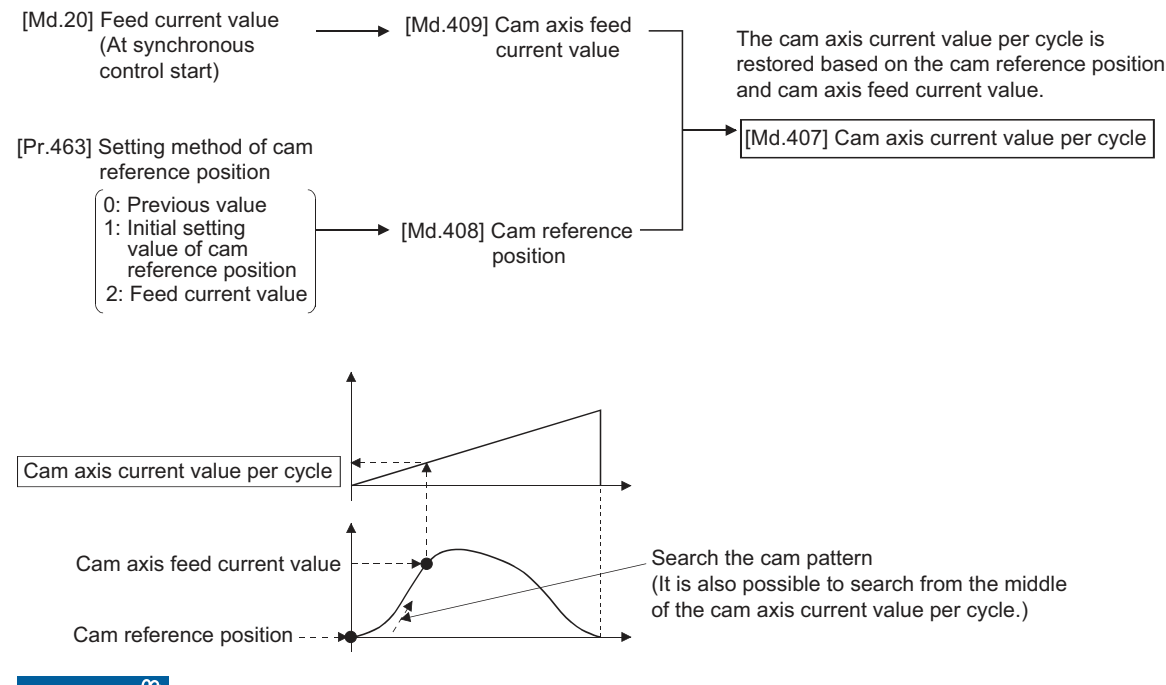

#### Restriction<sup>(17</sup>

- With two-way cam pattern operation, if the corresponding cam axis current value per cycle is not found, the error "Cam axis current value per cycle restoration disable" (error code: 1C28H) will occur and synchronous control will not be started.
- ï When starting synchronous control, the feed current value may change slightly from its original position at starting synchronous control. This is due to the readjustment of the position based on the restored cam axis current value per cycle. This does not result in the position mismatch.
- With a feed operation cam pattern, if the corresponding cam axis current value per cycle is not found on the first cycle, the cam reference position is changed automatically and the pattern is searched again.
- ï If the cam resolution is large, search processing may take a long time when starting synchronous control. (Cam resolution 16384: Up to about 14 ms)

#### **Cam axis current value per cycle restoration operation**

#### ■**With a two-way cam pattern operation**

 $\cdot$  Search from "Cam axis current value per cycle = 0". (Cam data starting point = 0)

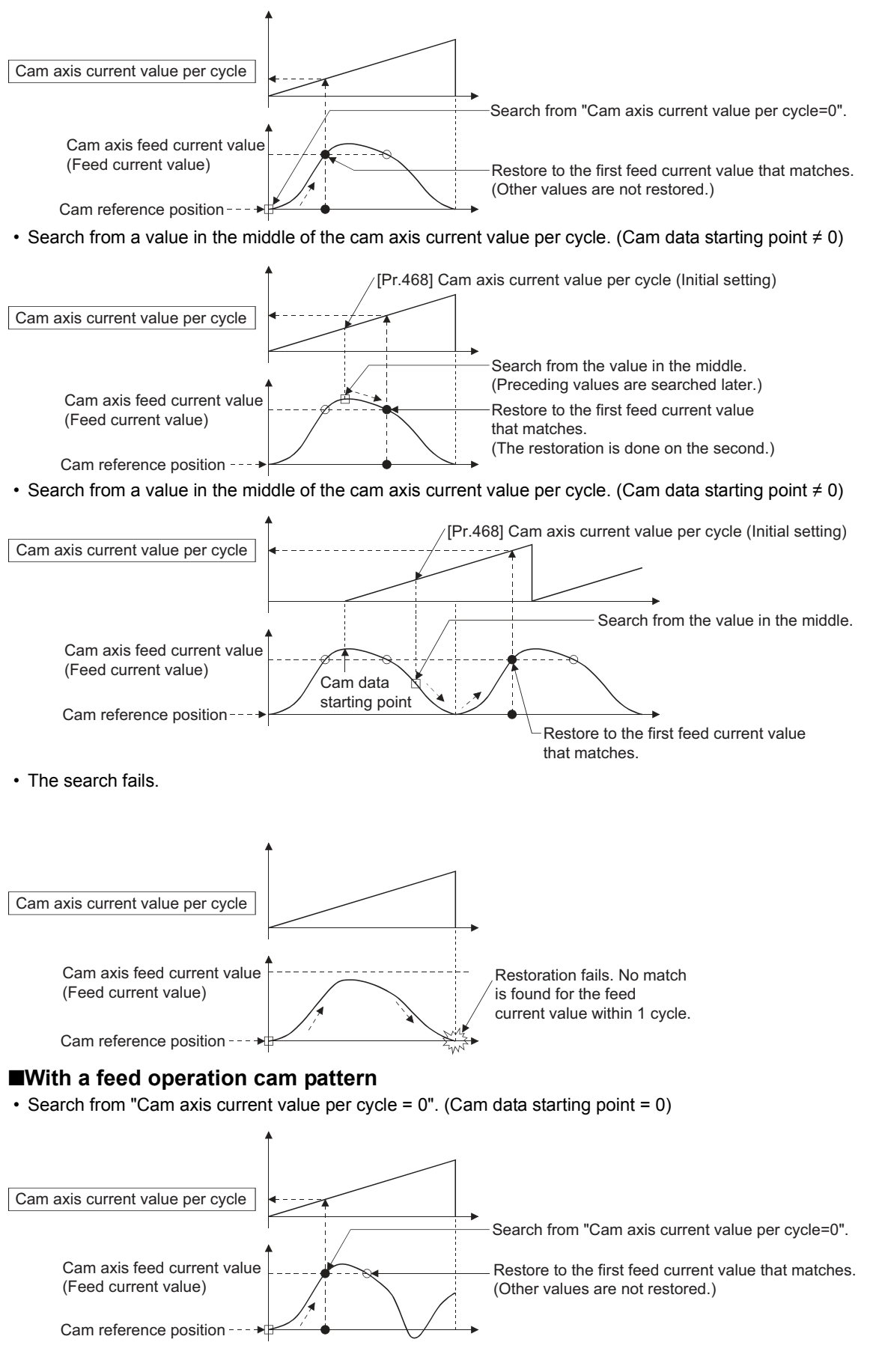

• Search from a value in the middle of the cam axis current value per cycle. (Cam data starting point = 0)

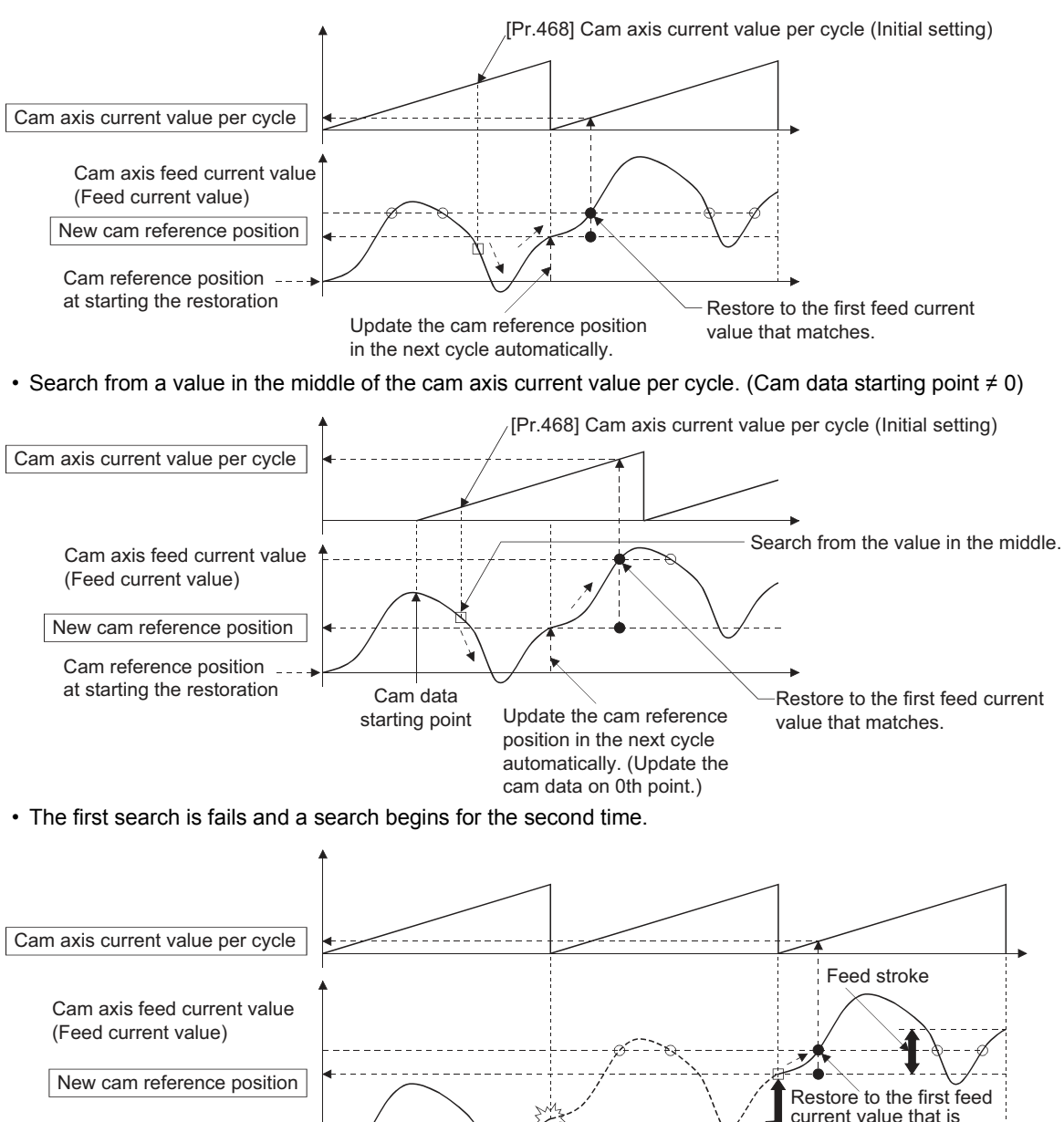

Cam reference position  $\mathcal{L}$  search.

Once the restoration fails in the first search, the new cam reference position is automatically updated to set "Feed current value - New cam reference position"

to be within the feed stroke amount, and the search process starts again.

Point $\mathcal P$ 

at starting the restoration

If the first search fails, a second search may not be processed on the next cycle for a cam pattern with a feed stroke that is smaller than 100% of the stroke as above.

found in the second

The intended cam axis current value per cycle can be found in the first search, by setting or positioning the cam reference position in advance.

### **Cam reference position restoration**

If "[Pr.462] Cam axis position restoration object" is set to "1: cam reference position restoration" when starting synchronous control, the cam reference position is restored based on the cam axis current value per cycle and the cam axis feed current value.

Select the method for the cam axis current value per cycle to be restored. The feed current value when starting synchronous control is used as the cam axis feed current value.

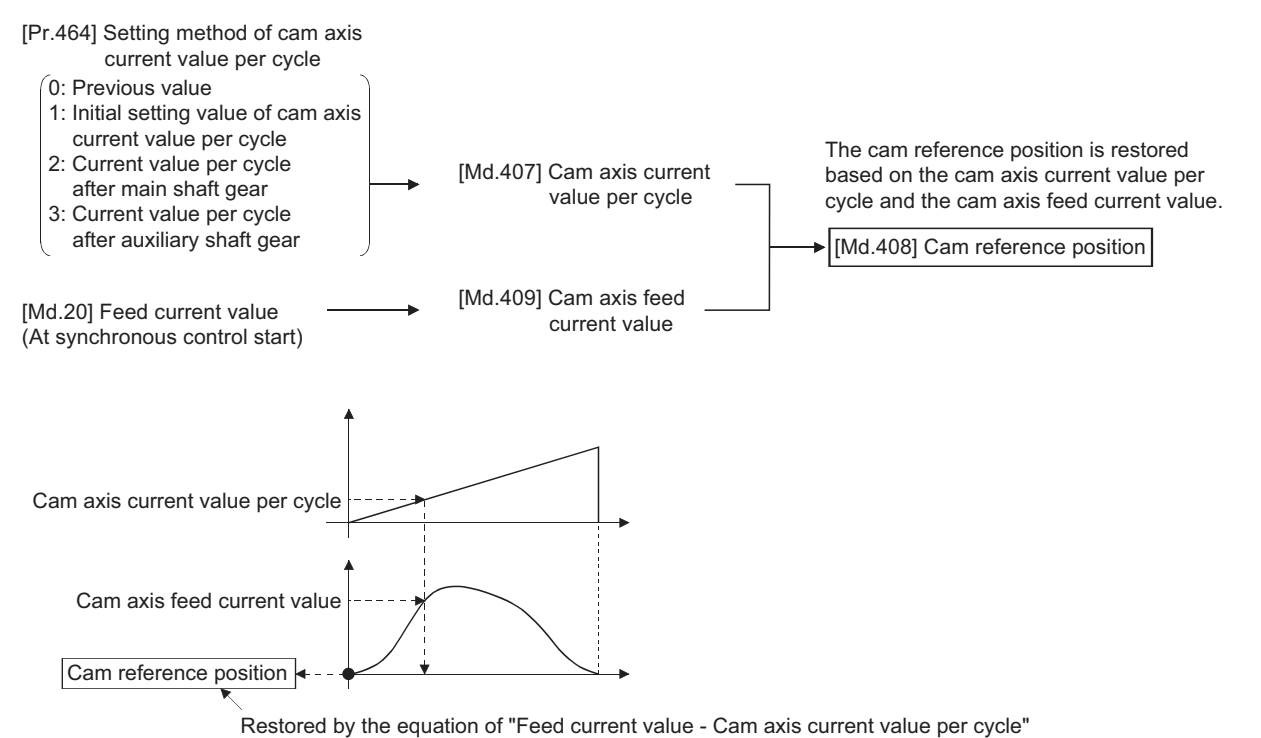

#### **Example**

The following shows an example of restoring the cam reference position to start operation from a point (the feed current value and the cam axis current value per cycle are 0) in the cam when the cam data starting point is not 0.

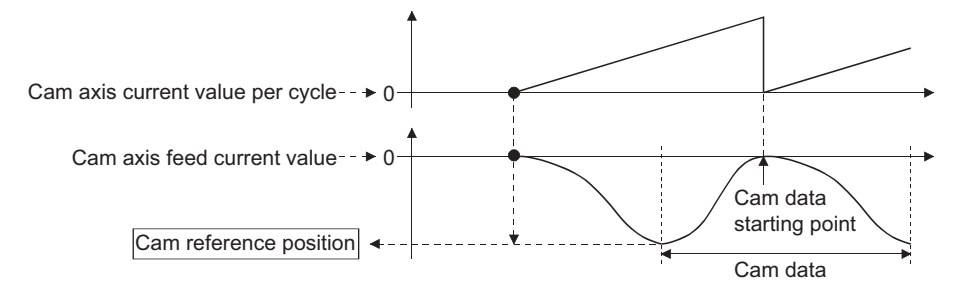

### **Cam axis feed current value restoration**

If "[Pr.462] Cam axis position restoration object" is set to "2: cam feed current value restoration" when starting synchronous control, the cam axis feed current value is restored based on the cam axis current value per cycle and the cam reference position.

Select the method for the cam axis current value per cycle and the method for the cam reference position to be restored.

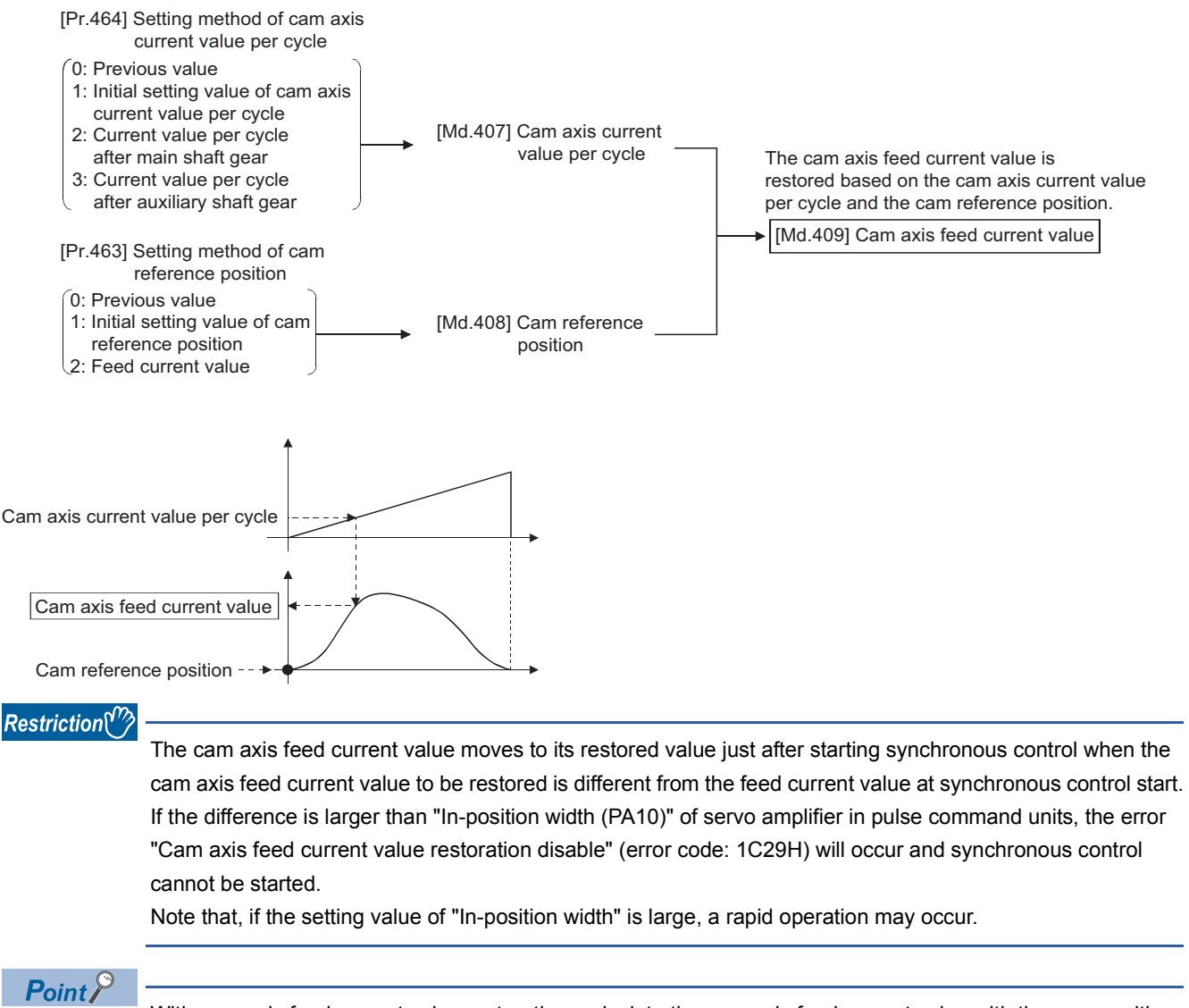

With cam axis feed current value restoration, calculate the cam axis feed current value with the cam position calculation function ( $\sqrt{p}$  [Page 116 Cam Position Calculation Function](#page-117-0)) or with synchronous control analysis mode ( $\mathbb{CP}$  [Page 114 Synchronous Control Analysis Mode](#page-115-0)) before starting synchronous control. Then start synchronous control after positioning to the correct cam axis feed current value.

# <span id="page-115-0"></span>**5.4 Synchronous Control Analysis Mode**

With synchronous control analysis mode, parameters are only analyzed for synchronous control when there is a command to start synchronous control. This mode is used to confirm the synchronous positions of the output axes in order to align axes with position control before starting synchronous control.

If the target axis bit is ON in "[Cd.381] Synchronous control analysis mode" when starting synchronous control (turning the target axis bit from OFF to ON for "[Cd.380] Synchronous control start"), operation enters synchronous control analysis mode.

When the synchronization position analysis is completed, the synchronous control monitor data ([Md.400] to [Md.425]) is updated, and the target axis bit in "[Cd.380] Synchronous control start" turns OFF.

"[Md.141] BUSY signal" is not turned ON during synchronous control analysis mode.

When starting synchronous control with synchronous control analysis mode, the following error does not occur.

• Cam axis feed current value restoration disable (error code: 1C29H)

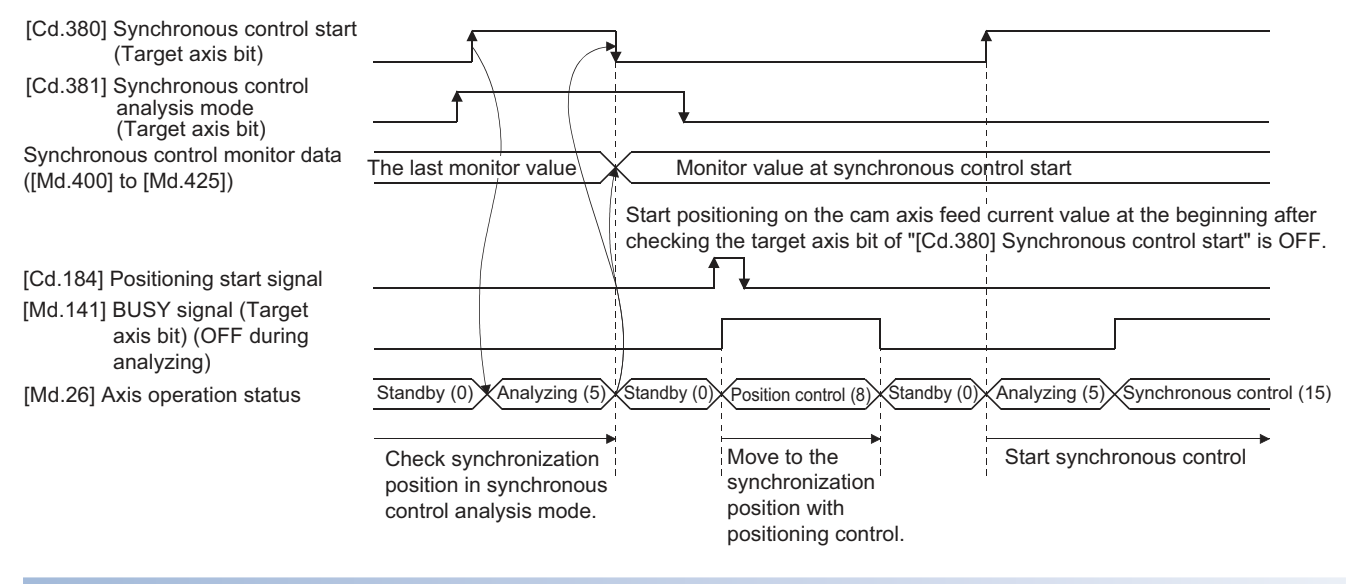

#### **Synchronous control system control data**

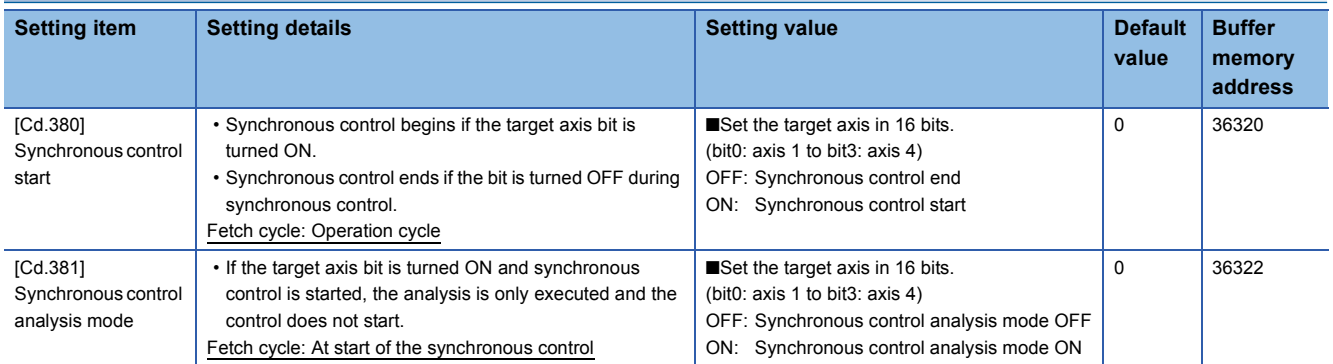

#### **Example**

The following shows a procedure of aligning the synchronous position of an output axis that references the input axis.

*1.* Set the following values in the synchronous control initial position parameters.

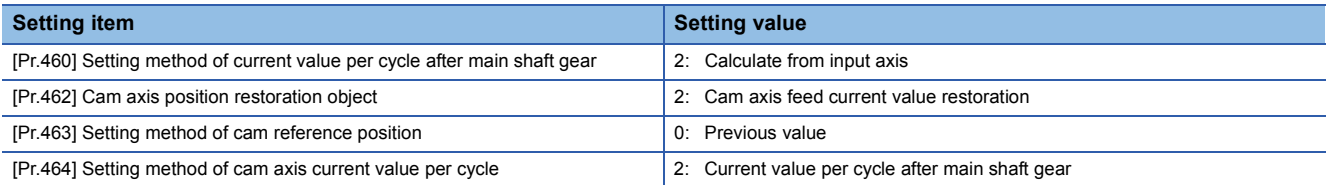

- *2.* Turn ON the target axis bit of "[Cd.381] Synchronous control analysis mode", and then turn the target axis bit from OFF to ON in "[Cd.380] Synchronous control start" to start the synchronous control analysis mode.
- *3.* Verify the target axis bit is OFF for "[Cd.380] Synchronous control start", and execute positioning for the output axis to be updated to "[Md.409] Cam axis feed current value".
- 4. Turn OFF the target axis bit of "[Cd.381] Synchronous control analysis mode", and then turn the target axis bit from OFF to ON in "[Cd.380] Synchronous control start" to start synchronous control.

# <span id="page-117-0"></span>**5.5 Cam Position Calculation Function**

The cam position is calculated by the program with this function. This function can be used to calculate the cam position for the synchronous control initial position before starting synchronous control.

#### **Example**

The following shows the procedure for synchronous position alignment, in a synchronous system where cam axes 2 and 3 are synchronized with the cam axis current value per cycle of axis 1.

- *1.* Calculate the cam axis current value per cycle using this function based on the feed current value and the cam reference position of axis 1.
- *2.* Calculate the cam axis feed current value of axis 2 with this function based on the cam axis current value per cycle that was calculated in 1).
- *3.* Calculate the cam axis feed current value of axis 3 with this function based on the cam axis current value per cycle that was calculated in 1).
- *4.* Execute positioning on axis 2 to the cam axis feed current value which was calculated in 2), and also on axis 3 to the cam axis feed current value which was calculated in 3).
- *5.* Start synchronous control on axis 1, 2 and 3 with the feed current value restoration mode. Use the cam axis current value per cycle that was calculated in 1) for the cam axis current value per cycle (Initial setting).

### **Cam position calculation control data**

<span id="page-117-10"></span><span id="page-117-9"></span><span id="page-117-7"></span><span id="page-117-6"></span>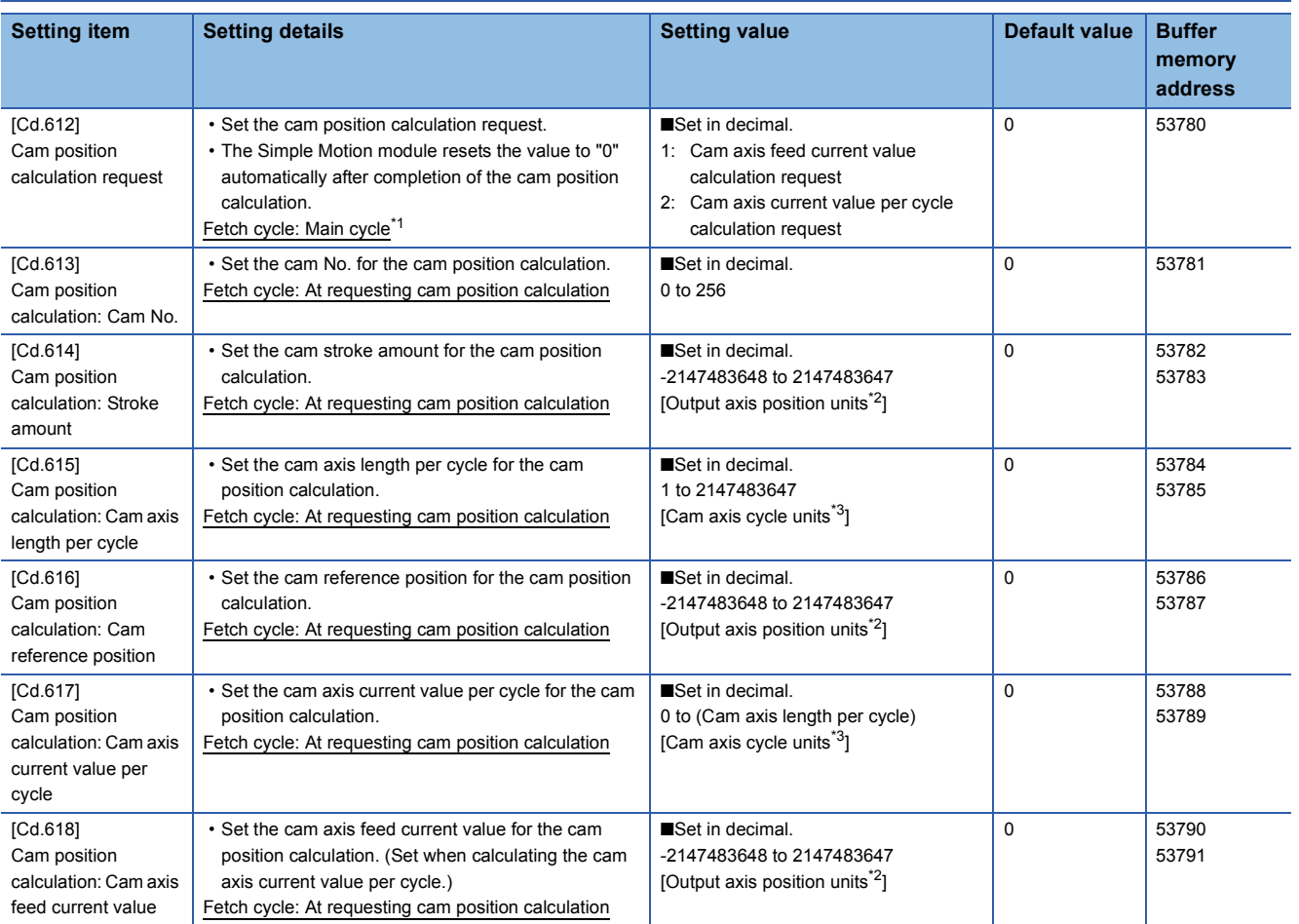

<span id="page-117-8"></span><span id="page-117-5"></span><span id="page-117-4"></span><span id="page-117-1"></span>\*1 With the exception of positioning control, main cycle processing is executed during the next available time. It changes by status of axis start.

<span id="page-117-2"></span>\*2 Output axis position units ( $\sqrt{P}$  [Page 88 Units for the output axis\)](#page-89-0)

<span id="page-117-3"></span>\*3 Cam axis cycle units ( $\sqrt{P}$  [Page 88 Units for the output axis\)](#page-89-0)

#### <span id="page-118-6"></span>**[Cd.612] Cam position calculation request**

Set the following commands to calculate the cam position.

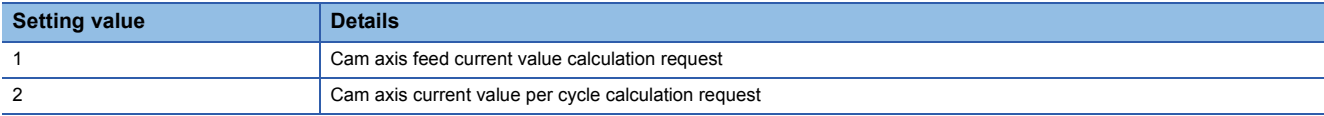

The result is stored in "[Md.600] Cam position calculation result" and the setting value is reset to "0" automatically after completion of cam position calculation.

If warnings occur when requesting the cam position calculation, the warning number is stored in "[Md.24] Axis warning No." of axis 1 and the setting value is reset to "0" automatically.

When a value other than the request command values listed above is set, this calculation does not get executed and the setting value is reset to "0" automatically.

#### <span id="page-118-3"></span>**[Cd.613] Cam position calculation: Cam No.**

Set the cam No. for the cam position calculation. If 0 is set for the cam No., the cam position is calculated as a linear cam.

#### <span id="page-118-5"></span>**[Cd.614] Cam position calculation: Stroke amount**

Set the cam stroke amount for the cam position calculation.

#### <span id="page-118-2"></span>**[Cd.615] Cam position calculation: Cam axis length per cycle**

Set the cam axis length per cycle for the cam position calculation.

#### <span id="page-118-4"></span>**[Cd.616] Cam position calculation: Cam reference position**

Set the cam reference position for the cam position calculation.

#### <span id="page-118-0"></span>**[Cd.617] Cam position calculation: Cam axis current value per cycle**

Set the cam axis current value per cycle for the cam position calculation when calculating the cam axis feed current value. Set the cam axis current value per cycle as the starting point to search when calculating the cam axis current value per cycle and the cam position.

#### <span id="page-118-1"></span>**[Cd.618] Cam position calculation: Cam axis feed current value**

Set the cam axis feed current value for the cam position calculation when calculating the cam axis current value per cycle. This is not used when calculating the cam axis feed current value.

### **Cam position calculation monitor data**

<span id="page-119-2"></span>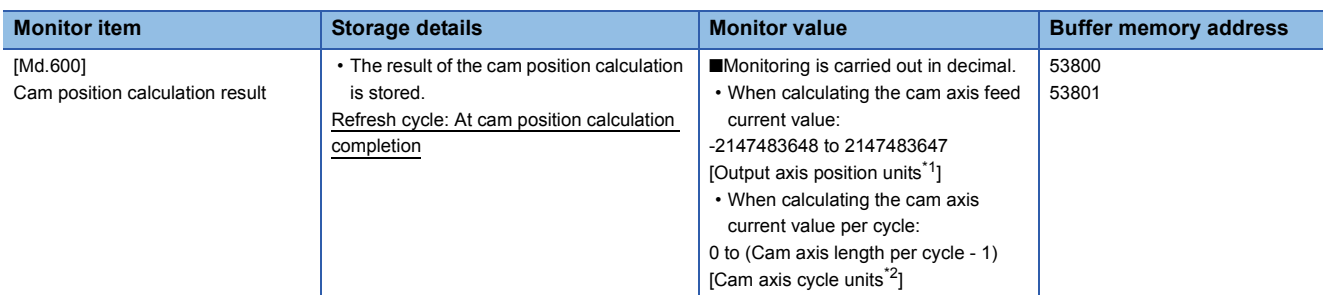

<span id="page-119-0"></span>\*1 Output axis position units ( $\sqrt{P}$  [Page 88 Units for the output axis\)](#page-89-0)

<span id="page-119-1"></span>\*2 Cam axis cycle units ( $\sqrt{P}$  [Page 88 Units for the output axis\)](#page-89-0)

#### **[Md.600] Cam position calculation result**

The result of the cam position calculation is stored.

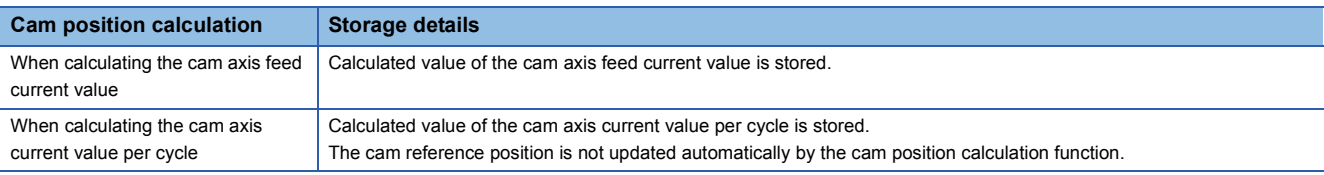

#### **Search for the cam axis current value per cycle**

When calculating the cam axis current value per cycle using cam data, the position corresponding to "[Cd.618] Cam position calculation: Cam axis feed current value" is searched using cam data based on the position specified by "[Cd.617] Cam position calculation: Cam axis current value per cycle".

The following shows the order of the search for "[Cd.618] Cam position calculation: Cam axis feed current value".

#### ■**Stroke ratio data format**

When "the nth point of cam data  $\leq$  [Cd.617] Cam position calculation: Cam axis current value per cycle < the n + 1st point of cam data", the position corresponding to "[Cd.618] Cam position calculation: Cam axis feed current value" is searched from the nth point of cam data.

If "[Cd.617] Cam position calculation: Cam axis current value per cycle" is in the middle of the cam data and the corresponding position is not found until the last point of the cam data, return to the 0th point and search until the search starting point.

If the corresponding position is not found even though the whole area of the cam data has been searched, the warning "Cam position calculation cam axis 1 cycle current value calculation disable" (warning code: 0C64H) will occur in reciprocated cam pattern.

For the feed cam, calculates "[Cd.618] Cam position calculation: Cam axis feed current value" by the stroke difference and searches again from the 0th point to the whole range. If the corresponding position is not found even though the search process starts again, the warning "Cam position calculation cam axis 1 cycle current value calculation disable" (warning code: 0C64H) will occur.

#### **Ex.**

When "[Cd.617] Cam position calculation: Cam axis current value per cycle" is corresponding to the 0th point of cam data

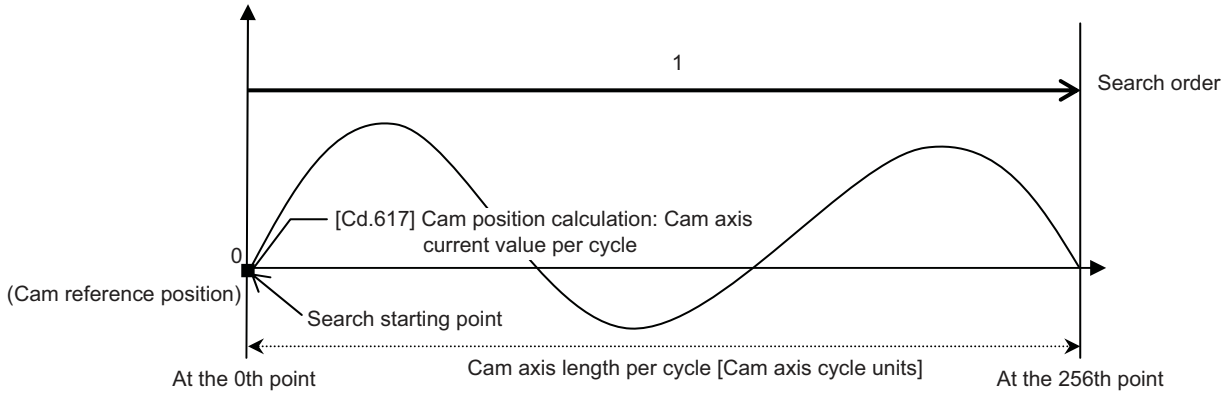

• Searches until between the 255th point and the 256th point (last point) in order of the cam data between the 0th point and the 1st point and between the 1st point and the 2nd point.

#### **Ex.**

When "[Cd.617] Cam position calculation: Cam axis current value per cycle" is corresponding to the 128th point of cam data

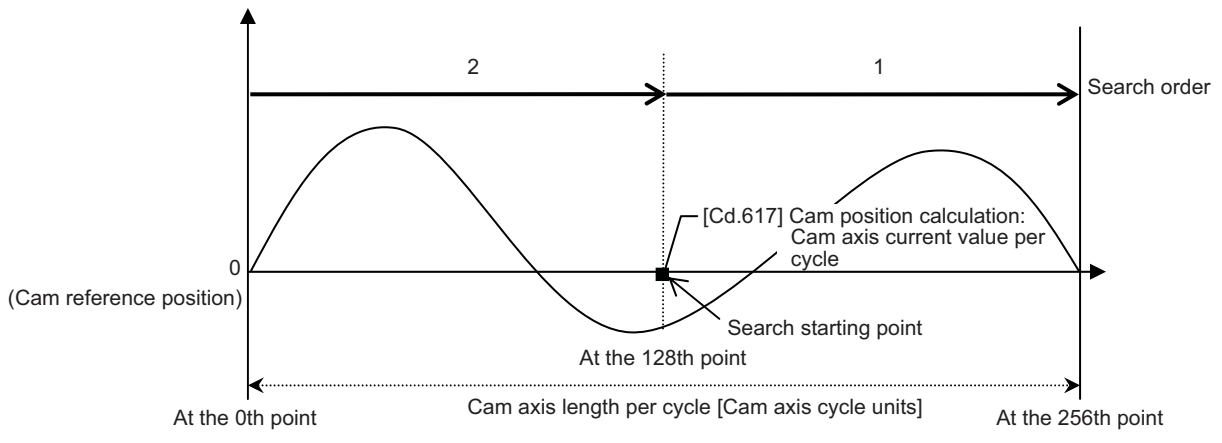

• Searches until between the 255th point and the 256th point (last point) in order of the cam data between the 128th point and the 129th point and between the 130th point and the 131th point.

- If the corresponding position is not found until the last point of the cam data, searches from the 0th point of the cam data.
- ï Searches until between the 127th point and the 128th point in order of the cam data between the 0th point and the 1st point and between the 1st point and the 2nd point.

#### ■**Coordinate data format**

#### (1) The range before the 1st point of cam data

When the 1st point of the cam data is larger than 0 and "[Cd.617] Cam position calculation: Cam axis current value per cycle < the 1st point of cam data", the position corresponding to "[Cd.618] Cam position calculation: Cam axis feed current value" is searched from the range before the 1st point of the cam data.

If the corresponding position is not found in the range of (1), searches in the range of (2). If the corresponding position is not found in the range of (2) either, searches in the range of (3).

If the corresponding position is not found even though the range of (1) to (3) has been searched, the warning "Cam position calculation cam axis 1 cycle current value calculation disable" (warning code: 0C64H) will occur in reciprocated cam pattern. For the feed cam, calculates "[Cd.618] Cam position calculation: Cam axis feed current value" by the stroke difference and searches again from the 0th point to the whole range. If the corresponding position is not found even though the search process starts again, the warning "Cam position calculation cam axis 1 cycle current value calculation disable" (warning code: 0C64H) will occur.

#### **Ex.**

When "[Cd.617] Cam position calculation: Cam axis current value per cycle" is set before the 1st point of cam data

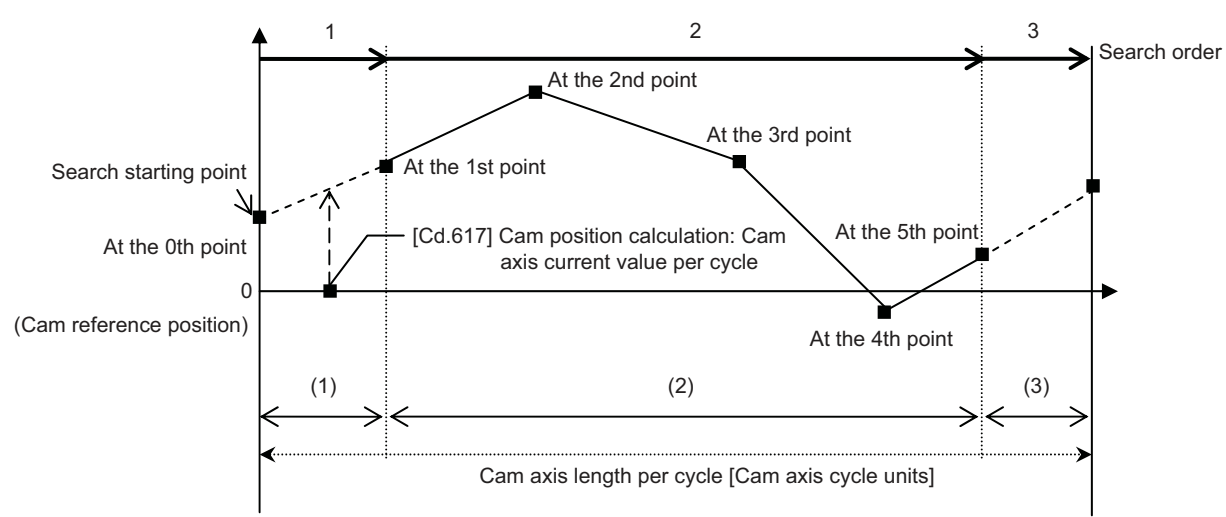

• Searches from the range of (1).

 $\cdot$  If the corresponding position is not found in the range of (1), searches from the 1st point of the cam data in the range of (2).

#### (2) The range within the cam data

When "[Cd.617] Cam position calculation: Cam axis current value per cycle < the last point of cam data", the position corresponding to "[Cd.618] Cam position calculation: Cam axis feed current value" is searched from the range of the cam data.

When "the nth point of cam data  $\leq$  [Cd.617] Cam position calculation: Cam axis current value per cycle < the n + 1st point of cam data", the position corresponding to "[Cd.618] Cam position calculation: Cam axis feed current value" is searched from the nth point of cam data.

If "[Cd.617] Cam position calculation: Cam axis current value per cycle" is in the middle of the cam data and the corresponding position is not found until the last point of the cam data, returns to the 1st point and searches until the search starting point.

If the corresponding position is not found in the range of (2), searches in the range of (3).

If the corresponding position is not found even though the range of (2) and (3) has been searched, the warning "Cam position calculation cam axis 1 cycle current value calculation disable" (warning code: 0C64H) will occur in reciprocated cam pattern. For the feed cam, calculates "[Cd.618] Cam position calculation: Cam axis feed current value" by the stroke difference and searches again from the 0th point to the whole range. If the corresponding position is not found even though the search process starts again, the warning "Cam position calculation cam axis 1 cycle current value calculation disable" (warning code: 0C64H) will occur.

#### **Ex.** When "[Cd.617] Cam position calculation: Cam axis current value per cycle" is corresponding to the 1st point of cam data

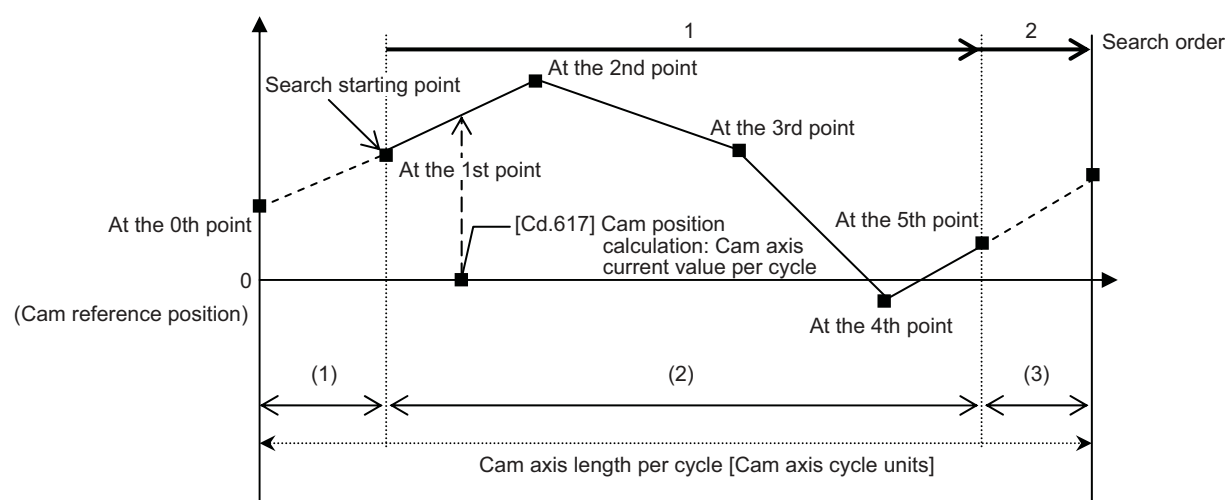

- Searches until between the 4th point and the 5th point (last point) in order of the cam data between the 1st point and the 2nd point and between the 2nd point and the 3rd point.
- ï If the corresponding position is not found until the last point of the cam data, searches from the range of (3).

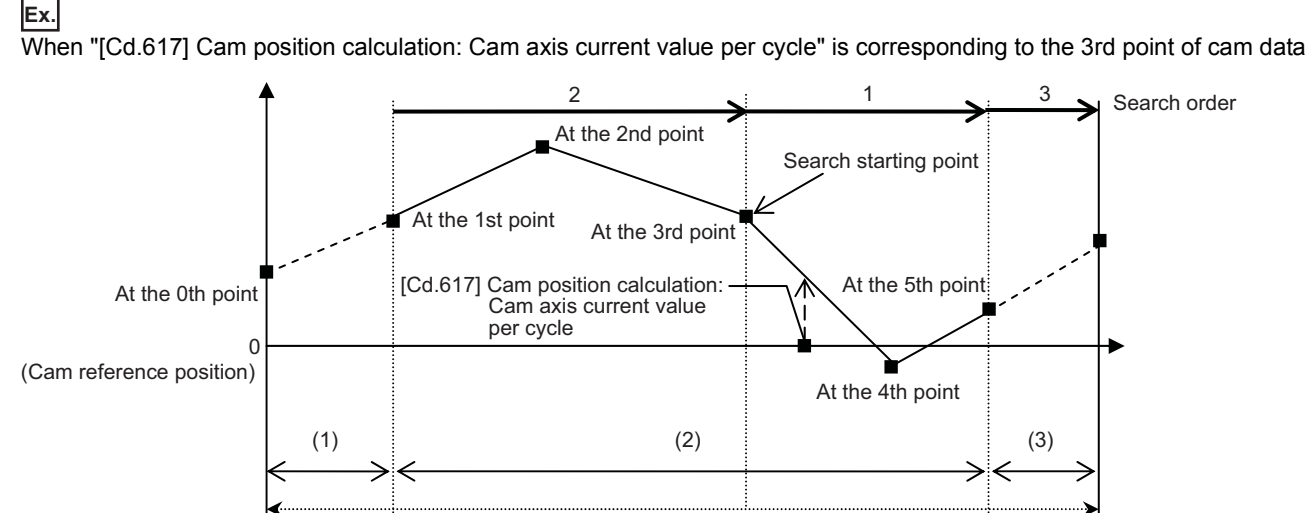

Cam axis length per cycle [Cam axis cycle units]

- Searches in order of the cam data between the 3rd point and the 4th point and between the 4th point and the 5th point (last point).
- ï If the corresponding position is not found until the last point of the cam data, searches from the 1st point of the cam data.
- ï If the corresponding position is not found in the cam data between the 1st point and the 2nd point and between the 2nd point and the 3rd point, searches from the range of (3).

(3) The range from the last point of cam data to the cam axis length per cycle

When "the last point of cam data  $\leq$  [Cd.617] Cam position calculation: Cam axis current value per cycle < cam axis length per cycle", the position corresponding to "[Cd.618] Cam position calculation: Cam axis feed current value" is searched from the last point of the cam data or later.

If the corresponding position is not found even though the range of (3) has been searched, the warning "Cam position calculation cam axis 1 cycle current value calculation disable" (warning code: 0C64H) will occur in reciprocated cam pattern. For the feed cam, calculates "[Cd.618] Cam position calculation: Cam axis feed current value" by the stroke difference and searches again from the 0th point to the whole range. If the corresponding position is not found even though the search process starts again, the warning "Cam position calculation cam axis 1 cycle current value calculation disable" (warning code: 0C64H) will occur.

When "[Cd.617] Cam position calculation: Cam axis current value per cycle" is corresponding to the last point of cam data

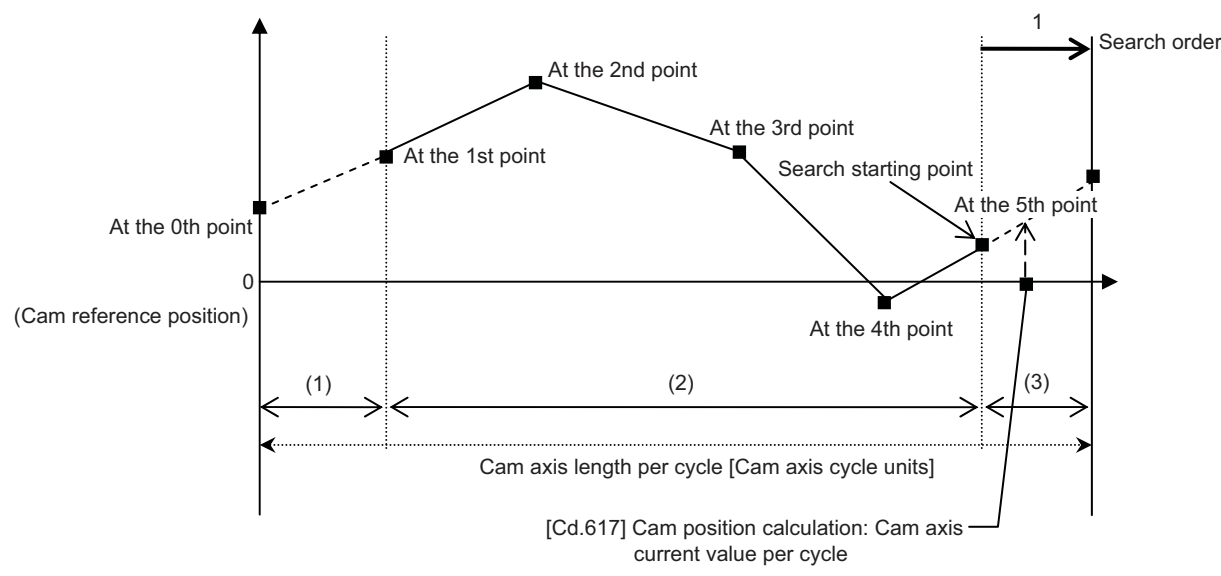

<sup>•</sup> Searches from the range of (3).

**Ex.**

# **5.6 Method to Restart Synchronous Control**

The relationship of the synchronous position for synchronous control is always saved in the Simple Motion module. Synchronous control can be restarted without returning all axes to their starting points by restoring the synchronized relationship through the synchronous control initial position parameters ( $\sqrt{P}$  Page 106 Synchronous Control Initial Position [Parameters](#page-107-0)).

The reference axis used to restart synchronous control is different for each system. The following procedure shows an example of how to restore synchronized values based on the servo input axis as reference position.

#### **Example**

Restoring 2 output axes (axis 2, axis 3) based on the servo input axis (axis 1) as the reference position. (Press conveyance device)

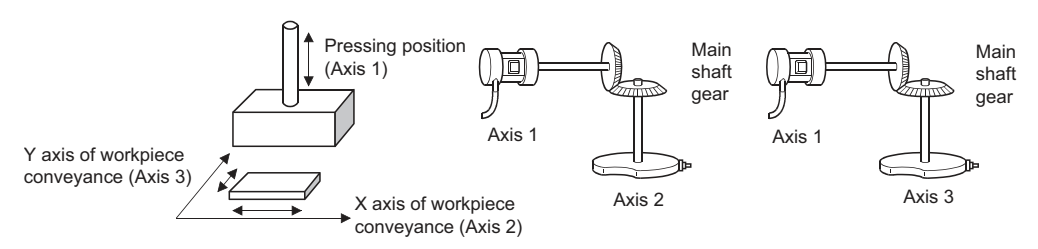

#### ■**Procedure for synchronous control (first time)**

- *1.* Execute home position return for axis 1, 2 and 3, and position to the synchronization starting point.
- *2.* Set the synchronous control initial position parameters for axis 2 and 3 as follows.

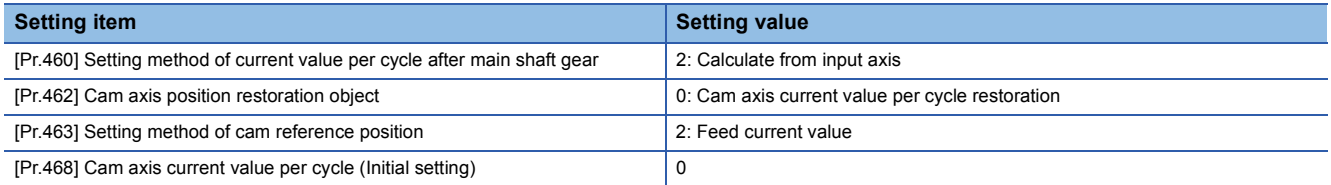

*3.* Turn ON the bits for axis 2 and 3 in "[Cd.380] Synchronous control start" to start synchronous control.

#### ■**Procedure for restarting synchronous control**

*1.* Set the synchronous control initial position parameters for axis 2 and 3 as follows.

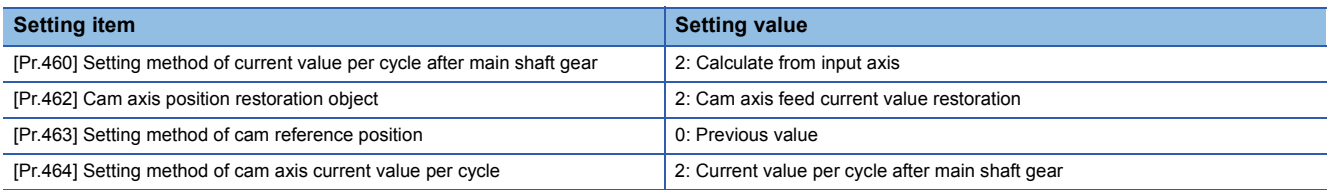

2. Turn ON the bits for axes 2 and 3 in "[Cd.381] Synchronous control analysis mode", and then turn ON the bits for axes 2 and 3 in "[Cd.380] Synchronous control start" to execute the synchronous control analysis. The analyzed result is updated in [Md.400] to [Md.425].

- *3.* Position axes 2 and 3 to "[Md.409] Cam axis feed current value" which has been updated in 2.
- 4. Turn OFF the bits for axes 2 and 3 in "[Cd.381] Synchronous control analysis mode", and then turn ON the bits for axes 2 and 3 in "[Cd.380] Synchronous control start" to start synchronous control.

# **APPENDICES**

## **Appendix 1 List of Buffer Memory Addresses (for Synchronous Control)**

The following shows the relation between the buffer memory addresses and the various items. n: Axis No. - 1

j: Synchronous encoder axis No. - 1

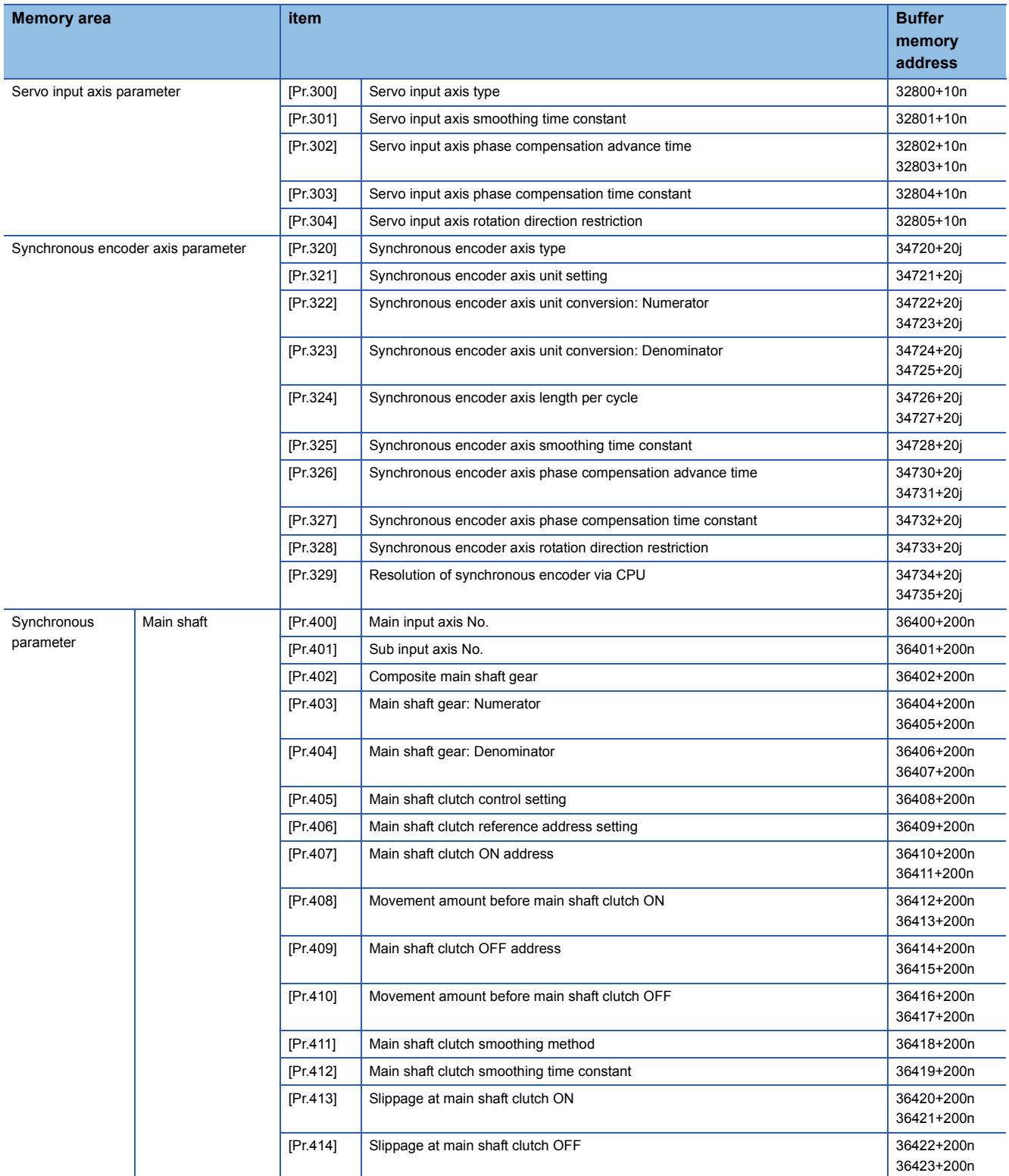

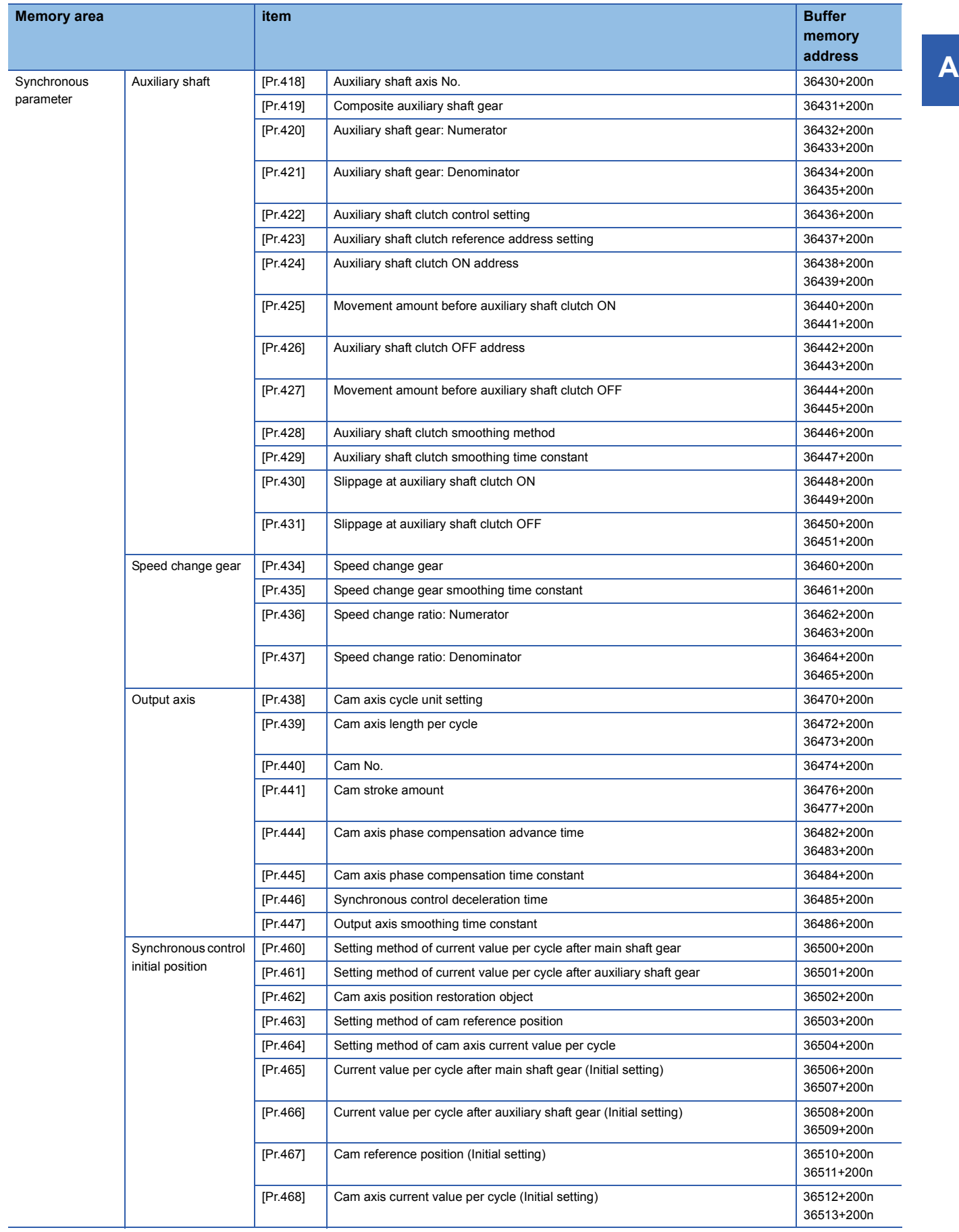

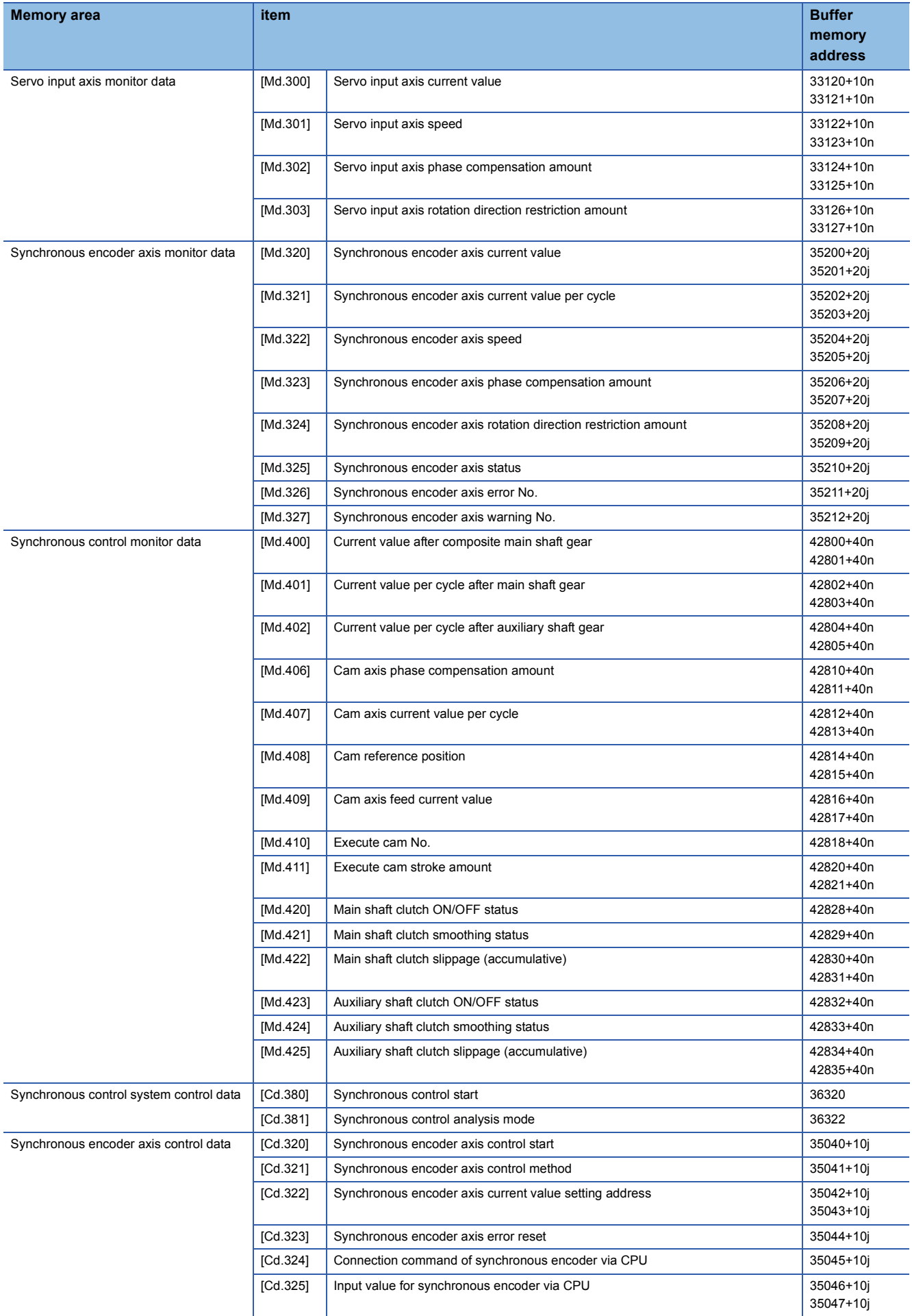

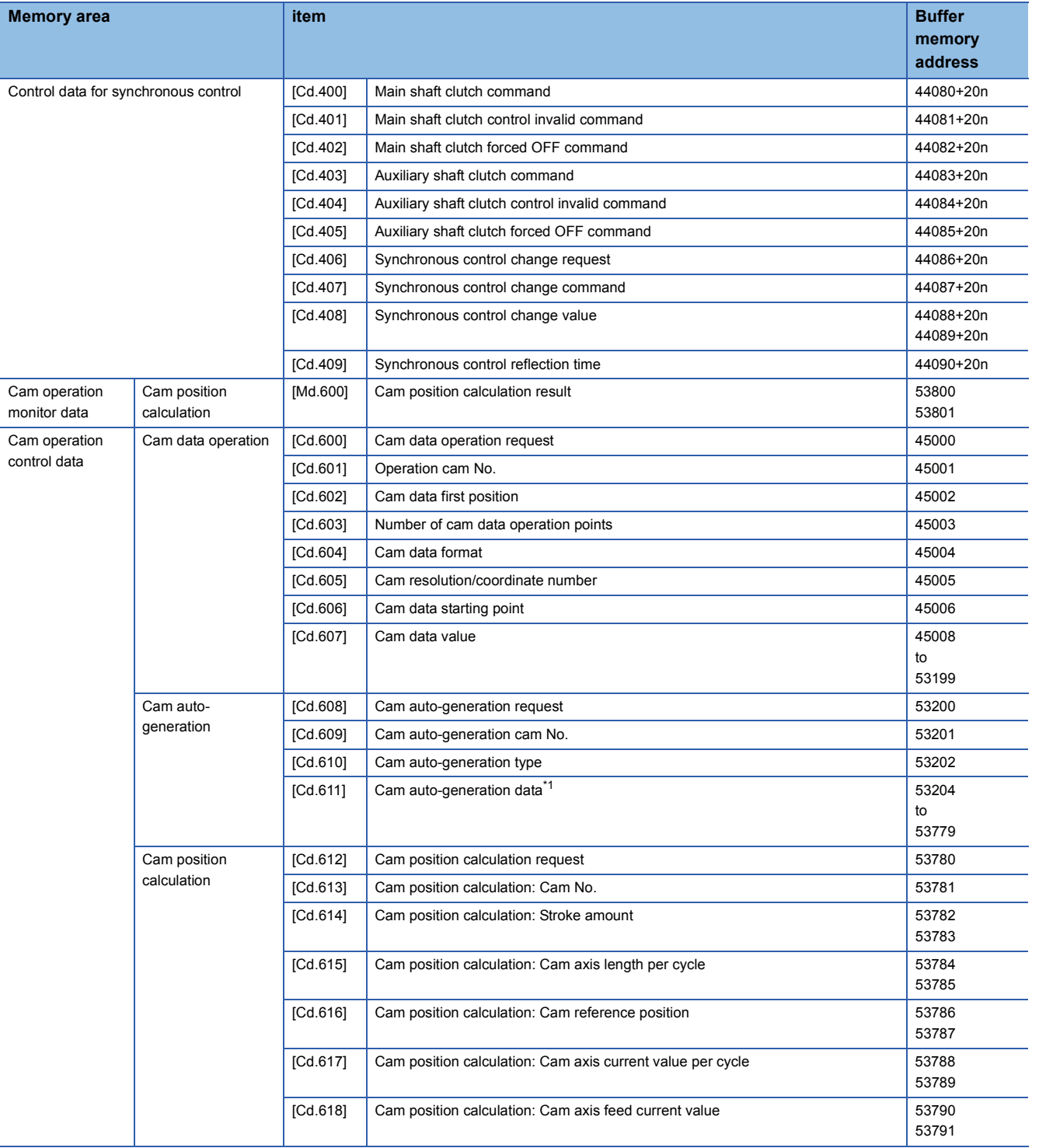

<span id="page-128-0"></span>\*1 The item details on the cam auto-generation are shown below. Parameters for generating rotary cutter.

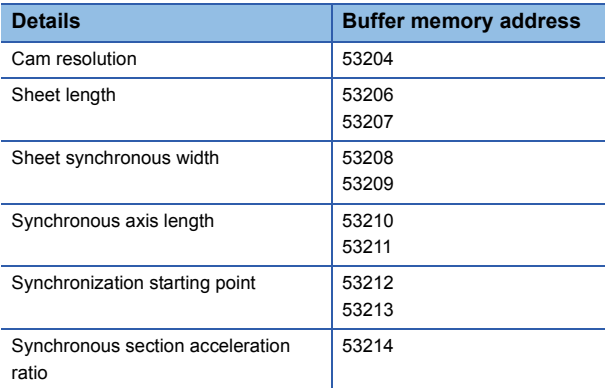

### **Appendix 2 Sample Program of Synchronous Control**

The following shows a sample program of executing synchronous control on the axis 1 with the axis 4 as an input axis. (The axis 4 is configured as the virtual servo amplifier.)

*1.* Set MR-J4(W)-B on the axis 1 and the virtual servo amplifier on the axis 4 in the system setting.

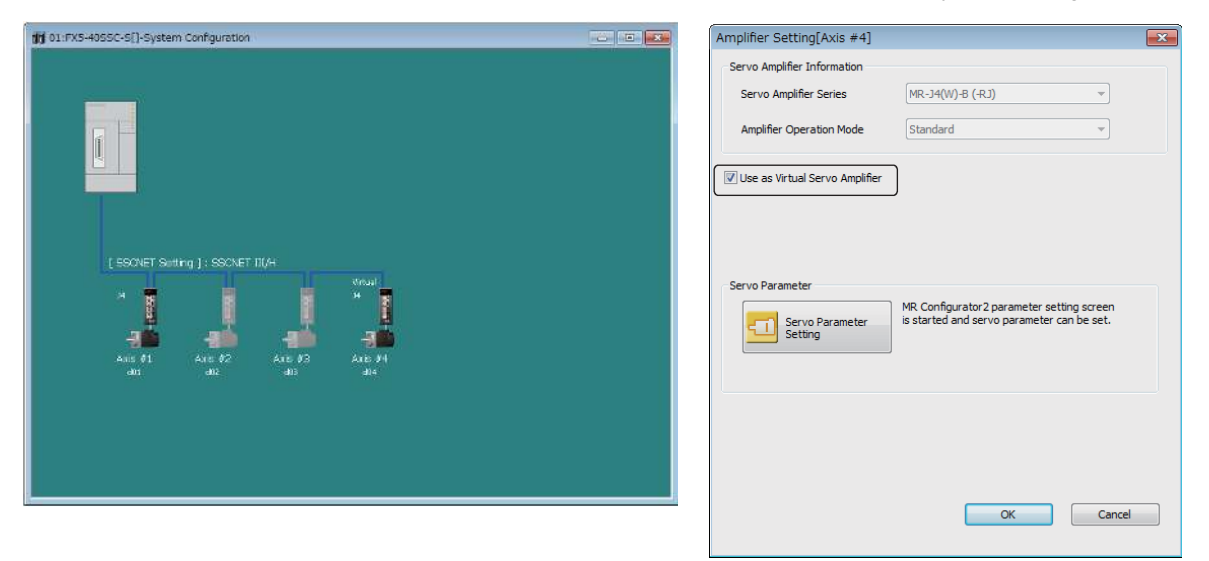

*2.* Set the axis 4 as the servo input axis in the input axis parameter.

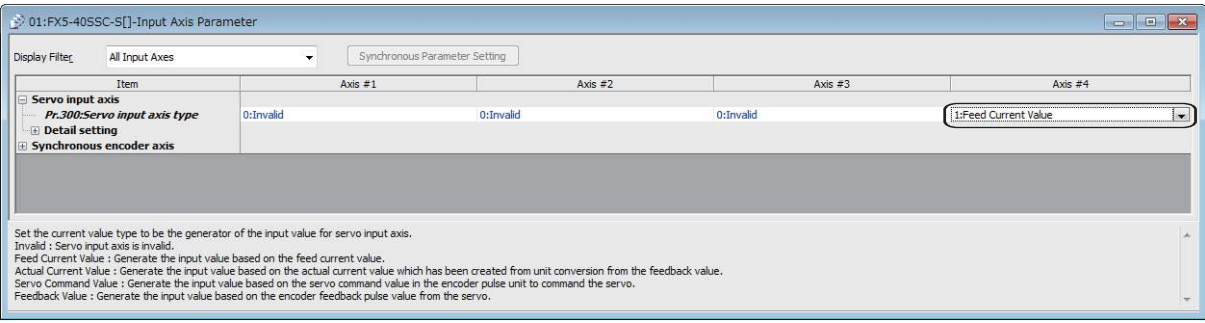

#### *3.* Create the cam data (cam No.1).

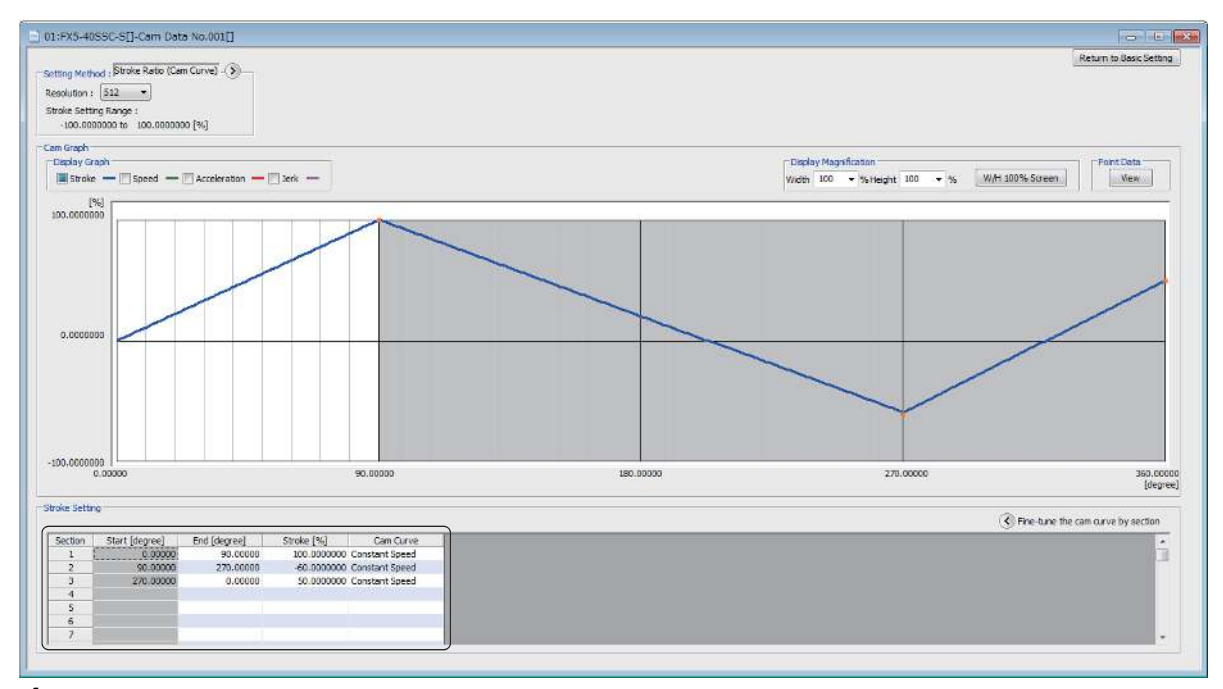

*4.* Set the synchronous parameter of the axis 1.

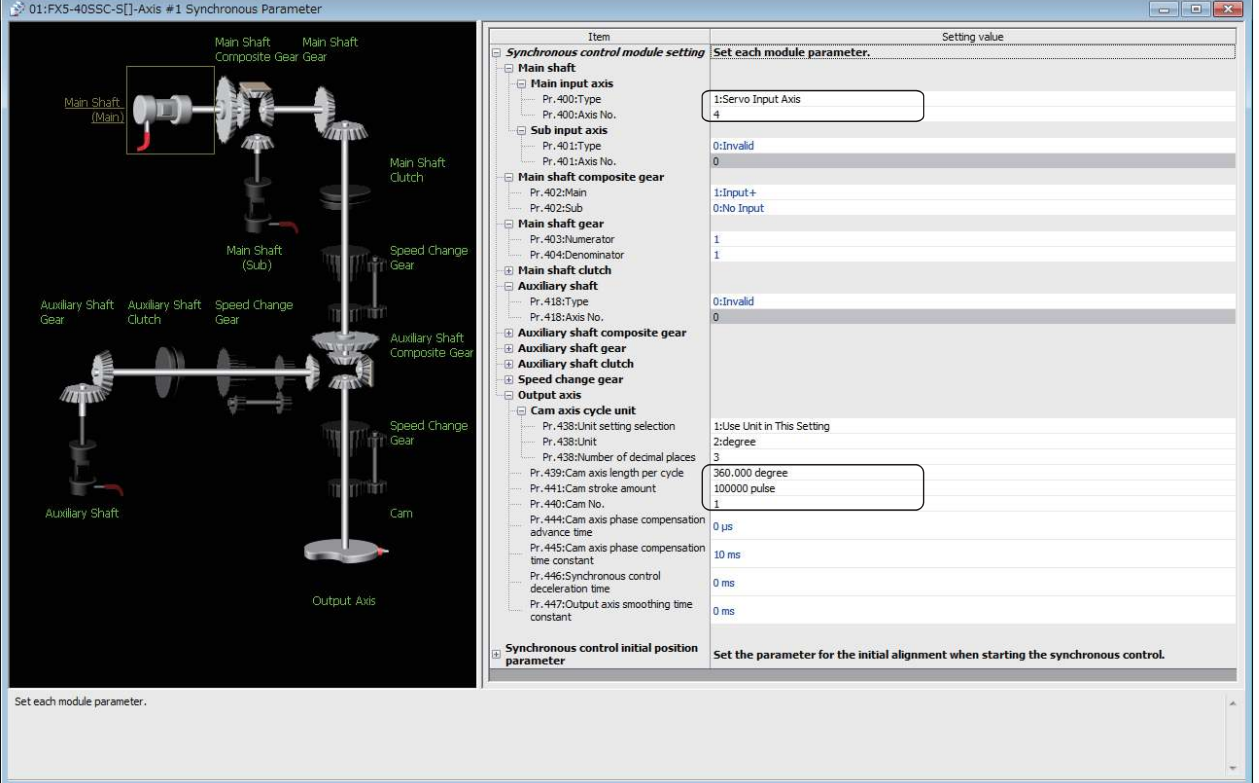

#### *5.* Create the program to start synchronous control.

The sample program when head I/O number of the Simple Motion module is set to 00H is shown below.

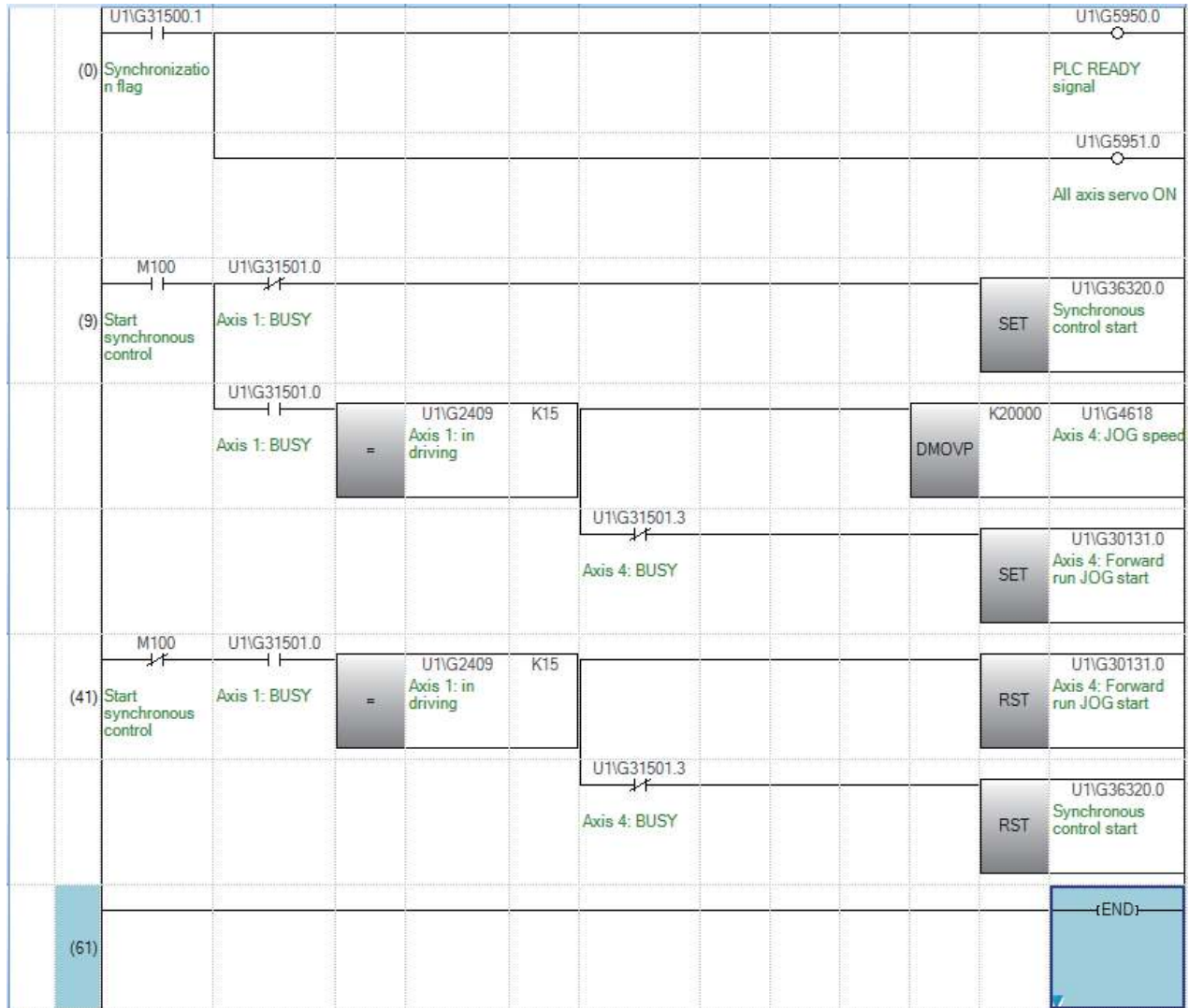

# **INDEX**

#### **A**

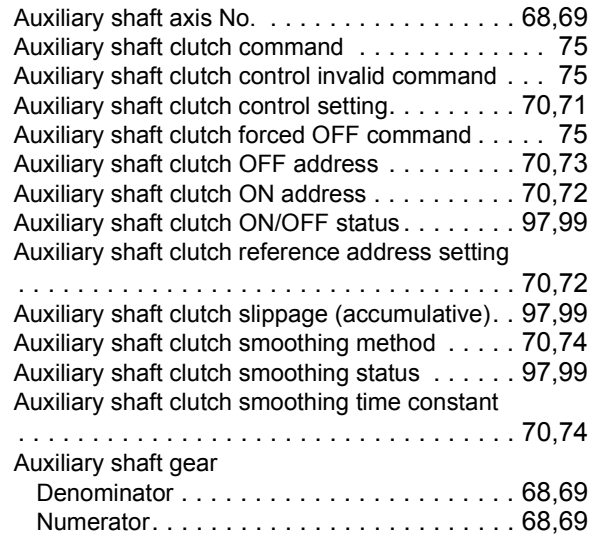

#### **C**

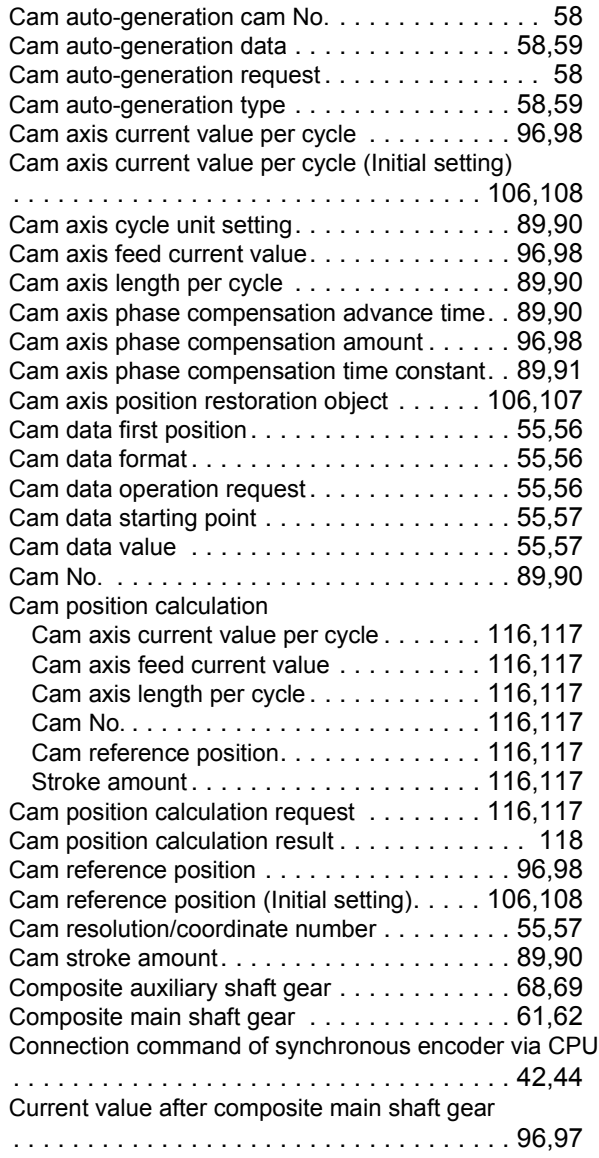

Current value per cycle after auxiliary shaft gear

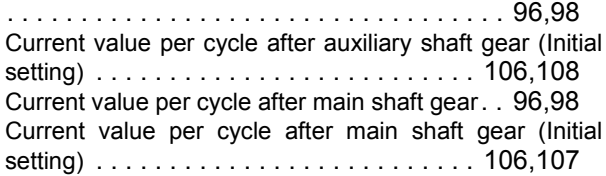

#### **E**

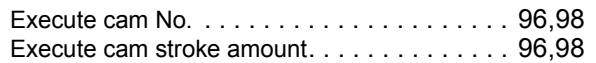

<u> 1980 - Johann Barbara, martxa al</u>

#### **I**

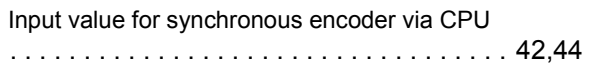

#### **M**

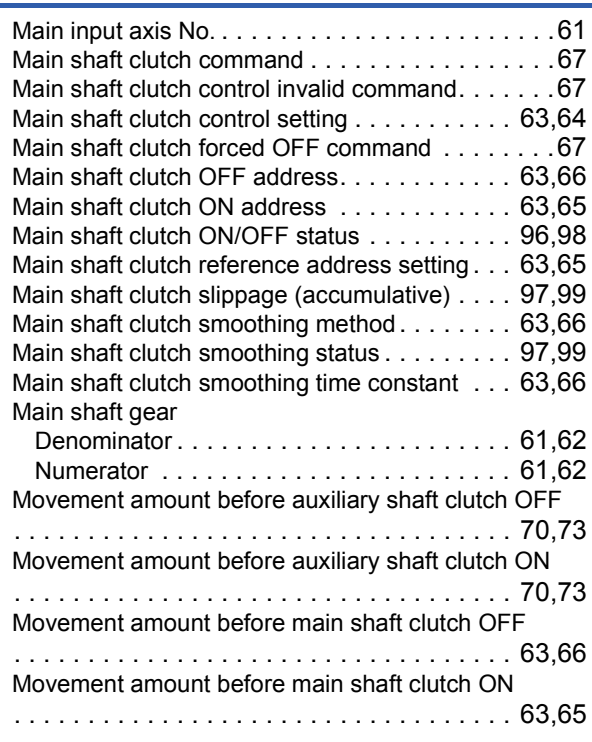

#### **N**

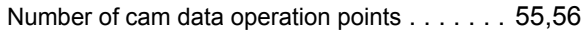

### **O**

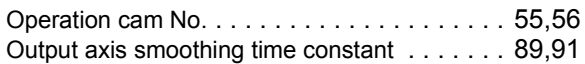

#### **R**

Resolution of synchronous encoder via CPU [. . 37,](#page-38-0)[41](#page-42-0)

#### **S**

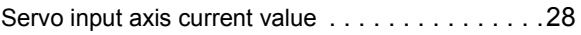

Servo input axis phase compensation advance time [. . . . . . . . . . . . . . . . . . . . . . . . . . . . . . . . . . 25,](#page-26-0)[26](#page-27-0) Servo input axis phase compensation amount [. . . 28](#page-29-1) Servo input axis phase compensation time constant [. . . . . . . . . . . . . . . . . . . . . . . . . . . . . . . . . . 25,](#page-26-1)[26](#page-27-1) Servo input axis rotation direction restriction [. . 25,](#page-26-2)[27](#page-28-0) Servo input axis rotation direction restriction amount [. . . . . . . . . . . . . . . . . . . . . . . . . . . . . . . . . . 28,](#page-29-2)[29](#page-30-0) Servo input axis smoothing time constant [. . . . 25,](#page-26-3)[26](#page-27-2) Servo input axis speed [. . . . . . . . . . . . . . . . . . . 28](#page-29-3) Servo input axis type [. . . . . . . . . . . . . . . . . . . . . 25](#page-26-4) Setting method of cam axis current value per cycle [. . . . . . . . . . . . . . . . . . . . . . . . . . . . . . . . 106,](#page-107-6)[107](#page-108-2) Setting method of cam reference position [. . 106,](#page-107-7)[107](#page-108-3) Setting method of current value per cycle after auxiliary shaft gear[. . . . . . . . . . . . . . . . . . . . . . . . . 106,](#page-107-8)[107](#page-108-4) Setting method of current value per cycle after main shaft gear[. . . . . . . . . . . . . . . . . . . . . . . . . . . . . . . . 106](#page-107-9) Slippage amount at auxiliary shaft clutch OFF [. . . . . . . . . . . . . . . . . . . . . . . . . . . . . . . . . . 71,](#page-72-1)[74](#page-75-2) Slippage amount at auxiliary shaft clutch ON [. . 70,](#page-71-8)[74](#page-75-3) Slippage amount at main shaft clutch OFF[. . . . 64,](#page-65-1)[67](#page-68-3) Slippage amount at main shaft clutch ON [. . . . 63,](#page-64-8)[66](#page-67-4) Speed change gear[. . . . . . . . . . . . . . . . . . . . . . 86](#page-87-0) Speed change gear smoothing time constant[. . . . 86](#page-87-1) Speed change ratio Denominator [. . . . . . . . . . . . . . . . . . . . . . . . . 86](#page-87-2) Numerator[. . . . . . . . . . . . . . . . . . . . . . . . . . . 86](#page-87-3) Sub input axis No.[. . . . . . . . . . . . . . . . . . . . . . . 61](#page-62-4) Synchronous control change command [. . . . . . 92,](#page-93-0)[93](#page-94-0) Synchronous control change request . . . . . . . . 92 Synchronous control change value . . . . . . . . 92,[94](#page-95-0) Synchronous control deceleration time [. . . . . . 89,](#page-90-7)[91](#page-92-2) Synchronous control reflection time. . . . . . . . 92,[95](#page-96-0) Synchronous encoder axis control method[. . . . 42,](#page-43-2)[43](#page-44-0) Synchronous encoder axis control start [. . . . . . 42,](#page-43-3)[43](#page-44-1) Synchronous encoder axis current value . . . . . . 45 Synchronous encoder axis current value per cycle [. . . . . . . . . . . . . . . . . . . . . . . . . . . . . . . . . . . . 45](#page-46-1) Synchronous encoder axis current value setting address [. . . . . . . . . . . . . . . . . . . . . . . . . . . . . . . . . . 42,](#page-43-4)[44](#page-45-2) Synchronous encoder axis error No[. . . . . . . . 45,](#page-46-2)[46](#page-47-0) Synchronous encoder axis error reset [. . . . . . . 42,](#page-43-5)[44](#page-45-3) Synchronous encoder axis length per cycle [. . . 37,](#page-38-1)[38](#page-39-0) Synchronous encoder axis phase compensation advance time [. . . . . . . . . . . . . . . . . . . . . . . . 37,](#page-38-2)[40](#page-41-0) Synchronous encoder axis phase compensation amount [. . . . . . . . . . . . . . . . . . . . . . . . . . . . . . . . . . 45,](#page-46-3)[46](#page-47-1) Synchronous encoder axis phase compensation time constant[. . . . . . . . . . . . . . . . . . . . . . . . . . . . 37,](#page-38-3)[40](#page-41-1) Synchronous encoder axis rotation direction restriction [. . . . . . . . . . . . . . . . . . . . . . . . . . . . . . . . . . 37,](#page-38-4)[41](#page-42-1) Synchronous encoder axis rotation direction restriction amount [. . . . . . . . . . . . . . . . . . . . . . . . . . . . 45,](#page-46-4)[46](#page-47-2) Synchronous encoder axis smoothing time constant [. . . . . . . . . . . . . . . . . . . . . . . . . . . . . . . . . . 37,](#page-38-5)[39](#page-40-0) Synchronous encoder axis speed . . . . . . . . . . . 45 Synchronous encoder axis status [. . . . . . . . . . 45,](#page-46-6)[46](#page-47-3) Synchronous encoder axis type . . . . . . . . . . 37,[38](#page-39-1) Synchronous encoder axis unit conversion Denominator [. . . . . . . . . . . . . . . . . . . . . . . 37,](#page-38-7)[38](#page-39-2) Numerator[. . . . . . . . . . . . . . . . . . . . . . . . . 37,](#page-38-8)[38](#page-39-3) Synchronous encoder axis unit setting [. . . . . . 37,](#page-38-9)[38](#page-39-4) Synchronous encoder axis warning No.[. . . . . . 45,](#page-46-7)[46](#page-47-4)

Read and completely understand the warranty below when using this product.

#### **1. Gratis Warranty Term and Gratis Warranty Range**

If any faults or defects (hereinafter "Failure") found to be the responsibility of Mitsubishi occurs during use of the product within the gratis warranty term, the product shall be repaired at no cost via the sales representative or Mitsubishi Service Company. However, if repairs are required onsite at domestic or overseas location, expenses to send an engineer will be solely at the customer's discretion. Mitsubishi shall not be held responsible for any re-commissioning, maintenance, or testing on-site that involves replacement of the failed module.

#### **[Gratis Warranty Term]**

The gratis warranty term of the product shall be for one year after the date of purchase or delivery to a designated place. Note that after manufacture and shipment from Mitsubishi, the maximum distribution period shall be six (6) months, and the longest gratis warranty term after manufacturing shall be eighteen (18) months. The gratis warranty term of repair parts shall not exceed the gratis warranty term before repairs.

#### **[Gratis Warranty Range]**

- 1) The range shall be limited to normal use within the usage state, usage methods and usage environment, etc., which follow the conditions and precautions, etc., given in the instruction manual, user's manual and caution labels on the product.
- 2) Even within the gratis warranty term, repairs shall be charged for in the following cases.
	- a) Failure occurring from inappropriate storage or handling, carelessness or negligence by the user. Failure caused by the user's hardware or software design.
	- b) Failure caused by unapproved modifications, etc., to the product by the user.
	- c) When the Mitsubishi product is assembled into a user's device, Failure that could have been avoided if functions or structures, judged as necessary in the legal safety measures the user's device is subject to or as necessary by industry standards, had been provided.
	- d) Failure that could have been avoided if consumable parts (battery, backlight, fuse, etc.) designated in the instruction manual had been correctly serviced or replaced.
	- e) Relay failure or output contact failure caused by usage beyond the specified life of contact (cycles).
	- f) Failure caused by external irresistible forces such as fires or abnormal voltages, and failure caused by force majeure such as earthquakes, lightning, wind and water damage.
	- g) Failure caused by reasons unpredictable by scientific technology standards at time of shipment from Mitsubishi.
	- h) Any other failure found not to be the responsibility of Mitsubishi or that admitted not to be so by the user.

#### **2. Onerous repair term after discontinuation of production**

- Mitsubishi shall accept onerous product repairs for 1) seven (7) years after production of the product is discontinued. Discontinuation of production shall be notified with Mitsubishi Technical Bulletins, etc.
- 2) Product supply (including repair parts) is not available after production is discontinued.

#### **3. Overseas service**

Overseas, repairs shall be accepted by Mitsubishi's local overseas FA Center. Note that the repair conditions at each FA Center may differ.

**4. Exclusion of loss in opportunity and secondary loss from warranty liability**

Regardless of the gratis warranty term, Mitsubishi shall not be liable for compensation of damages caused by any cause found not to be the responsibility of Mitsubishi, loss in opportunity, lost profits incurred to the user or third person by failure of Mitsubishi products, special damages and secondary damages whether foreseeable or not, compensation for accidents, and compensation for damages to products other than Mitsubishi products, replacement by the user, maintenance of on-site equipment, start-up test run and other tasks.

#### **5. Changes in product specifications**

The specifications given in the catalogs, manuals or technical documents are subject to change without prior notice.

#### **6. Product application**

- 1) In using the Mitsubishi MELSEC programmable controller, the usage conditions shall be that the application will not lead to a major accident even if any problem or fault should occur in the programmable logic controller device, and that backup and fail-safe functions are systematically provided outside of the device for any problem or fault.
- 2) The Mitsubishi programmable controller has been designed and manufactured for applications in general industries, etc. Thus, applications in which the public could be affected such as in nuclear power plants and other power plants operated by respective power companies, and applications in which a special quality assurance system is required, such as for railway companies or public service purposes shall be excluded from the programmable logic controller applications.

In addition, applications in which human life or property that could be greatly affected, such as in aircraft, medical applications, incineration and fuel devices, manned transportation, equipment for recreation and amusement, and safety devices, shall also be excluded from the programmable logic controller range of applications.

However, in certain cases, some applications may be possible, providing the user consults their local Mitsubishi representative outlining the special requirements of the project, and providing that all parties concerned agree to the special circumstances, solely at the user's discretion.

# **Revision History**

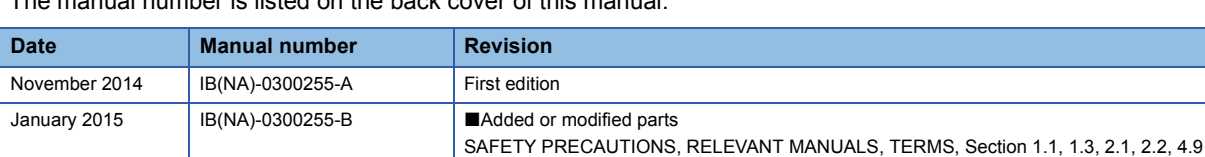

\*The manual number is listed on the back cover of this manual.

This manual confers no industrial property rights or any rights of any other kind, nor does it confer any patent licenses. Mitsubishi Electric Corporation cannot be held responsible for any problems involving industrial property rights which may occur as a result of using the contents noted in this manual.

2014 MITSUBISHI ELECTRIC CORPORATION

# **TRADEMARKS**

Microsoft, Windows, Windows Vista, Windows NT, Windows XP, Windows Server, Visio, Excel, PowerPoint, Visual Basic, Visual C++, and Access are either registered trademarks or trademarks of Microsoft Corporation in the United States, Japan, and other countries.

Intel, Pentium, and Celeron are either registered trademarks or trademarks of Intel Corporation in the United States and other countries.

Ethernet is a registered trademark of Xerox Corp.

The SD and SDHC logos are either registered trademarks or trademarks of SD-3C, LLC.

All other company names and product names used in this manual are either trademarks or registered trademarks of their respective companies.

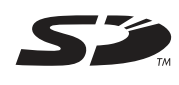

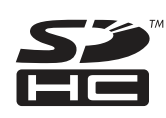

Manual number: IB(NA)-0300255-B(1501)MEE Model: FX5SSC-U-ADV-E Model code: 1XB022

When exported from Japan, this manual does not require application to the Ministry of Economy, Trade and Industry for service transaction permission.

### **MITSUBISHI ELECTRIC CORPORATION**

HEAD OFFICE: TOKYO BUILDING, 2-7-3 MARUNOUCHI, CHIYODA-KU, TOKYO 100-8310, JAPAN NAGOYA WORKS: 1-14, YADA-MINAMI 5-CHOME, HIGASHI-KU, NAGOYA, JAPAN